VisualAge Pacbase

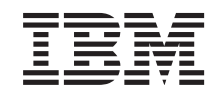

# RELATIONAL/SQL DATABASE DESCRIPTION

*Version 3.5*

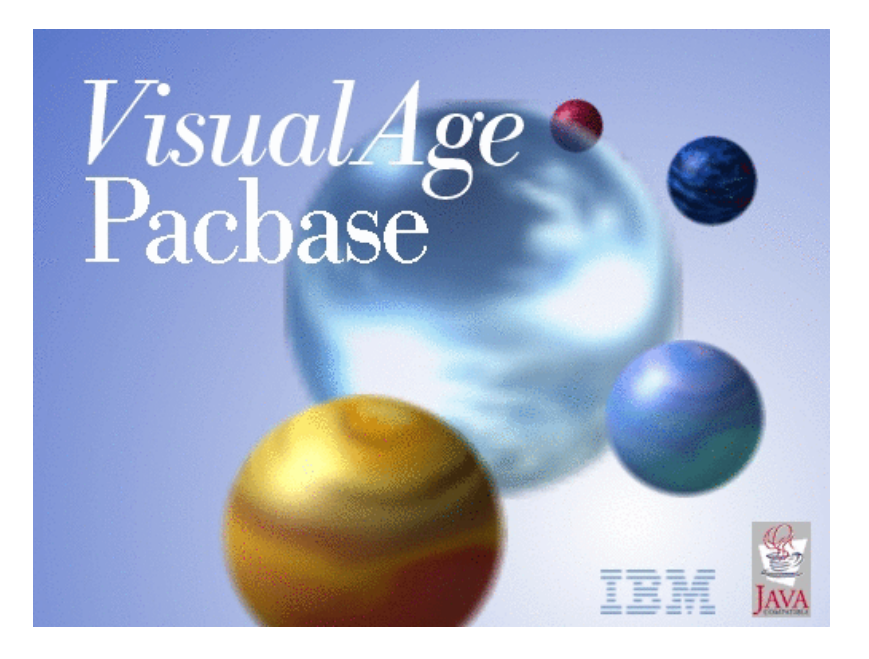

VisualAge Pacbase

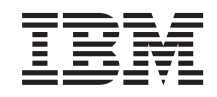

# RELATIONAL/SQL DATABASE DESCRIPTION

*Version 3.5*

#### **Note**

Before using this document, read the general information under ["Notices"](#page-6-0) on page v.

You may consult or download the complete up-to-date collection of the VisualAge Pacbase documentation from the VisualAge Pacbase Support Center at:

http://www.ibm.com/support/docview.wss?rs=37&uid=swg27005477

Consult the Catalog section in the Documentation home page to make sure you have the most recent edition of this document.

#### **First Edition (September 2006)**

This edition applies to the following licensed programs:

• VisualAge Pacbase Version 3.5

Comments on publications (including document reference number) should be sent electronically through the Support Center Web site at: http://www.ibm.com/software/awdtools/vapacbase/support.html or to the following postal address:

IBM Paris Laboratory 1, place Jean–Baptiste Clément 93881 Noisy-le-Grand, France.

When you send information to IBM, you grant IBM a nonexclusive right to use or distribute the information in any way it believes appropriate without incurring any obligation to you.

#### **© Copyright International Business Machines Corporation 1983,2006. All rights reserved.**

US Government Users Restricted Rights – Use, duplication or disclosure restricted by GSA ADP Schedule Contract with IBM Corp.

# **Contents**

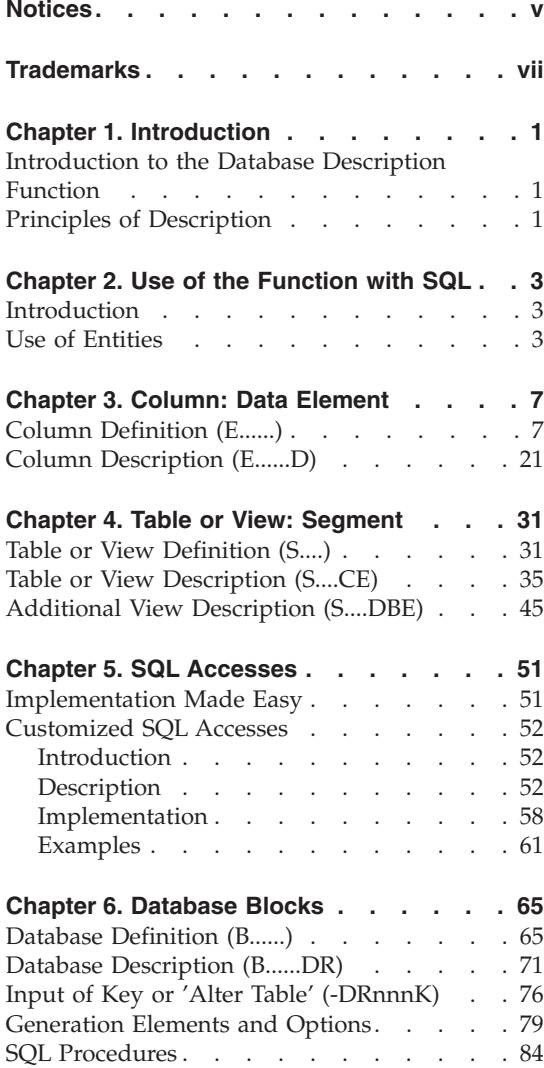

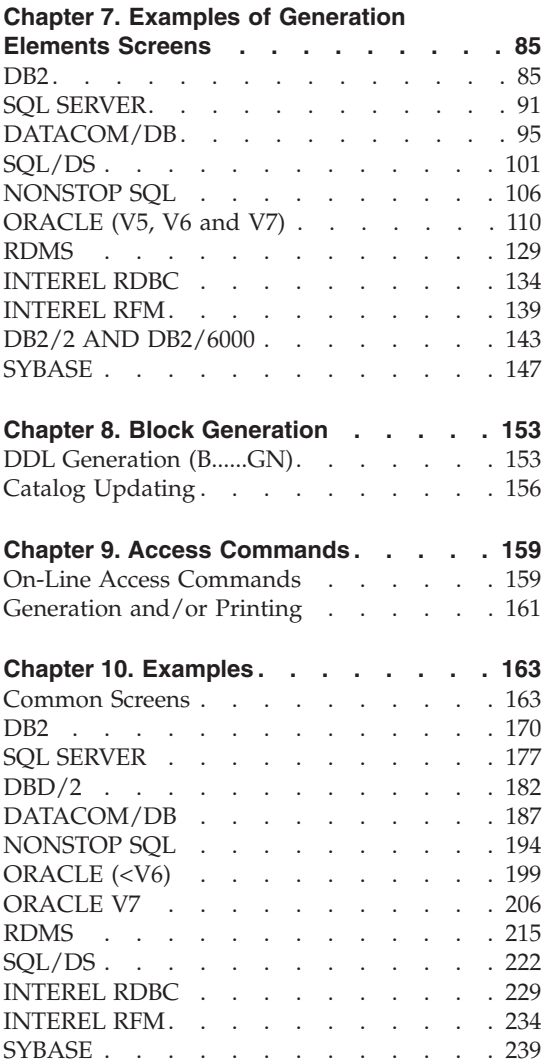

# <span id="page-6-0"></span>**Notices**

References in this publication to IBM products, programs, or services do not imply that IBM intends to make these available in all countries in which IBM operates. Any reference to an IBM product, program, or service is not intended to state or imply that only that IBM product, program, or service may be used. Subject to IBM's valid intellectual property or other legally protectable rights, any functionally equivalent product, program, or service may be used instead of the IBM product, program, or service. The evaluation and verification of operation in conjunction with other products, except those expressly designated by IBM, are the responsibility of the user.

IBM may have patents or pending patent applications covering subject matter in this document. The furnishing of this document does not give you any license to these patents. You can send license inquiries, in writing, to the IBM Director of Licensing, IBM Corporation, North Castle Drive, Armonk NY 10504–1785, U.S.A.

Licensees of this program who wish to have information about it for the purpose of enabling: (i) the exchange of information between independently created programs and other programs (including this one) and (ii) the mutual use of the information which has been exchanged, should contact IBM Paris Laboratory, SMC Department, 1 place J.B.Clément, 93881 Noisy-Le-Grand Cedex. Such information may be available, subject to appropriate terms and conditions, including in some cases, payment of a fee.

IBM may change this publication, the product described herein, or both.

# <span id="page-8-0"></span>**Trademarks**

IBM is a trademark of International Business Machines Corporation, Inc. AIX, AS/400, CICS, CICS/MVS, CICS/VSE, COBOL/2, DB2, IMS, MQSeries, OS/2, PACBASE, RACF, RS/6000, SQL/DS, TeamConnection, and VisualAge are trademarks of International Business Machines Corporation, Inc. in the United States and/or other countries.

Java and all Java-based trademarks and logos are trademarks of Sun Microsystems, Inc. in the United States and/or other countries.

Microsoft, Windows, Windows NT, and the Windows logo are trademarks of Microsoft Corporation in the United States and/or other countries.

UNIX is a registered trademark in the United States and/or other countries licensed exclusively through X/Open Company Limited.

All other company, product, and service names may be trademarks of their respective owners.

# <span id="page-10-0"></span>**Chapter 1. Introduction**

# **Introduction to the Database Description Function**

The Database Description function automatically generates database descriptions adapted to the database management system in use. This is done by using segment and relationship descriptions defined during the application analysis phase.

The DBD function can generate the description of the following DBMS's:

- Relational databases.
- Network databases (CODASYL),
- Hierarchical databases  $(DL/1)$ ,
- Physical File AS/400 databases and TANDEM DDL,
- TurboImage databases,
- DMSII databases.

Each one of these DBMS's is documented in a specific Manual.

## DBD/RELATIONAL SQL

This function can only be used in conjunction with the Dictionary: data defined in the Specifications Dictionary (whether or not the METHODOLOGY function is being used) can be used to generate database descriptions.

This information is described through a database description language which is independent of the DBMS in use. This allows the user to generate different descriptions from the same source.

## **Principles of Description**

In this manual, the entities and screens managed by VisualAge Pacbase are described in two parts:

- An introductory comment explaining the purpose and the general characteristics of the entity or screen,
- v A detailed description of each screen, including the input fields for on-line screens data entry into the Database.

For the description of batch input, refer to the 'Developer's Procedures' manual.

All on-line fields described in this manual are assigned an order number. These numbers are displayed on the screen examples which appear before the input field descriptions and allow for easy identification of a given field.

**NOTE:** If you use Developer workbench, refer to the on-line Help.

- **NOTE:** If you use the VisualAge Pacbase WorkStation, refer to the 'WorkStation User Interface' guide which documents the corresponding windows.
- **NOTE:** Each type of Database Block has a specific description. However, several Database Block types may use the same Batch Form.

As a result, fields may have different meanings or may not be used, depending on the type of Database Block.

# <span id="page-12-0"></span>**Chapter 2. Use of the Function with SQL**

# **Introduction**

The Relational/SQL DBD function is used to manage relational/SQL databases with the SQL language and to generate (in on-line or batch mode) the Data Description Language (DDL) of the database block in order to create, alter or delete TABLESPACES, TABLES, VIEWS and INDEXES, using the information contained in the Database.

The Relational/SQL DBD Manual is not a technical training manual for database management.

In particular, you should be familiar with the SQL Data Description Language (DDL) and the Specifications Dictionary.

The purpose of this manual is to guide you through the description of a relational database in the Specifications Dictionary.

# **Use of Entities**

When related to the DBD Description function, the Specifications Dictionary manages logical descriptions of the various external views which will be processed by programs.

The following entities are used:

.Data Elements,

.Segments,

.Database Blocks,

.Generation Elements and Options, Comments of Segments and Database Blocks, as well as Error Messages of Segments.

.Parameterized Input Aids.

# TERMINOLOGICAL EQUIVALENTS BETWEEN RELATIONAL DBMS AND THE SYSTEM'S METAMODEL

A relational database is a set of physical environments (TABLESPACE, DBSPACE, SPACE, STORAGE-AREA, etc.; these environments will be referred as SPACES in this manual).

A Space is a set of Tables. A Table is a set of Columns.

A Database Block is a set of Segments; a Segment is a set of Data Elements.

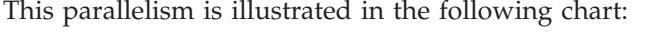

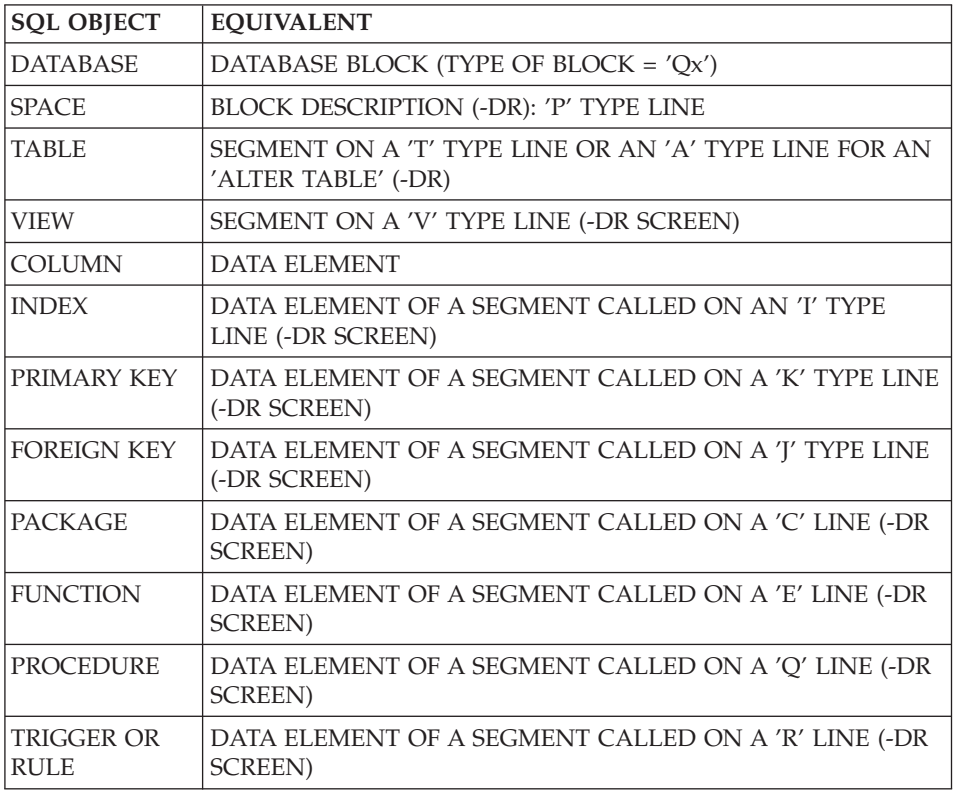

# GENERATION OF A DATABASE

A database is generated from a Database Block.

Taking into account all of the information in the Specifications Dictionary (logical level information) and according to the type of block, the DBD function ensures the generation of the Data Description Language (DDL); and it also generates the DDL for the Tables, Views, and Indexes according to the information provided on the Segment Description and Data Element Definition screens.

You may replace or complete the generated lines, using the Block's Generation Elements (-GG) lines, Generation Options (-GO) lines and Comments (-GC) lines.

# IMPLEMENTATION

SQL commands are generated according to the input on the Database Block Description (-DR) screen, which includes the segment calls (which contain the descriptions of Tables and Views).

The Data Elements called in the Segments are used to generate the Index descriptions.

Tablespaces are also defined on this screen; they are described on Generation Elements (-GG) lines associated with the block description lines (-DRnnnGG, where 'nnn' = the description line number).

**NOTE:** Tablespaces are not generated for INTEREL RDBC, INTEREL RFM, NON STOP SQL, DB2/2, DB2/6000, SYBASE and SQL SERVER.

The following screens depend on the input on the Database Block Description (-DR) screen:

- Input of Data Element of Key (-DRnnnK) screen, used to consult and update the Primary and Foreign keys and to select the columns to be added or modified in a table.
- SOL Commands Generation (-GNnnn) screen, used to enter the information necessary for the generation of SQL commands (for ex., selection of the Columns to be added to a Table); the '-GNnnn' screen can also be accessed by entering a  $'Q'$  in the ACTION CODE field of an 'nnn' description line on the -DR screen.
- Display of generated SQL commands once the 'ENTER' key has been pressed on the '-GN' screen.

On Generation Elements (-GG), Generation Options (-GO) and Comments (-GC) screens, virtual lines and P.I.A.'s facilitate user input.

# <span id="page-16-0"></span>**Chapter 3. Column: Data Element**

# **Column Definition (E......)**

Since a Column corresponds to a Data ELement, it must be defined on a Data Element Definition screen accessed via the following CHOICE:

CH: E......

ASSOCIATED LINES

Comments (-GC).

# COLUMN NAME

A Column Name may be entered on the Segment Call of Elements (-CE) screen (see Chapter ″TABLE OR VIEW: SEGMENT″, Subchapter ″TABLE OR VIEW DESCRIPTION″), or on an 'R'-type line on the Data Element Description (-D) screen (for further details please refer to Subchapter ″COLUMN DESCRIPTION″).

If a Column Name is entered on both screens, the one entered on the Segment Call of Elements (-CE) screen is the one taken into account.

If no Column Name is specified, the Data Element code will be used as the Column Name.

## COLUMN FORMATS

The System generates the Column's format (type and length) from input in the INTERNAL FORMAT and USAGE fields on the Data Element Definition screen.

The following charts show the generated formats in relation to the formats entered on the Data Element's Definition screen for each type of database.

A CHAR(n) is generated for the System date formats (M, G, D, I, E, S, C, T, TS) which do not generate an SQL date format.

If you input a non-standard date format on the -D screen of the Data Element (on an E-type line), a DATE format is generated for ORACLE, SYBASE and SQL SERVER.

DB2, SQL/DS

| <b>SQL FORMAT</b>   | <b>FORMAT</b>       | <b>USE</b>    | <b>NOTES</b>         |
|---------------------|---------------------|---------------|----------------------|
| CHAR(n)             | $X(n)$ with $n<255$ | D             |                      |
| VARCHAR(n)          | $X(n)$ with $n<255$ | D             | (see below)          |
| <b>LONG VARCHAR</b> | $X(n)$ with $n>254$ | D             | (see below)          |
| <b>SMALLINT</b>     | $S9(n)$ with $n<5$  | C             |                      |
| <b>INTEGER</b>      | $S9(n)$ with $n>4$  | $\mathcal{C}$ |                      |
| $DECIMAL(n+m,m)$    | S9(n)V9(m)          | 3,1           | use 1 for DB2 only   |
| <b>FLOAT</b>        | No format           | W             |                      |
| <b>DATE</b>         | M, G                | D             |                      |
| <b>TIME</b>         | T                   | D             |                      |
| <b>TIMESTAMP</b>    | <b>TS</b>           | D             |                      |
| REAL                | No format           | F             | DB <sub>2</sub> only |

# DB2/2, DB2/6000

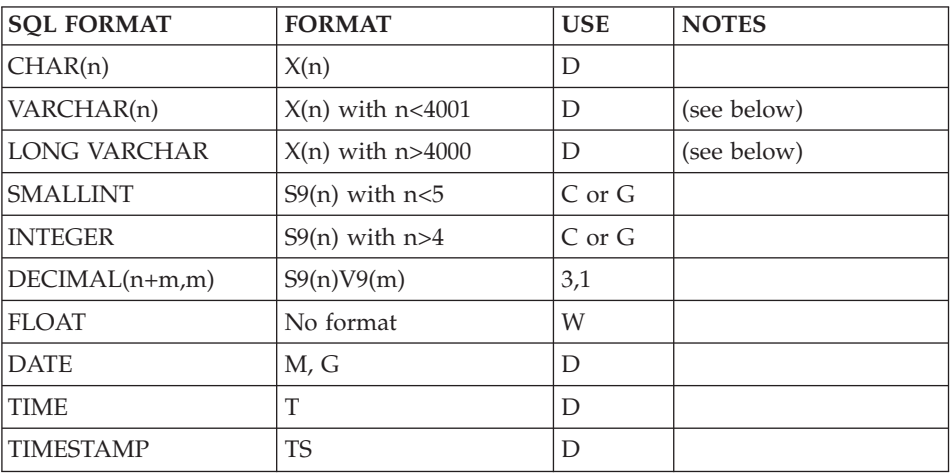

# ORACLE < V7

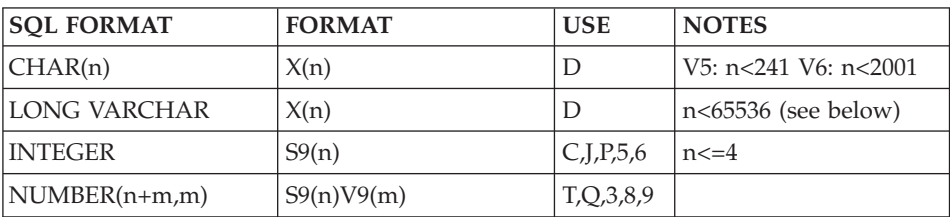

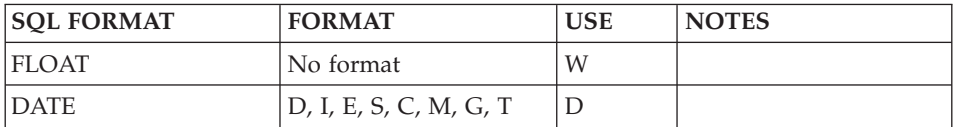

# RDMS 1100

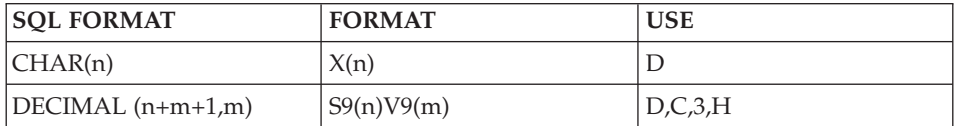

# FROM VERSION 5RA4 ONWARDS

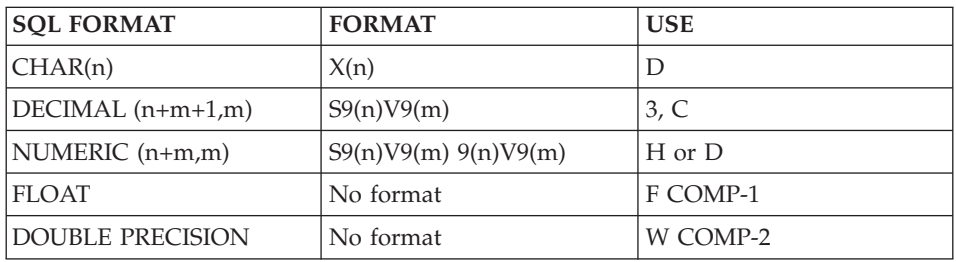

# ORACLE V7

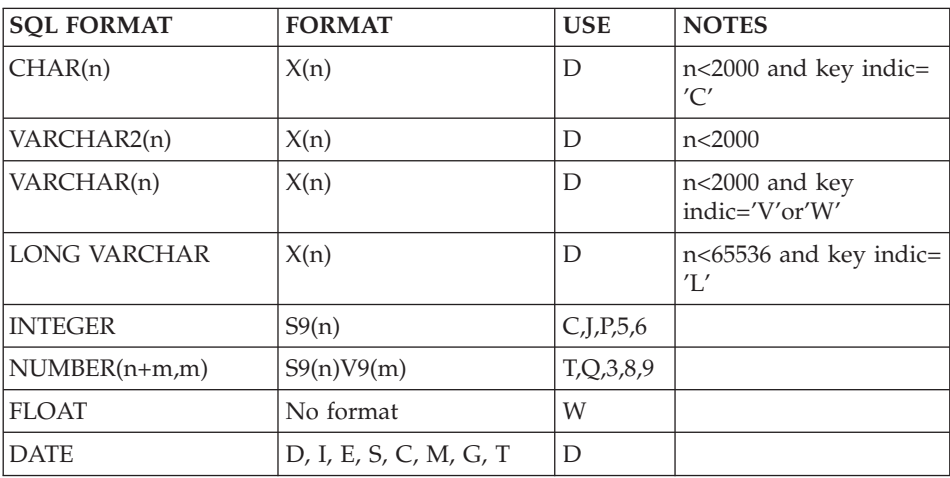

# DATACOM/DB

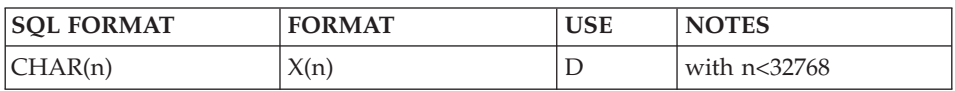

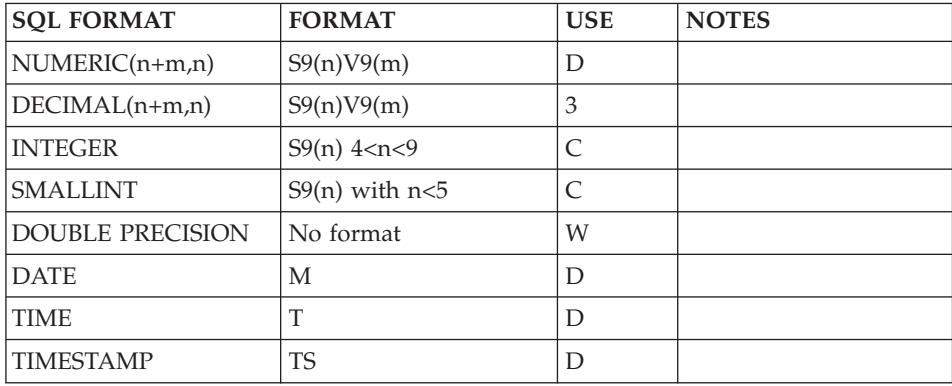

# NON STOP SQL

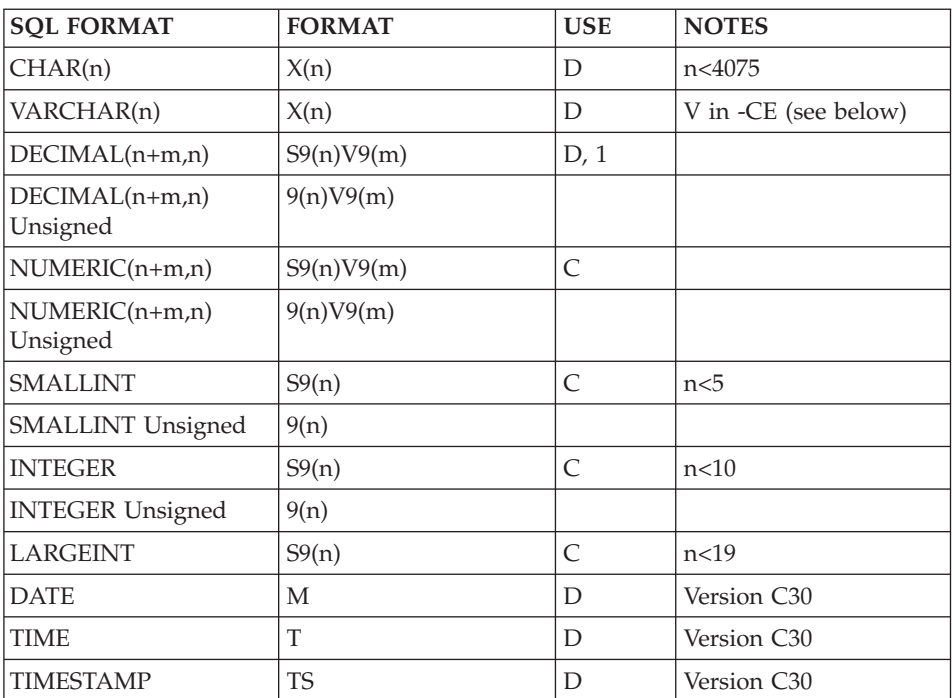

# INTEREL RDBC

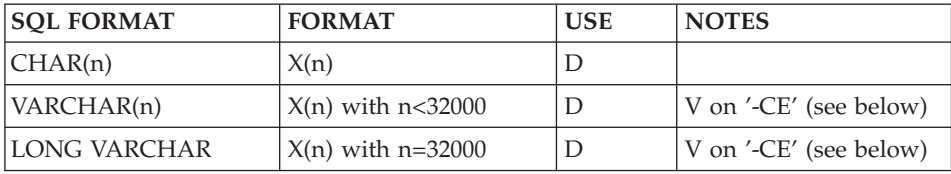

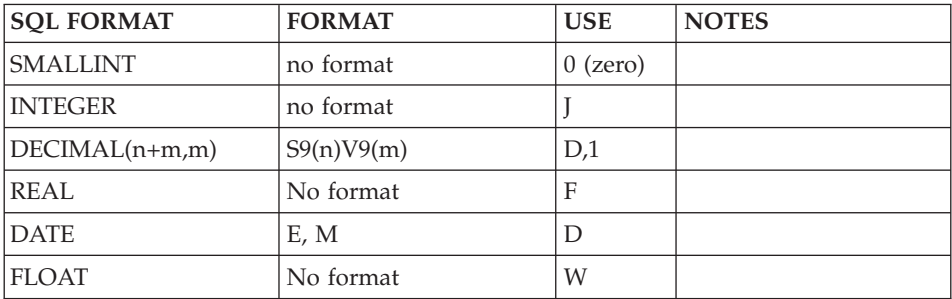

# INTEREL RFM

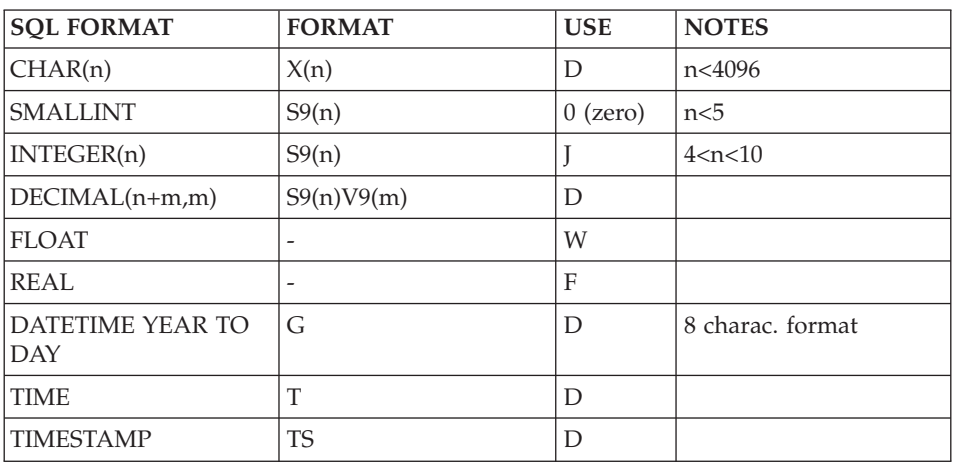

# **SYBASE**

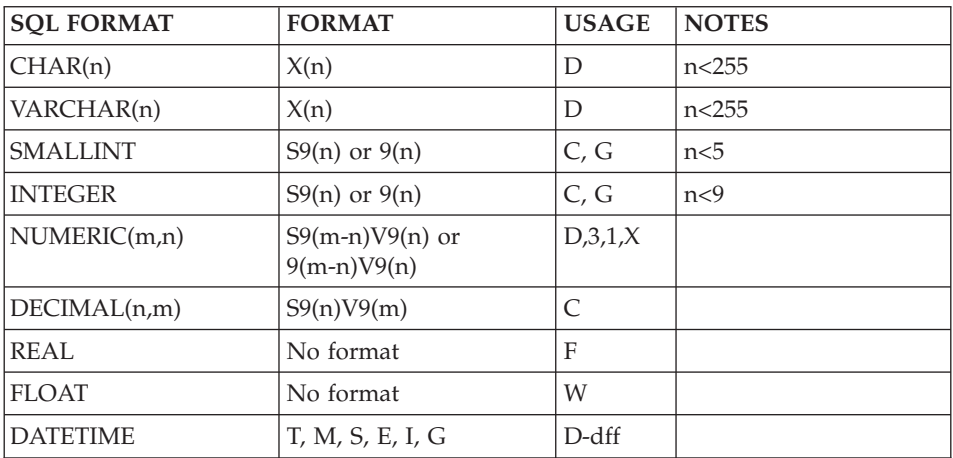

# SQL SERVER

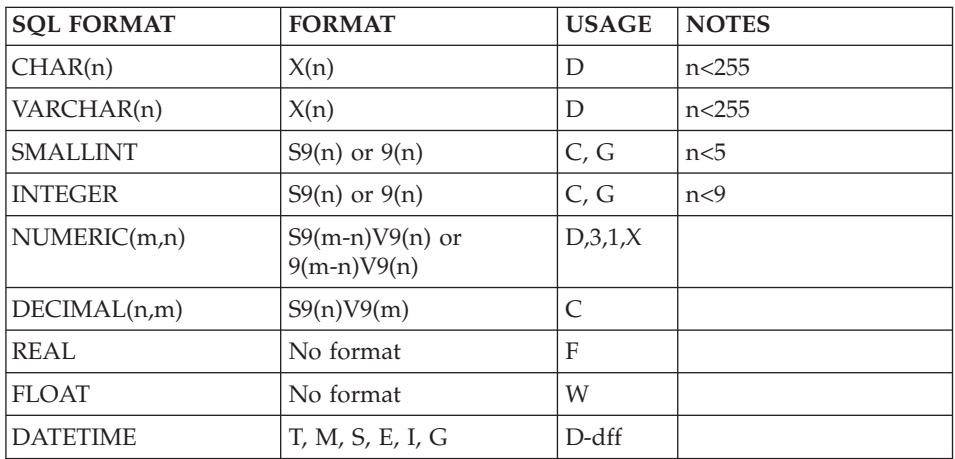

# VARIABLE COLUMNS

In order to generate a variable Column, you must define a data element with an alphanumeric format  $X(n)$ . On the data element call line on the Table Segment Call of Elements (-CE) screen, you indicate that it is a variable length field by entering a 'V' in the KEY INDICATOR FOR ACCESS OR SORT field.

The System generates:

.VARCHAR(n)

**NOTE:** This type of column is only generated for DB2, SQL/DS, INTEREL RDBC, NONSTOP SQL, DB2/2, DB2/6000, SYBASE and SQL SERVER.

For DB2 and SQL/DS, if 'n' is greater than 254, the System generates:

# .LONG VARCHAR.

For DB2/2 and DB2/6000, if 'n' is greater than 4000, the System generates:

.LONG VARCHAR.

Note that in the programs generated with the BATCH S.D. and ON-LINE S.D. functions, the corresponding 'Host Variables' are processed as variable alphanumeric strings.

RDMS 1100, DATACOM/DB:

Variable columns cannot be generated.

## DB2, SQL/DS, DB2/2 and DB2/6000:

- value 'W' generates a VARCHAR,
- value 'L' generates a LONG VARCHAR.

# ORACLE V5 and V6:

- value 'V' only generates a VARCHAR.
- value 'L' generates a LONG VARCHAR.
- value 'W' generates a VARCHAR.

# ORACLE V7:

- value 'V' or 'W' generates a VARCHAR(n).
- field length<2000 and 'space' in key indicator generate a VARCHAR2(n).
- value 'L' generates a LONG VARCHAR.
- value 'C' generates a CHAR.

# REQUIRED COLUMNS

On a Data Element call line on the Table Segment's '-CE' screen, you can specify a required Column (NOT NULL), or a required Column with default values, as follows:

In the PRESENCE INDICATOR field, enter:

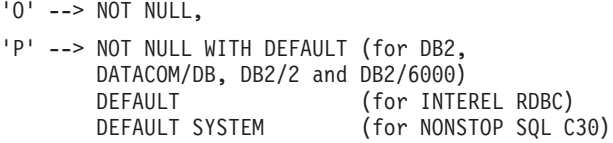

# SQL/DS, ORACLE, NONSTOP SQL, SYBASE:

It is not possible to generate a (NOT NULL WITH) DEFAULT clause. Value 'P' is not recognized.

# RDMS 1100:

It is not possible to generate required Columns (the value in the PRESENCE INDICATOR field is ignored).

## SQL SERVER:

In the PRESENCE INDICATOR field, enter:

'O' --> NOT NULL

'P' --> NOT NULL DEFAULT SPACE (nn) for an alphanumeric field.

--> NOT NULL DEFAULT 0 for a numeric field.

-------------------------------------------------------------------------------- | ENGLISH DOCUMENTATION LIBRARY \*PDIE.DDDD.BMS.260| | | DATA ELEMENT CODE 1 REFCLI | | NAME...............2 CUSTOMER REFERENCES | TYPE...............:3 R | | | | INPUT FORMAT........:5 X(30)<br>| INTERNAL FORMAT....:6 X(30) | USAGE : 7 D LENGTH...: 30 | INTERNAL FORMAT....:6 X(30) USAGE : 7 D LENGTH...: 30 | | OUTPUT FORMAT......:8 X(30) Z: 9 LENGTH...: 30 | | | EXPLICIT KEYWORDS..: 10 | | PARENT ELEMENT.....: 11 | | | | | | | | | | | | SESSION NUMBER.....: 0067 LIBRARY......: BMS LOCK....: | | | | | 0: C1 CH: Erefcli ACTION:

--------------------------------------------------------------------------------

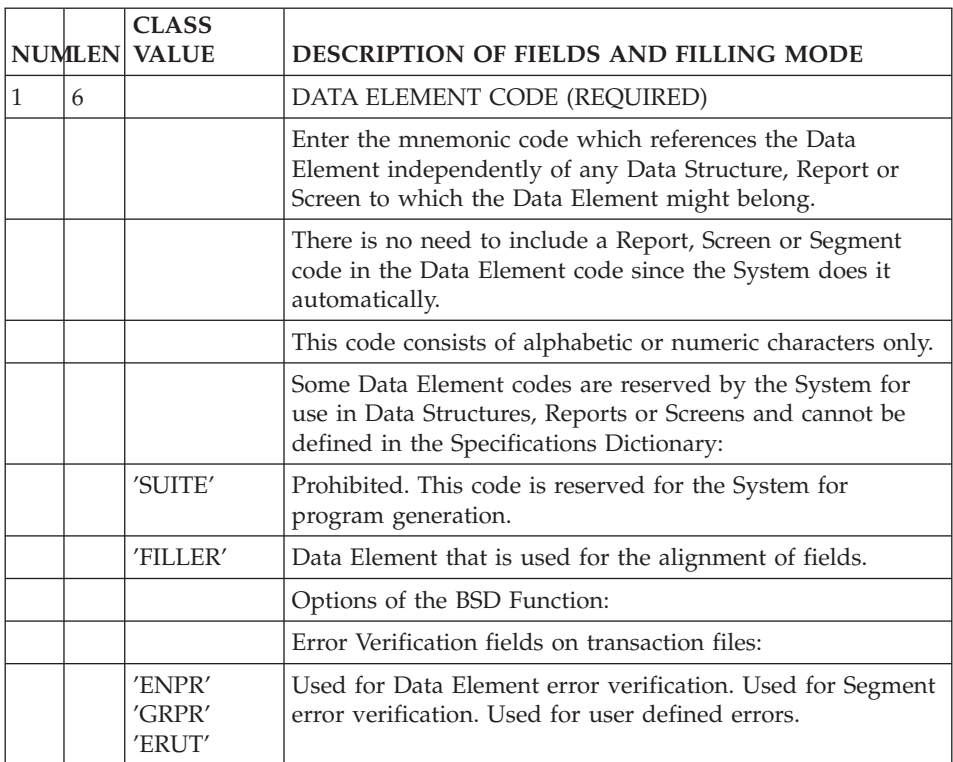

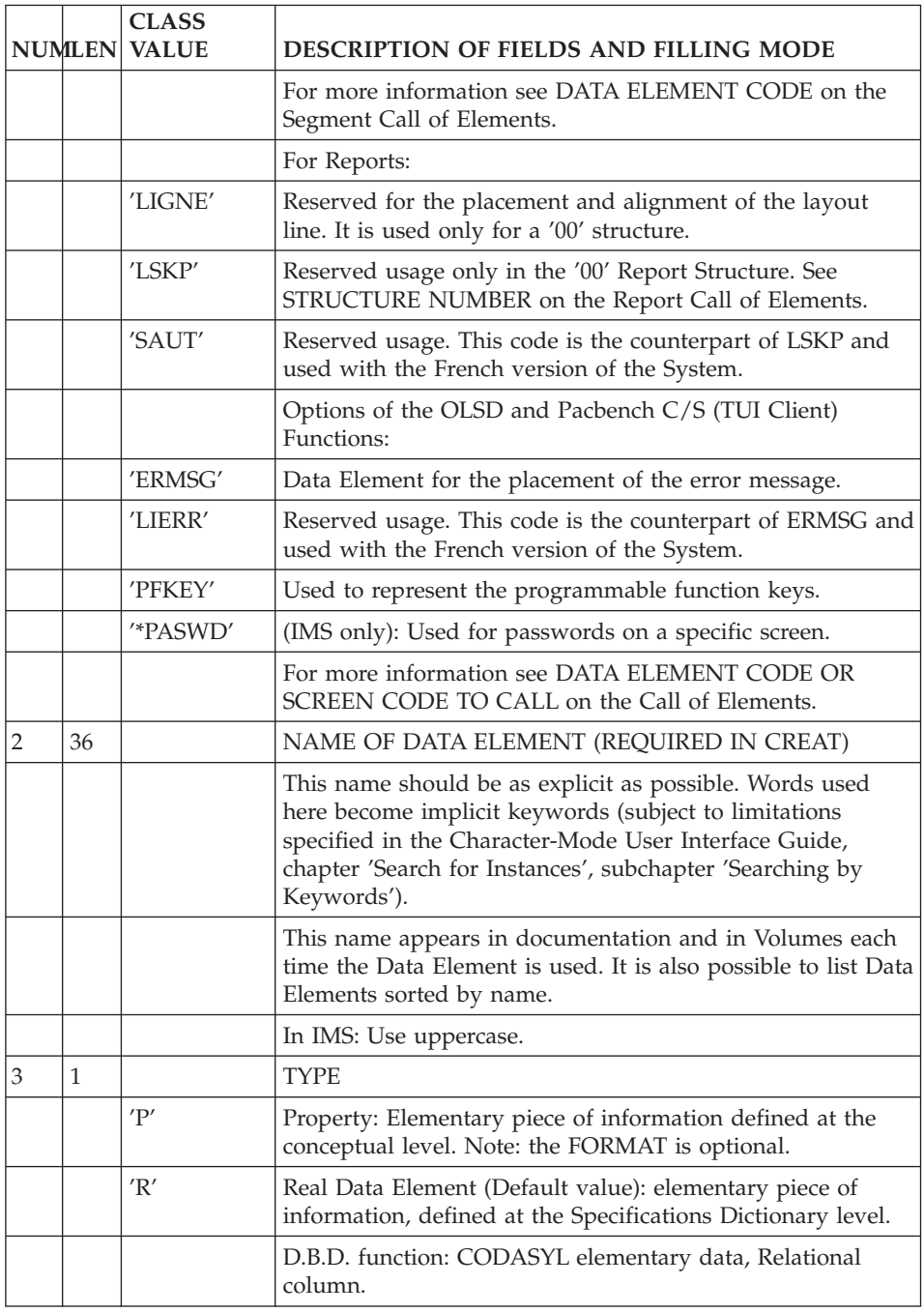

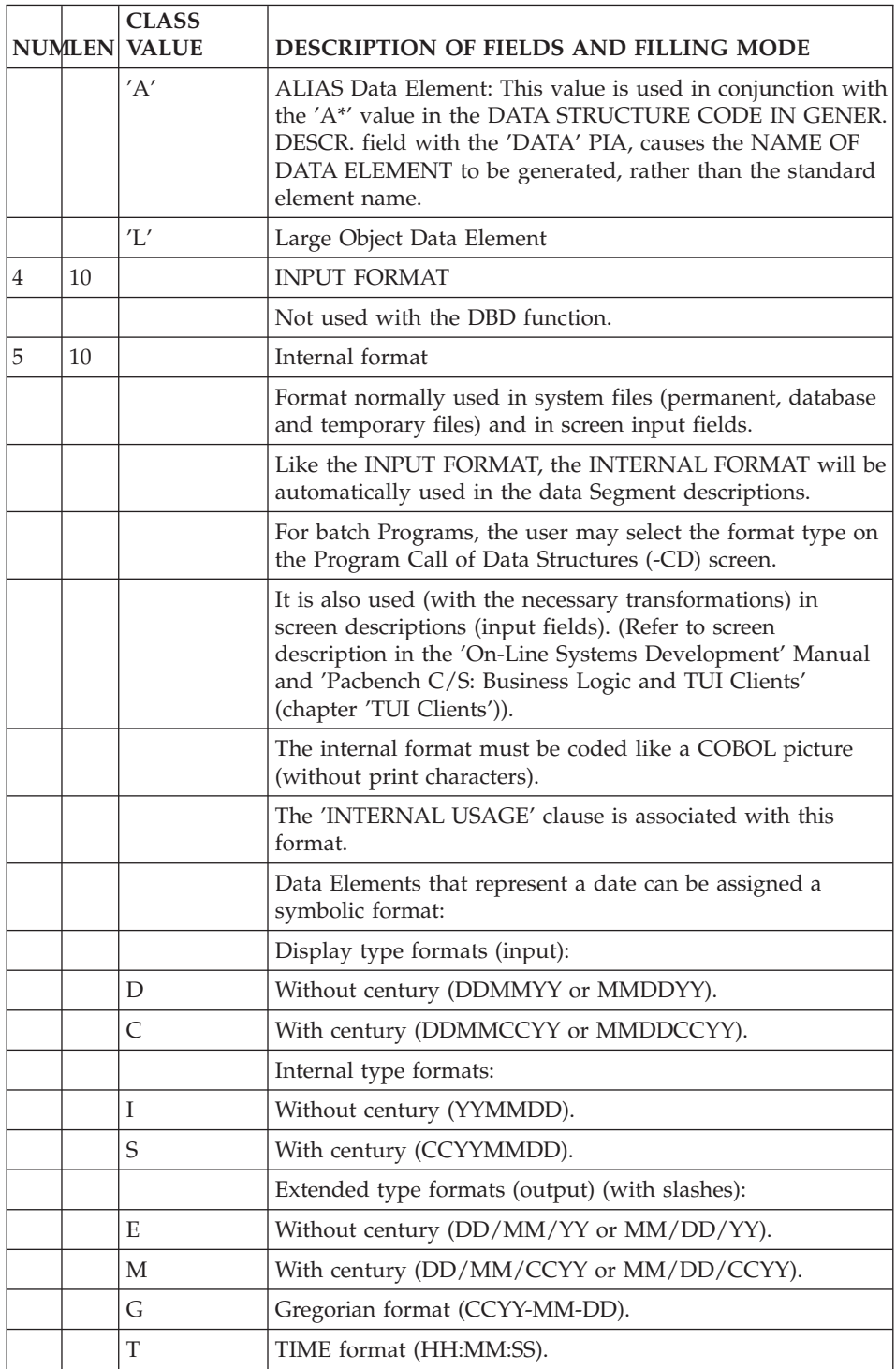

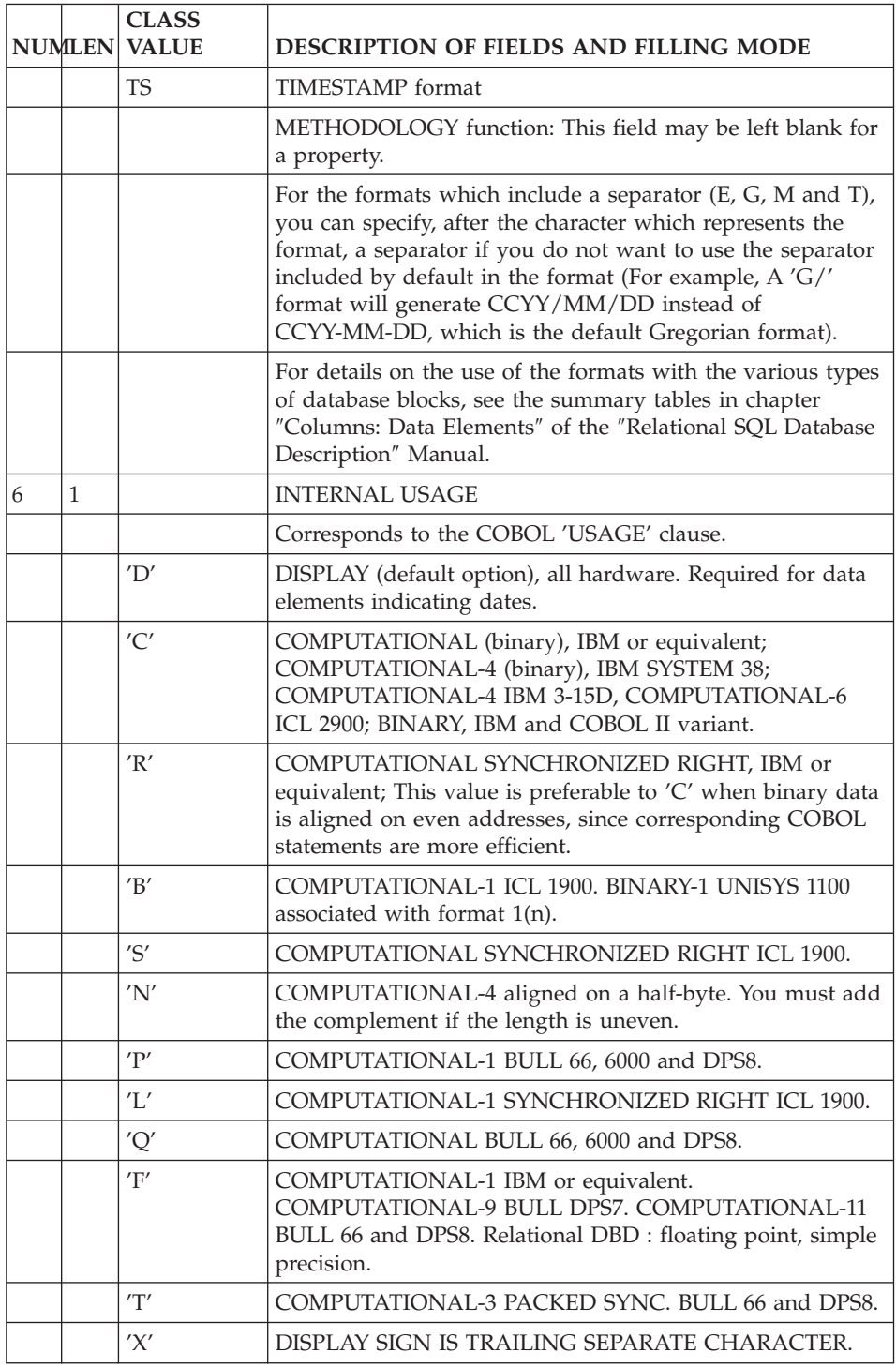

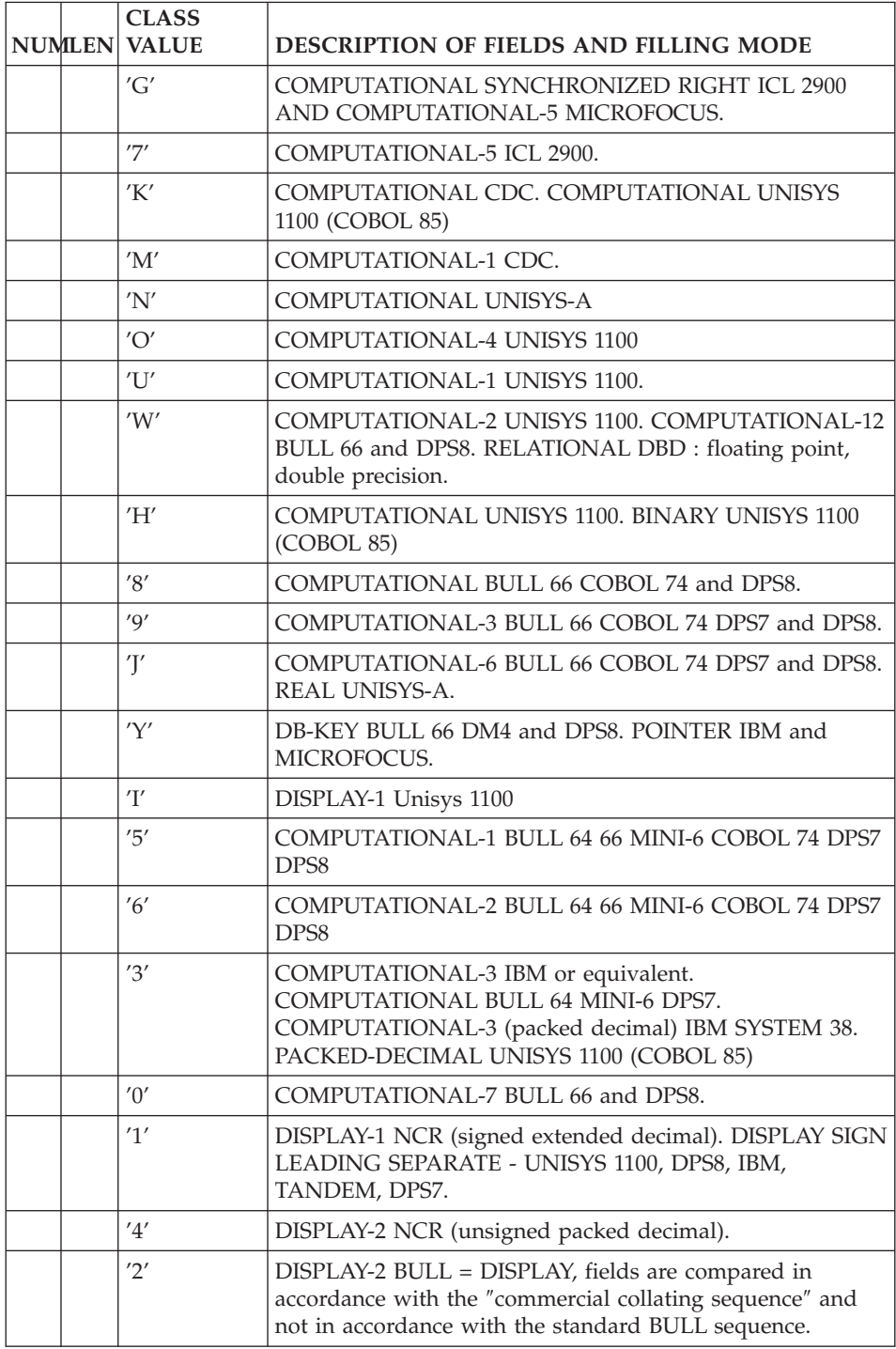

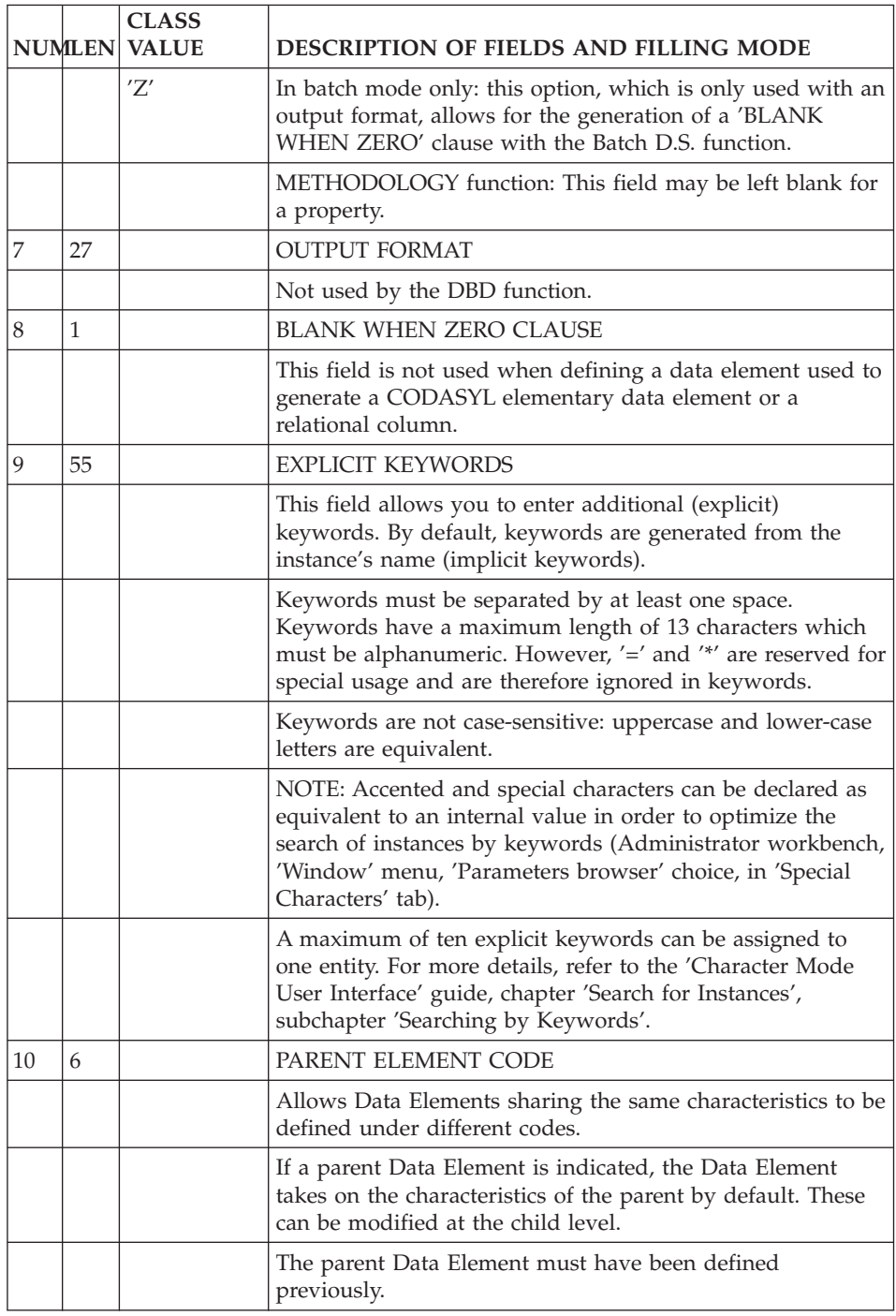

# <span id="page-30-0"></span>**Column Description (E......D)**

A Column is described on a Data Element Description (-D) screen which is accessed via the following CHOICE:

# CH: E......D

# COLUMN NAME

By default, the Column Name is the 6-character code of the data element. This default may be overridden by entering an 18-character Column Name on the Data Element Description (-D) screen with a TYPE OF LINE = 'R'.

The Column Name may also be entered on the Segment Call of Elements screen; in this case, it overrides any name entered on the Data Element Description (-D).

# PREREQUISITE

The data element must have been previously defined.

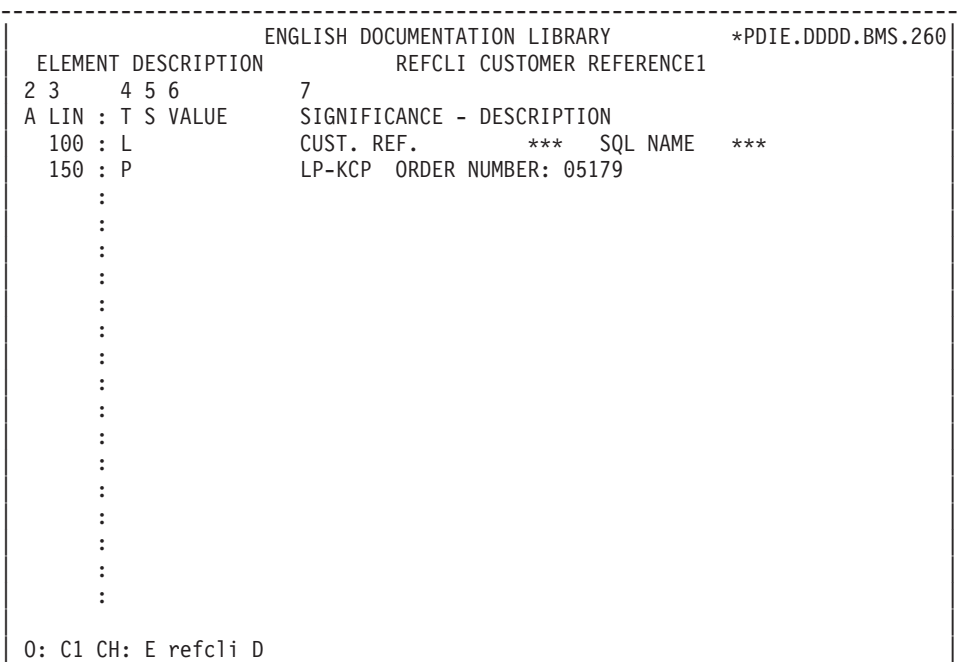

--------------------------------------------------------------------------------

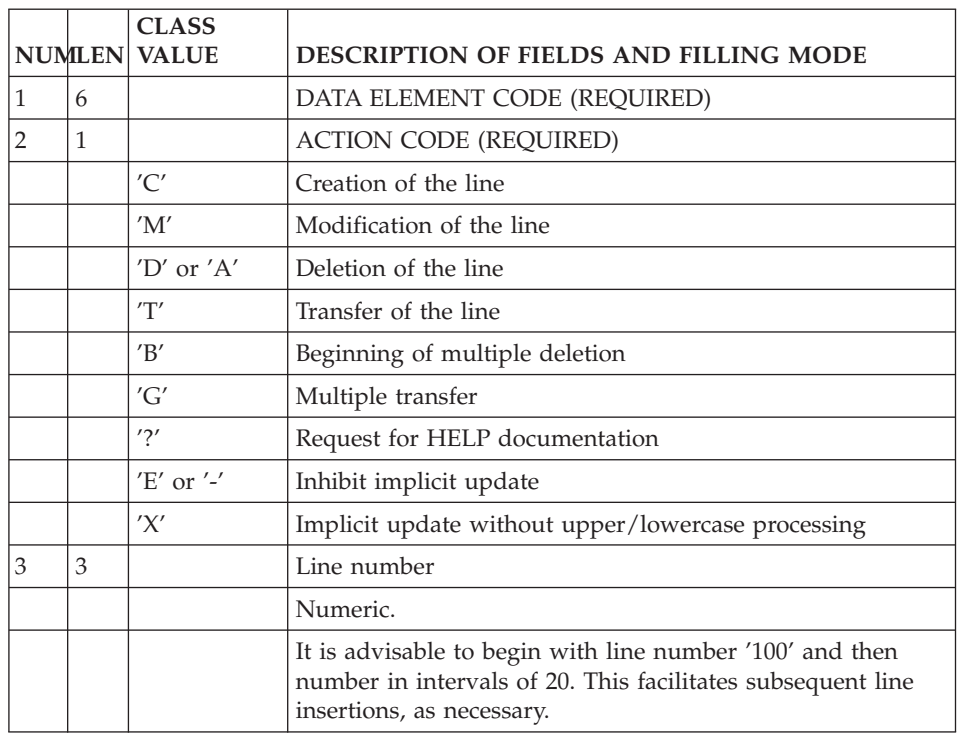

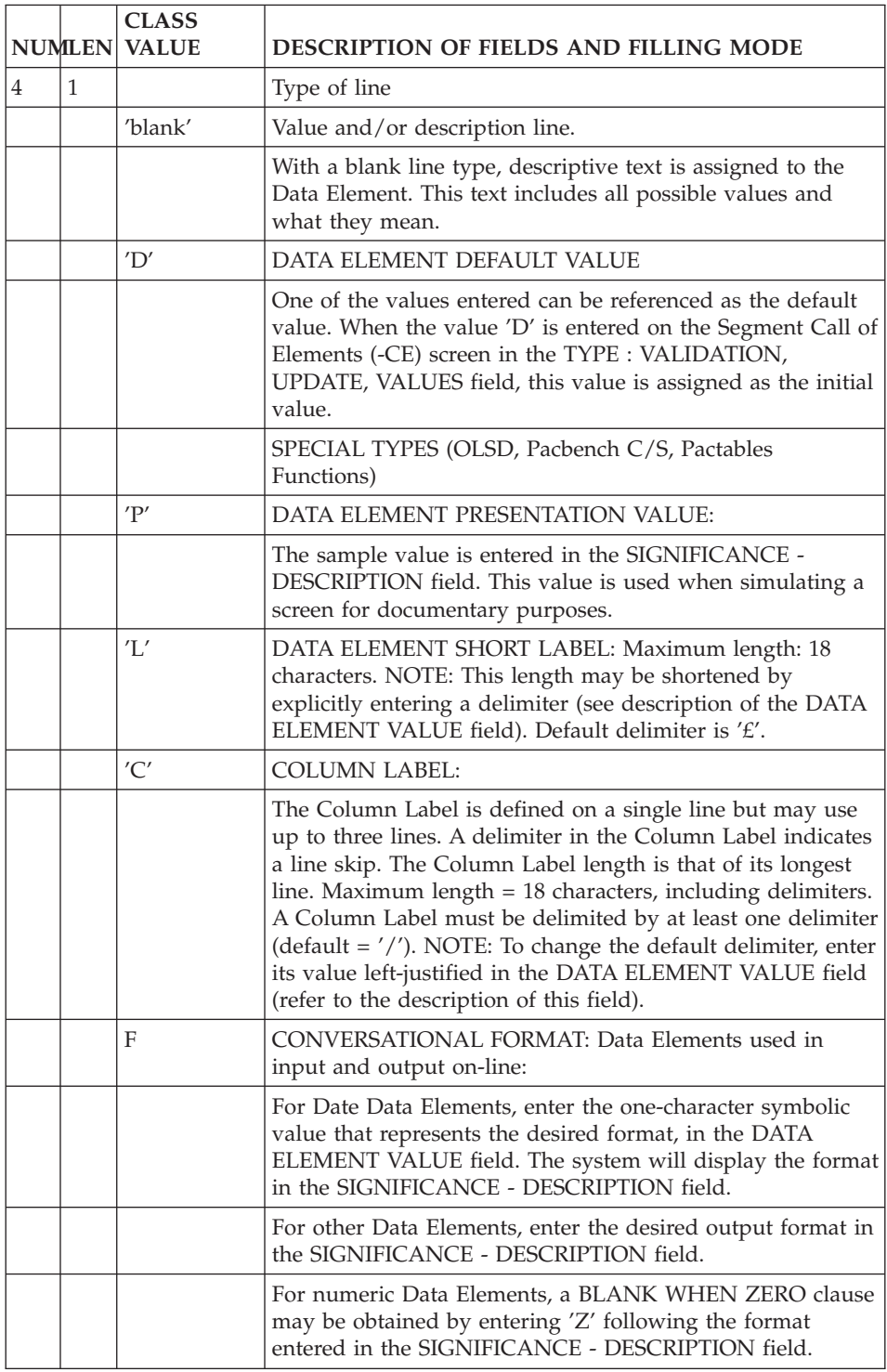

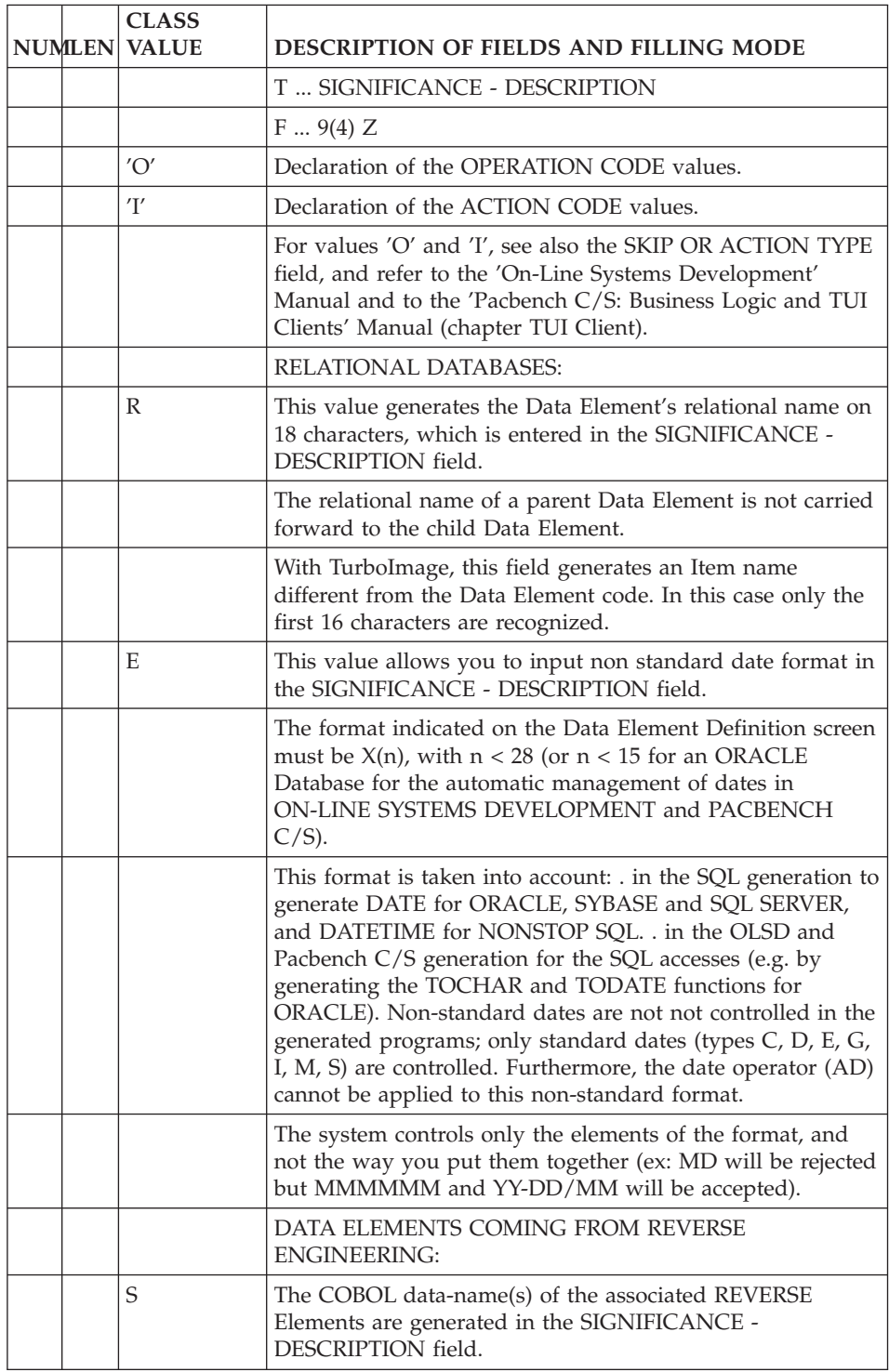

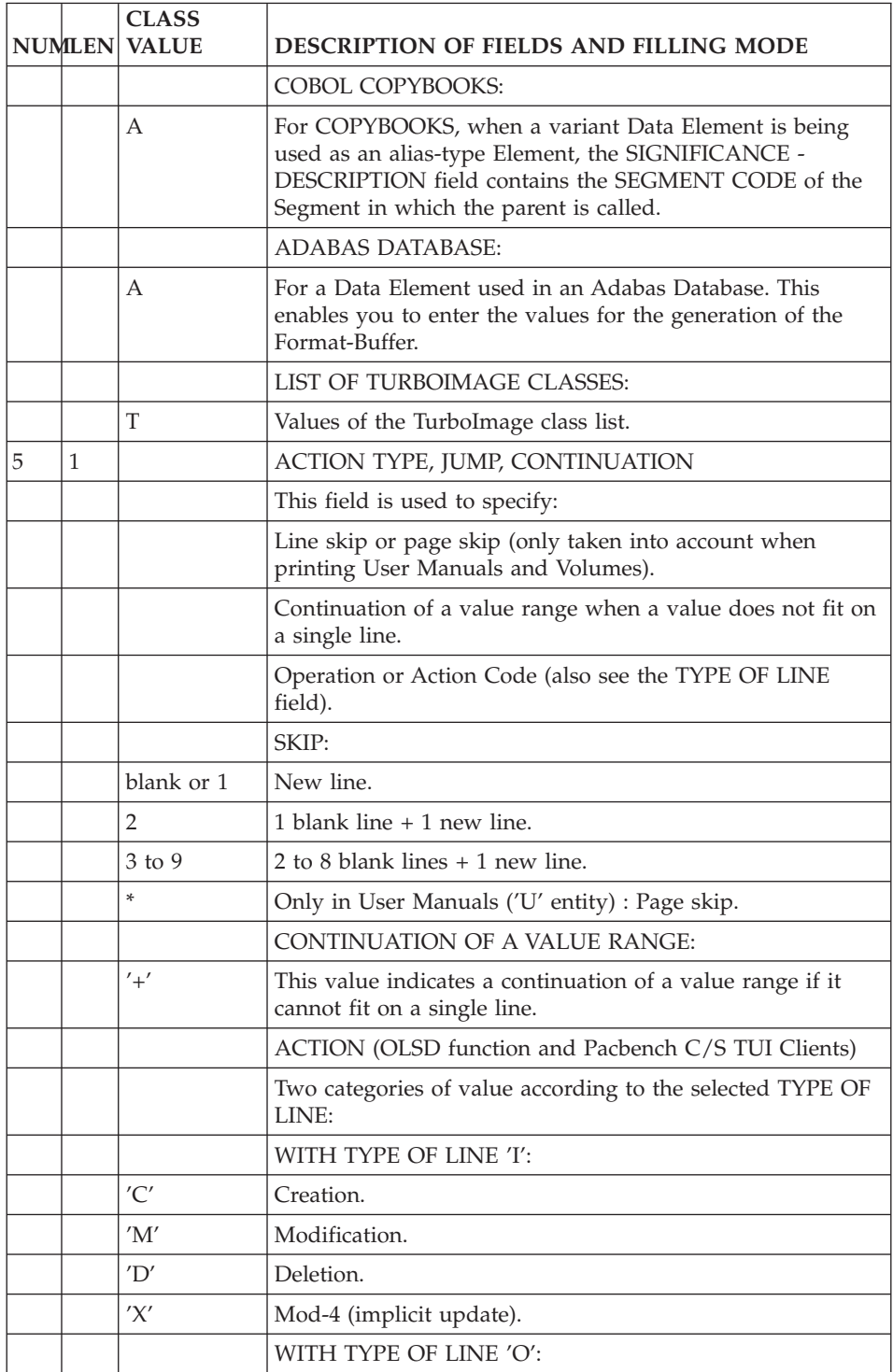

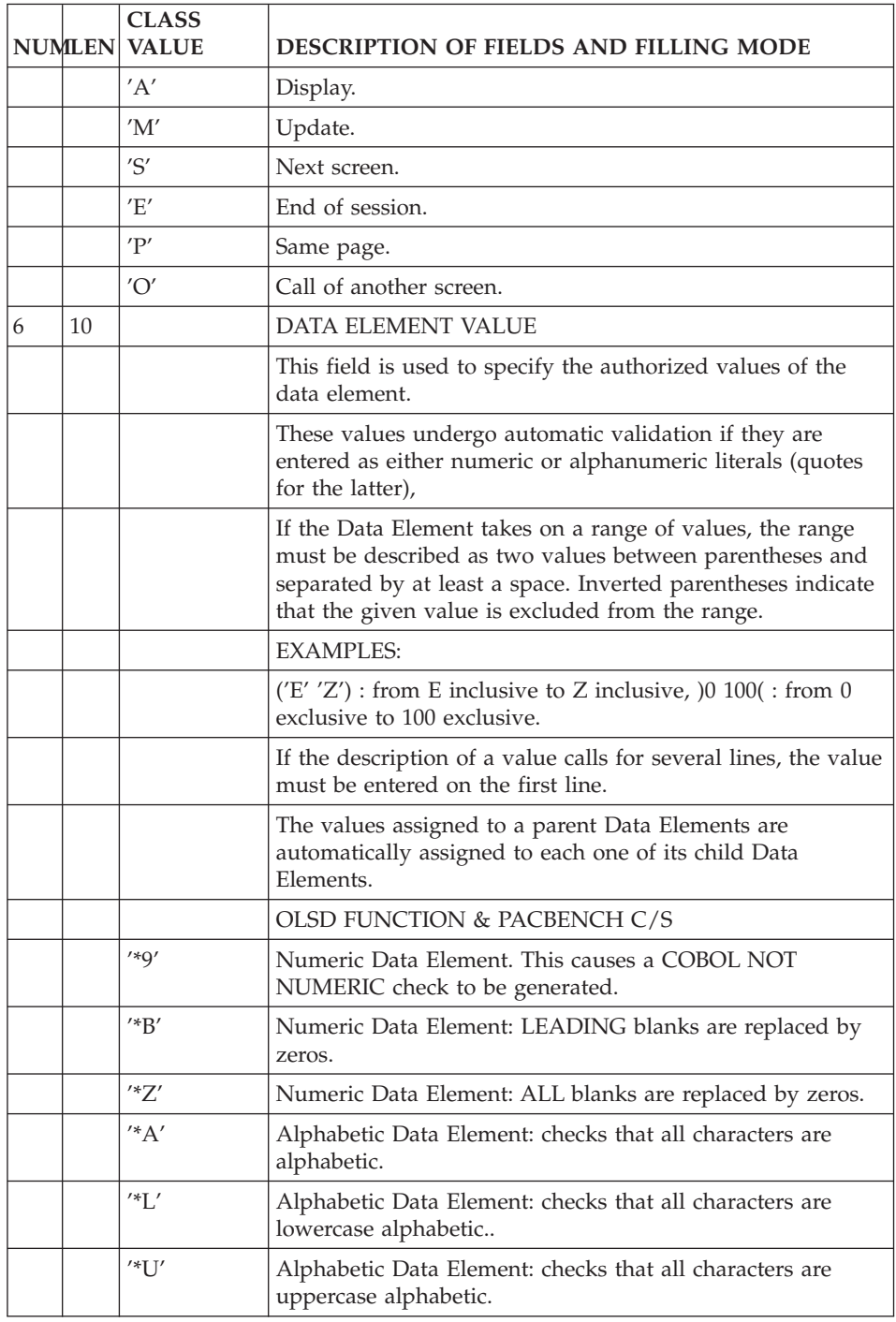
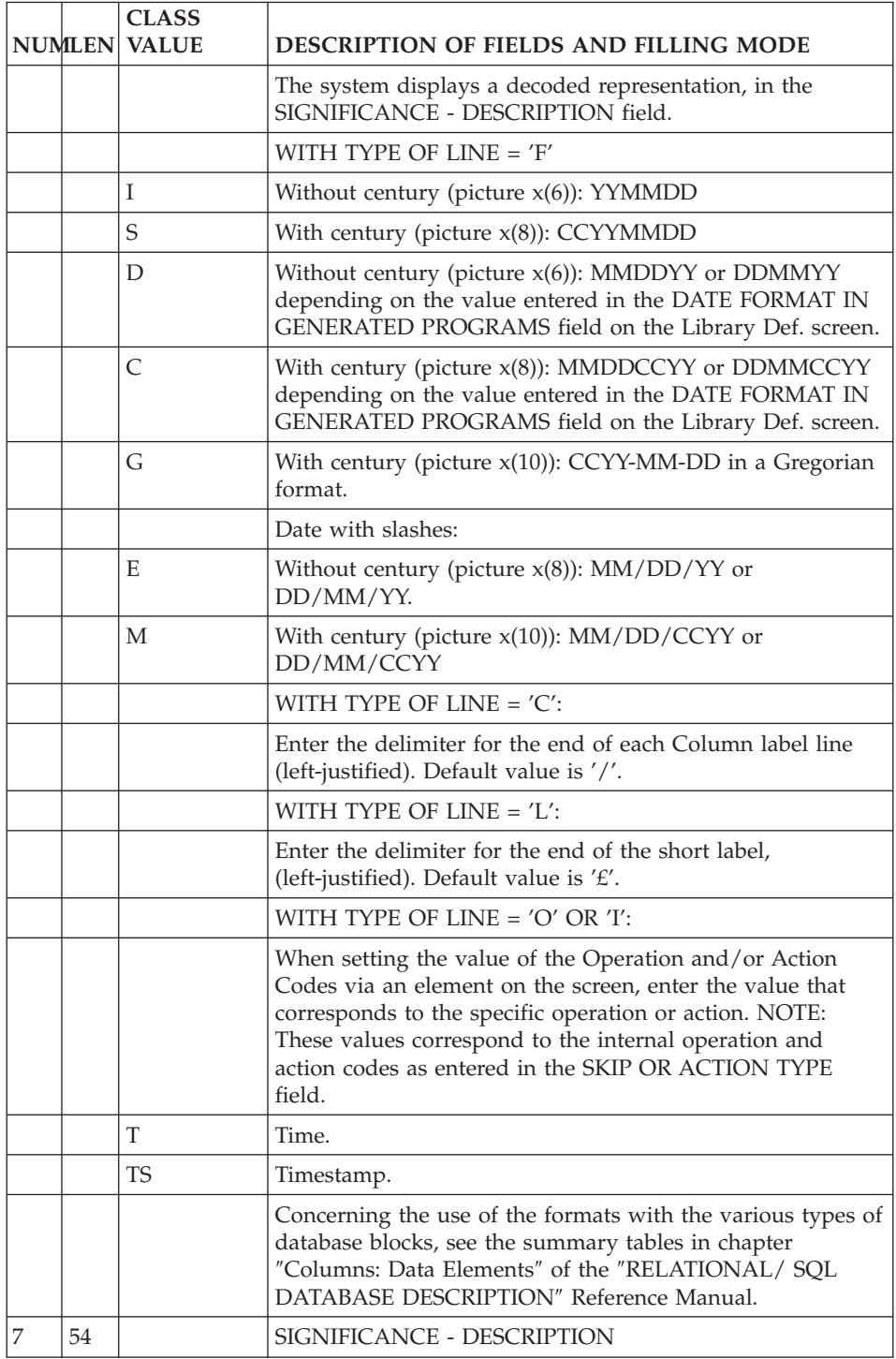

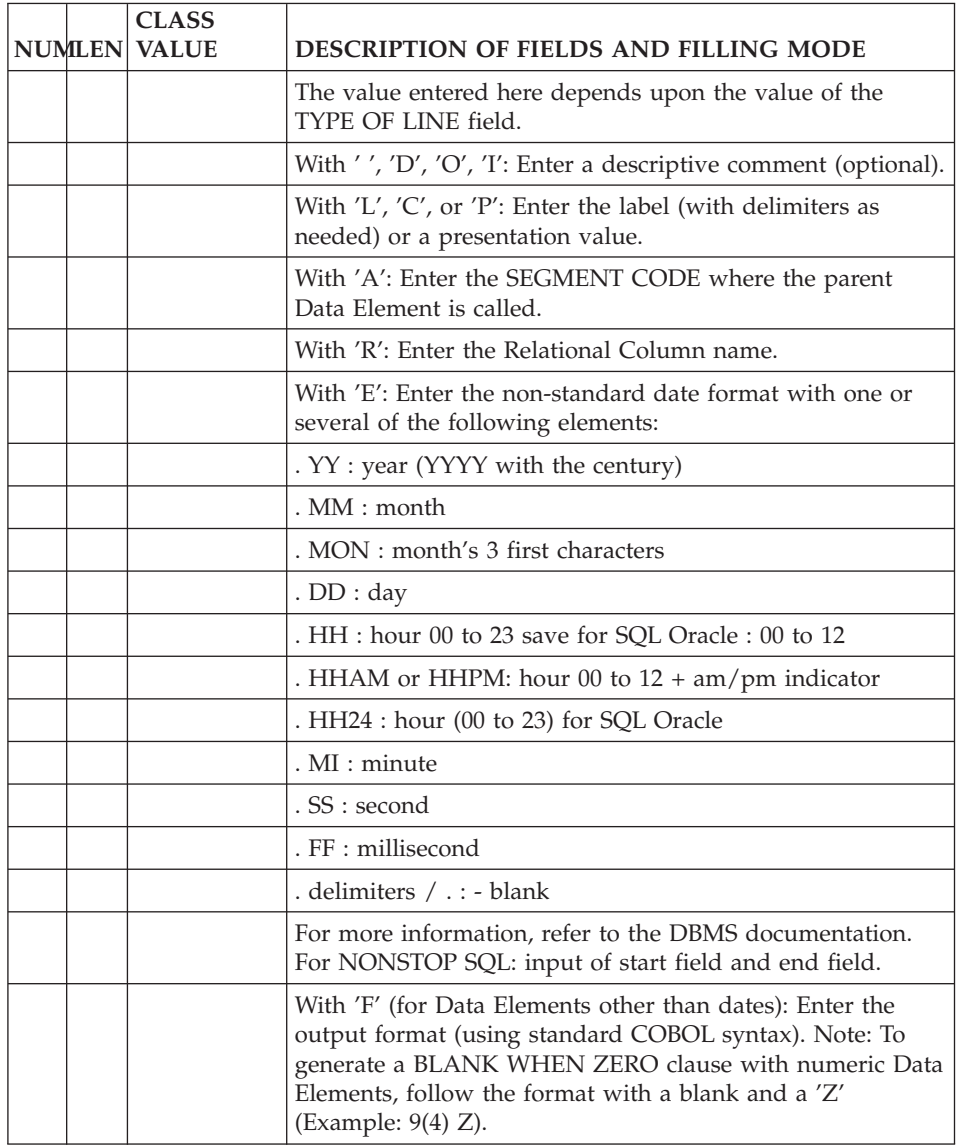

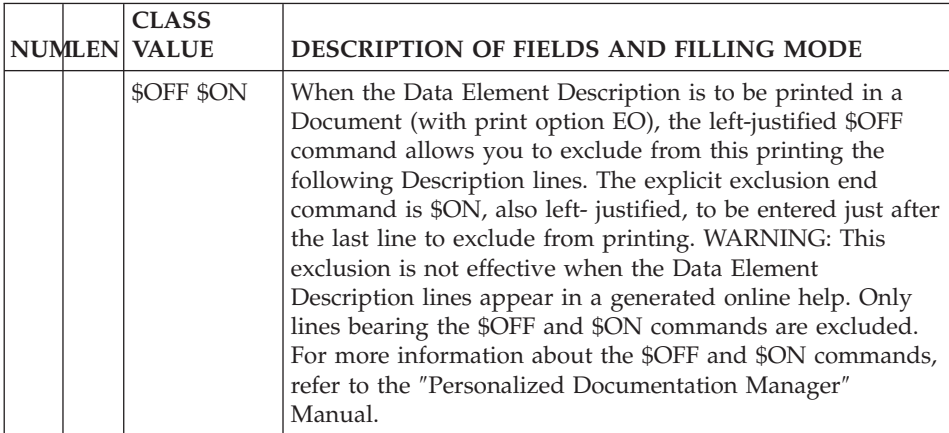

# **Chapter 4. Table or View: Segment**

## **Table or View Definition (S....)**

A Table or View being similar to a Segment, it is defined on a Segment Definition screen, accessed via the CHOICE:

 $CH: S...$ 

You specify that the Segment is a Table or View when calling it into the database block.

The external name of the Table or View may be entered in the CODE/VALUE OF RECORD TYPE ELEMENT field (between quotes) on the Segment Definition Screen.

The default for the external name is the SEGMENT CODE.

### ASSOCIATED LINES

Comments (choice CH: -GC).

Generation Elements (choice CH: -GG).

Generation Options (choice CH: -GO).

Error Messages-Help (choice CH: -GE).

#### PREREQUISITE

The Data Structure must have been previously defined.

#### TABLE OR VIEW NAME PREFIXING

The name of a Table or View may be generated from different user input. They are taken into account by the DBD Description function in the following order of priority:

- 1. 27-character name entered on the Table or View segment call line in the block. For more information, you should refer to subchapter ″TABLE OR VIEW DESCRIPTION″.
- 2. 8-character name entered on the Segment Definition screen, in the CODE / VALUE OF RECORD TYPE ELEMENT field.

3. When no external name is specified, the assigned name is the Segment code.

## DB2, SQL/DS, DB2/2 AND DB2/6000: PREFIXING MODE

The presence of a period within the name conditions the prefixing mode:

- If the name is formatted as follows:
	- PREFIX.NAME

it will processed as such by the System and the DBMS i.e. as explicitly prefixed by the user.

- v If the name contains neither a period nor a prefix, the DBD function prefixes the name with the user's 8-character User Code. The DBMS will process it as such, i.e. as explicitly prefixed by the System.
- If the name is formatted as follows:

.NAME

the DBD function generates it without the period so that the DBMS ensures prefixing. In this case, the assigned prefix depends on the catalog update mode:

- Within a TSO environment, via the interactive SQL application (SPUFI), the TSO LOGON is used as the prefix. In case of batch updating, the prefix is a parameter in the JOB.
- Within a CICS or IMS environment, via the interactive application (-GN), the prefix depends on the SIGNON procedure and also on whether or not a Security System is in operation.

EXAMPLES:

- Under CICS with CSSN SIGNON, the prefix is the OPID associated with the USERID in the DFHSNT.
- Under IMS with RACF and LOGON input, the prefix is the IMS LOGON.
- **NOTE:** You can modify the prefixing mode by entering PREFIX = NO on an 'O'-type line in the 'Generation Options' screen (B......GO). Then a name which contains neither a period nor a prefix will be generated as such, and a .NAME name will be generated prefixed by the user code.

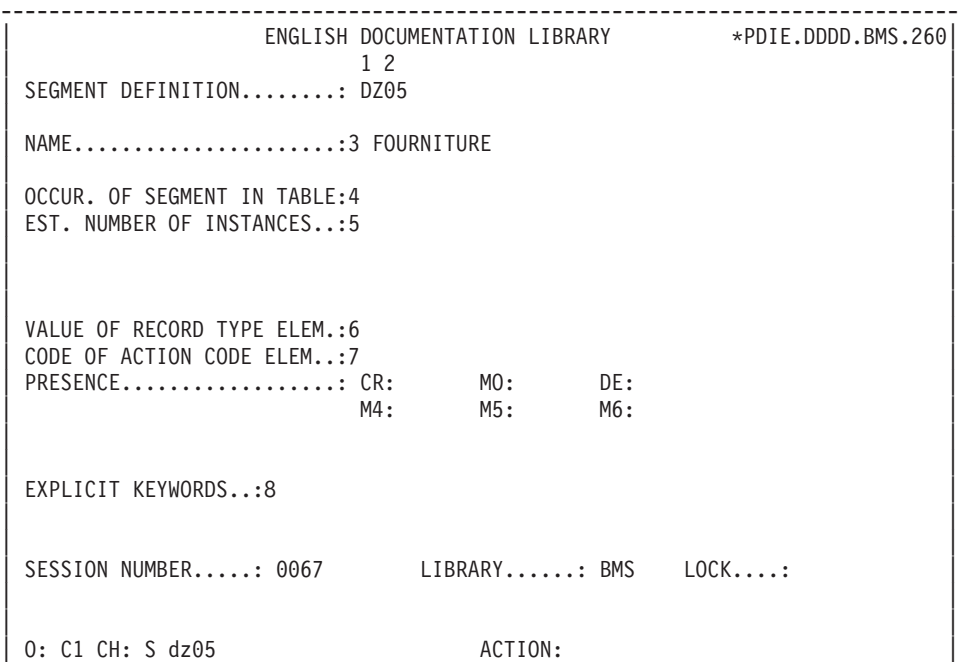

--------------------------------------------------------------------------------

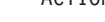

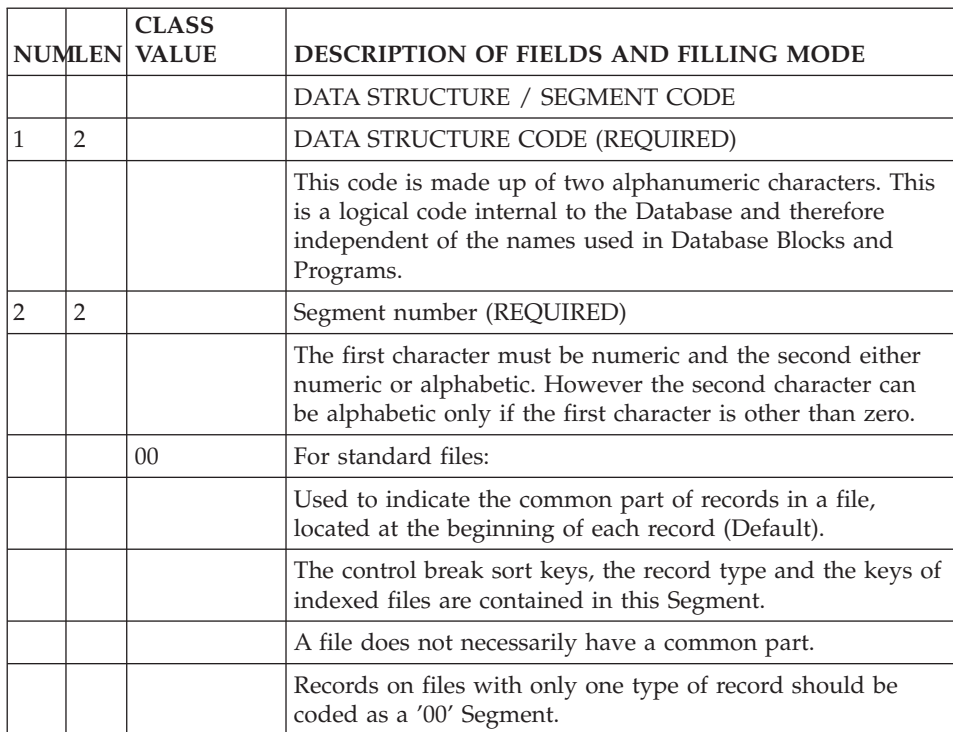

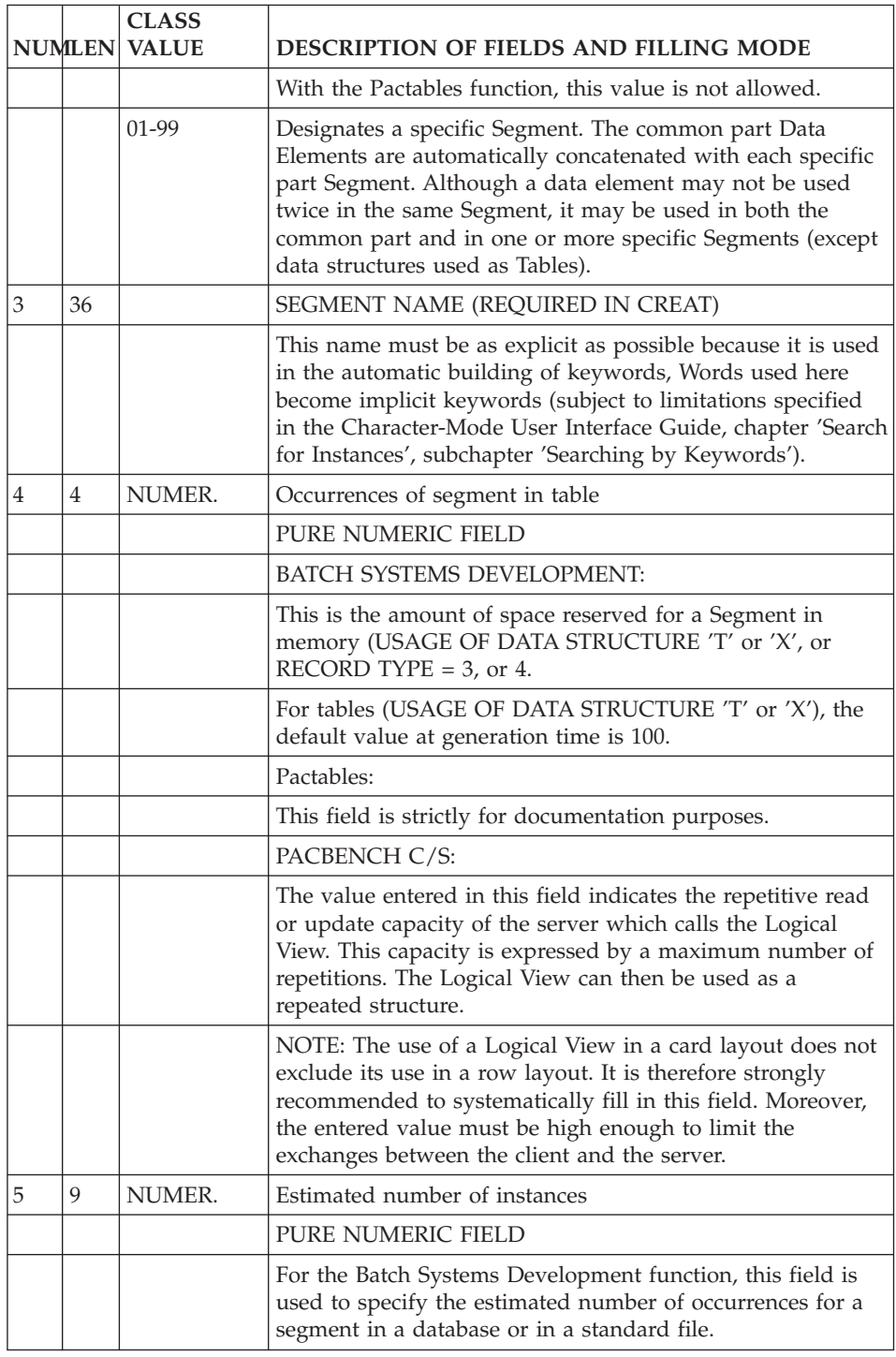

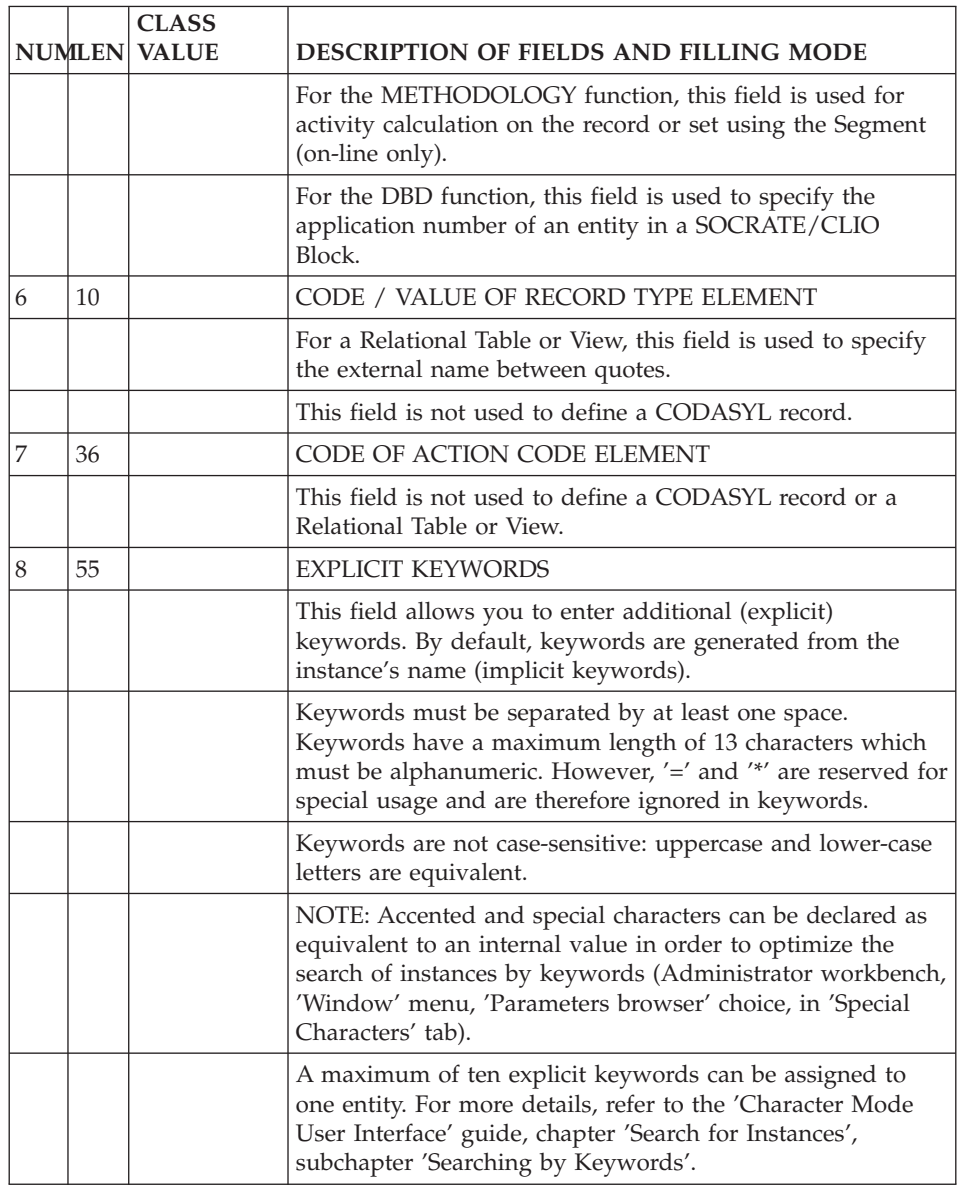

# **Table or View Description (S....CE)**

Since a Table or View is defined as a segment, it is described on the Segment Call of Elements Screen. This screen is accessed via the following input in the CHOICE field:

CH: S....CE

A Table or View description is composed of the list of its Columns. Since Columns are represented by Data Elements, the corresponding Data Elements are called into the segment.

Segments may also be called into Segments describing Relational Tables and Views.

**Note:** It is highly recommended to dedicate a Segment to only one type of future use.

## PREREQUISITES

The Table or View and its Columns must have been previously defined.

## ASSOCIATED LINES

Comments associated with each line (choice CH: -CEnnnGC).

Generation Elements associated with each line (choice CH: -CEnnnGG).

Error Messages - Help associated with each line (choice CH: -CEnnnGE).

where 'nnn' is the number of the call line.

# NOTE ON VIEW SOURCE DESCRIPTIONS

The DB2 View Description (-DBE) screen enables you to specify the source (tables) of the Elements (Columns) called into Segments used as Views. This screen is accessed by entering '-DBE' in the CHOICE field from the Segment screen network. Once entered, these lines will be displayed on the Call of Elements Screen with ″(-DBE)″ as the DATA ELEMENT CODE and an asterisk (\*) in the ACTION CODE field.

For more information, see Subchapter 'ADDITIONAL VIEW DESCRIPTION'.

**NOTE:** Data Elements which are used as group Elements or redefined, are not taken into account for the generation. A Data Element may be called only once in each Table or View, even if it is given different Column Names.

## VIEW DESCRIPTION

A View can be described as follows:

v By calling Tables or Views, that is calling segments into another segment;

• By calling Columns via the DB2 VIEW DESCRIPTION (-DBE) screen (see Subchapter ″DB2 VIEW DESCRIPTION″).

## COLUMN NAME GENERATION PRIORITIES

There are four different ways of specifying a Column Name. If all four methods are used, the Column Name is generated according to the following order of priority:

- 1. Column Name entered as an insertion to the system-generated (virtual) lines on the Generation Elements screen of the Block. (See chapter 'Database: Database Block', subchapter 'Generation Elements').
- 2. Column Name entered on the Call of Elements Screen for a Table or View, 'A\*' followed by the Column Name (maximum 8 characters) in the UPDATE TARGET field.

EXAMPLE:

- A LIN ELEM. UPD/TRGET 100 COLNE1 A\*COLUMN1
- 1. Column Name entered on a Data Element Description screen with TYPE OF LINE  $=$  'R'.
- 2. Data Element 6-character code.

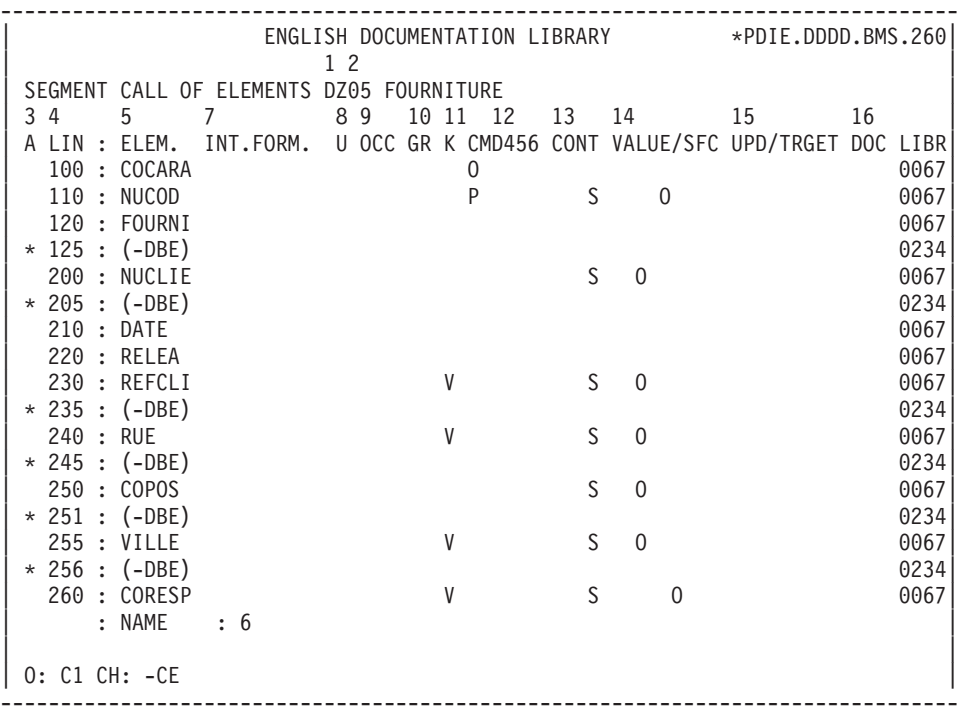

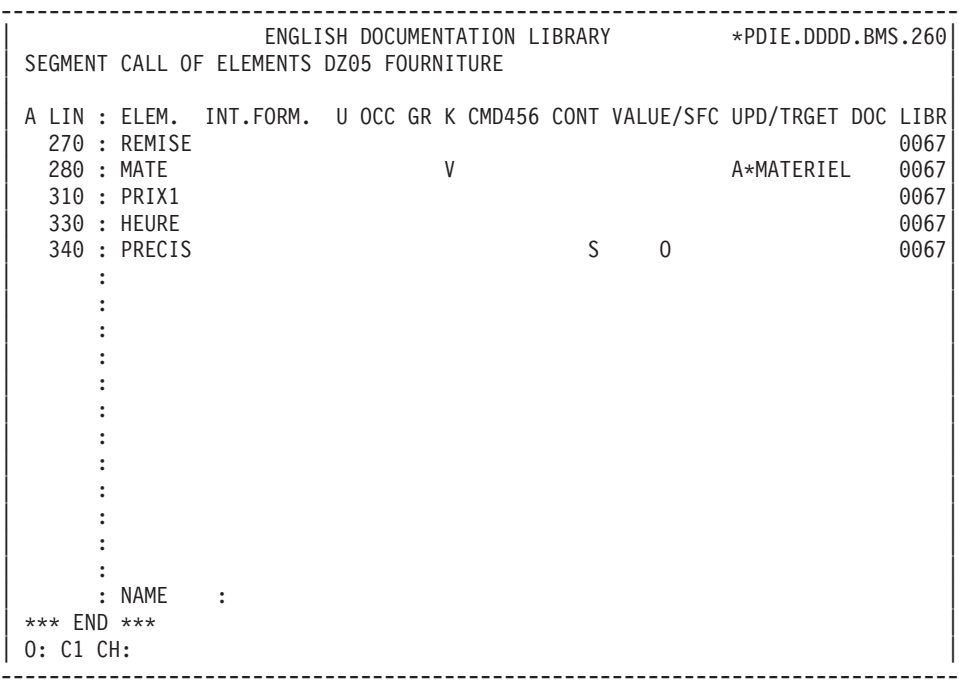

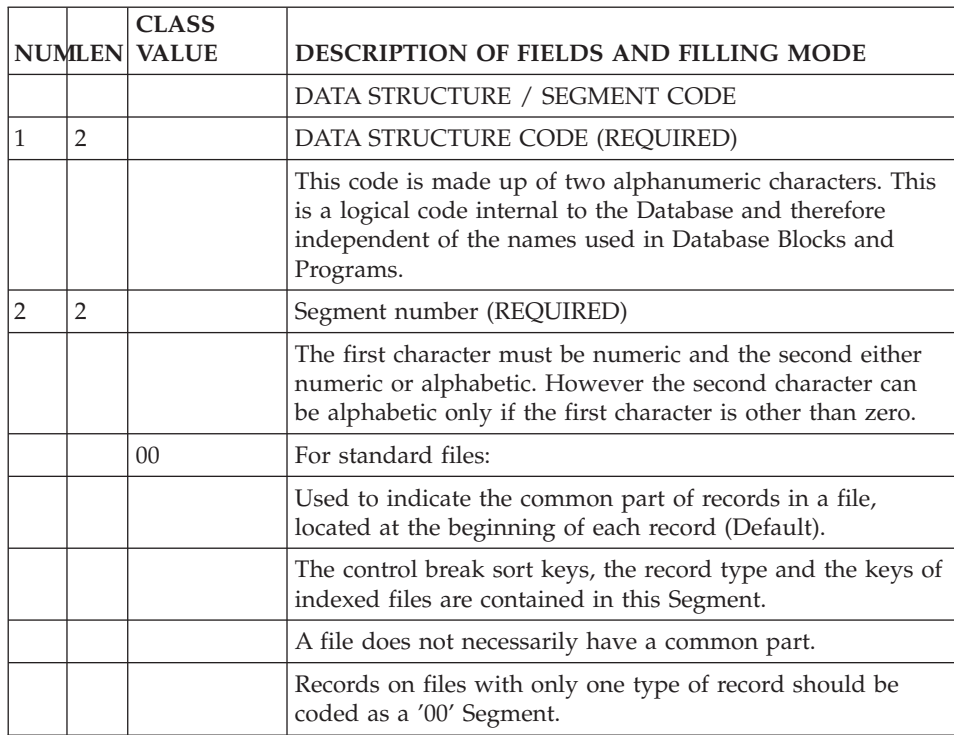

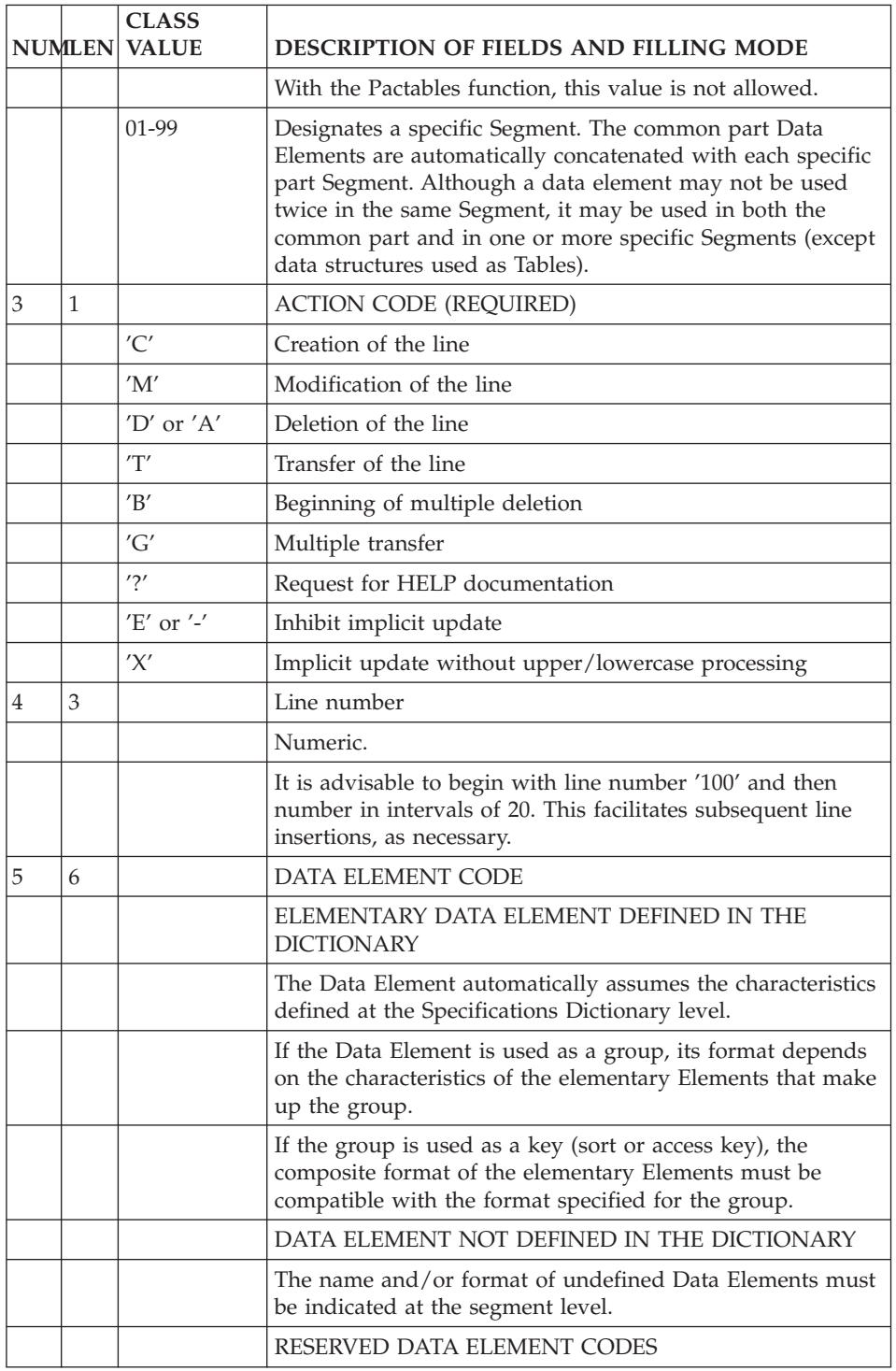

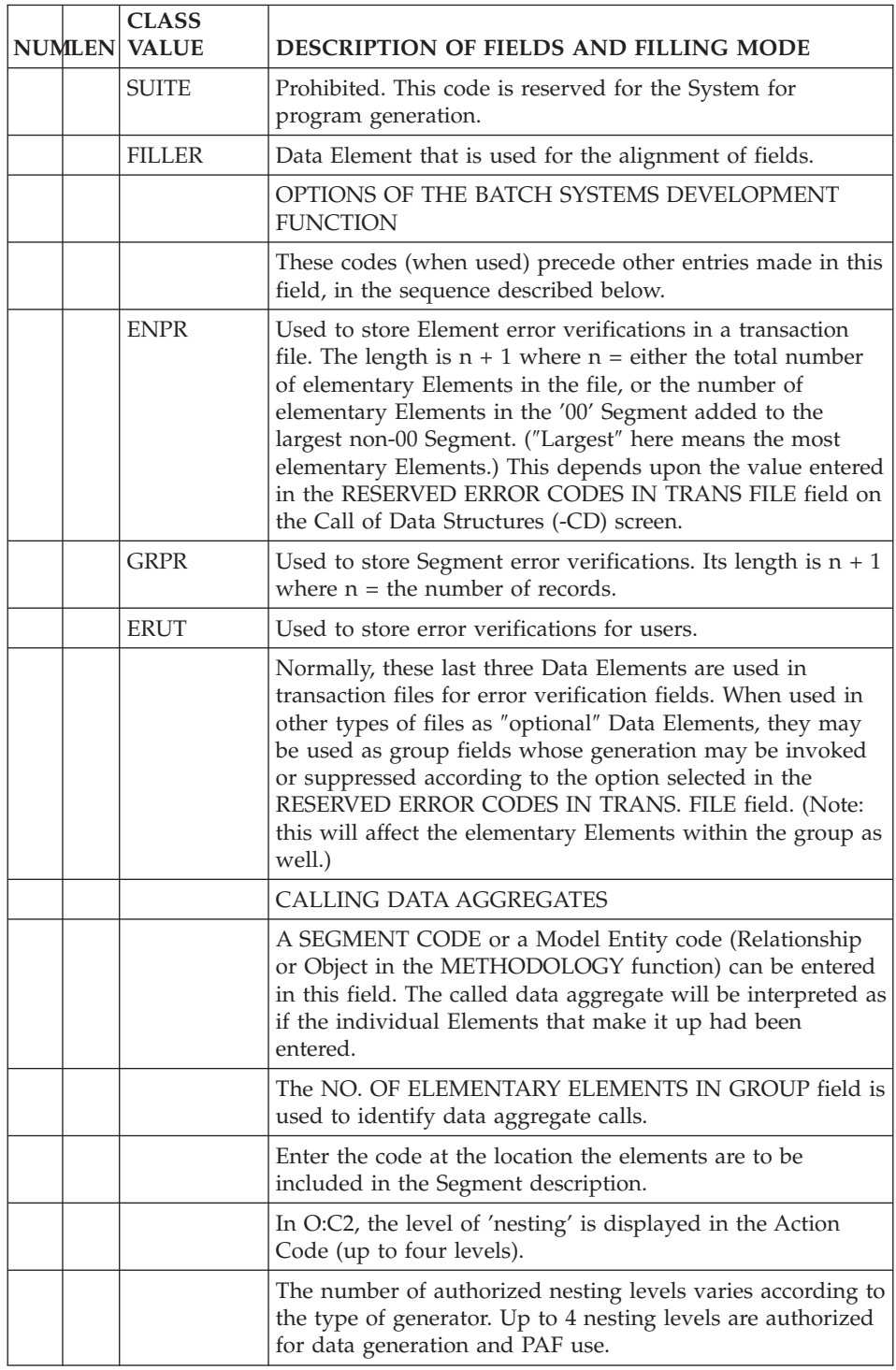

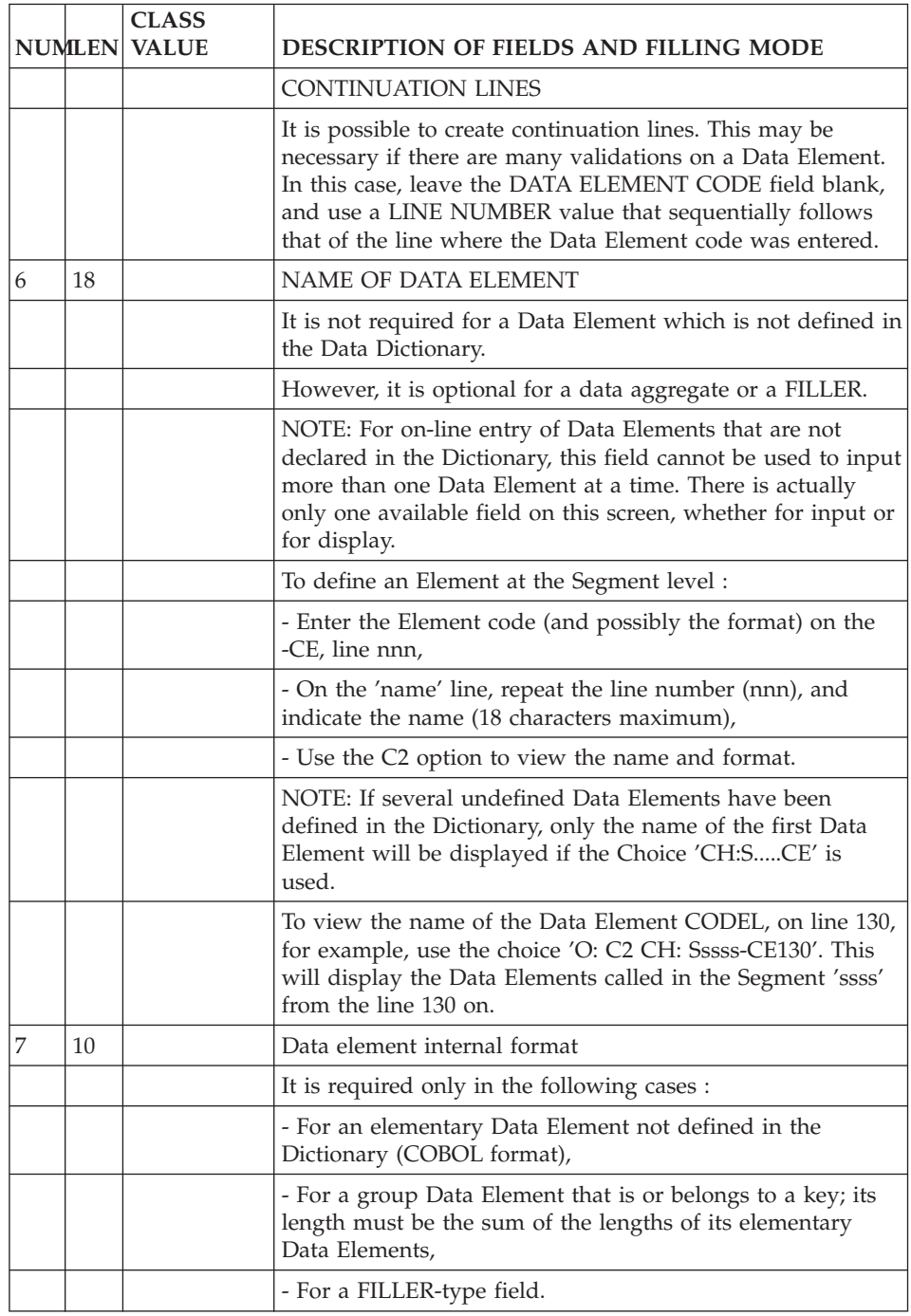

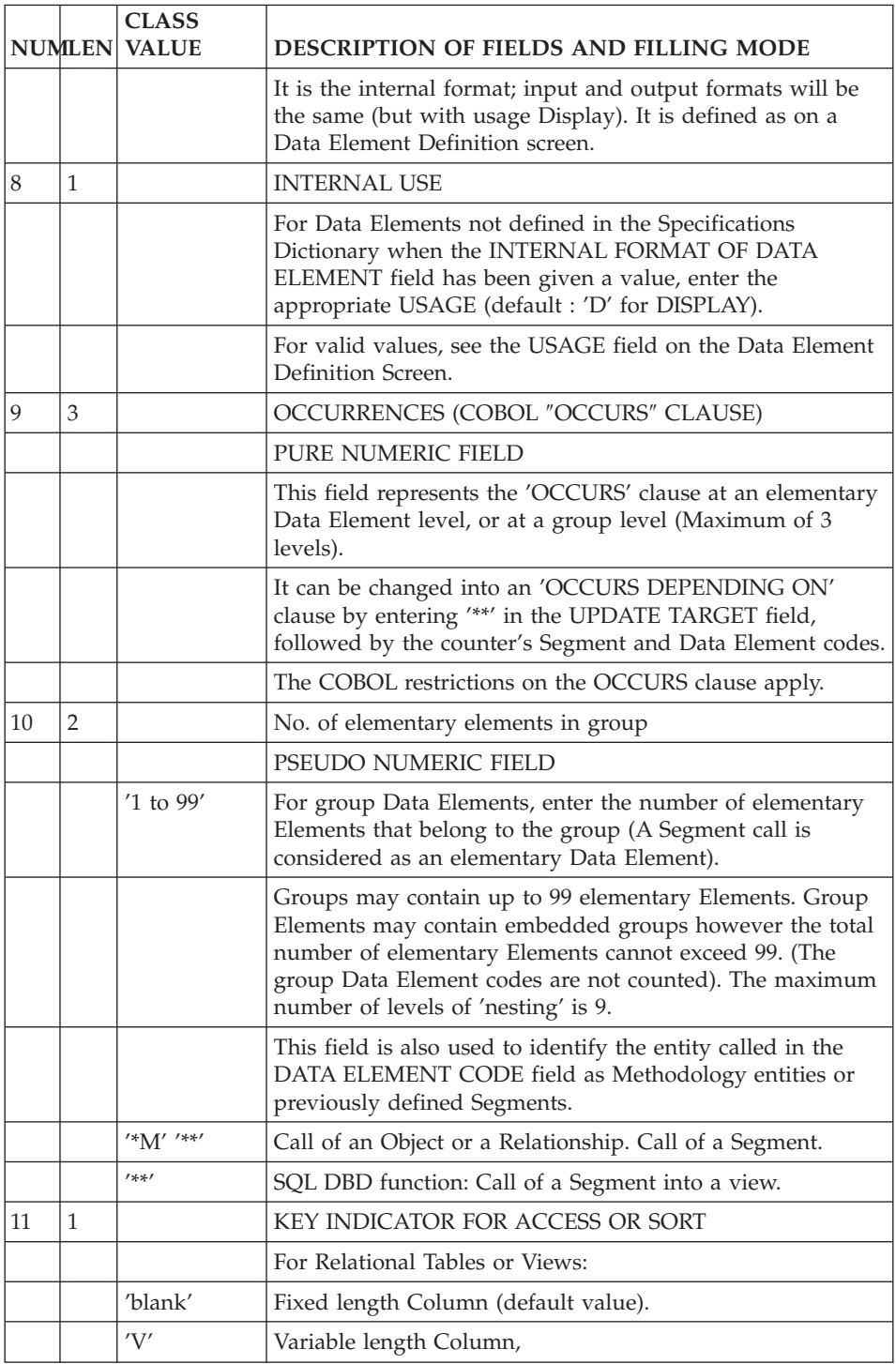

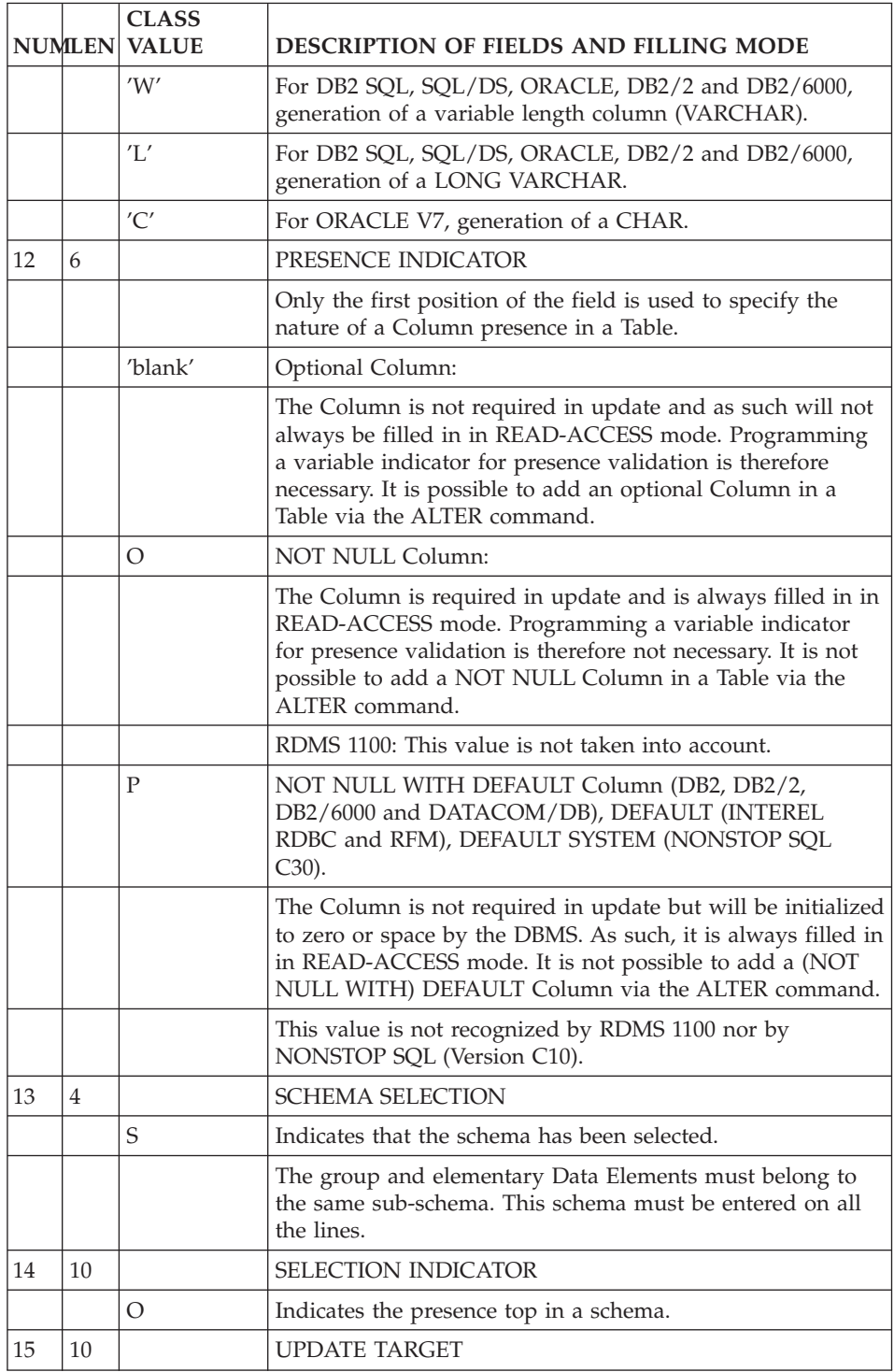

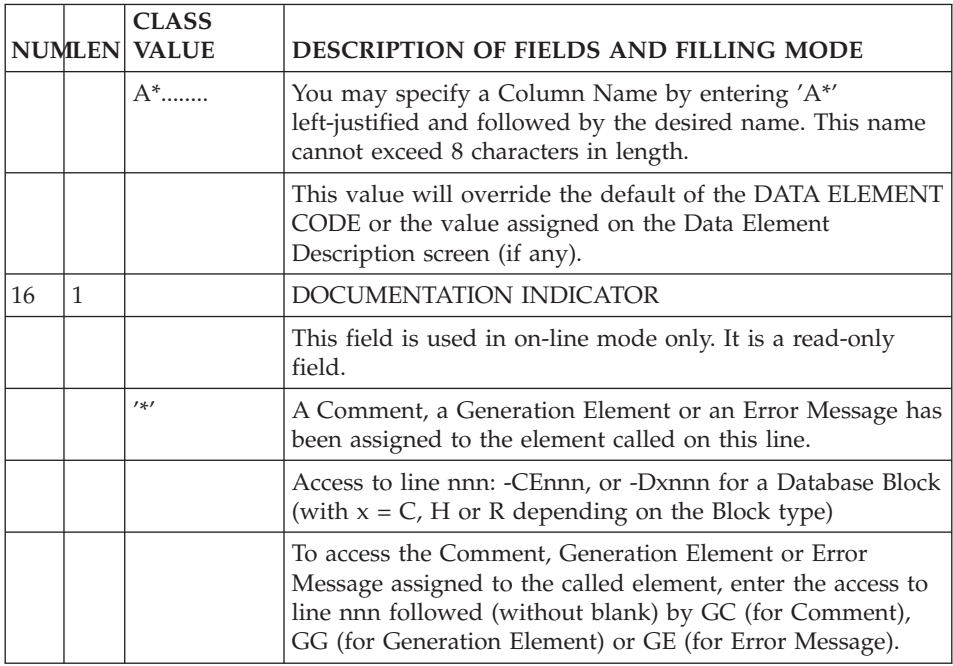

# **Additional View Description (S....DBE)**

When Segments are used as Views, an additional screen is available in order to specify where the Columns making up the View come from.

This screen is accessed via the following input in the CHOICE field:

CH: -DBE

The lines entered on the Segment's Call of Elements (-CE) screen are displayed on the Additional View Description (-DBE) screen and cannot be modified there. These lines are identified by an asterisk (\*) in the ACTION CODE field.

By inserting lines between the displayed lines, the source of the Column can be specified.

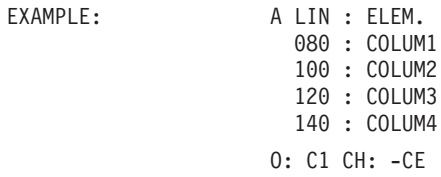

In order to specify the source of 'COLUM2', you must access the '-DBE' screen, and insert a line via an appropriate LINE NUMBER value, between the Element to describe (100 in this case) and the next element (120).

In the example below, we have selected a LINE NUMBER of 110. Enter the source of the Column in the format of 'ddsseeeeee' where ddss' = the SEGMENT CODE of the Table Segment and 'eeeeee' = the Column's DATA ELEMENT CODE.

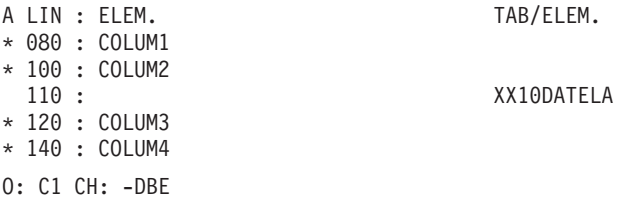

The source of 'COLUM2' is 'DATELA' of the 'XX10' Table.

**NOTE:** The identifier expected by the System is the DATA ELEMENT CODE of the Column and not an override like the value (beginning with '\*A') entered on the Segment Call of Elements screen.

### REMARK - CALLING SEGMENTS

When calling Segments into a View Segment the system automatically tracks the source of the Columns.

#### EXAMPLE:

View description: (Note: '\*\*' identifies 'XX10' as a Segment.)

A LIN : ELEM. GR 100 : XX10 \*\* O: C1 CH: S VV55 CE Table description: A LIN : ELEM. 100 : COLUM1 120 : COLUM2 O: C1 CH: S XX10 CE

Without any Additional View Description (-DBE) specified, the system knows that the COLUM1 Column comes from COLUM1 in the XX10 Table, and that the COLUM2 Column comes from COLUM2 in the XX10 Table.

#### EXAMPLES OF SEGMENT CALLS

• When a View contains all the Columns of several Tables, instead of calling each Data Element individually into the View description, you can call the

Table segments into the View segment (via the Call of Elements Screen) directly. No additional data is needed on the Additional View Description.

v For example, the View VV10 contains all the Columns of the Table XX10 plus the first Column (COLUM1) from Table XX20.

```
A LIN : ELEM. GR
 100 : XX10 **
 120 : COLUM1
* 122 : (-DBE)
O: C1 CH: S VV10 CE
A \text{ LIN}: ELEM.<br>
\star 100 : XX10 \star *
* 100 : XX10
* 120 : COLUM1
 122 : XX20COLUM1
O: C1 CH: S VV10 DBE
```
In this example the View DATA ELEMENT CODE (COLUM1) could be different from the DATA ELEMENT CODE of its source.

## USING THE SUB-SCHEMAS

It is possible to select the Data Elements called in the view, by indicating:

- A sub-schema number ranging from 0 to 9, or  $'$  in the '-DR' screen, in the KEY TYPE field. The '\*' means that all Data Elements of the Segment (including the Segment Data Elements called in the Segment) belong to the View.
- In cases of selection by a number ranging from 0 to 9: the user must specify an 'S' (indication of sub-schema) on the Data Elements to be selected in the 'CONT' field of the '-CE' screen and an 'O' in the VALUE/SFC field on the umpteenth Column (n corresponding to the sub-schema number indicated on the '-DR' screen, O being 10).

# IMPORTANT NOTE

For reasons of compatibility with batch and on-line generations, it is not possible to specify the sub-schema number on segment calls and group data elements.

In cases of sub-schema utilization, the '-DBE' lines that might be present are ignored.

## USING SEGMENT CALLS

v If the KEY TYPE Data Element is blank, it is a View, described by '-DBE' lines. In this case, it is possible to call a Segment that will be considered as a Table. All the Data Elements of the Segment will be selected, without -DBE lines having to be entered.

IMPORTANT: There can be only one level of Segment call.

v If the KEY TYPE Data Element is entered, it is a View described by a selection of sub-schemas or of the entire Table. In case of first level call, this will be considered as a Table. The Segments called in the first Segment will have their Data Elements referenced in this Table, whatever the nesting level.

-------------------------------------------------------------------------------- | ENGLISH DOCUMENTATION LIBRARY \*PDIE.DDDD.BMS.260| ADD'L VIEW DESCRIPTION : DZ05 FOURNITURE<br>3 4 1 2  $\begin{array}{ccccccc} & 3 & 4 & & & 1 & 2 & & & 5 & & & \end{array}$ A LIN : ELEM. TAB/ELEM. DOC LIBR  $\star$  100 : COCARA 0067  $\star$  110 : NUCOD 0067 | \* 120 : FOURNI 0067| | 125 : FF10FOURNI 0234| | \* 200 : NUCLIE 0067| CC20NUCLIE 0234 | \* 210 : DATE 0067| | \* 220 : RELEA 0067| | \* 230 : REFCLI 0067| CC20RAISOC 0234 | \* 240 : RUE 0067| | 245 : CC30RUE 0234| | \* 250 : COPOS 0067| | 251 : CC30COPOS 0234| | \* 255 : VILLE 0067| | 256 : CC30VILLE 0234| | \* 260 : CORESP 0067| : NAME : | |

0: C1 CH: S dz05 DBE --------------------------------------------------------------------------------

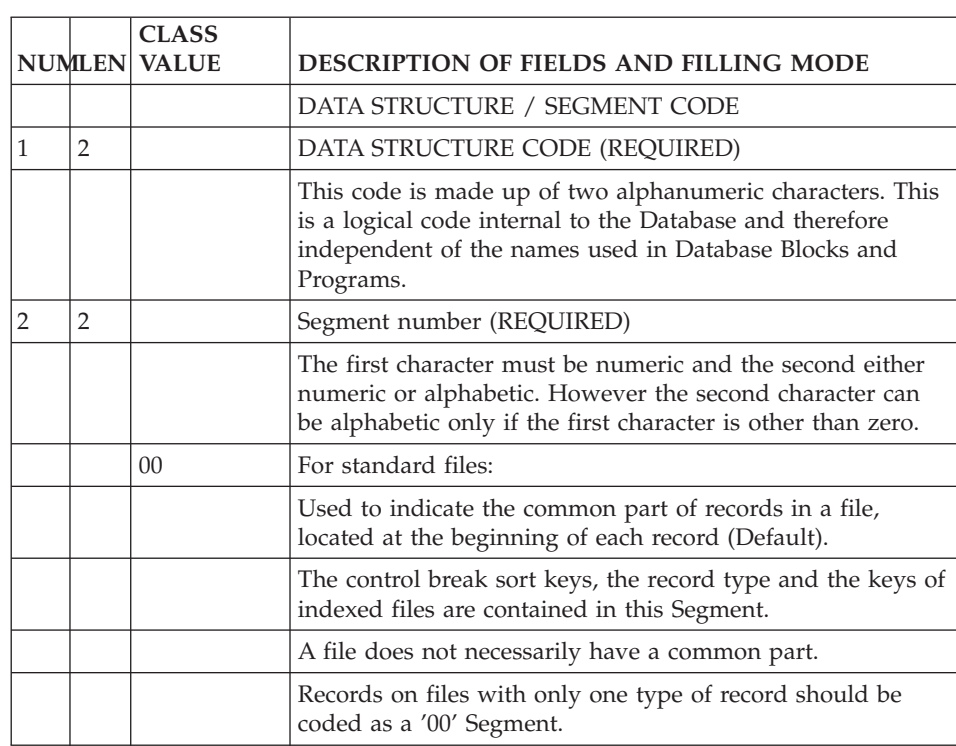

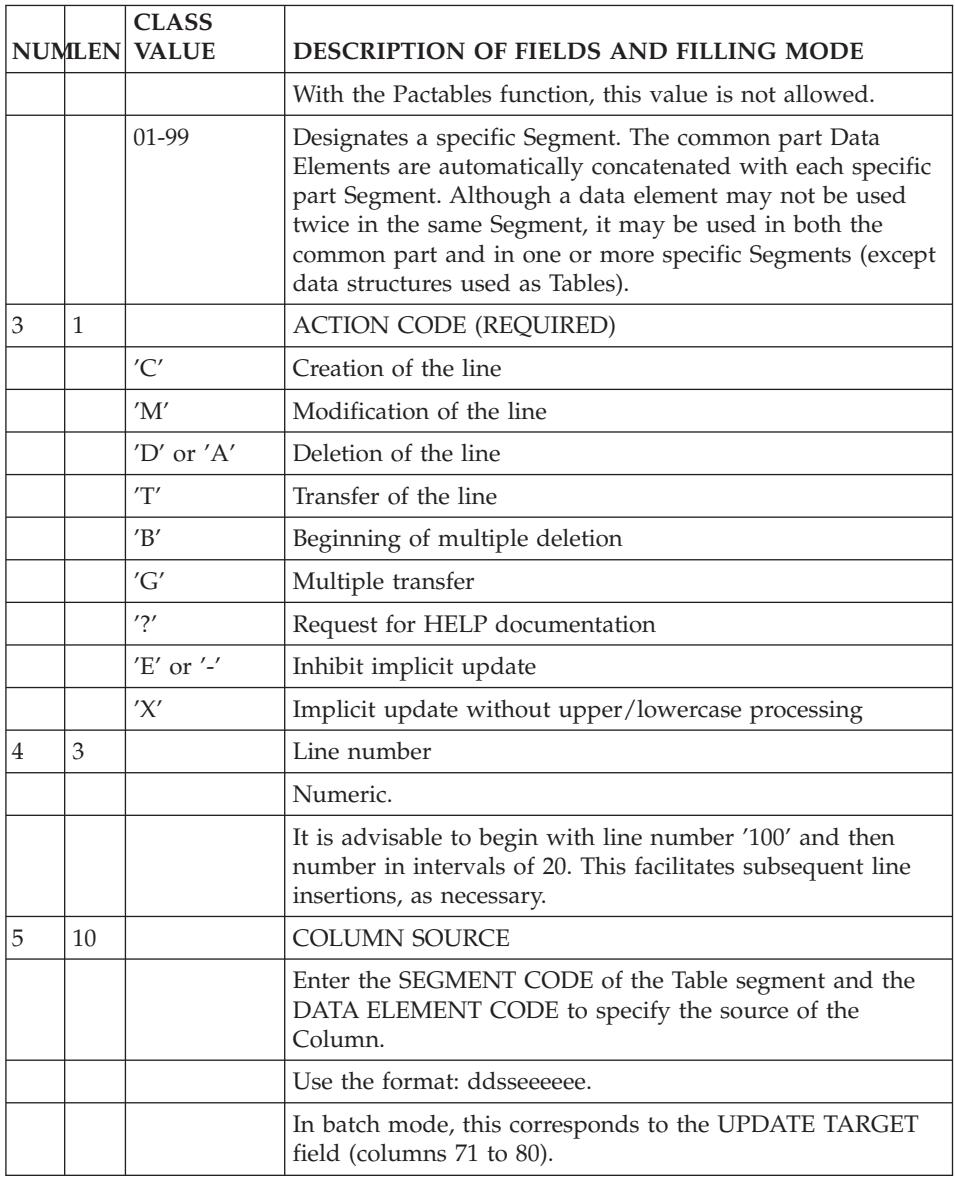

# **Chapter 5. SQL Accesses**

#### **Implementation Made Easy**

With the Pacbench C/S, O.L.S.D. and Batch Functions, you can implement SQL accesses easily (connect, disconnect, commit...), without having to code them entirely in procedural code. The generated code automatically adapts to the Block type.

#### CODING RULES

In Procedural Code lines (-P), you must enter one of the following operators in the OPERATOR field and the Block code in the OPERANDS field.

This is the list of accesses you can implement and the syntax you must follow:

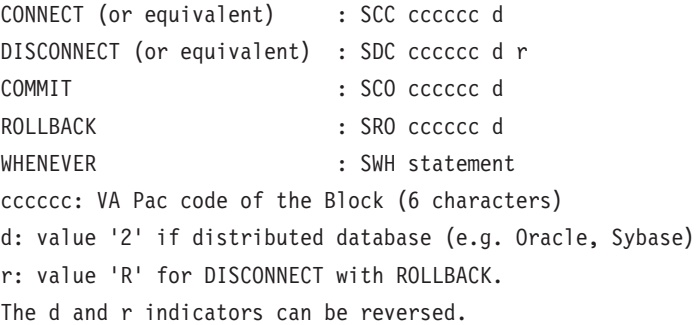

Each statement can be written on more than one line (without operator on continuation lines). On these continuation lines, you can enter options available with some RDBMS (e.g. FORCE option in a COMMIT statement for Oracle).

Ex.: Coding a CONNECT statement to the Oracle BLOCOD Block: OPE OPERAND SCC BLOCOD 2

#### GENERATION RULES

In the Segment Calls (-CS for Pacbench/CS and OLSD, or -CD for the Batch Function), if you declare an SQL organization (ORGANIZATION field) and so a Block code (EXTERNAL NAME field), this organization has priority on the Block type indicated on the Bloc Definition.

In the Segment Calls, if the Block is indicated as being distributed, the accesses related to this Block will be generated as 'distributed'.

Unknown SQL statements are ignored.

END-EXEC is automatically generated and with the batch generator, it is always followed by a period.

# **Customized SQL Accesses**

## **Introduction**

**WARNING:** You must be familiar with the SQL syntax before customizing SQL accesses in VA Pac.

#### INTRODUCTION

You can:

- add or replace clauses in the standardly generated access. To do so, you can modify the standard access or associate the standard access with a non-standard one.
- create a new SQL access by coding a non-standard access,
- implement extraction criteria which correspond to extraction methods.

The implementation of customized standard accesses is automatic or almost automatic whereas the implementation of non-standard accesses must be requested in procedural code.

So you choose between customizing a standard access or a non-standard one according to how often this access will be used in Screens or Programs.

With VA Pac, you write customized SQL accesses on the Generation Elements lines of a Segment (CH: S....GG) and implement them or ignore them in the entities which use them. As a matter of fact you can choose to implement them in a given Screen but not in another one, or to implement only some of them... You are quite free to use them as you need.

A customized access is, for example, to select only the clients who put in an order which amounts to more than \$50.

#### **Description**

You describe customized accesses on the Segment Generation Elements screen (S....GG).

On the first line, you enter the access you want to customize and on the following lines, you specify the part(s) of the access you want to modify or add.

The storage capacity of SQL accesses is no more limited to 1000 lines on the -GG screen of Segments. It is possible to create more lines as the field 'NLG' (line number) is alphanumeric now.

#### FIRST LINE

Enter value 'G' in the LINE TYPE field.

In C2 option, the DESCRIPTION field contains 2 parts (tab from one to the next):

- in the first part, enter 'SQL' to indicate that you want to customize an SQL access.
- in the second part, enter the access type you want to customize. The access type is standard or non-standard.

### STANDARD ACCESSES

The standard access types, which will be automatically implemented, are:

- R : Select
- RU : Select for Update
- RA : Select (Pacbench C/S)
- W : Insert
- RW : Update
- D : Delete
- P : Open Cursor
- RN : Fetch
- DC : Declare Cursor
- CL : Close Cursor
- UC : Update Cursor (Pacbench C/S)
- **NOTE:** DC (Declare Cursor) standard access is not managed for SQL accesses where DC is generated in the Working Storage Section.

Example of the customization of the standard select access:

- T DESCRIPTION
- G SQL R

#### NON-STANDARD ACCESSES

A non-standard access must be coded on any one or two characters. This access can be:

- combined with a standard access if you want to modify only part of the standard access and leave the generator to manage the syntax. In this case you must enter the code of the standard access first and, after a blank, the code of the non-standard access.
- or used alone if you want to create an entirely new access. In this case you must describe this access entirely and implement it in procedural code. You must manage the syntax (punctuation, keywork...) entirely.

Example of the customization of a non-standard select access:

- T DESCRIPTION
- G SQL R1 RA

Example of the creation of a non-standard access which counts the number of records in the clients table.

- T DESCRIPTION
- G SQL CP

## EXTRACTION METHODS

An extraction method is a select access to a Business Component. So it is specific to Pacbench C/S.

Four access statements are required: Declare Cusor, Open, Fetch, Close.

You can then:

- partially describe only one customized access, by entering the 'EX' access type twice.
- or describe the four accesses entirely, by combining your customized accesses with each of the four accesses (DC, P, RN, CL).

Example of the declaration of the METHODNAME extraction method:

- T DESCRIPTION
- G SQL EX EX METHODNAME

Example of the customization of the METHODNAME four accesses:

- T DESCRIPTION
- G SQL D1 DC METHODNAME
- G SQL O1 P METHODNAME
- G SQL F1 RN METHODNAME
- G SQL C1 CL METHODNAME

You must enter the method name in uppercase letters, from column 7, on 10 characters maximum.

## FOLLOWING LINES

An SQL access is described by clauses (access statement, where, order...). Each clause is described by a keyword and data related to the keyword. From the second line onwards, you enter these keywords, which apply to the customization of both standard and non-standard accesses.

In the LINE TYPE field, enter value 'G'.

In the first part of the DESCRIPTION field, enter the keyword and in the second part, enter the parameters required for its operation.

The corresponding data will replace the data which would have been generated otherwise. If it must be added as a complement, enter 'ADD' before or after each keyword.

A keyword described on more than one line should not be repeated on each line.

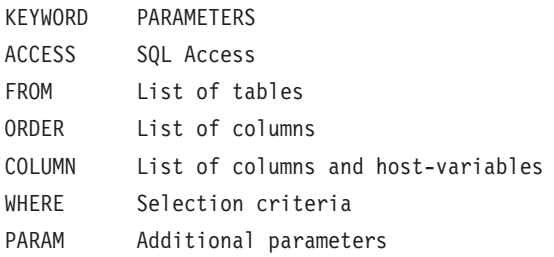

See next paragraphs for a detailed explanation on each keyword.

The use of these keywords is illustrated in examples at the end of this subchapter and at the end of the chapter.

The generated format of date and variable Data Elements (e.g. CURDAT (current date) column entered as a parameter of the ORDER statement) varies according to the Block type.

## PUNCTUARION RULES

The corresponding delimiter is automatically generated at the end of each line. If a column name and/or a host-variable name exceeds one line, indicate this line as being 'V'-type and continue on the next line ('G'-type line).

In this case, and if you enter a column name AND a host-variable name (with or without : -), you must code the host-variable on a new line.

On the other hand, if you code a host-variable AND its indicator under the form : - (without Segment code), you must code them on the same line.

The parameters associated with the COLUMN keyword have additional punctuation rules, which are detailed in the 'COLUMN' paragraph below.

### 1. ACCESS

Allows you to rewrite the clause of an access (SELECT, UPDATE, DELETE ...).

## 2. COLUMN

This keyword is followed by the list of columns.

These columns can be coded either in the SQL-Data Element form (in this case they are replaced during generation by their relational name) or directly under their relational name.

Each column can be followed, after one blank at least, by the code of the host variable (and indicator), coded either in the form ':-Data Element code' (during generation, the Segment code defined on the -CS screen (Screen Segment code) will be inserted before the :-Data Element code), or under the name of the host variable.

If the host variable is not coded in an access where it is required, it will be generated with the Screen Segment code and the Data Element indicated in the column (in the SQL-Data Element code form, if not the code of the host variable must be indicated).

Specific punctuation rules:

If the column and host-variable names exceed one line, you can use one or more 'V'-type lines but only for the host-variable name; the column name is entered on one line only.

For the UPDATE statement ('RW') of the COLUMN keyword, the host-variable and its indicator must be coded on the same line whatever their input format.

## 3. FROM

This keyword is followed by the list of tables. At generation time, FROM is either transformed into INTO or remains FROM according to the access type.

#### 4. WHERE

Allows you to indicate the selection criteria. The column names can be coded in the 'SQL-Data Element code' form and the host variables and indicators in the ':-Data Element code' form.

#### 5. ORDER

Allows you to indicate the Order By.

Same principle as WHERE for coding the column names.

### 6. PARAM

Allows you to code additional parameters such as COUNT, HAVING, ... The ADD keyword is not necessary.

Same principle as WHERE for coding the column names.

### EXAMPLES:

Customization of a non-standard select access to select a client number higher than or equal to the requested number. You modify the WHERE clause only but you do not want to modify the standard access directly because this selection applies to few Screens only. So you enter:

T DESCRIPTION G SQL RB RA G WHERE SQL-NOTJ >= :-NOTJ

Creation of a non-standard access to count the number of records in the clients table. In this case it is really a specific need. So you describe a new access in the following way:

T DESCRIPTION

- G SQL CP
- G ACCESS SELECT COUNT (\*)
- G INTO :WWCA-COUNTER
- G FROM PTBO.CLIENT

Generating keywords is possible only for standard or similar accesses (CP R). In the case of a CP access (which is not followed by a standard access), you must also write the keyword on the 'G' line.

## EXTRACTION METHODS

If an extraction method is specified in the selection request, the selection of the occurrence list is performed according to one or more criteria.

You can:

- describe only one 'EX' customized access with the required clauses:
	- T DESCRIPTION
	- G SQL EX EX METHODNAME
	- G WHERE ...
	- G ORDER ...
- v or entirely describe the four customized accesses, and specify the clauses for each one:

```
T DESCRIPTION
G SQL D1 DC METHODNAME
description...
G SQL O1 P METHODNAME
description...
G SQL F1 RN METHODNAME
description...
G SQL C1 CL METHODNAME
description...
```
See also the information included in the Developer's documentation series, eBusiness Applications, 'Pacbench C/S Application & Business Logic', chapter 'Business Component', subchapter 'Inserting Specific Code', 'Insertion Relative to the 'Physical Accesses' Level', Customized SQL Accesses' part.

## OPTION

The option UPPER=NO, entered on an O-type line, inhibits the lowercase/uppercase conversion of values entered between two literal delimiters (the delimiter is defined at the Library level).

#### RESTRICTIONS

The syntax of SQL statements is not implemented on RDMS blocks ('R' organization).

The prefixing rule is not applied. The table name is kept as it is and the period located at the beginning is deleted if it exists.

**WARNING:** In the case of program-macro and macro-macro overlaps, the lines generated from the Generation Elements screen (CH: S....GG) cannot be deleted.

# **Implementation**

## PACBENCH C/S AND O.L.S.D. FUNCTIONS

O.L.S.D. Prerequisite: customized SQL accesses are taken into account if the PACSQL option has been entered on the -O Dialogue Complement.

All accesses are generated in function 80.

Customized standard accesses

Customized standard accesses are automatically generated with the customization entered on the Segment's Generation Elements lines (S....GG).

On the other hand, if you want to ignore the customization of standard accesses, you must specify it in the O......P lines.

Non-standard accesses

To implement non-standard accesses, you must specifically call them in the O......P lines.

**NOTE:** Standard accesses are ignored for R (SQL RDMS) and 2 (DB2 without generated access) organizations but you can request the implementation of non-standard accesses.

### CODING IN -P LINES

You code the implementation (or non-implementation) of customized accesses in a sub-function dependent of the F80 function.

You must enter \*C in the 'Condition type' column and the Segment code in the 'Execution condition' column.

- v To ignore the customization of a standard access, you must enter the standard access code after the Segment code.
- To implement a non-standard access, you have three possibilities:
	- If you enter the standard access code before the non-standard access code, the customization of the non-standard access will be generated in the standard processing of the F80 function.
	- If you enter the non-standard access code alone (without specifiying any standard access), the customization of the non-standard access will be generated in a specific sub-function of function F80. It will then constitute a user function unknown to the generator, so you will have to describe and manage it in procedural code entirely.
	- If you enter the non-standard access code followed by the '=' sign and the standard access code, the customization of the non-standard access will be completed by the processing automatically generated for the specified standard access in the F80 function.

Examples of coding:

LVTY CONDITION

10\*C SS00 R the customized standard select access entered on S SS00 GG will be ignored

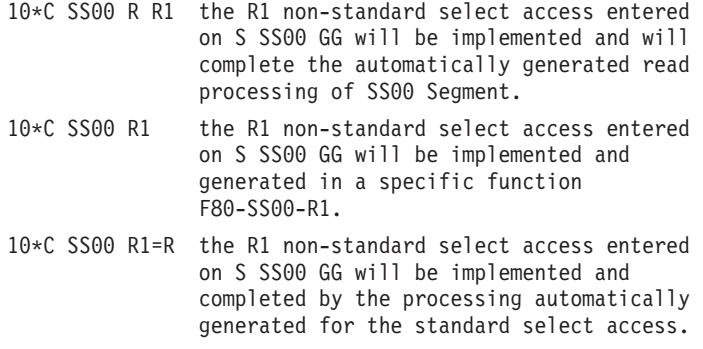

• Extraction Methods

If you described an 'EX' customized access, you must call this access explicitly. So you create a sub-function which depends on function 80 and enter \*C in the 'Condition type' and the Segment code in the 'Execution condition' field. You must also enter EX and the method name in uppercase letters.

Examples of the implementation of the METHODNAME extraction method: LVTY CONDITION 10\*C SS00 EX METHODNAME

If you described four customized accesses (DC, P, RN, CL), you must implement these four accesses in function 80 (same coding as with 'EX' access, except that 'EX' is replaced by 'D1', 'O1', 'R1', 'C1').

Implementation of the four customized accesses in -P:

LVTY CONDITION 10\*C SS00 D1 METHODNAME 10\*C SS00 O1 METHODNAME 10\*C SS00 F1 METHODNAME 10\*C SS00 C1 METHODNAME

For more details, refer to the 'Pacbench C/S Application & Business Logic' Manual, chapter 'Business Component'.

#### BATCH FUNCTION

In the Batch Function, customized accesses can be implemented only if the Program -CD contains a Block code in the EXTERNAL NAME field and an organization in the ORGANIZATION field.

You must explicitly call each customized access you want to generate in the Program procedural code lines (P......P). In the OPERATOR field, enter 'SQL' and in the OPERANDS field, enter:

- the Segment code in the Program
- the Segment code in the Library if it is different from the Segment code in the Program,
- the access type:
	- If you specify the standard access before the non-standard access, the customization of the non-standard access will complement the standard access.
	- On the other hand if you specify only the non-standard access without specifying a standard access, the customization of the non-standard access will be taken into account. It will constitute a user function unknown to the generator. You will have to describe and manage it in procedural code entirely.

The customization of a standard select access from Segment SS00 (Segment code in Program: PGSG) will be specified in the following way:

OPE OPERANDS SQL PGSG SS00 R

The customization of a non-standard select access from Segment SS00 (Segment code in Program: PGSG) will be specified in the following way: OPE OPERANDS

SQL PGSG SS00 R R1

# **Examples**

# EXAMPLE OF CUSTOMIZED ACCESSES

In the following example, two standard accesses have been customized: the select access and the update access.

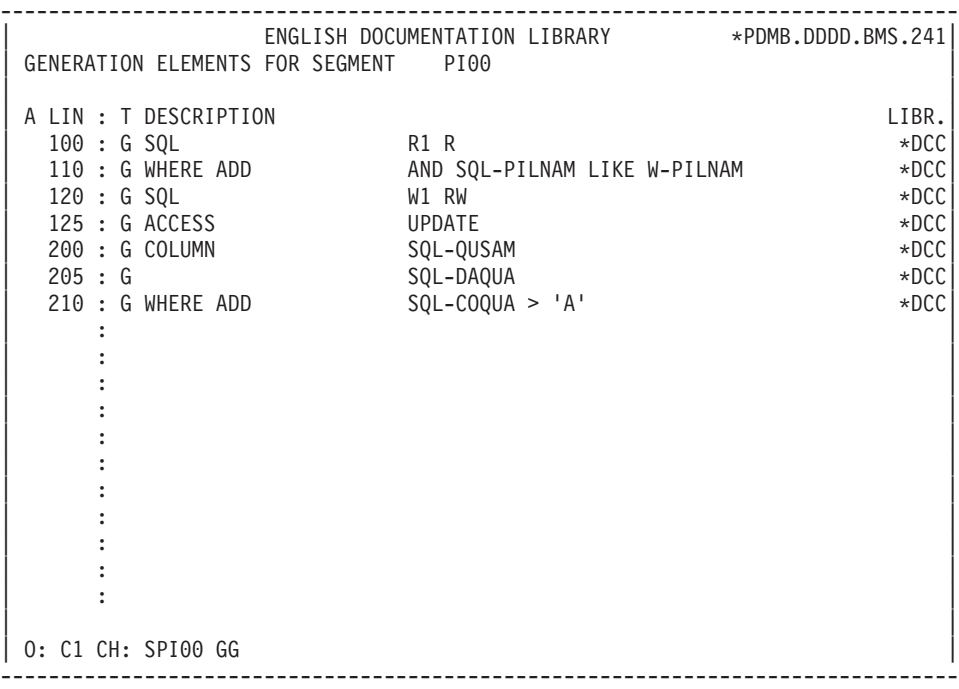

## EXAMPLE OF AN EXTRACTION METHOD

The following example shows extraction methods, named 'CUSTNAME' and 'TOWN'.

The first screen shows their writing in the CN10 Segment's Generation Elements lines.

The second screen shows their implementations in the CLCNT Screen Procedural Code lines.
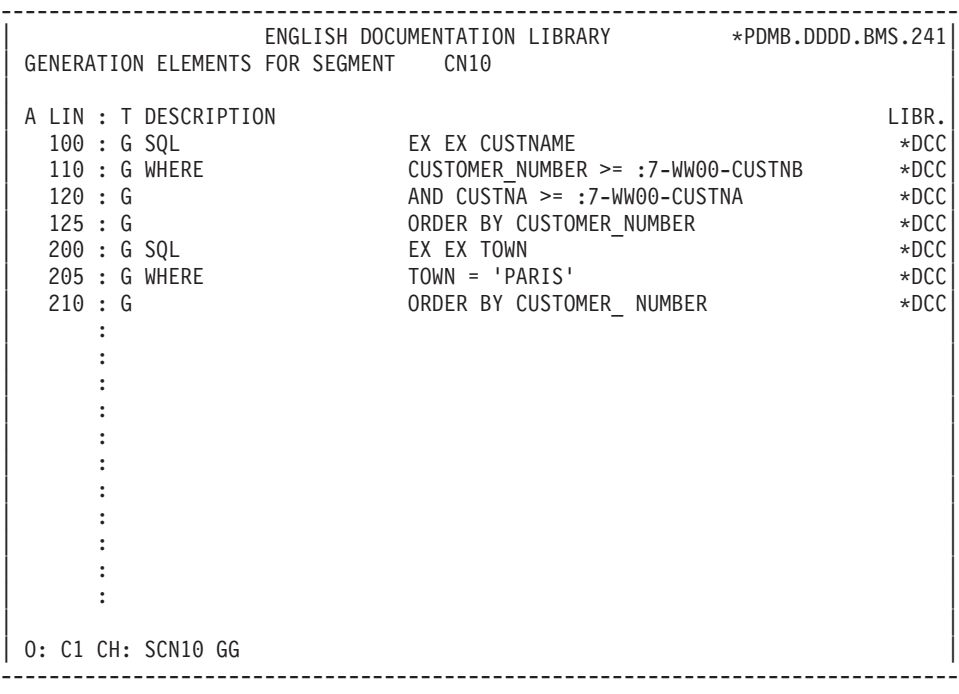

-------------------------------------------------------------------------------- | ENGLISH DOCUMENTATION LIBRARY \*PDMB.DDDD.BMS.241| | PROCEDURAL CODE O CLCLNT Customers Server FUNCTION: 80 | | | | A SF LIN OPE OPERANDS LVTY CONDITION |  $\vert$  DD  $\vert$  N PHYSICAL ACCESS FOR CUSTNAME  $\vert$  10\*C CN10 EX CUSTNAME  $\vert$ | - -- --- --- -------------------------------- ---- ------------------- | EE N PHYSICAL ACCESS FOR TOWN | - -- --- --- -------------------------------- ---- ------------------- | | | | | | | | | | | | | | | | | | | | | | | | | | | | | | |  $|$  O: C1 CH: OCLCNT P --------------------------------------------------------------------------------

# **Chapter 6. Database Blocks**

## **Database Definition (B......)**

A Database is defined through a Database Block, accessed via the following input in the CHOICE field:

CH: B......

The block is defined with a code, a name and a specific TYPE:

**Q2:** for DB2 blocks,

**Q3:** for SQL SERVER blocks,

**QB:** for DB2/2 and DB2/6000 blocks,

**QC:** for DATACOM/DB blocks,

**QN:** for NONSTOP SQL blocks,

**QO:** for ORACLE blocks, releases earlier than V6,

**QP:** for ORACLE blocks, from release V6 on,

**QR:** for RDMS 1100 blocks,

**QS:** for SQL/DS blocks,

**QT:** for INTEREL RDBC blocks,

**QU:** for INTEREL RFM blocks,

**QY:** for SYBASE blocks.

The external name of the database is normally specified via an input in the DATABASE BLOCK EXTERNAL NAME field.

The EXTERNAL NAME OF THE SCHEMA field is not used for TYPE OF BLOCK 'Qx'. Therefore once 'Qx' is entered, the field will no longer appear on the screen.

#### ASSOCIATED LINES

Generation Elements (-GG).

The physical information necessary to generate the database is entered on the Generation Elements lines associated with the Block, in order to complement the logical information entered on the Database Block Definition.

Generation Options (-GO)

In this screen, you specify options such as the prefixing mode, the generation of COMMIT...

Comments (-GC)

In this screen, you enter comments on the Database Block or on the objects it calls.

-------------------------------------------------------------------------------- | ENGLISH DOCUMENTATION LIBRARY \*PDIE.DDDD.BMS.254| | 1 | BLOCK DEFINITION............: 02BLOC | | NAME...................2 DB2 EXAMPLE | TYPE..................:3 Q2 D.B.2 SQL | VERSION................4 | | | | EXTERNAL NAME.........: EXTQ2DB2 5 | | | | | | CONTROL CARDS....... FRONT: 6 BACK: 7 | | | | EXPLICIT KEYWORDS..: 8 | | | | | SESSION NUMBER.....: 0067 LIBRARY......: BMS LOCK....: | | | | | | | | |

0: C1 CH: B q2bloc ACTION: --------------------------------------------------------------------------------

|   |               | <b>CLASS</b><br><b>NUMLEN VALUE</b> | <b>DESCRIPTION OF FIELDS AND FILLING MODE</b>                                                                                                    |
|---|---------------|-------------------------------------|----------------------------------------------------------------------------------------------------|
| 1 | 6             |                                     | <b>BLOCK CODE (REQUIRED)</b>                                                                                                    |
|   |               |                                     | One to six alphanumeric characters.                                                                                                    |
| 2 | 36            |                                     | NAME OF THE BLOCK (REQUIRED IN CREAT)                                                                                                    |
|   |               |                                     | This clear name should be as explicit as possible. Words<br>used here become implicit keywords (subject to limitations<br>specified in Subchapter "HOW TO BUILD THE<br>THESAURUS", Chapter "KEYWORDS" in the<br>SPECIFICATIONS DICTIONARY Reference Manual). |
| 3 | $\mathcal{L}$ |                                     | TYPE OF BLOCK (REQUIRED IN CREAT)                                                                                                    |
|   |               |                                     | For hierarchical or network databases, it is not required,<br>when creating a database block, to enter the definitive block<br>type. The selection of a network or hierarchical structure is<br>sufficient at this point.                                    |
|   |               |                                     | A specific "physical" type must be entered when generating<br>the Data Description Language (DDL).                                                                                                    |
|   |               | 'TR' 'SE'                           | Tree-like structure (hierarchical block). Group of sets<br>(network block).                                                                                                    |
|   |               |                                     | HIERARCHICAL DATABASES - IMS/DL1                                                                                                    |

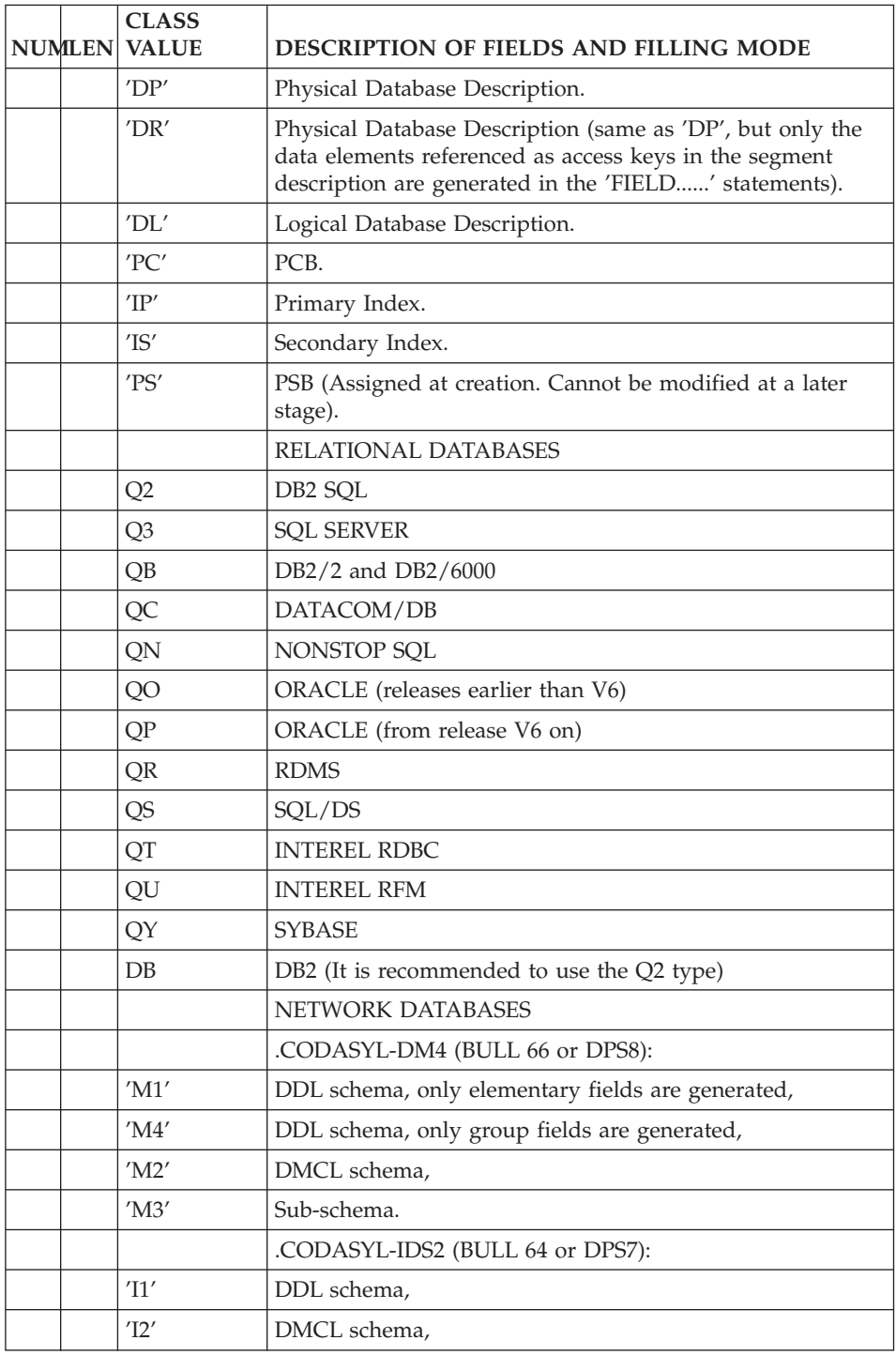

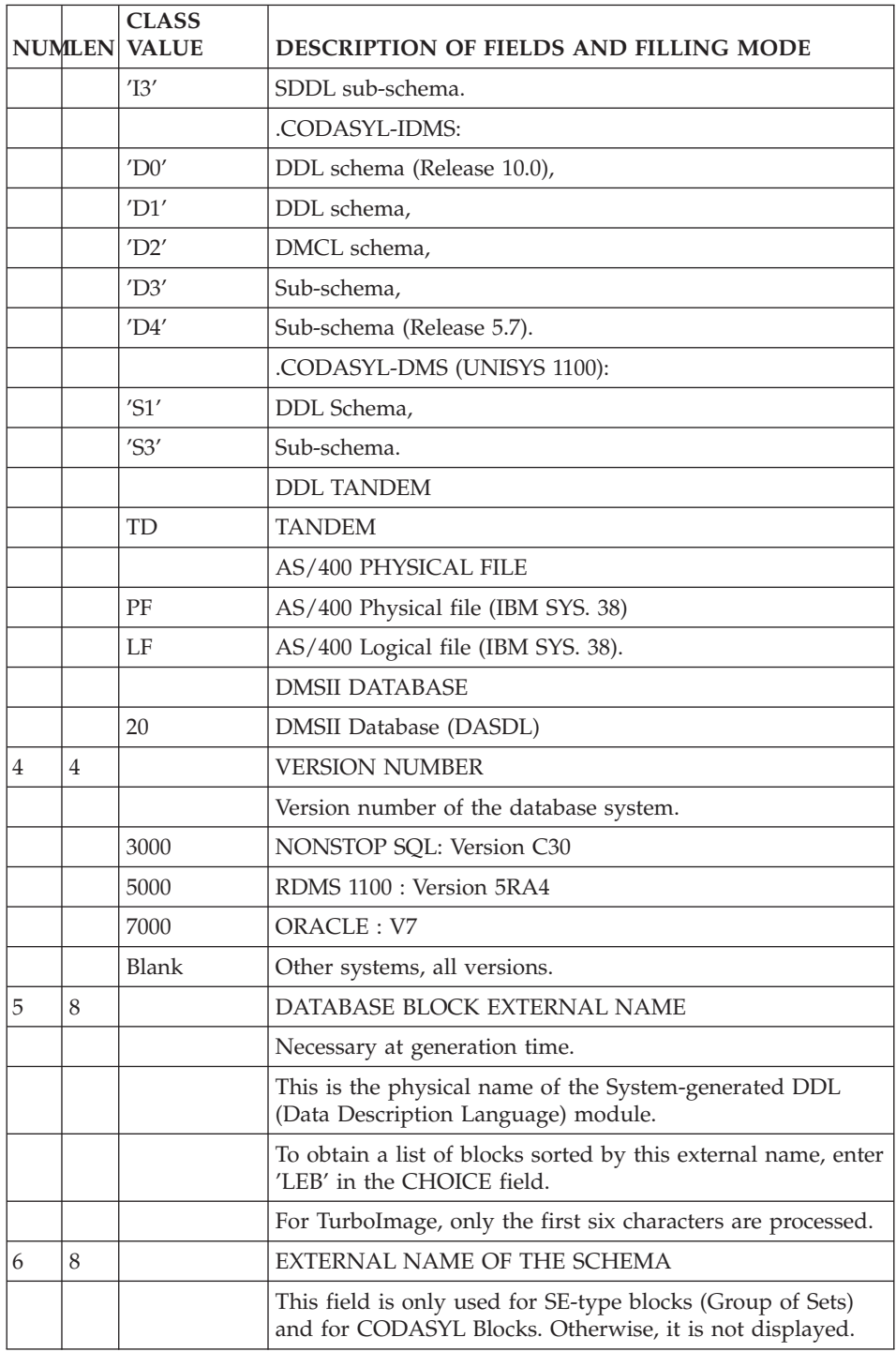

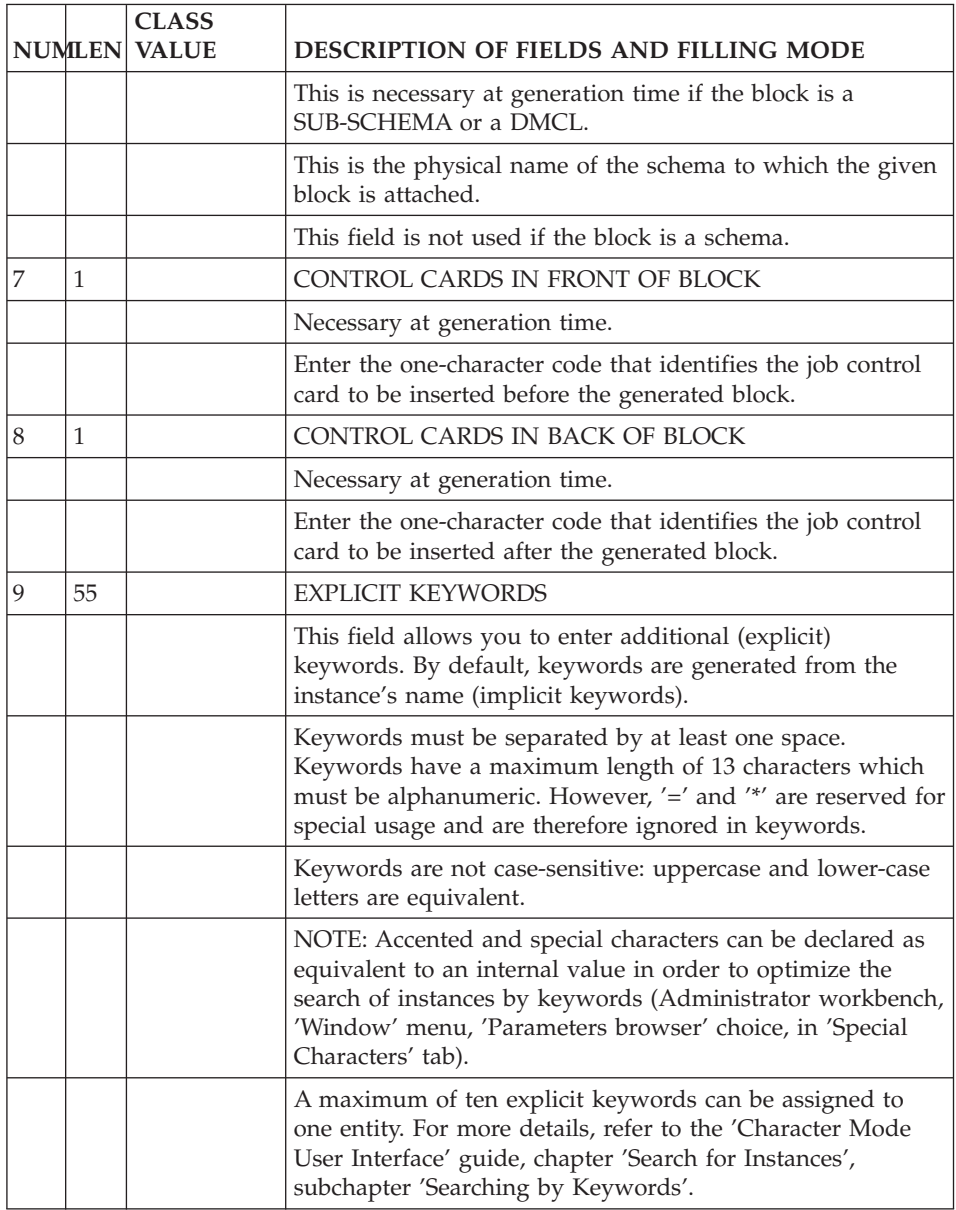

# **Database Description (B......DR)**

A relational database is described on a Database Block Description screen accessed via the following input in the CHOICE field:

CH: B......DR

The description is the list of Objects which make up the database.

Seven different SQL RECORD TYPES are available on this screen. They appear in the logical order of their creation.

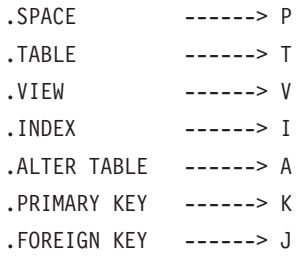

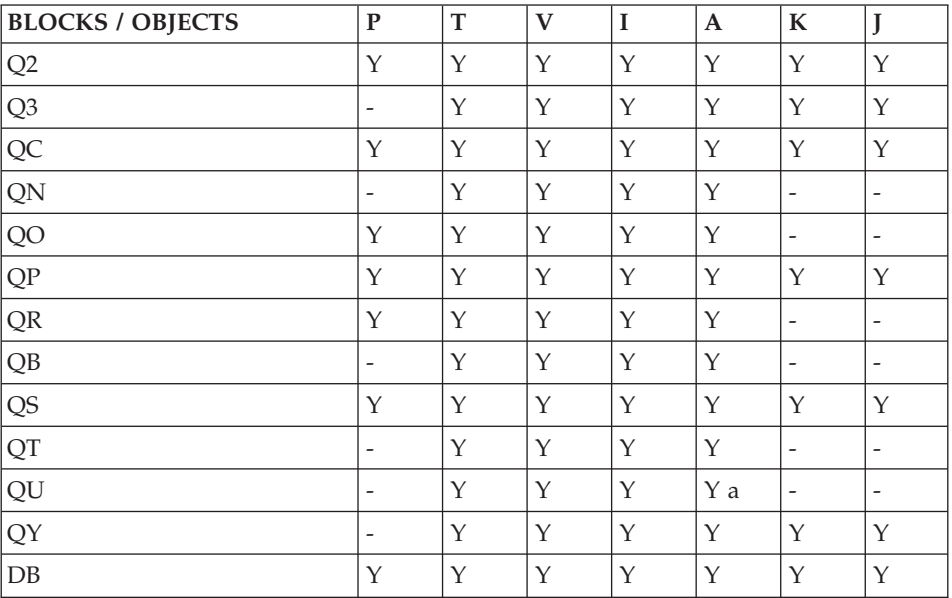

## **NOTE:**

- 1. column add-on only
- 1. Objects are related to the Space which precedes them. An 'Alter Table' must follow the Table it modifies. An Index must follow the Table to which it is related.

It is not possible to create an Index associated with a View; the generated 'CREATE INDEX' command will be rejected when the catalog is updated.

For RDMS, the Primary Key is not generated by an I line; it is included in the generation of the Table that precedes it (T line).

The type of Index, Primary key or Foreign key may not be modified: these lines must be deleted, then created with another type.

The table code entered on Index, Primary key or Alter lines may not be modified.

Some objects are specifically taken into account in Oracle V7, SYBASE and SQL SERVER:

For Oracle V7: Package, Function, Procedure and Trigger.

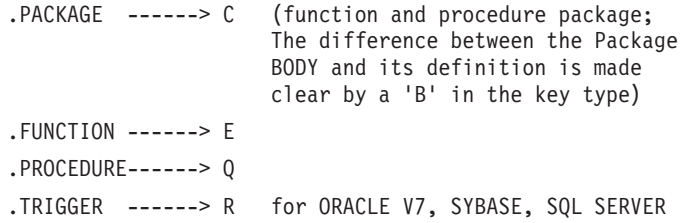

#### GENERATION ELEMENTS

The Database Description (-DR) screen provides the System with the logical information needed to generate DDL statements. The SQL RECORD TYPE causes system-generated 'virtual' lines to be incorporated; these lines are displayed and updated on Generation Elements (-GG) lines related to Database Block Description lines.

**NOTE:** On I-type lines, a + sign indicates that keys have been specified for this call (-K). If an \* character appears at the end of the line, it means that -GG lines are associated to the Object called (-DRnnnGG).

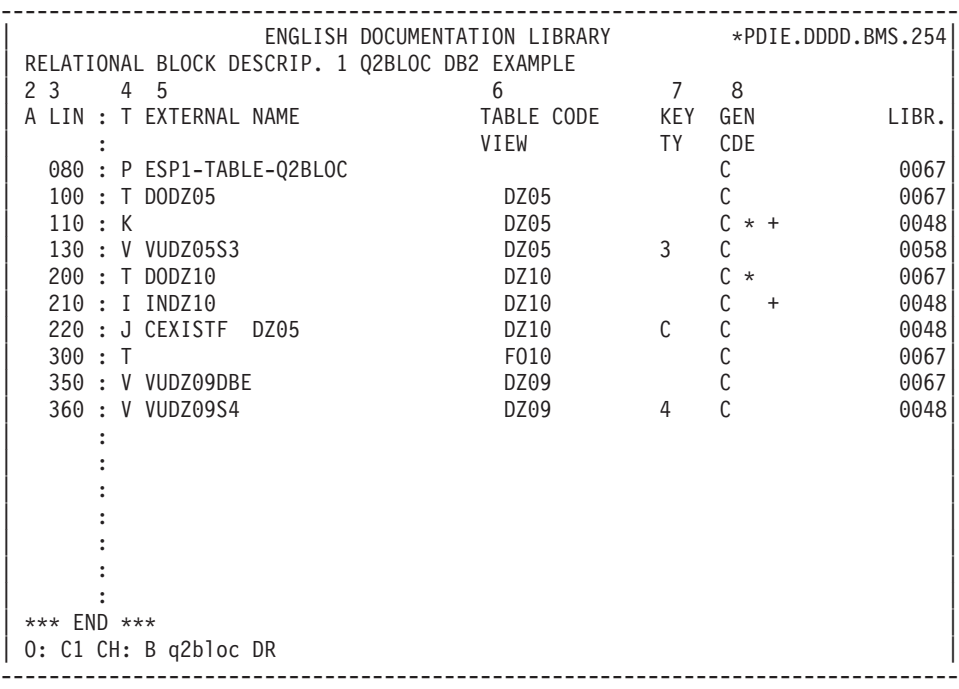

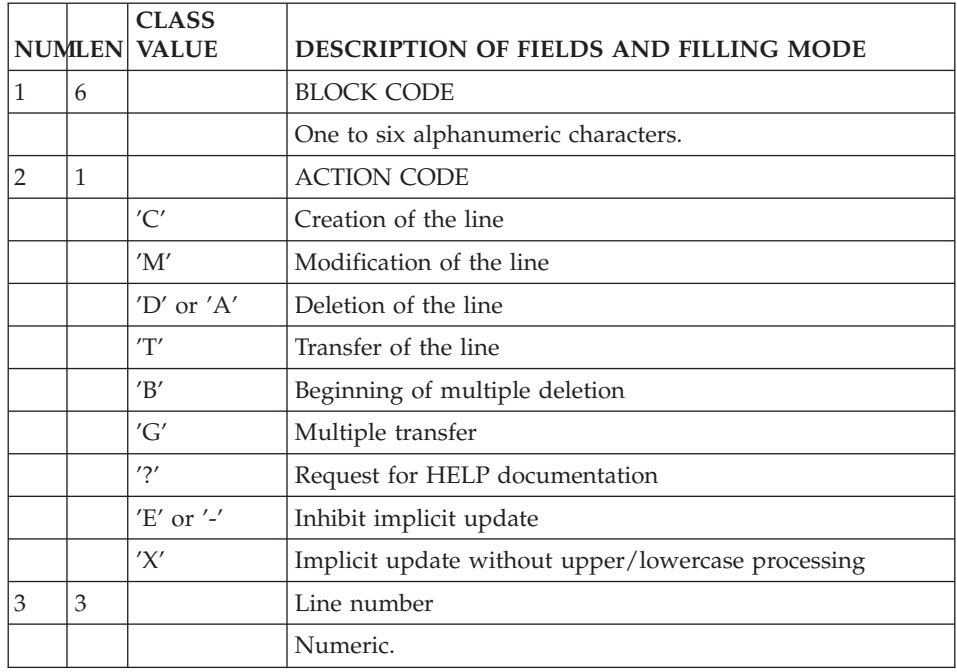

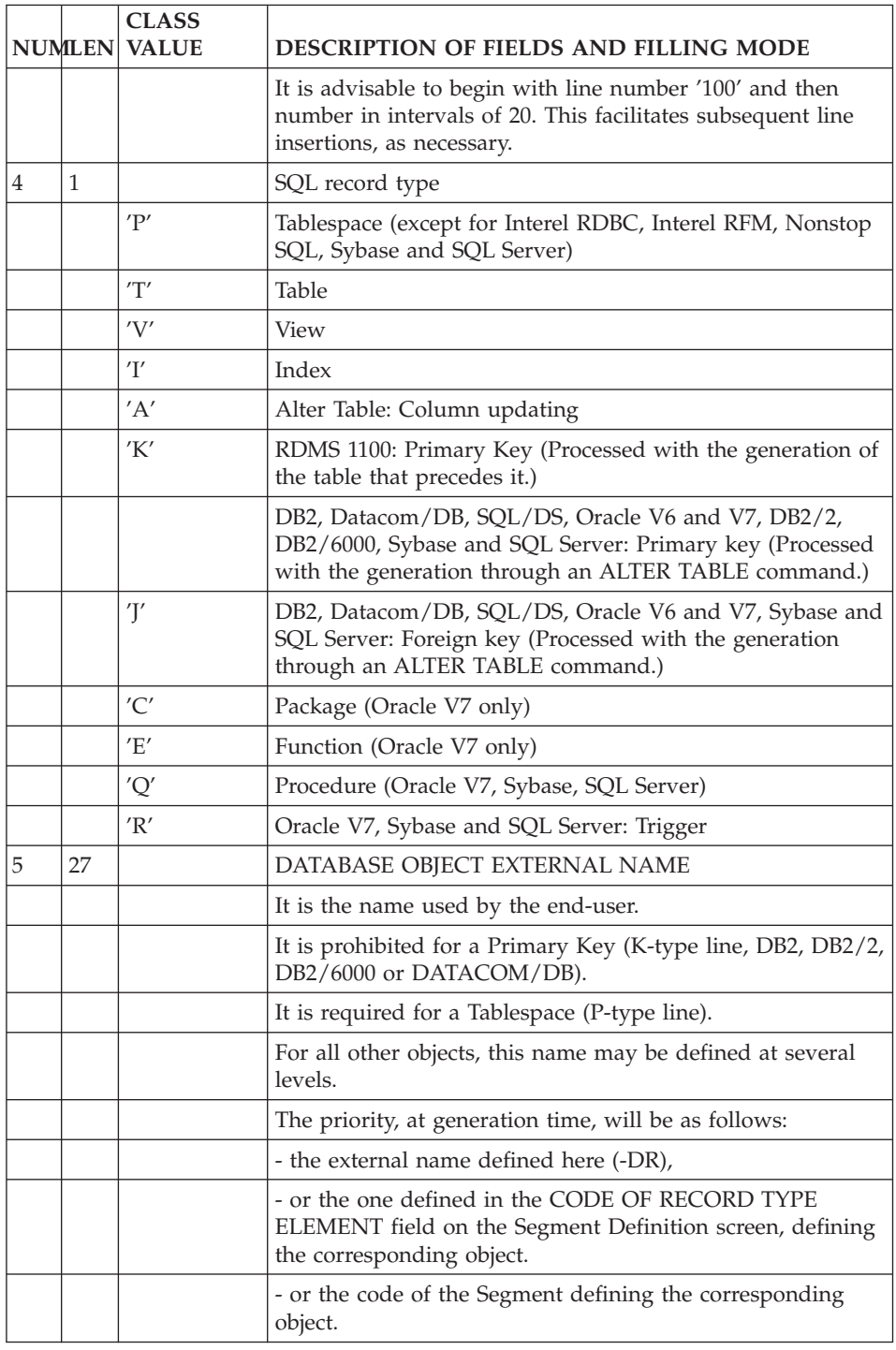

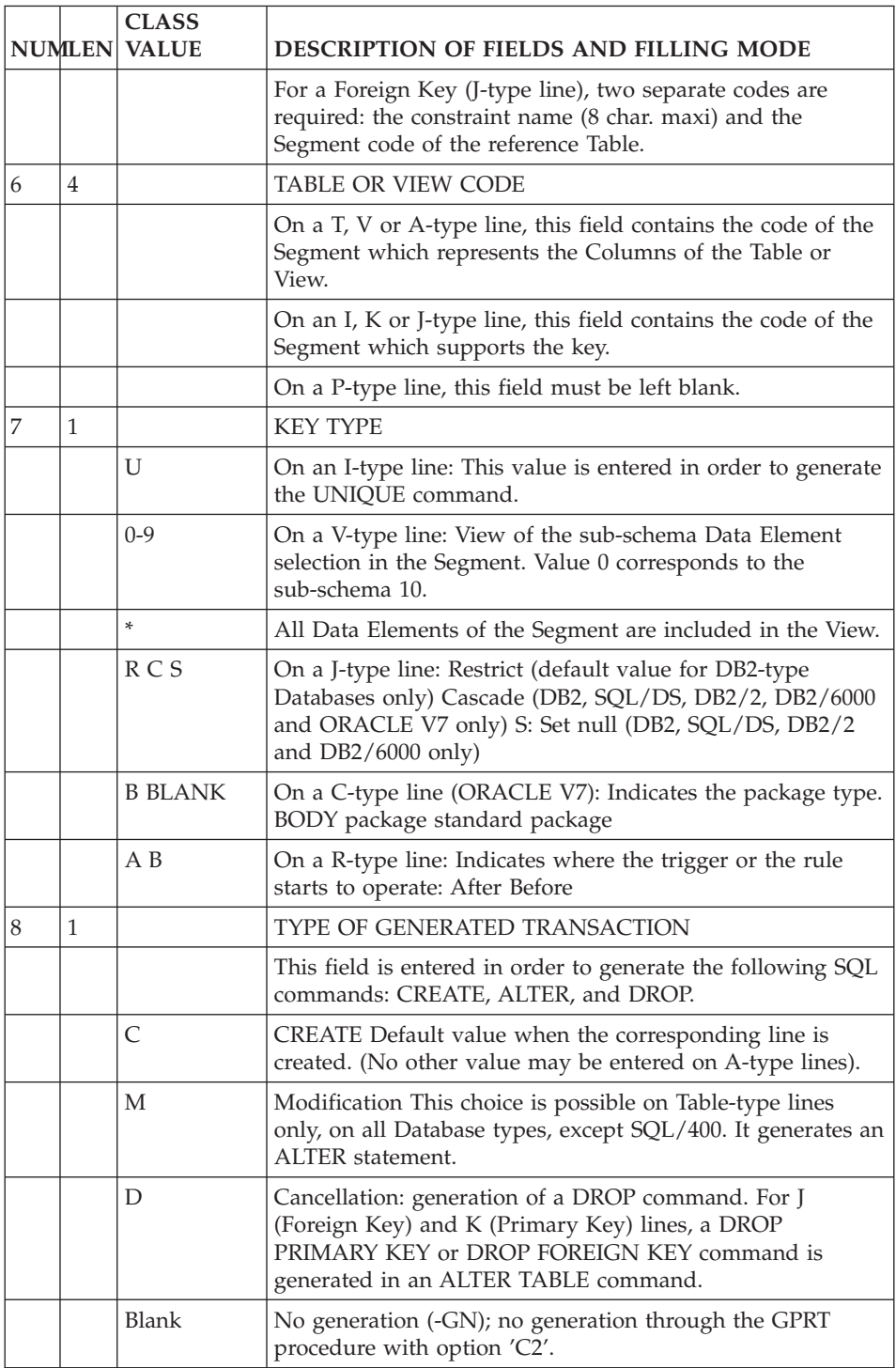

# **Input of Key or 'Alter Table' (-DRnnnK)**

The Input of Data Element of Key screen is used to select the Columns making up the Table key or the Columns selected in an Alter Table.

It is accessed via the following CHOICE:

B......DRnnnK

where 'nnn' is the line number of a Block Description line whose type is I, K, A or J.

This screen may also be obtained by positioning the cursor on the desired description line and pressing the relevant PFkey (standard PF9).

# INDEX COLUMNS (I):

The Input of Data Element of Key screen displays the list of Data Elements called into the Segment specified on the corresponding I- or K-Type Block Description line.

The Columns making up the key are selected by entering a KEY RANK NUMBER from 1 to 16; the numbering sequence cannot contain gaps and must begin with 1, which corresponds to the major sort criterion.

To erase the value of this field, the user enters a non-blank alphabetic character.

The SORT ORDER field indicates the sort order: the possible values are A for ascending order, D for descending order, and a blank (no sort DDL command will be generated and the default DBMS command will be used).

A window on the right side of the screen displays the configuration of the key.

# ALTER TABLE COLUMNS (A)

The Input of Data Element of Key screen displays the list of Data Elements called into the Segment specified on the corresponding A-Type Block Description line.

The Columns are selected by entering a RANK NUMBER from 1 to 16; the numbering sequence cannot contain gaps and must begin with 1, which corresponds to the major sort criterion.

To erase the value of this field, the user enters a non-blank alphabetic character.

The ORDER field indicates the modification type : values are Blank for column adding (default value), D or A deletion and M for modification.

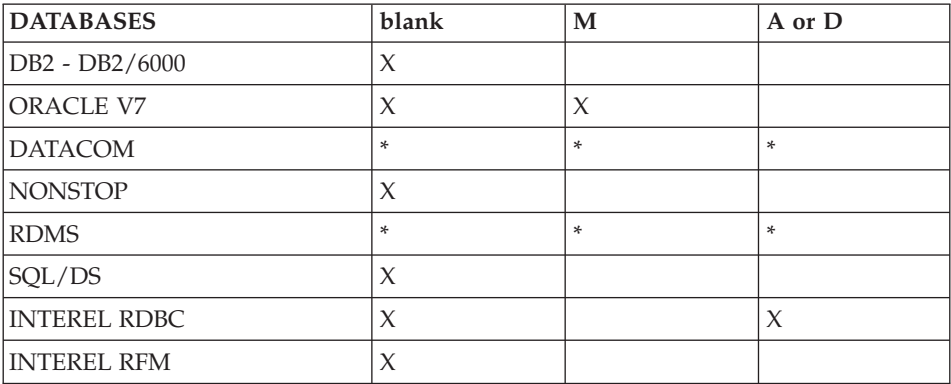

'\*' indicates that the three modification types can be used simultaneously.

'X' indicates that the three modification types must be used separately.

## **NOTE:**

## COMPOSITION OF PRIMARY KEYS AND FOREIGN KEYS (K, J)

The Data Elements of the called Segment are displayed: you can select Data Elements by entering a generation rank number in front of them.

The rank number is comprised between 1 and 16 and must not include any gap. The ORDER field is ignored.

**NOTE:** If a Data Element used as a key is called in a Segment, it must be cancelled as a key before being cancelled in the Segment.

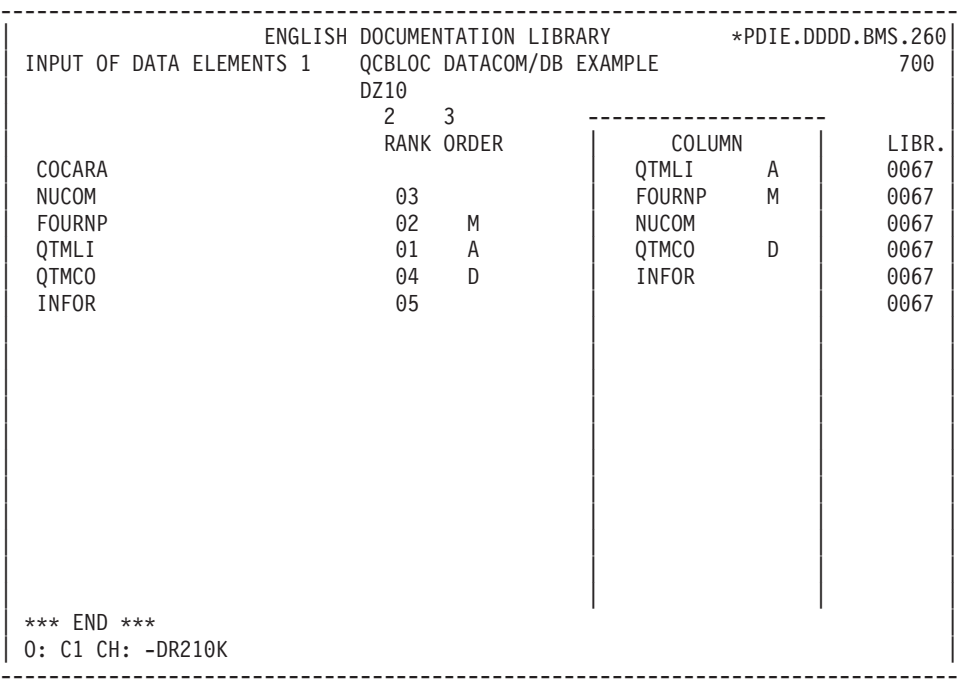

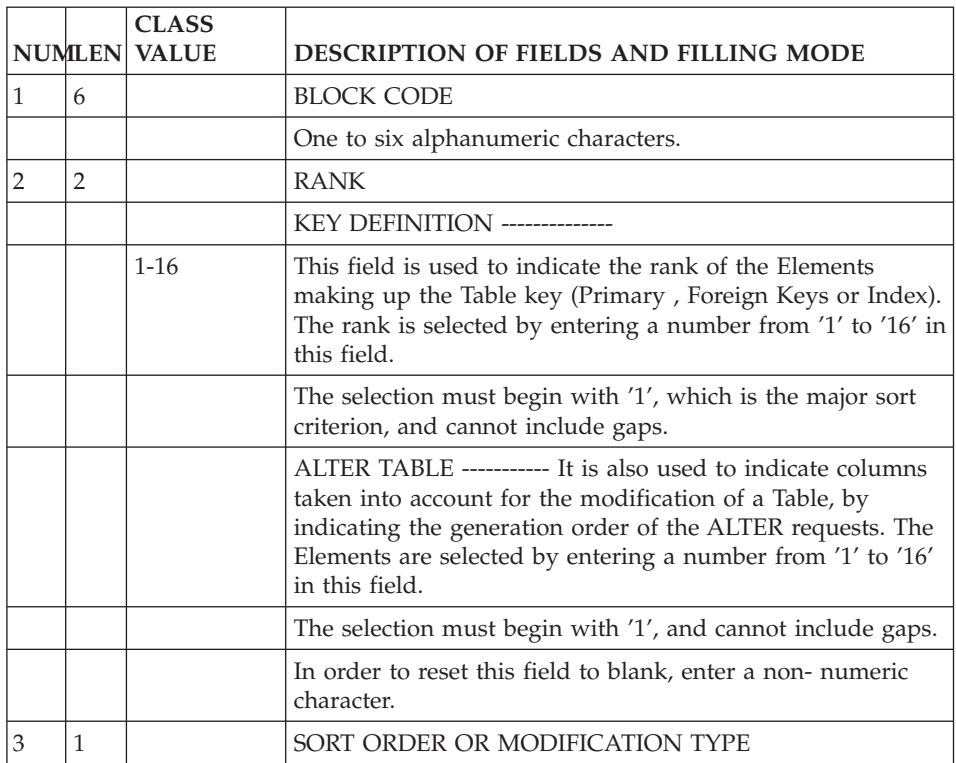

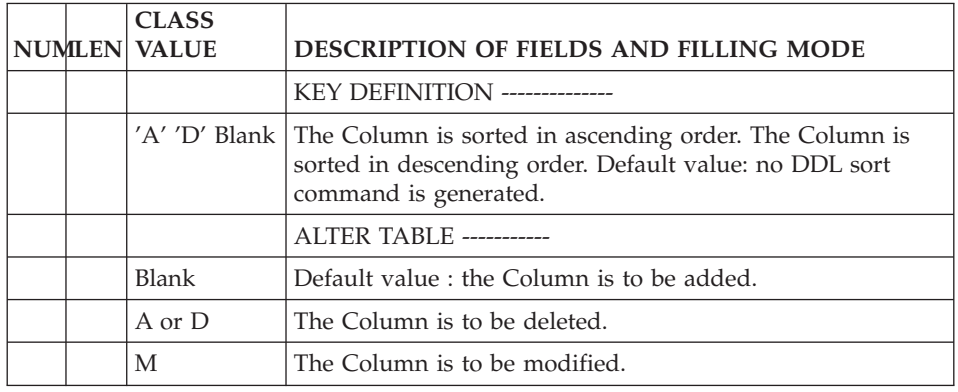

## **Generation Elements and Options**

The Database Block Definition screen provides the System with the logical information necessary for source language generation.

The physical information is indicated on the Generation Elements (-GG) lines of the Block.

The Database Block Description (-DR) screen provides the logical information necessary for the generation of the DDL of the Spaces, Tables, Views and Indexes.

The associated physical information is entered on Generation Elements lines associated with each description line (-DRnnnGG).

Virtual lines and P.I.A.'s facilitate entry of the physical information.

Generation Elements lines to be taken into account during generation must have the value 'G' in the TYPE OF LINE field.

**NOTE:** Generation Elements lines are only taken into account for the generation of 'CREATE' and 'ALTER TABLE' commands generated through the '-DR' screen from 'A' type lines.

## MANAGEMENT OF OPTIONS

To specify options, create an O-type line in the Generation Options screen of a Database Block (B......GO). On this line, you can indicate the following options:

• Default punctuation

With this option (COMMA=YES), the punctuation will be automatically generated at the end of the lines on which you have added or modified the characteristics of of the Table/View called in the Block.

• No default punctuation

This is the default option of all the SQL Blocks, except DB2 SQL, SQL/DS and ORACLE V5.

With this option (COMMA=NO), you must enter the punctuation when you add or modify the characteristics of columns in the 'Generation Elements' (-GG) of the Table/View called in the Block.

• No generation of VA Pac Constants in Comments

Enter this option (COMMENT=NO) to prevent generating the VA Pac Constants in comments when generating the Block.

v Generation of COMMIT statements

With this option (COMMIT=YES), a COMMIT statement is generated each time an SQL object is cancelled ('DROP'). In the same stream, you can then cancel and re-create the same object.

• No standard prefixing

If you enter this option (PREFIX=NO), the standard prefixing of the Tables' and Views' external names will not apply in this Block. For information on the standard prefixing, refer to Chapter 'Table or View: Segment', Subchapter 'Table or View Definition', paragraphs related to the prefixing. With this option, an external name which does not include a dot or a prefix will be generated as is, and an external name entered as '.NAME' will be generated with a prefix which is the user's code.

• Return code set to '06'

With this option (RETCOD=06), the return code is set to '06' instead of '08' when errors are detected upon the Block generation. The generation sequence does not stop and goes to the next step.

- v Generation of Date, Time and Timestamp fields (NonStop Tandem) With this opion (TIME=YES), Date (with the 'M' format), Time ('T' format) and Timestamp ('TS' format) fields will be recognized in NonStop Tandem Blocks whose version number has been left to blank ('Other Systems, all versions').
- 'No generation of Date, Time and Timestamp fields NonStop Tandem)' With this opion (TIME=NO), Date (with the 'MM/DD/YYYY' format), Time and Timestamp fields will be rejected in NonStop Blocks whose version number has been left to blank ('Other Systems, all versions').
- No conversion of lowercase into uppercase With this option (UPPER=NO), lowercase letters will not be converted into uppercase letters upon generation.
- Complete description of a DB2 Table With this option (DESCR=ALL), the complete description of the Segments which constitute DB2 Tables will be generated.

All the fields called in the Segments (i.e. (i.e. their group fields, redefines and occurs will be described in the Working Storage Section. occurs) will be generated in the Working Storage Section.

This option is also required to break down dates into elementary fields for DB2 Segments (the BREAKDATE=YES option must be indicated on the Library, Program, Dialogue or eBusiness Application Generation Options  $(-GO)$ ).

#### GENERATED LINES

The System automatically displays lines on the Generation Elements screens, in order to guide you when you enter the Block's physical information. These lines are identified by an asterisk in the ACTION CODE field and '\*VIRT' or '\*GUID' in the LIB field. Collectively, these lines are called 'virtual' lines.

The lines identified by '\*VIRT' are generated.

The lines identified by '\*GUID' must be created to be taken into account at generation time. To do this, the '\*' must be deleted if input is entered on the line, or if no input is necessary, an explicit ACTION CODE ('C' or 'X') must be used.

The physical characteristics of a Database and the elements which compose it are entered on the Generation Elements (-GG) screen via Parameterized Input Aids, Virtual lines, and user modifications, as needed.

You may create new lines or modify the 'virtual' lines generated by the DBD function.

Virtual lines are identified by a generated LINE NUMBER:

To create additional lines, insert a line with an appropriate LINE NUMBER at the desired place.

To modify an existing virtual line, repeat the LINE NUMBER of that line and enter a modification of the line.

A 'G' entered in the TYPE OF LINE field means that the lines are to be taken into account at generation time.

EXAMPLE: Insertion of lines

```
A LIN : T DESCRIPTION
* 100 : G CREATE TABLE (EXTERNAL NAME) IN DATABASE-NAME
  160 : G These two lines will be inserted right after
```
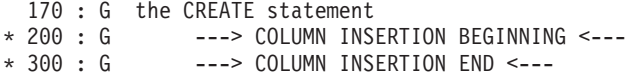

A semi-colon  $('')$  is generated before the inserted line if it begins in position 1 of the COMMENT field.

## OVERRIDING COLUMNS

#### INSERTIONS:

The generated 'Virtual' lines indicate where to place the insertion lines via ″--> COLUMN INSERTION BEGINNING <--″ and ″--> COLUMN INSERTION END <--″. Use LINE NUMBERs that fall between the LINE NUMBER values assigned to these lines.

To override the Column's pre-defined values, you identify the Column by its DATA ELEMENT CODE left-justified between a 'less than' sign (<) and a 'greater than' sign (>). The two delimiters must be six positions apart (example: <LIBFO >). values. After identifying the Column, you enter the desired values, beginning in column 2.

To complete the generated data, you enter, after <LIBFO >, a space and the 'ADD' keyword, followed by the desired data. Enter the end mark on the column declaration line because it will not be automatically generated.

EXAMPLE: Modification of a Column format:

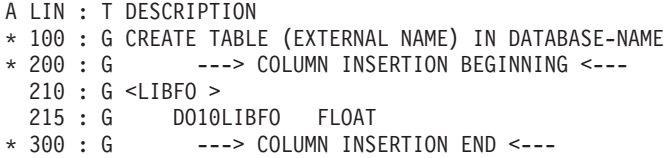

In this case, the name will be ″DO10LIBFO″, the format will be ″FLOAT″.

#### NOTES:

- This method cannot be used to delete a Column.
- For DB2, the comma (separator) is generated at the end of each line. In order to avoid this generation, a '&' must be inserted after the last non-blank character of the line.

#### 'SOURCE' COLUMNS

#### INSERTIONS:

To insert a Column into a Table, the same technique as above is used : the start and end of the insertion area is indicated above: the start and end of the insertion area is indicated on the Virtual lines. LINE NUMBERs that fall between the start and end LINE NUMBERs are appropriate for this data.

In order to override a source Column of a Column in a View the user must create a 'G'-type line formatted as follows <FFNN-DELCO >, FFNNDELCO being the code entered in the SOURCE COLUMN field (labelled TAB/ELEM.) on the '-DBE' screen.

EXAMPLE:

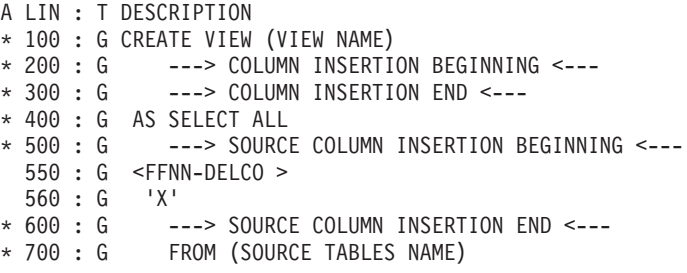

You must manage the Source Table (after the FROM clause).

#### INSERTION OF 'LABELS' AND 'COMMENTS'

At the time of generation, the labels and comments of the Tables and Columns are, by default, the codes and names entered on the definition screens. However you can replace them by labels and comments you enter on the comments lines of the Table or the View.

• Insertion of Labels

You can enter labels only in the DB2, SQL/DS database blocks, on the -GC screen of lines T and V.

The maximum length of labels is 30 characters. You must leave the LINE TYPE blank and enter the '+LAB' command in column 1, followed by the label in the case of a Table or View, or followed by <DELCO > and the label in the case of a Column.

If you have modified the same object several times on the -GC screen, only the last modification line will be taken into account.

• Insertion of Comments

You can enter comments only in the DB2, SQL/SD, ORACLE and NONSTOP/SQL database blocks, in the -GC screen of lines T, V and I (only for NONSTOP/SQL).

You must leave the LINE TYPE blank and enter the '+COM' command in column 1, followed by the comments in the case of a Table, View or Index, or by <DELCO > and the comments in the case of a Column.

You can enter the comments on several lines. At the time of generation, a maximum length of 254 characters, which varies according to the SQL in use, will be taken into account.

EXAMPLE: Insertion of labels and comments:

A LIN : T DESCRIPTION 900 : +LAB NEW LABEL OF THE TABLE 910 : +LAB <DELCO > NEW LABEL OF THE COLUMN 920 : +COM NEW COMMENTS OF THE TABLE 930 : +COM <DELCO> NEW COMMENTS OF THE COLUMN

# **SQL Procedures**

#### SQL PROCEDURES: CROSS-REFERENCES

When describing the PACKAGE (C), FUNCTION (E), PROCEDURE(Q) and TRIGGER or Rule (R) objects in the -GG associated to the object line, you can obtain automatic cross-references by using the dash character  $('')$ . The dash character is only considered as a logical sign and can not be used in names.

You may need:

. local data, which is prefixed by PLQ-,

. column data, which is prefixed by SLQ-.

A cross-reference can be performed on a 6-character Data Element. Longer names can however be used with a '\_' character. Branching is then performed on the first part:

ex: PLQ-DATEL\_COMPLEMENT.

# **Chapter 7. Examples of Generation Elements Screens**

# **DB2**

GENERATION ELEMENTS: DB2

This sub-chapter presents the Generation Elements (-GG) lines of a DB2 block ('Q2').

They are called by the -DRnnnGG command, nnn being a line number found in the Block description (-DR).

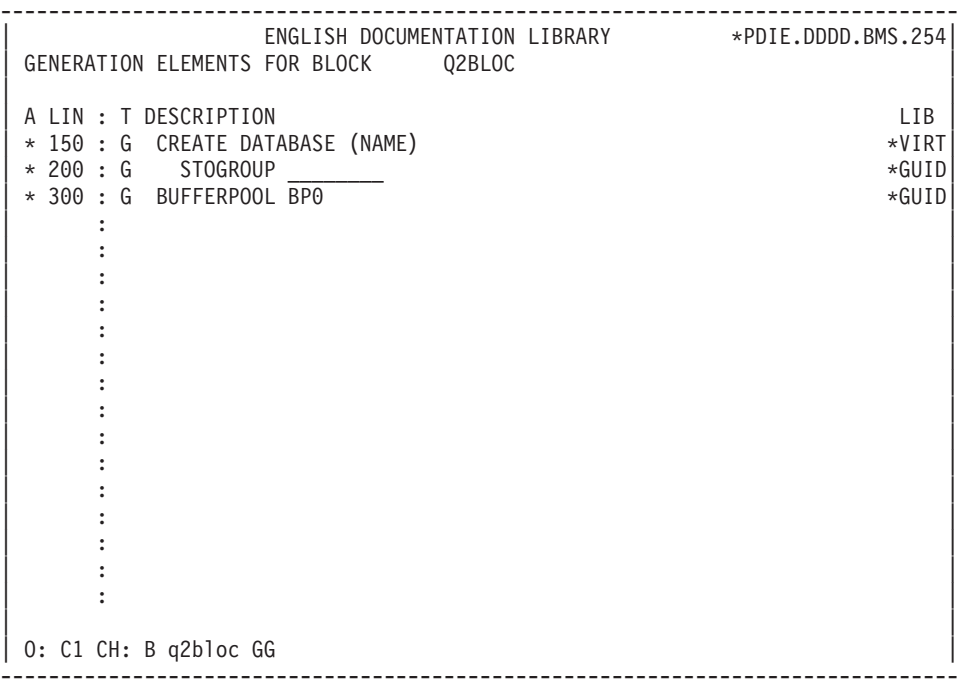

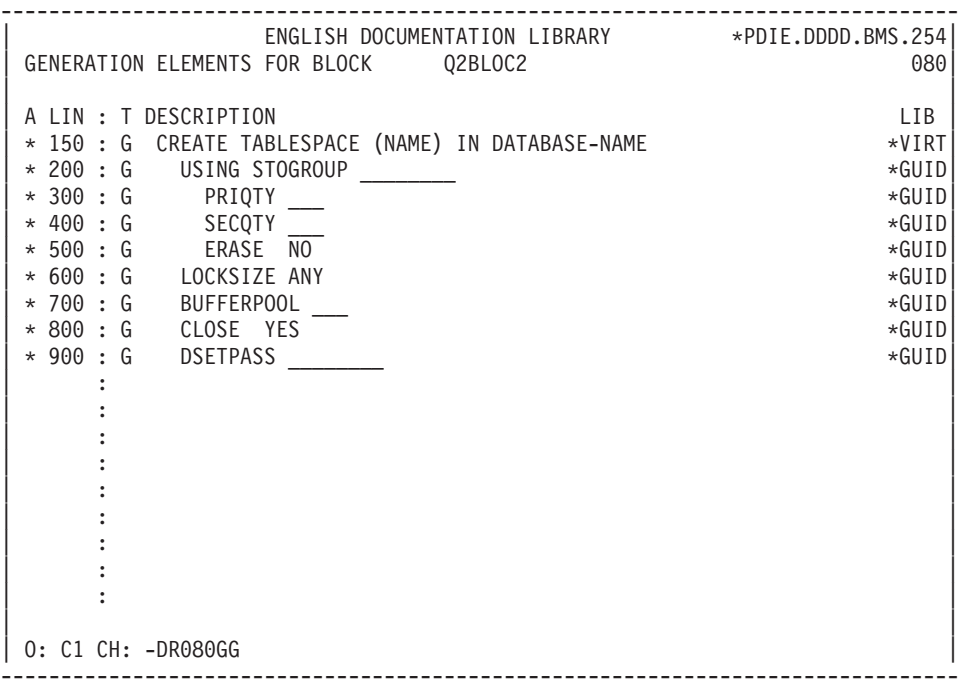

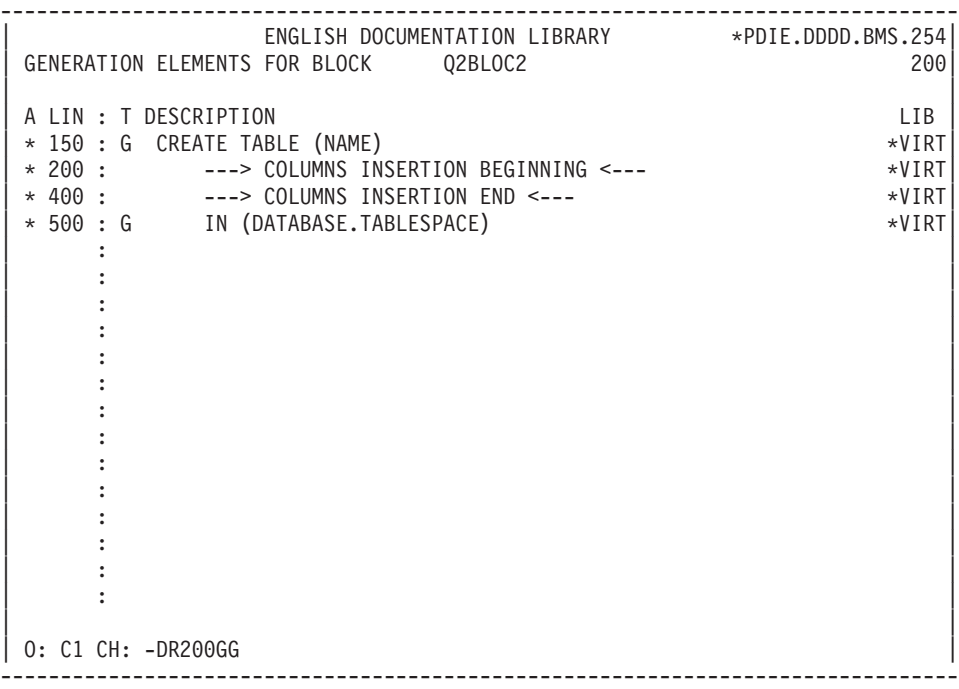

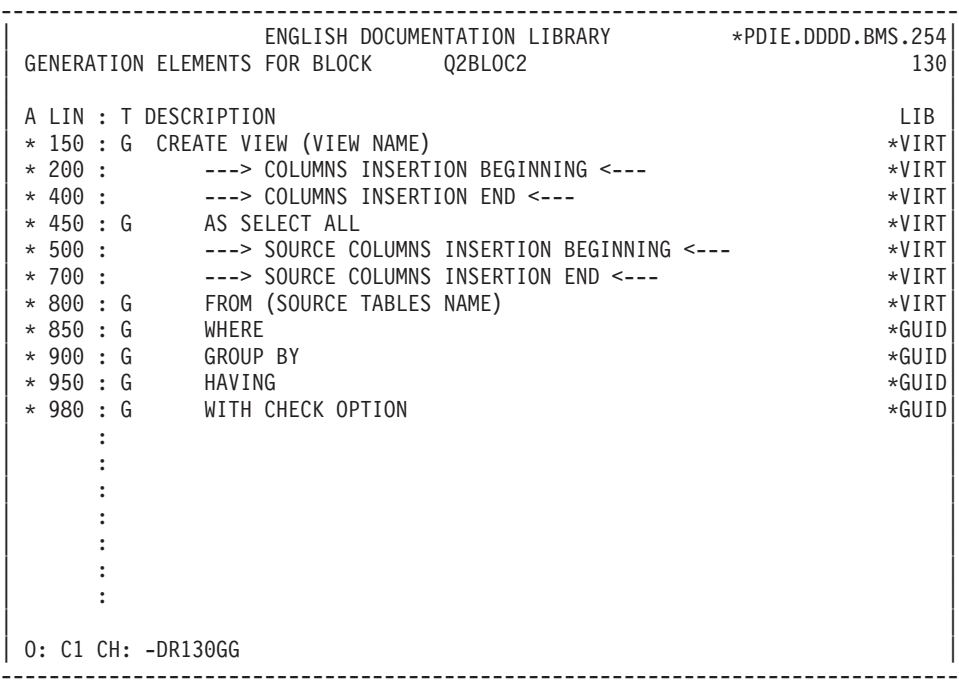

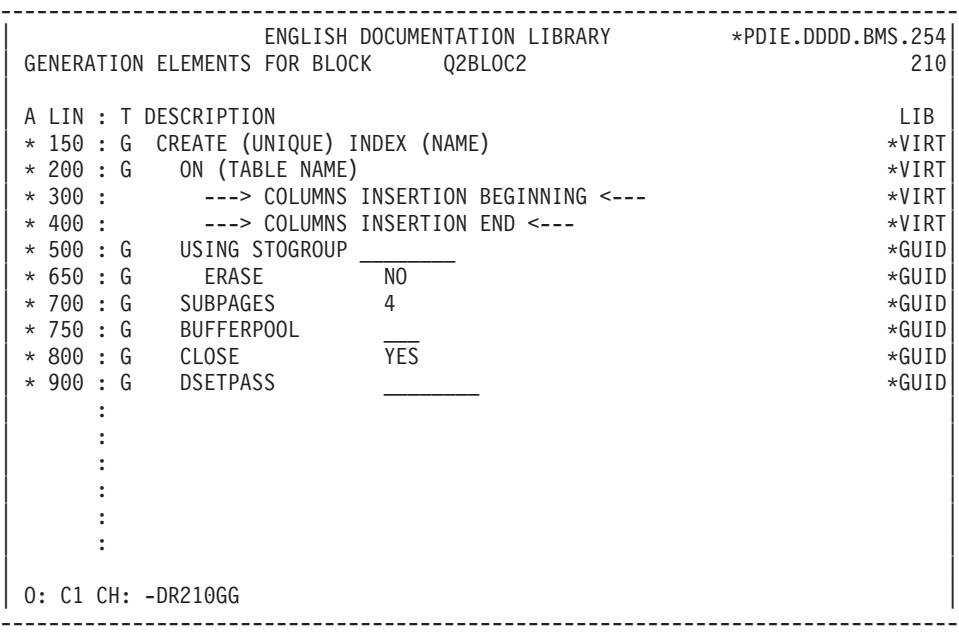

-------------------------------------------------------------------------------- | ENGLISH DOCUMENTATION LIBRARY \*PDIE.DDDD.BMS.260| | GENERATION ELEMENTS FOR BLOCK Q2BLOC2 370| | | A LIN : T DESCRIPTION LIB | \* 150 : G ALTER TABLE (NAME) \*VIRT| | \* 200 : ---> COLUMNS INSERTION BEGINNING <--- \*VIRT| | \* 400 : ---> COLUMNS INSERTION END <--- \*VIRT| | : | | : | | : | | : | | : | | : | | : | | : | | : | | : | | : | | : | | : | | : | | : | | \*\*\* END \*\*\* | 0: C1 CH: -DR370GG --------------------------------------------------------------------------------

# **SQL SERVER**

#### GENERATION ELEMENTS: SQL SERVER

This subchapter presents the Generation Elements (-GG) lines of an SQL SERVER block ('QR').

They are called by the -DRnnnGG command, nnn being a line number found in the Block description (-DR).

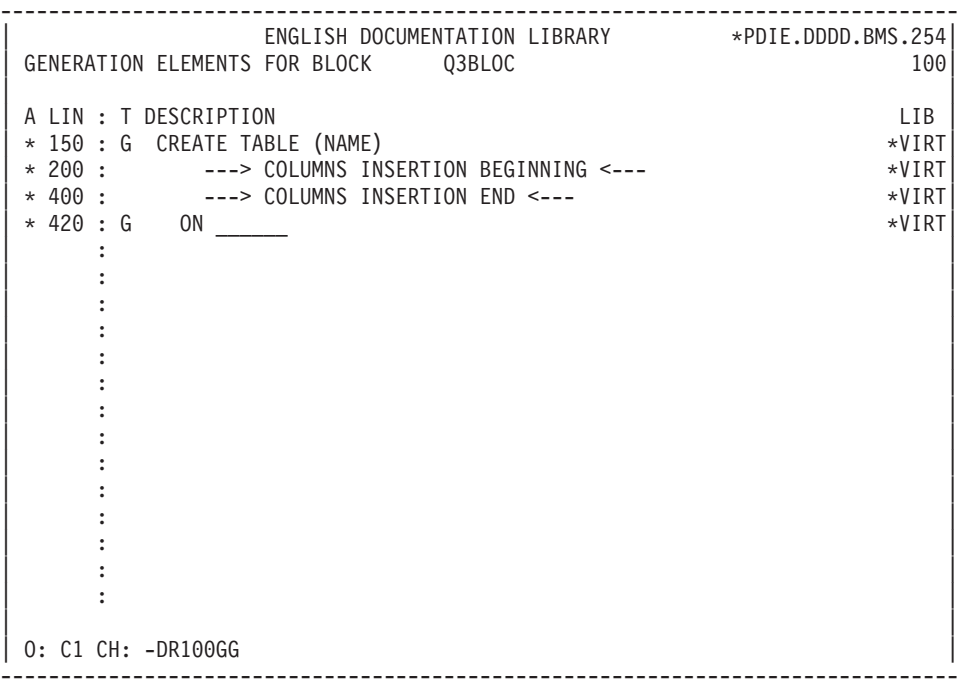

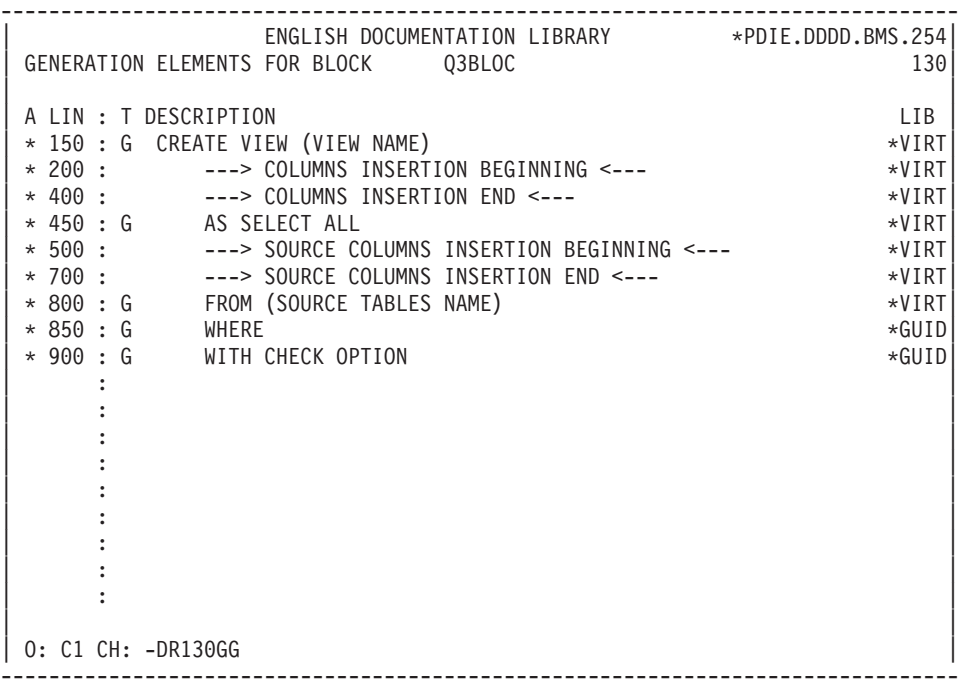

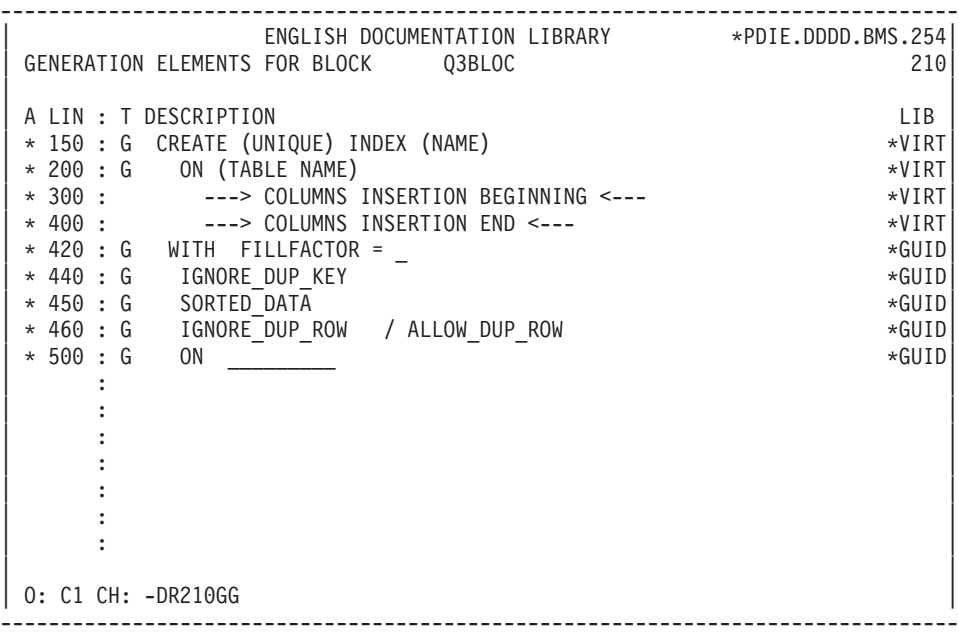

-------------------------------------------------------------------------------- | ENGLISH DOCUMENTATION LIBRARY \*PDIE.DDDD.BMS.260| | GENERATION ELEMENTS FOR BLOCK Q3BLOC 110| | | A LIN : T DESCRIPTION LIB  $\begin{array}{cccc} \star & 150 & : & G & \text{ALTER TABLE} & (\text{NAME}) & \star & & & \star \text{VIRT} \ \star & 180 & : & G & \text{ADD} & \end{array}$  $\vert * 180 \pm 6 \rangle$  ADD  $\vert * 180 \pm 6 \rangle$ | \* 190 : G CONSTRAINT (CONSTRAINT NAME) \*VIRT| | \* 195 : G PRIMARY KEY \*VIRT| | \* 196 : G NONCLUSTERED \*GUID| | \* 200 : ---> COLUMNS INSERTION BEGINNING <--- \*\*\*\*\*\*\*\*\*\*\*\*\*\*\*\*\*\*\*\*\*\*\*\*\*\*\*\*\*\*\*\* | \* 400 : ---> COLUMNS INSERTION END <--- \*VIRT| | \* 500 : G WITH FILLFACTOR = \_ \*GUID| | \* 550 : G ON \_\_\_\_\_\_\_\_ \*GUID| | : | | : | | : | | : | | : | | : | | : | | : | | : | | \*\*\* END \*\*\* | 0: C1 CH: -DR110GG --------------------------------------------------------------------------------

## **DATACOM/DB**

#### GENERATION ELEMENTS: DATACOM/DB

This sub-chapter presents the Generation Elements (-GG) lines of a DATACOM/DB block ('QC').

They are called by the -DRnnnGG command, nnn being a line number found in the block description (-DR).

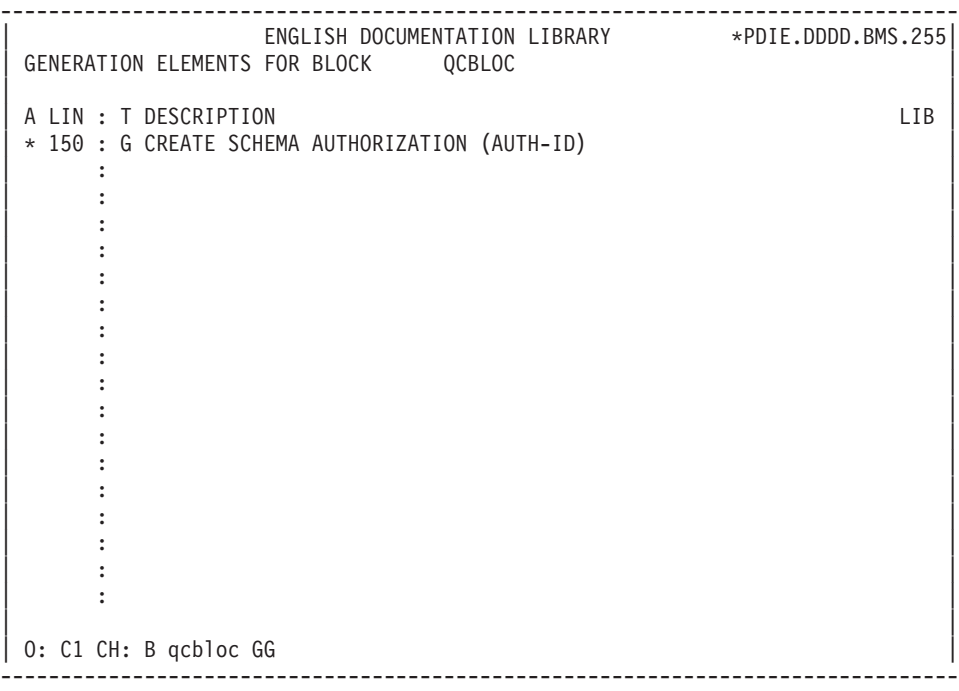

-------------------------------------------------------------------------------- | ENGLISH DOCUMENTATION LIBRARY \*PDIE.DDDD.BMS.255| | GENERATION ELEMENTS FOR BLOCK QCBLOC 100| | | A LIN : T DESCRIPTION LIB | \* 150 : G CREATE TABLE (NAME) \*VIRT| | \* 200 : ---> COLUMNS INSERTION BEGINNING <--- \*VIRT| | \* 400 : ---> COLUMNS INSERTION END <--- \*VIRT| | \* 500 : PRIMARY KEY (\_\_\_\_\_\_\_\_\_\_\_) \*VIRT| | \* 600 : G IN (AREA-NAME) \* \*GUID| | : | | : | | : | | : | | : | | : | | : | | : | | : | | : | | : | | : | | : | | | | O: C1 CH: -DR100GG | --------------------------------------------------------------------------------

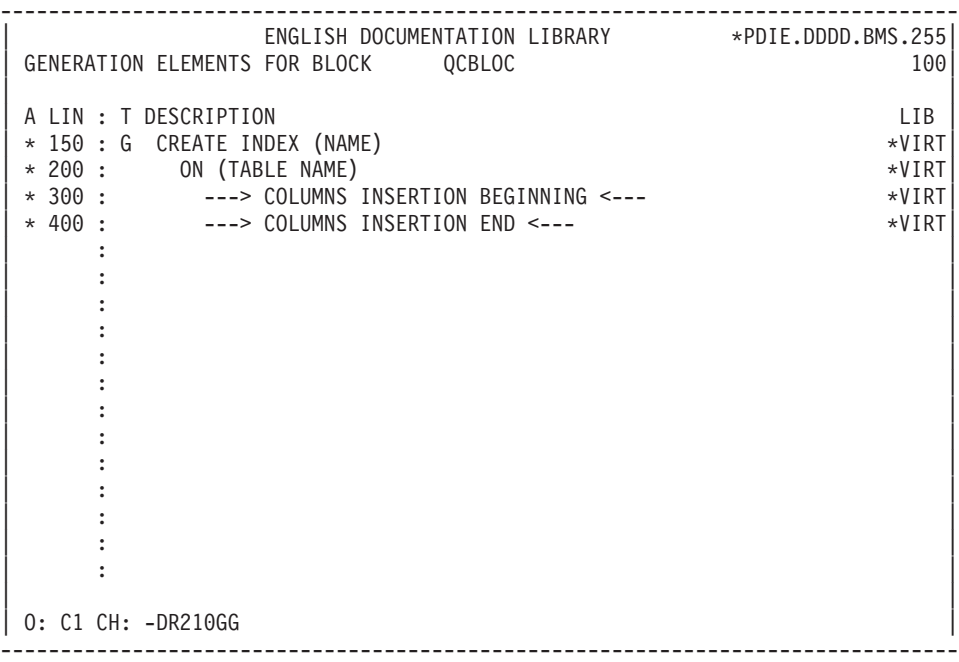
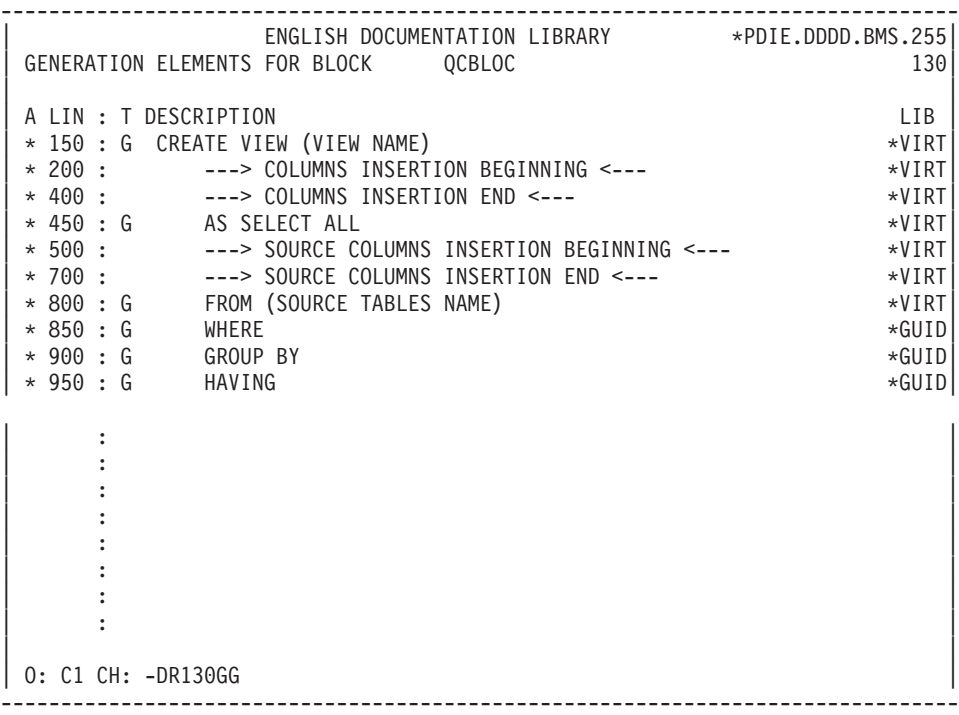

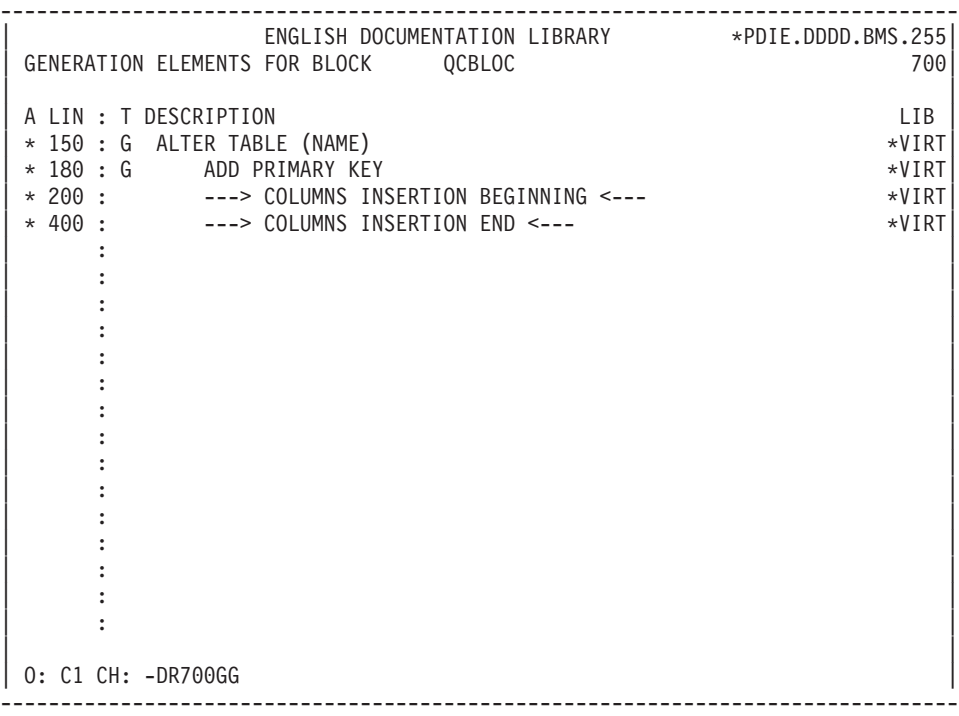

-------------------------------------------------------------------------------- ENGLISH DOCUMENTATION LIBRARY \*PDIE.DDDD.BMS.255 | GENERATION ELEMENTS FOR BLOCK QCBLOC 220| | | A LIN : T DESCRIPTION LIB | \* 150 : G ALTER TABLE (NAME) \*VIRT| \* 180 : G ADD FOREIGN KEY \*VIRT | \* 200 : ---> COLUMNS INSERTION BEGINNING <--- \*\*\*\*\*\*\*\*\*\*\*\*\*\*\*\*\*\*\*\*\*\*\*\*\*\*\*\*\*\*\*\* | \* 400 : ---> COLUMNS INSERTION END <--- \*VIRT| | \* 450 : G REFERENCES (TABLE NAME) \*VIRT| | \* 700 : G CONSTRAINT (CONSTRAINT NAME) \*VIRT| | : | | : | | : | | : | | : | | : | | : | | : | | : | | : | | : | | : | | | 0: C1 CH: -DR220GG --------------------------------------------------------------------------------

## **SQL/DS**

### GENERATION ELEMENTS: SQL/DS

This subchapter presents the Generation Elements (-GG) lines of an SQL/DS block ('QS' type).

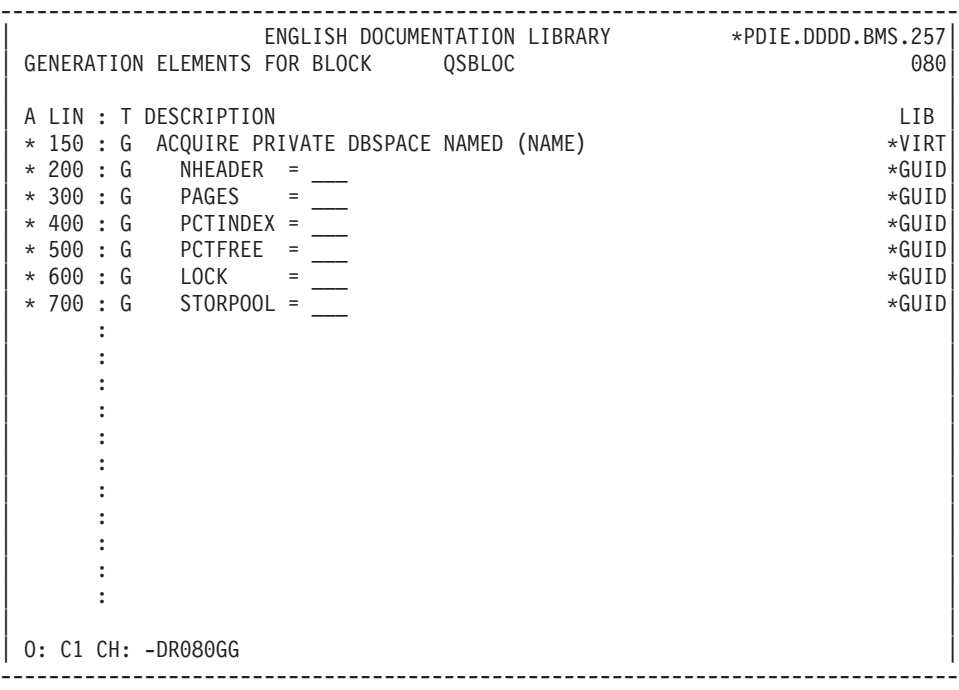

-------------------------------------------------------------------------------- | ENGLISH DOCUMENTATION LIBRARY \*PDIE.DDDD.BMS.257| | GENERATION ELEMENTS FOR BLOCK QSBLOC 100| | | A LIN : T DESCRIPTION LIB | \* 150 : G CREATE TABLE (NAME) \*VIRT| | \* 200 : ---> COLUMNS INSERTION BEGINNING <--- \*VIRT| | \* 400 : ---> COLUMNS INSERTION END <--- \*VIRT|  $\vert * 500 : G \vert$  IN (DBSPACE-NAME) \*VIRT | : | | : | | : | | : | | : | | : | | : | | : | | : | | : | | : | | : | | : | | : | | | | O: C1 CH: -DR100GG | --------------------------------------------------------------------------------

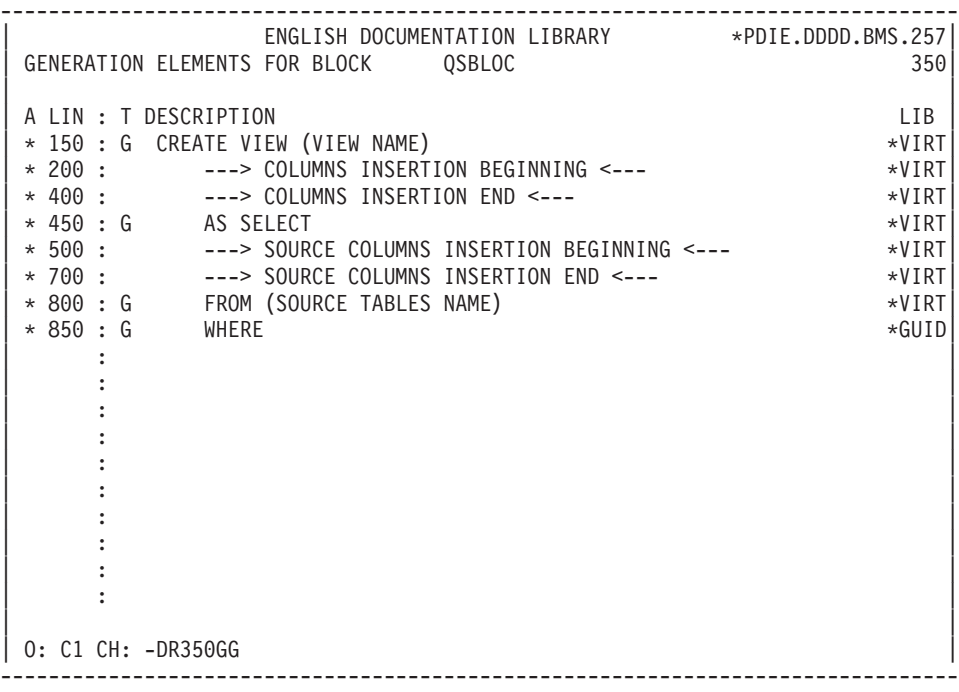

-------------------------------------------------------------------------------- | ENGLISH DOCUMENTATION LIBRARY \*PDIE.DDDD.BMS.257| GENERATION ELEMENTS FOR BLOCK QSBLOC 210 210 | | A LIN : T DESCRIPTION LIB | \* 150 : G CREATE (UNIQUE) INDEX (NAME) \*VIRT| | \* 200 : G ON (TABLE NAME) \*VIRT| | \* 300 : ---> COLUMNS INSERTION BEGINNING <--- \*VIRT| | \* 400 : ---> COLUMNS INSERTION END <--- \*VIRT|  $\star$  500 : G PCTFREE =  $\star$ GUID | : | | : | | : | | : | | : | | : | | : | | : | | : | | : | | : | | : | | : | | | | O: C1 CH: -DR210GG | --------------------------------------------------------------------------------

-------------------------------------------------------------------------------- ENGLISH DOCUMENTATION LIBRARY \*PDIE.DDDD.BMS.257 | GENERATION ELEMENTS FOR BLOCK QSBLOC 700| | | A LIN : T DESCRIPTION LIB  $\star$  150 : G ALTER TABLE (NAME)  $\star$ VIRT | \* 180 : G ADD PRIMARY KEY \* \*VIRT| | \* 200 : ---> COLUMNS INSERTION BEGINNING <--- \*VIRT| | \* 400 : ---> COLUMNS INSERTION END <--- \*VIRT| | : | | : | | : | | : | | : | | : | | : | | : | | : | | : | | : | | : | | : | | : | | : | | \*\*\* END \*\*\* | 0: C1 CH: -DR110GG --------------------------------------------------------------------------------

## **NONSTOP SQL**

GENERATION ELEMENTS: NONSTOP SQL

This sub-chapter presents the Generation Elements (-GG) lines of a NONSTOP SQL Block ('QN').

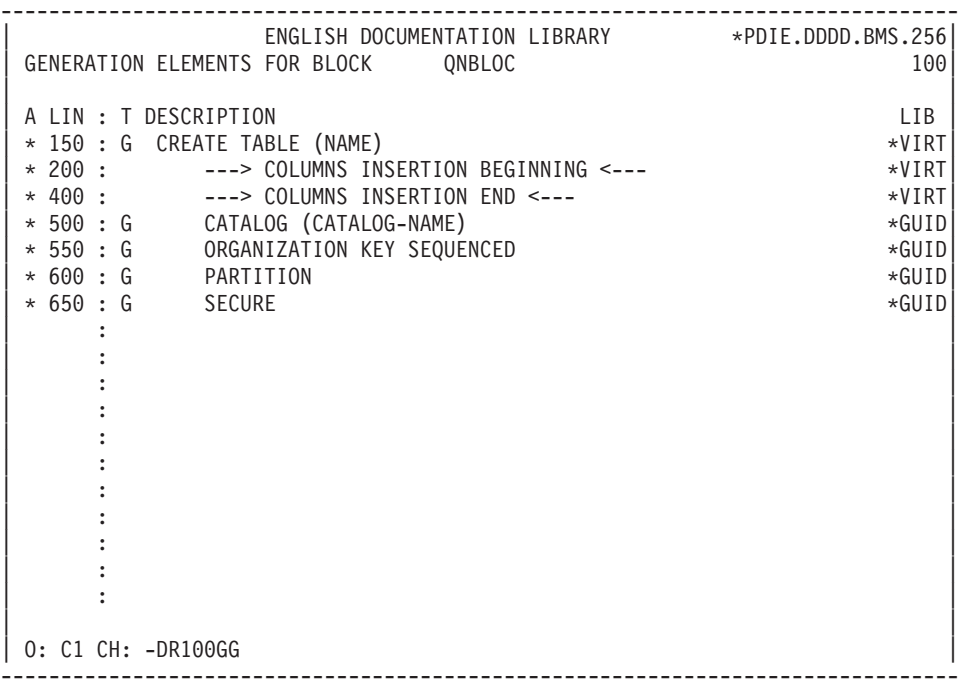

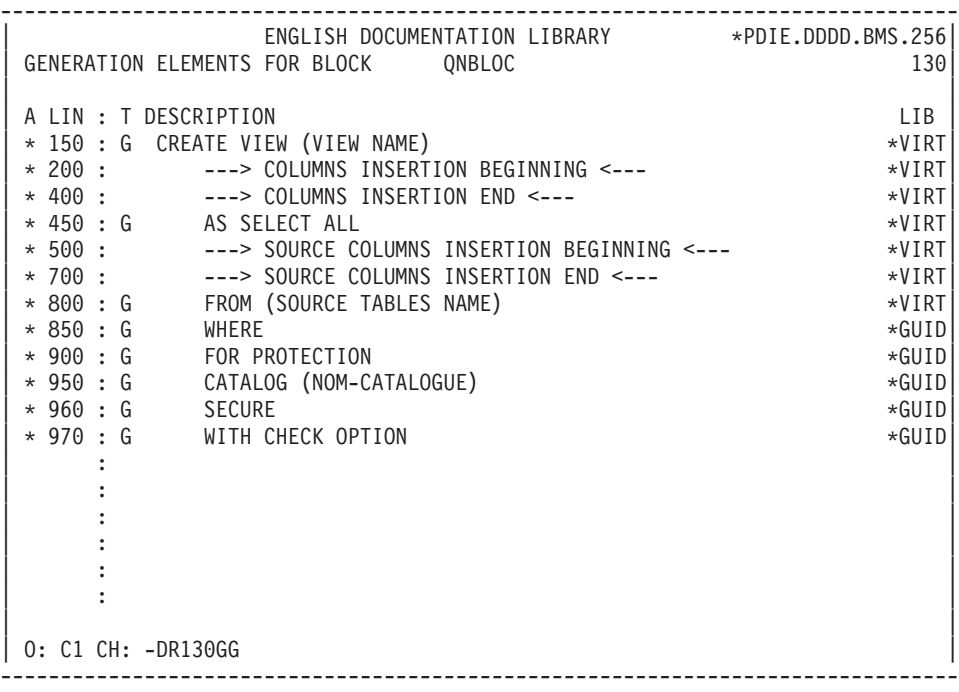

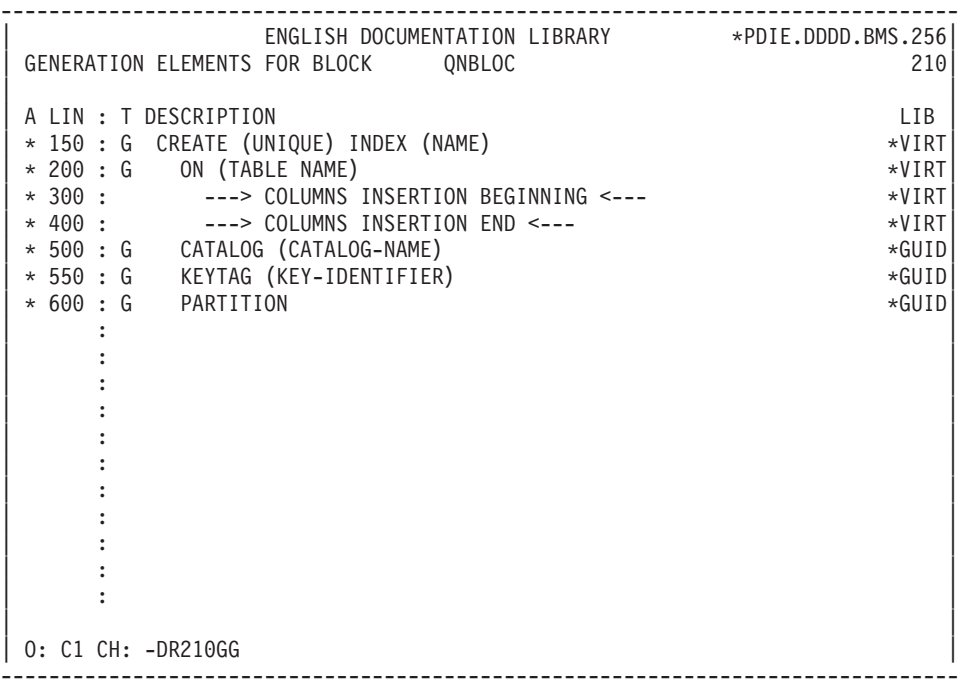

```
--------------------------------------------------------------------------------
     ENGLISH DOCUMENTATION LIBRARY *PDIE.DDDD.BMS.260
| GENERATION ELEMENTS FOR BLOCK QNBLOC 700|
| |
A LIN : T DESCRIPTION LIB
\star 150 : G ALTER TABLE (NAME) \starVIRT
| * 200 : ---> COLUMNS INSERTION BEGINNING <--- *VIRT|
| * 400 : ---> COLUMNS INSERTION END <--- *VIRT|
| : |
| : |
| : |
| : |
| : |
| : |
| : |
| : |
| : |
| : |
| : |
| : |
| : |
| : |
| : |
*** END ***
0: C1 CH: -DR700GG
--------------------------------------------------------------------------------
```
# **ORACLE (V5, V6 and V7)**

GENERATION ELEMENTS: ORACLE

This subchapter presents the Generation Elements (-GG) lines of an ORACLE Block (QO and QP types).

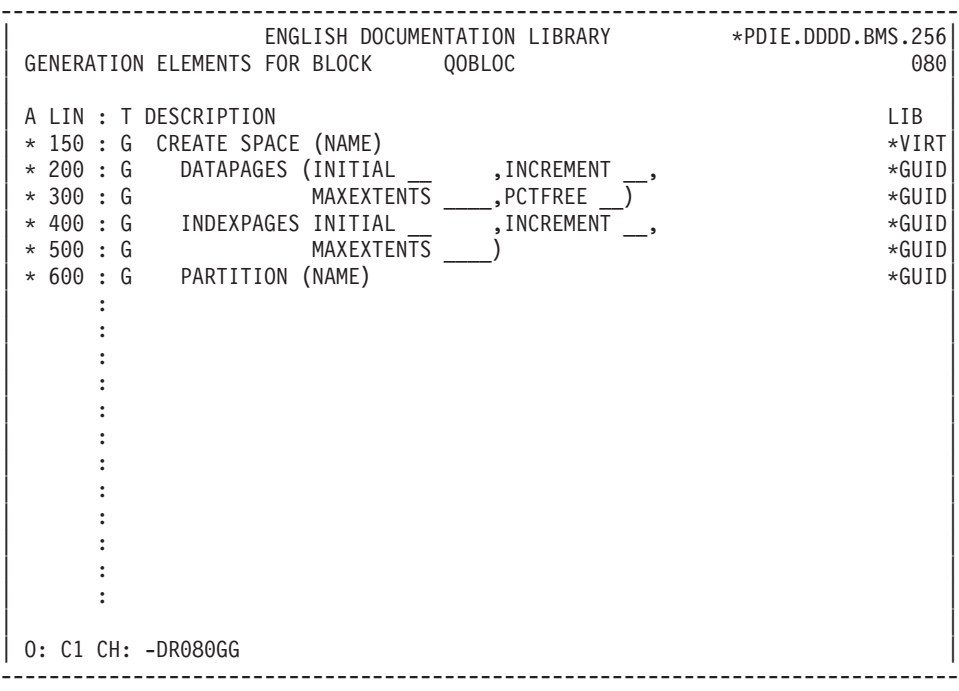

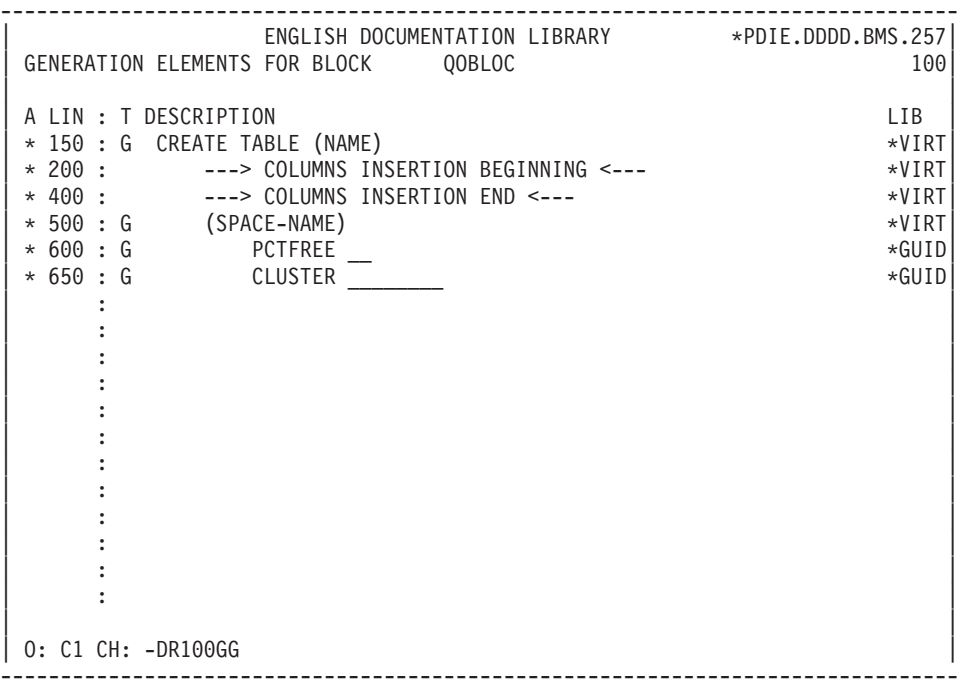

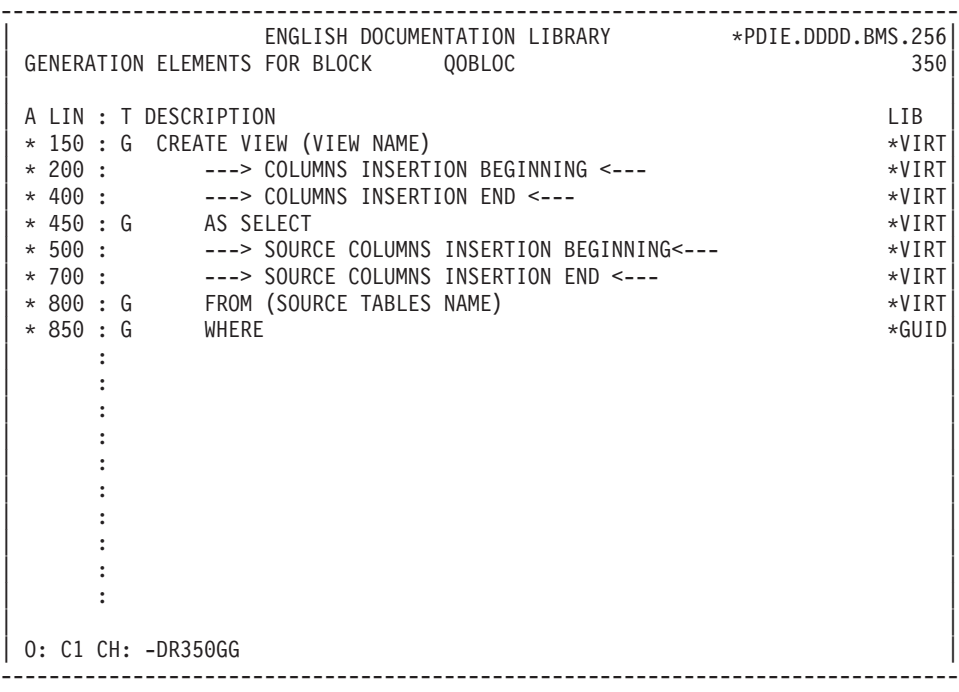

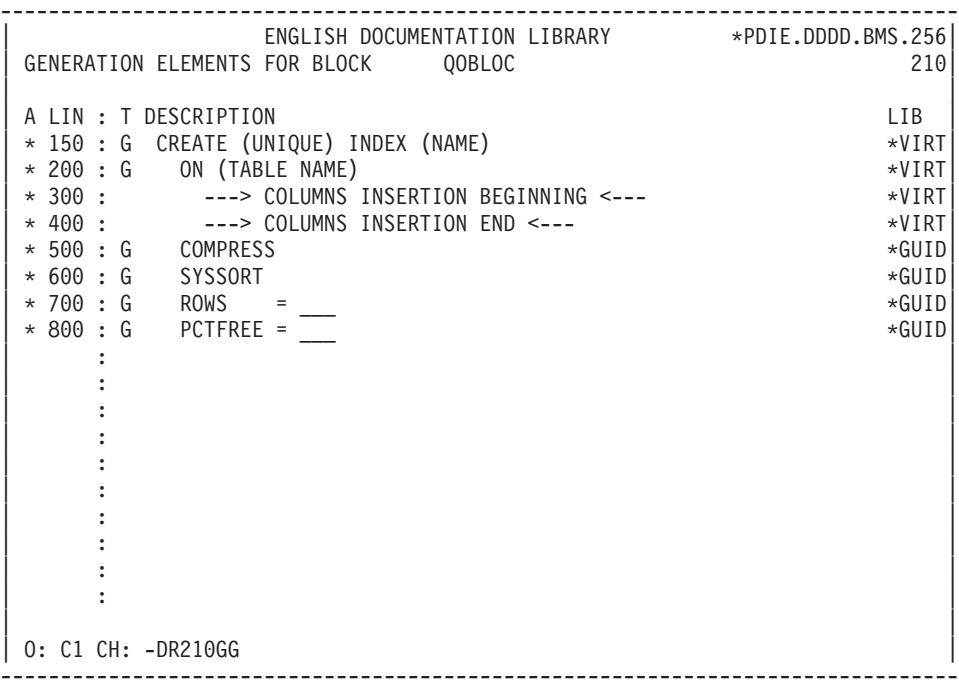

-------------------------------------------------------------------------------- ENGLISH DOCUMENTATION LIBRARY \*PDIE.DDDD.BMS.257 | GENERATION ELEMENTS FOR BLOCK QOBLOC 510| | | A LIN : T DESCRIPTION LIB  $\star$  150 : G ALTER TABLE (NAME)  $\star$ VIRT  $\star$  200 : ---> COLUMNS INSERTION BEGINNING <---  $\star$ VIRT | \* 400 : ---> COLUMNS INSERTION END <--- \*VIRT| | : | | : | | : | | : | | : | | : | | : | | : | | : | | : | | : | | : | | : | | : | | : | \*\*\* END \*\*\* 0: C1 CH: -DR510GG --------------------------------------------------------------------------------

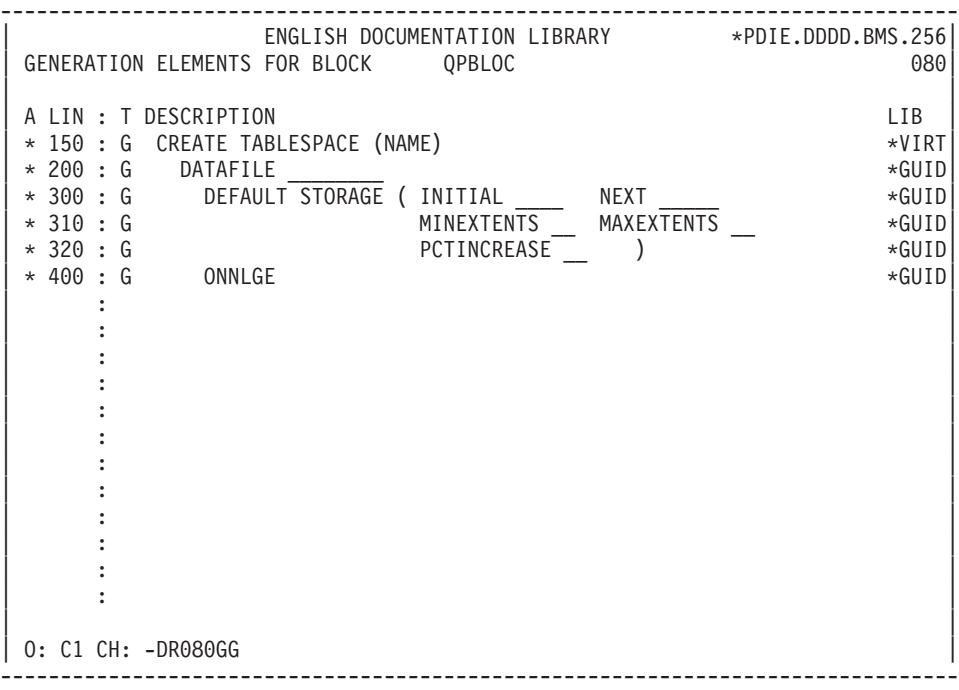

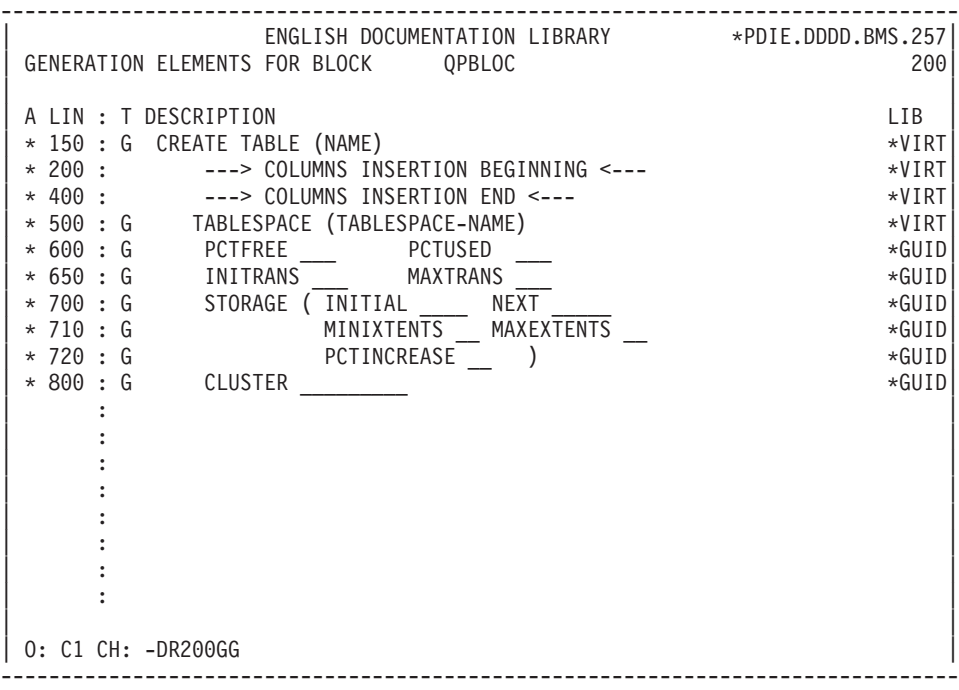

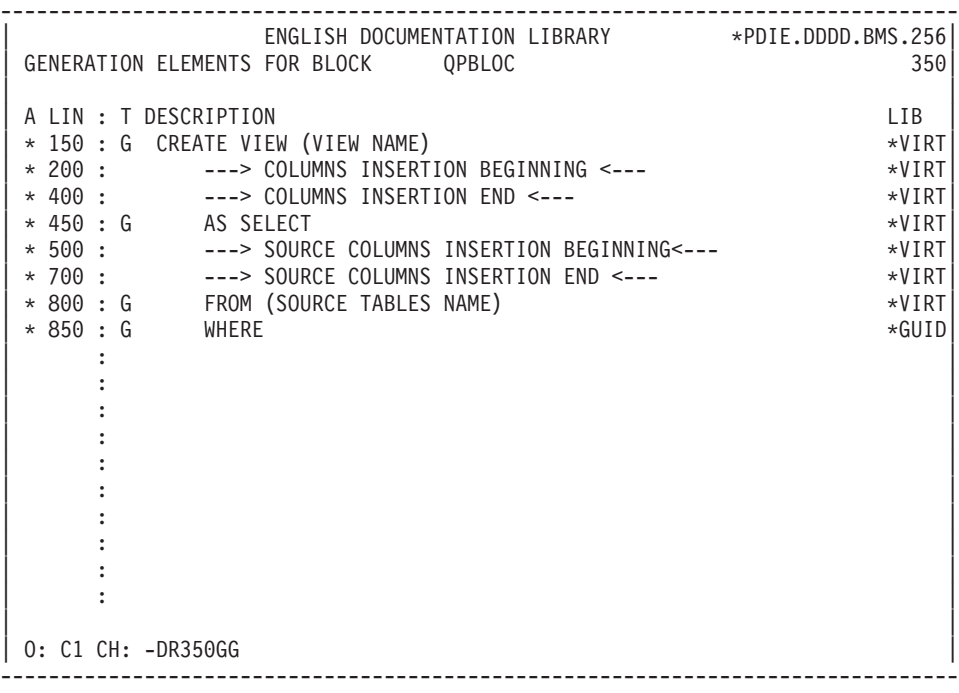

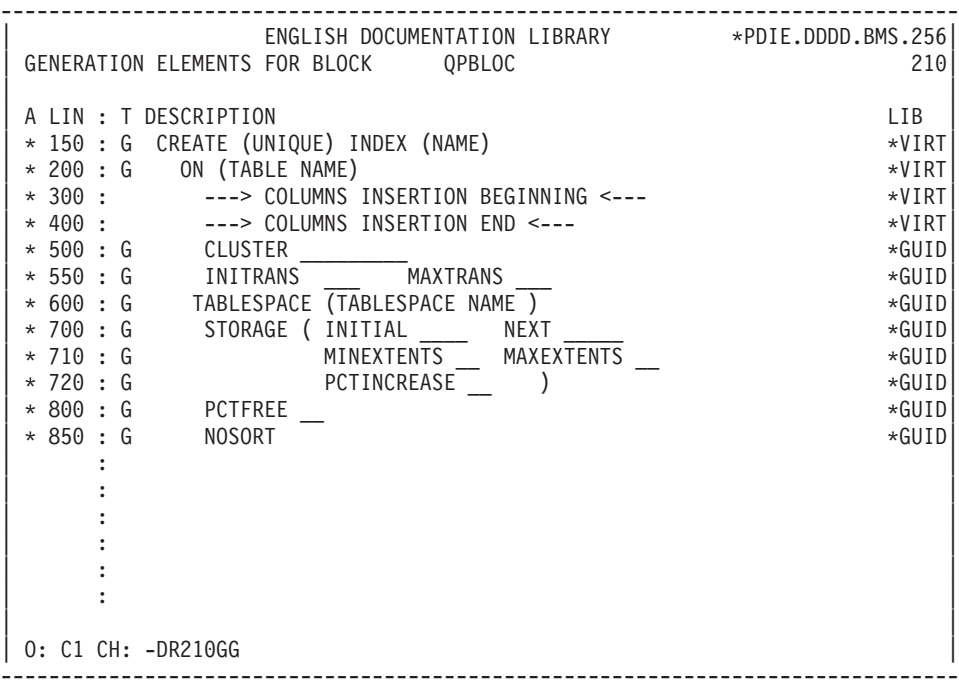

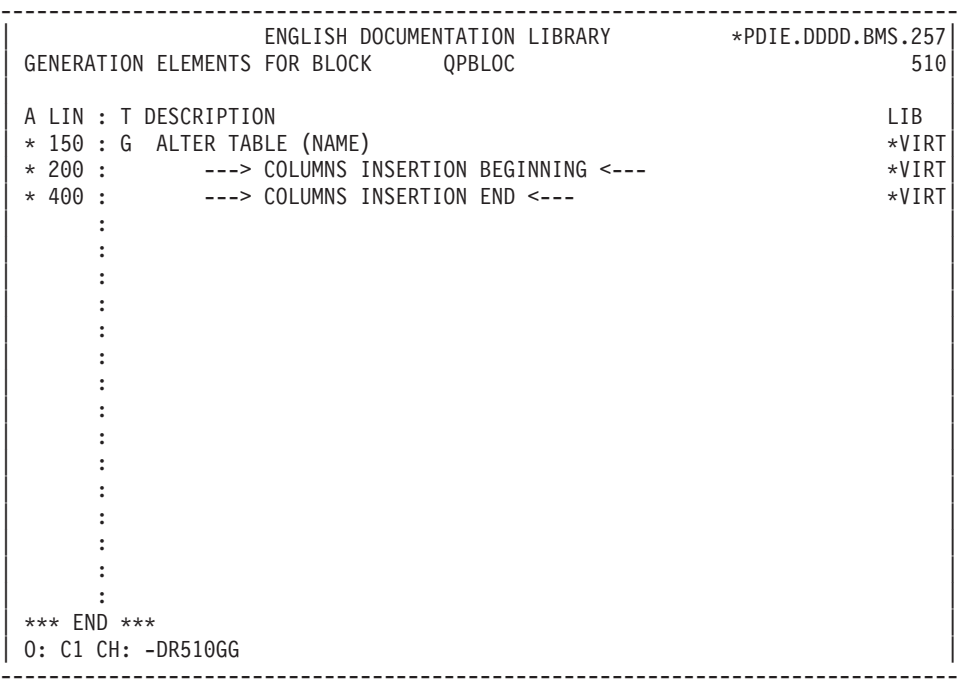

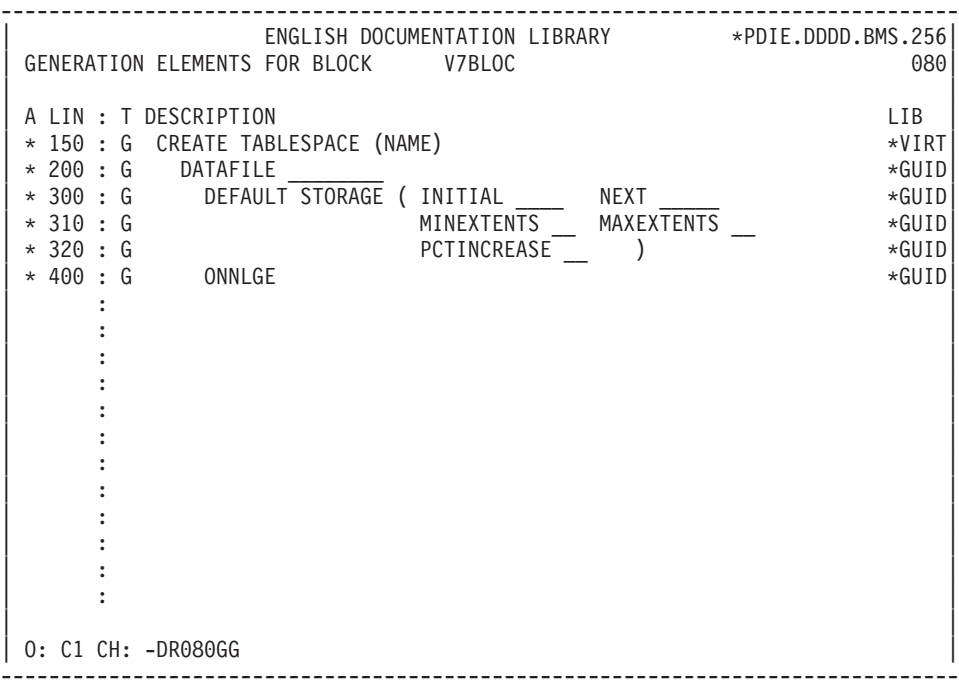

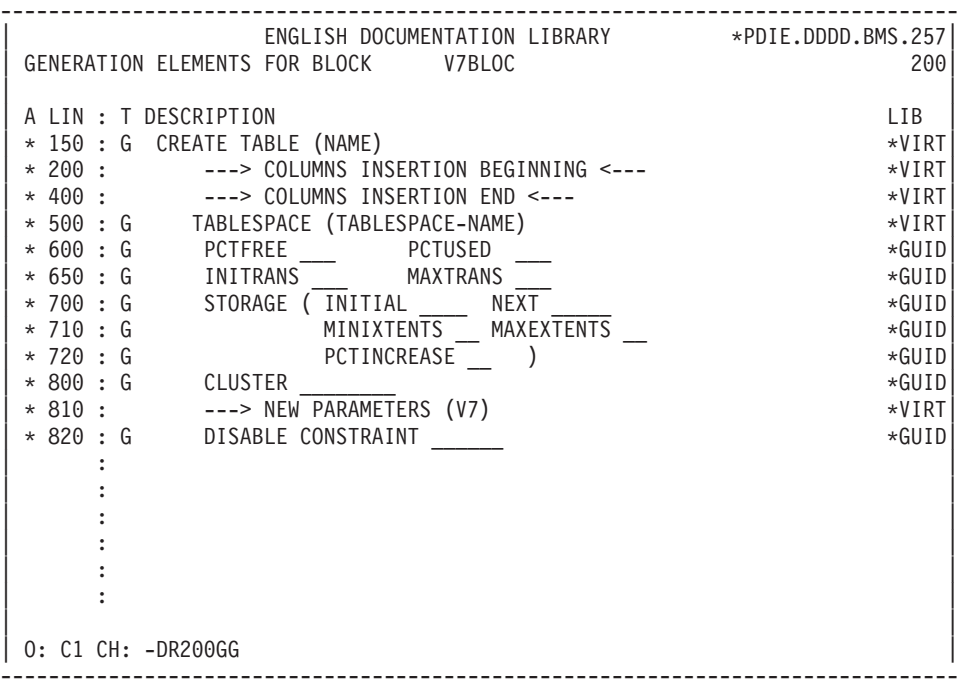

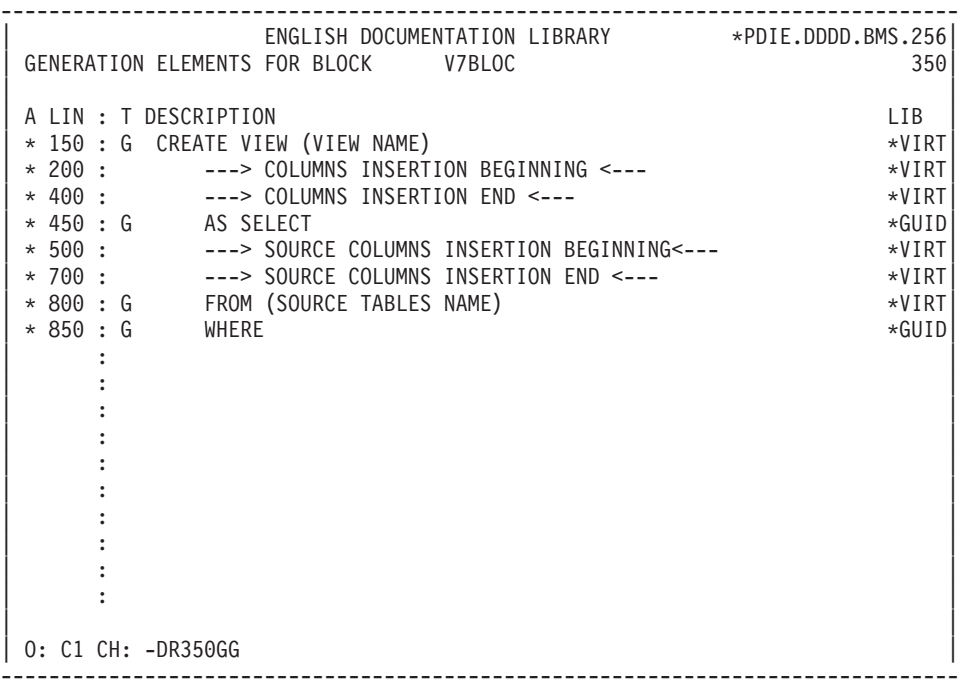

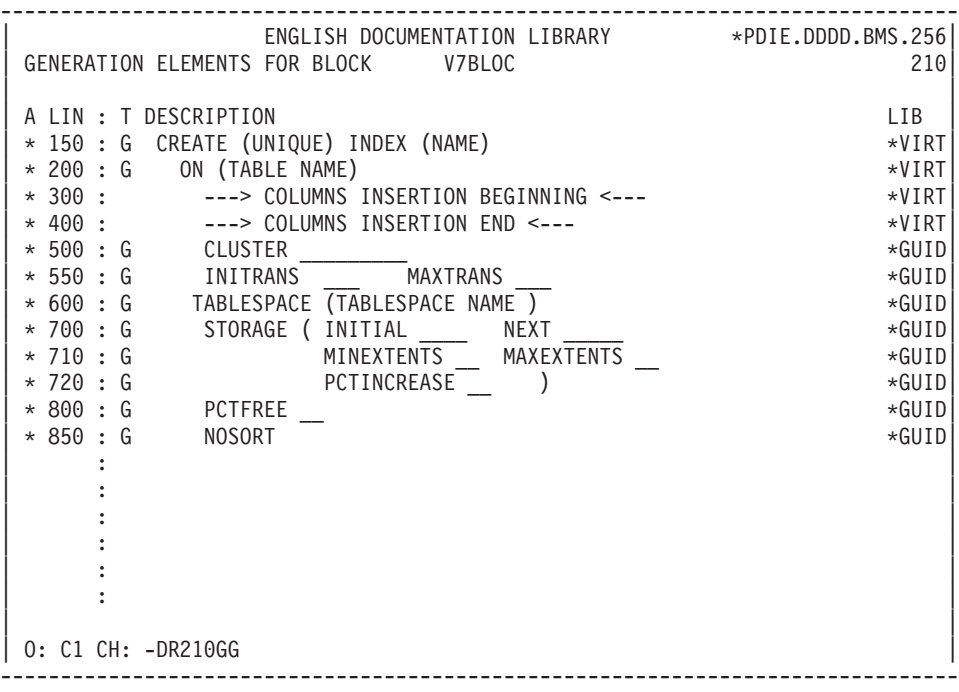

-------------------------------------------------------------------------------- | ENGLISH DOCUMENTATION LIBRARY \*PDIE.DDDD.BMS.257| | GENERATION ELEMENTS FOR BLOCK V7BLOC 510| | | A LIN : T DESCRIPTION LIB % 150 : G ALTER TABLE (NAME)<br>
\* 200 : --> COLUMNS INSERTION BEGINNING <--- \*VIRT \* 200 : ---> COLUMNS INSERTION BEGINNING <---<br>\* 400 : ---> COLUMNS INSERTION END <---| \* 400 : ---> COLUMNS INSERTION END <--- \*VIRT| | : | | : | | : | | : | | : | | : | | : | | : | | : | | : | | : | | : | | : | | : | | : | | | | O: C1 CH: -DR510GG | --------------------------------------------------------------------------------

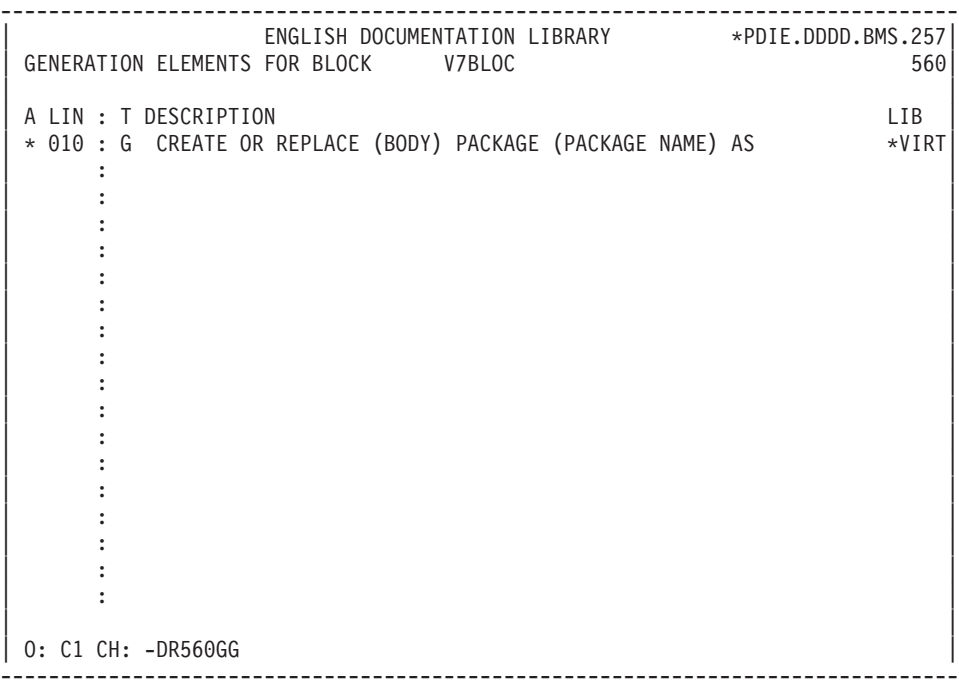

-------------------------------------------------------------------------------- | ENGLISH DOCUMENTATION LIBRARY \*PDIE.DDDD.BMS.257| GENERATION ELEMENTS FOR BLOCK V7BLOC | | A LIN : T DESCRIPTION LIB  $*$  010 : G CREATE OR REPLACE FUNCTION (FUNCTION NAME)  $*VIRT$ | \* 020 : ---> ARGUMENTS INSERTION <--- \*VIRT|  $\begin{array}{cccc} \star & 090 & : & 6 & \; {\rm RETURN} & \; \; & \; & \; & \star & 000 & : & 6 & \; {\rm AGUID} \ \star & 100 & : & 6 & \; {\rm AS} & \end{array}$  $\begin{array}{cccc} \star & 100 & : & G & AS \\ \star & 150 & : & G & BEGIN \end{array}$   $\begin{array}{cccc} \star & 100 & : & G & AS \\ \star & 150 & : & G & SEGIN \end{array}$  $* 150 : G$  BEGIN  $\star$  990 : G END  $\star$ GUID | : | | : | | : | | : | | : | | : | | : | | : | | : | | : | | : | | : | | | | O: C1 CH: -DR580GG | --------------------------------------------------------------------------------

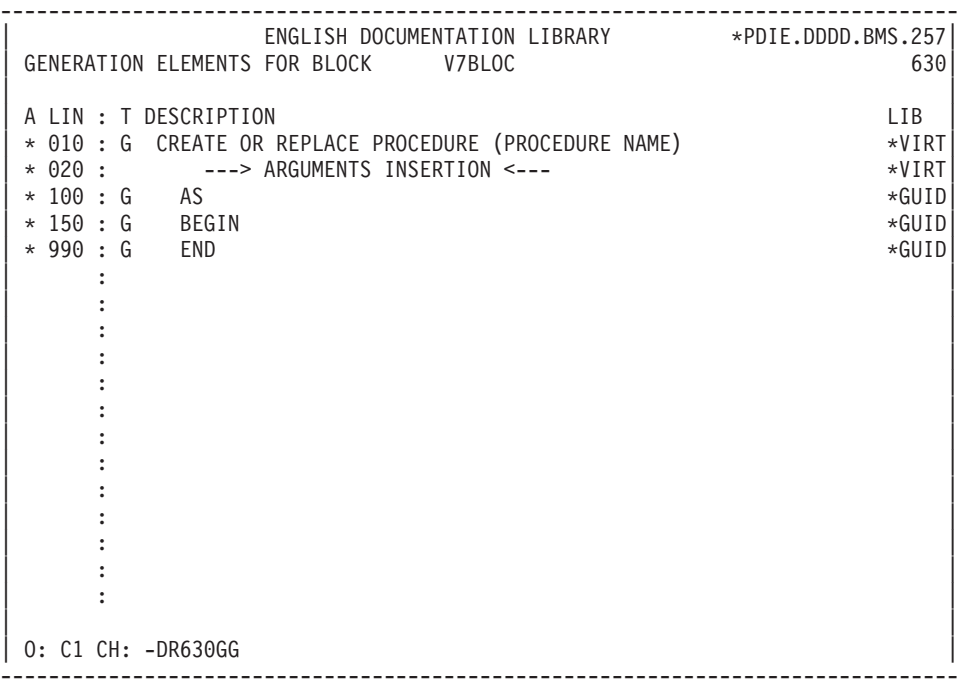

-------------------------------------------------------------------------------- ENGLISH DOCUMENTATION LIBRARY \*PDIE.DDDD.BMS.257 | GENERATION ELEMENTS FOR BLOCK V7BLOC 650| | | A LIN : T DESCRIPTION LIB \* 010 : G CREATE TRIGGER (TRIGGER NAME) BEFORE/AFTER \*VIRT  $\star$  030 : G DELETE OR INSERT OR UPDATE  $\star$ GUID \* 040 : G ON (TABLE NAME) \*GUID  $*$  050 : G REFERENCING OLD AS \_\_\_\_\_ NEW AS  $*$ GUID  $\begin{array}{cccc} \star & 060 & : & G \\ \star & 070 & : & G \end{array} \qquad \begin{array}{cccc} \star & 060 & : & G \\ \star & 070 & : & G \end{array} \qquad \begin{array}{cccc} \star & 040 & \star & 040 \end{array}$ | \* 070 : G WHEN \*GUID|  $\begin{array}{cccc} \star & 100 & : & \mathsf{G} & \mathsf{DECLARE} \ \star & 150 & : & \mathsf{G} & \mathsf{BEGIN} \end{array}$  $*$  150 : G BEGIN  $\vert * 990 \vert : G \quad \text{END}$ | : | | : | | : | | : | | : | | : | | : | | : | | : | \*\*\* END \*\*\* 0: C1 CH: -DR650GG --------------------------------------------------------------------------------

### **RDMS**

#### GENERATION ELEMENTS: RDMS

This subchapter presents the Generation Elements (-GGG) lines of an RDMS Block ('QR').

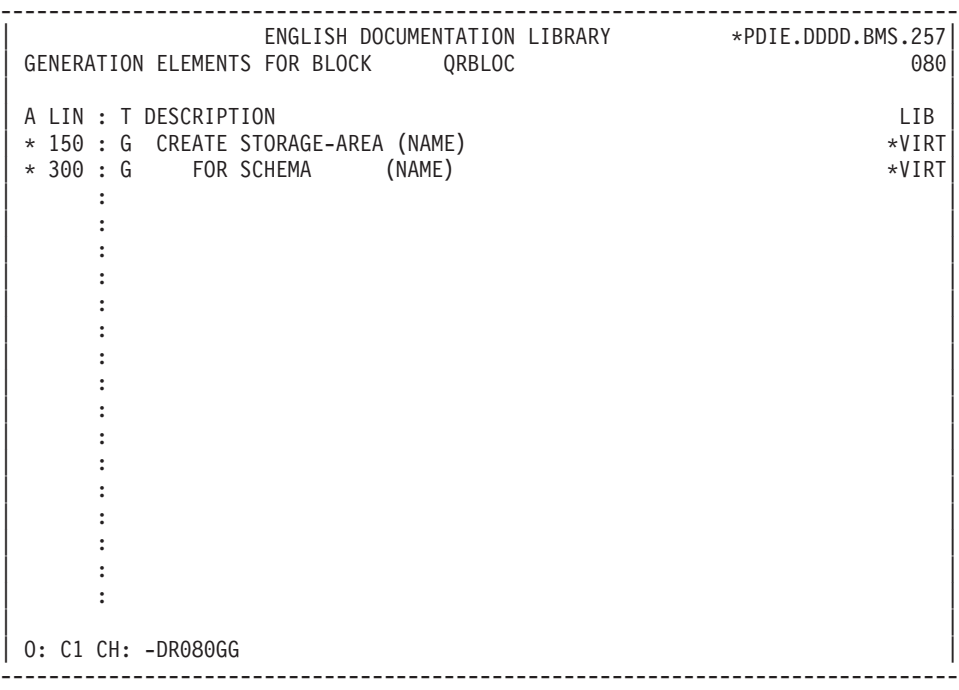

-------------------------------------------------------------------------------- | ENGLISH DOCUMENTATION LIBRARY \*PDIE.DDDD.BMS.257| GENERATION ELEMENTS FOR BLOCK QRBLOC 100 | | A LIN : T DESCRIPTION LIB | \* 150 : G CREATE PERMANENT TABLE (NAME) \*VIRT| | \* 200 : G IN (SCHEMA NAME.STORAGE-AREA NAME) \*VIRT| | \* 250 : ---> COLUMNS INSERTION BEGINNING <--- \*VIRT| | \* 450 : ---> COLUMNS INSERTION END <--- \*VIRT| | \* 600 : G PRIMARY KEY (NAME) IS (COLUMN NAME) \*VIRT| | : | | : | | : | | : | | : | | : | | : | | : | | : | | : | | : | | : | | : | | | | O: C1 CH: -DR100GG | --------------------------------------------------------------------------------

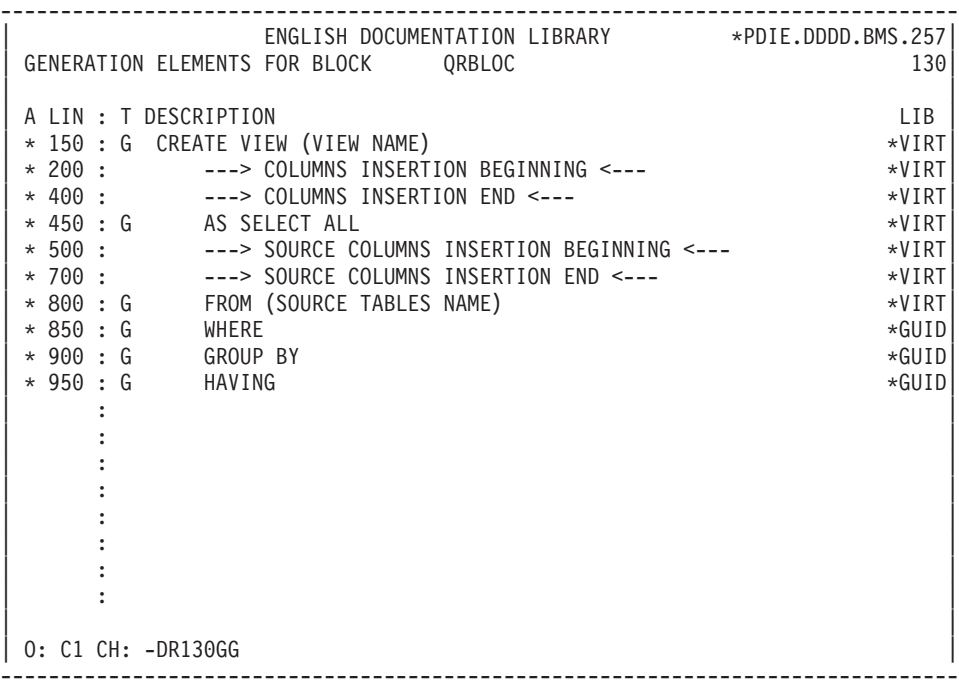

-------------------------------------------------------------------------------- | ENGLISH DOCUMENTATION LIBRARY \*PDIE.DDDD.BMS.257| GENERATION ELEMENTS FOR BLOCK QRBLOC 210 210 | | A LIN : T DESCRIPTION LIB | \* 150 : G CREATE INDEX (NAME) \*VIRT| | \* 200 : G ON (TABLE NAME) \*VIRT| | \* 300 : ---> COLUMNS INSERTION BEGINNING <--- \*VIRT| | \* 400 : ---> COLUMNS INSERTION END <--- \*VIRT| | : | | : | | : | | : | | : | | : | | : | | : | | : | | : | | : | | : | | : | | : | | | | O: C1 CH: -DR210GG | --------------------------------------------------------------------------------

```
--------------------------------------------------------------------------------
     ENGLISH DOCUMENTATION LIBRARY *PDIE.DDDD.BMS.257
| GENERATION ELEMENTS FOR BLOCK QRBLOC 700|
| |
A LIN : T DESCRIPTION LIB
\star 150 : G ALTER TABLE (NAME) \starVIRT
| * 200 : ---> COLUMNS INSERTION BEGINNING <--- *VIRT|
| * 400 : ---> COLUMNS INSERTION END <--- *VIRT|
| : |
| : |
| : |
| : |
| : |
| : |
| : |
| : |
| : |
| : |
| : |
| : |
| : |
| : |
| : |
| *** END *** |
| O: C1 CH: -DR700GG |
 --------------------------------------------------------------------------------
```
## **INTEREL RDBC**

GENERATION ELEMENTS: INTEREL RDBC

This subchapter presents the Generation Elements (-GG) lines of an INTEREL RDBC Block ('QT').
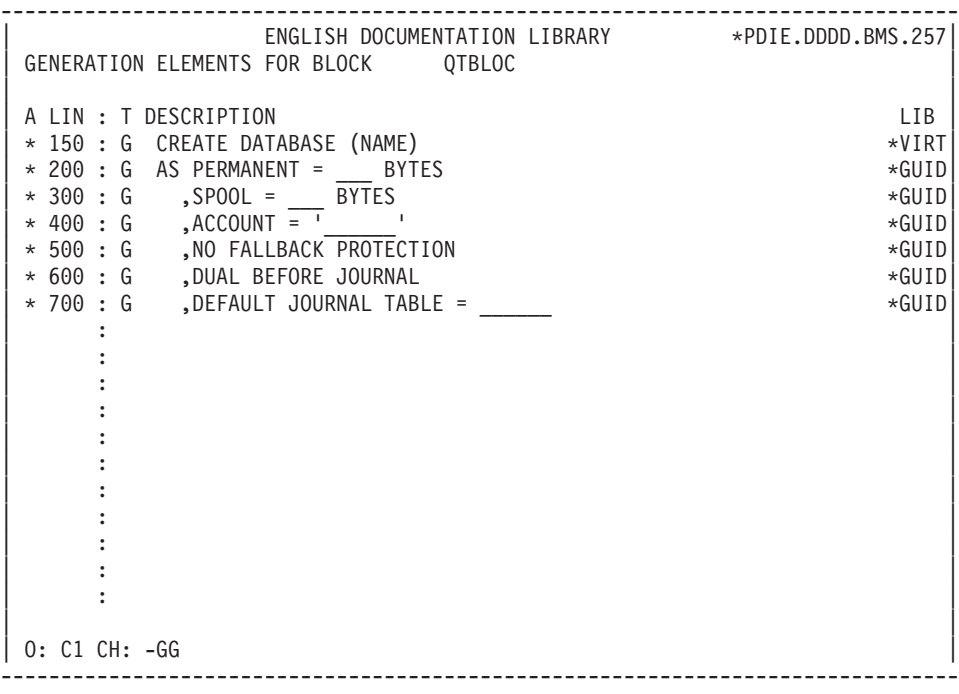

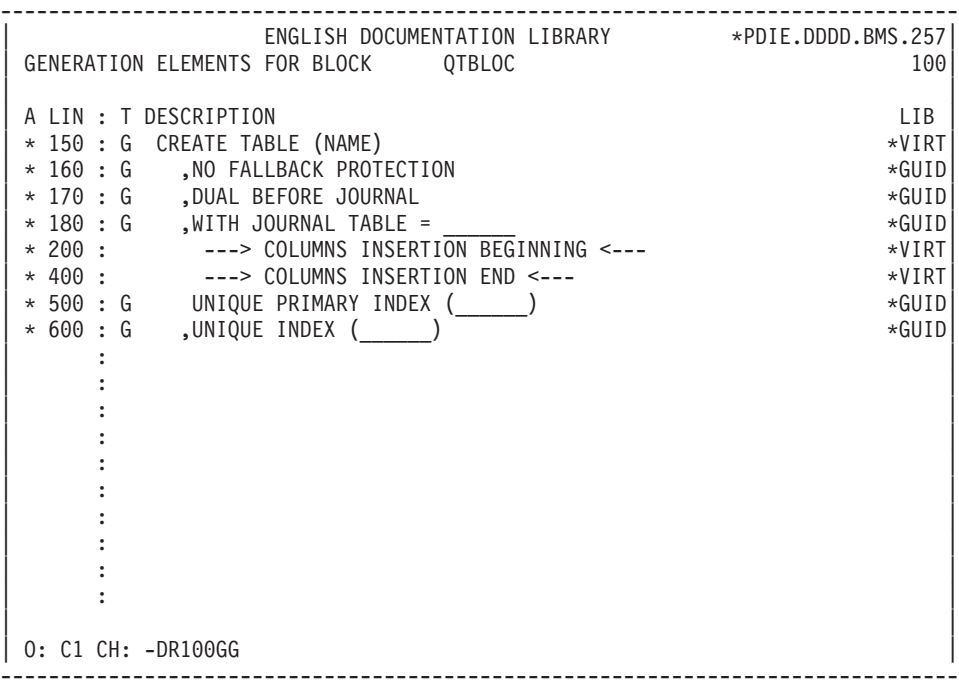

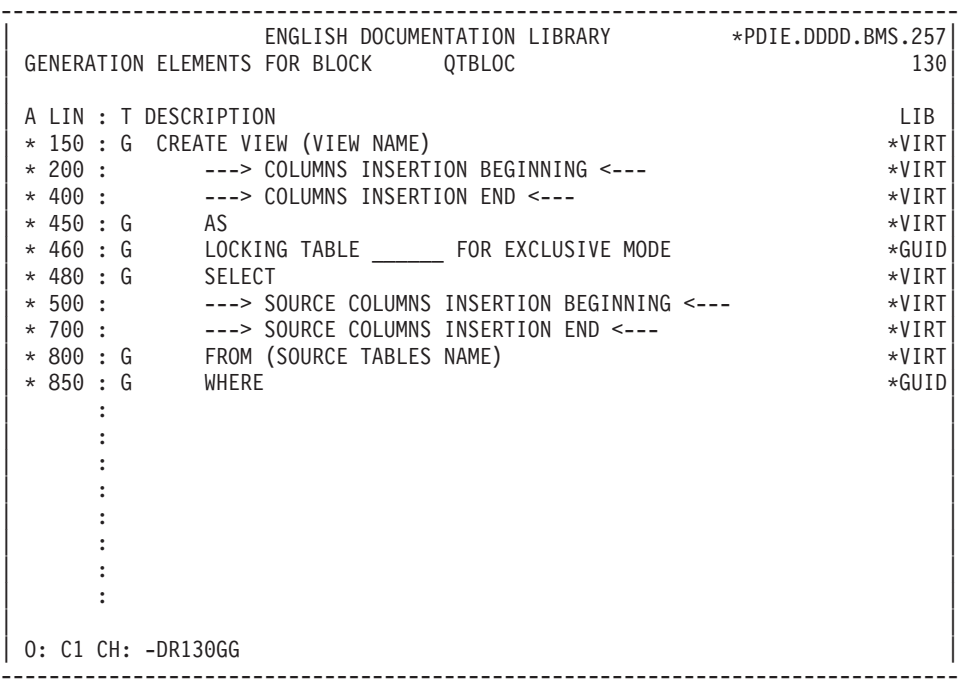

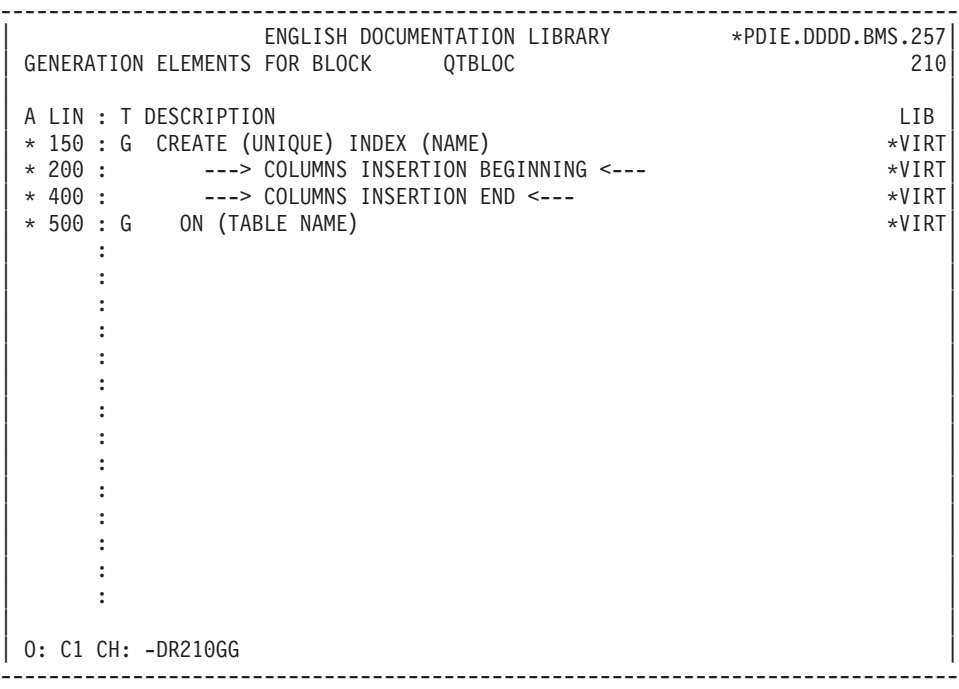

-------------------------------------------------------------------------------- ENGLISH DOCUMENTATION LIBRARY \*PDIE.DDDD.BMS.257 | GENERATION ELEMENTS FOR BLOCK QTBLOC 700| | | A LIN : T DESCRIPTION LIB | \* 150 : G ALTER TABLE (NAME) \*VIRT| | \* 200 : ---> COLUMNS INSERTION BEGINNING <--- \*VIRT| | \* 400 : ---> COLUMNS INSERTION END <--- \*VIRT| | : | | : | | : | | : | | : | | : | | : | | : | | : | | : | | : | | : | | : | | : | | : | \*\*\* END \*\*\* 0: C1 CH: -DR700GG --------------------------------------------------------------------------------

# **INTEREL RFM**

### GENERATION ELEMENTS: INTEREL RFM

This subchapter presents the Generation Elements (-GG) lines of an INTEREL RFM Block ('QU').

They are called by the -DRnnnGG command, nnn being a line number found in the Block description (-DR).

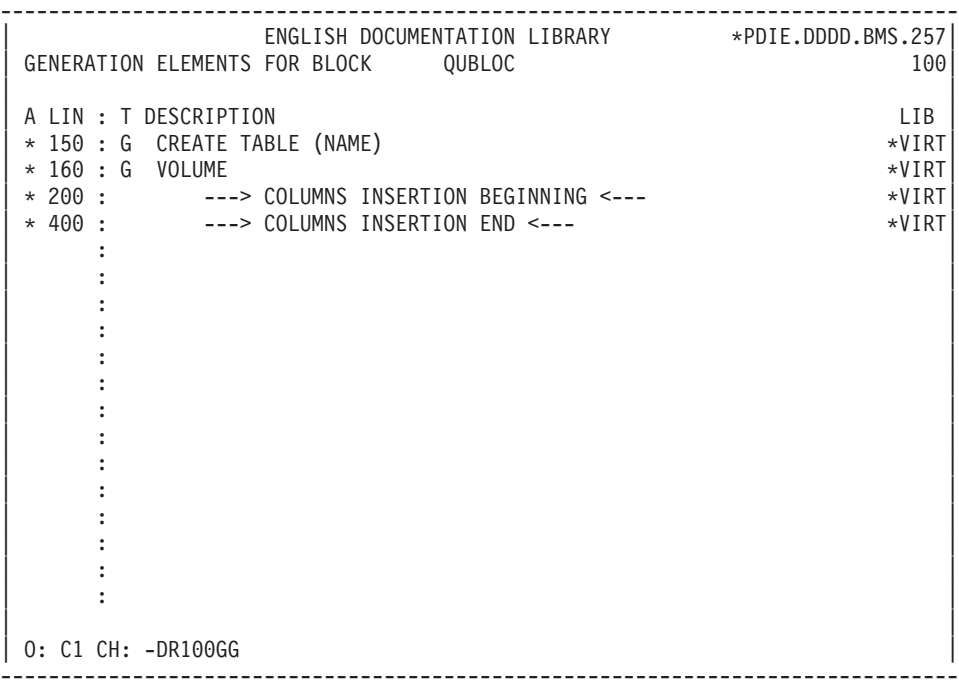

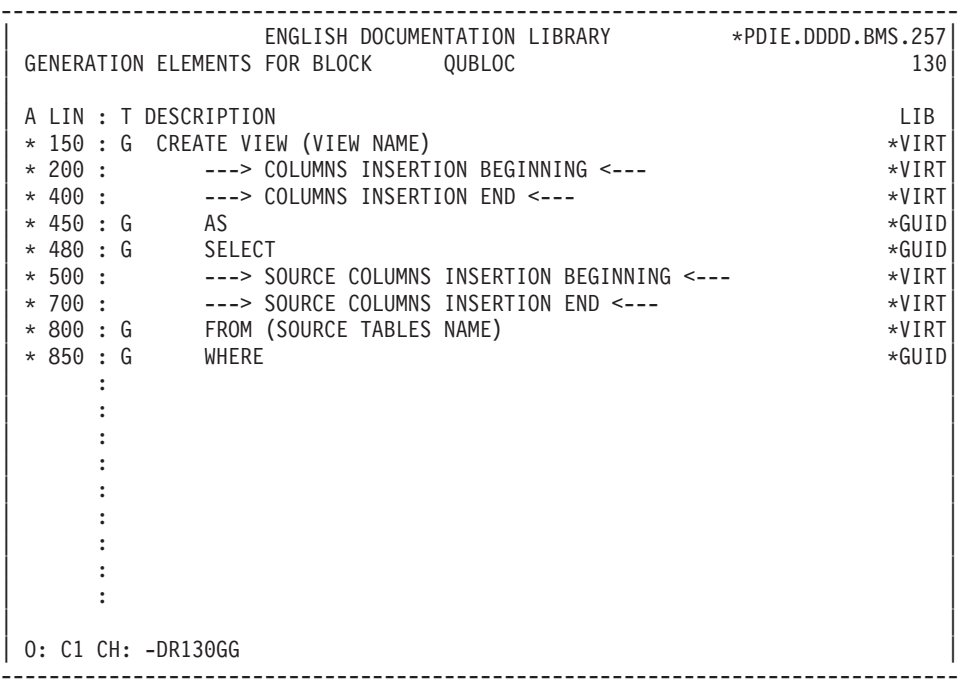

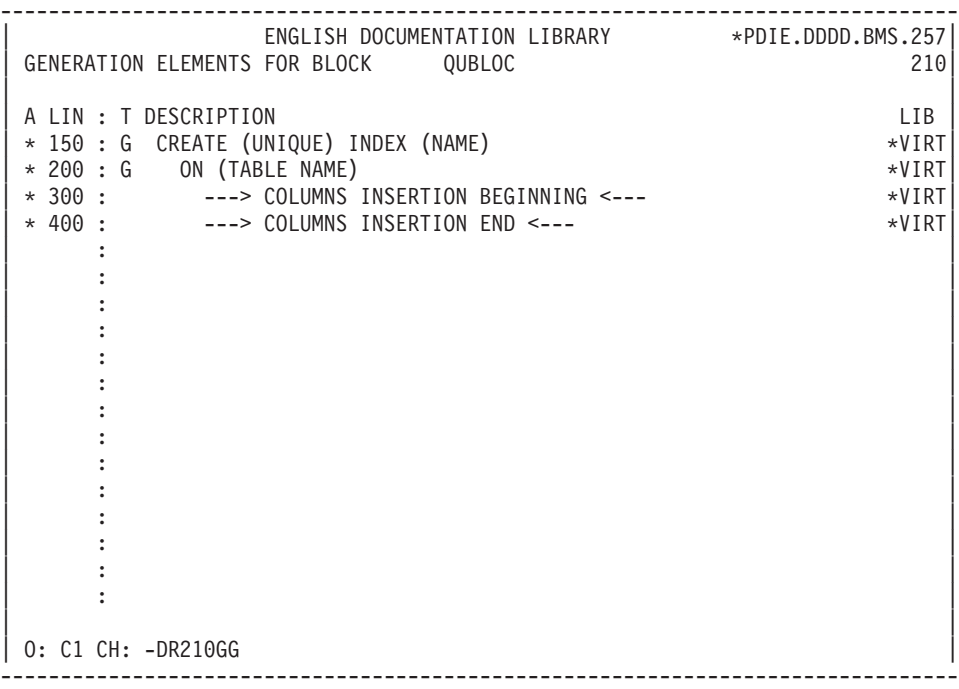

-------------------------------------------------------------------------------- ENGLISH DOCUMENTATION LIBRARY \*PDIE.DDDD.BMS.257 | GENERATION ELEMENTS FOR BLOCK QUBLOC 700| | | A LIN : T DESCRIPTION LIB | \* 150 : G ALTER TABLE (NAME) \*VIRT| | \* 200 : ---> COLUMNS INSERTION BEGINNING <--- \*VIRT| | \* 400 : ---> COLUMNS INSERTION END <--- \*VIRT| | : | | : | | : | | : | | : | | : | | : | | : | | : | | : | | : | | : | | : | | : | | : | \*\*\* END \*\*\* 0: C1 CH: -DR700GG --------------------------------------------------------------------------------

### **DB2/2 AND DB2/6000**

GENERATION ELEMENTS: DB2/2 AND DB2/6000

This subchapter presents the Generation Elements (-GG) lines of a DB2/2 or DB2/6000 Block.

They are called by the -DRnnnGG command, nnn being a line number found in the Block description (-DR).

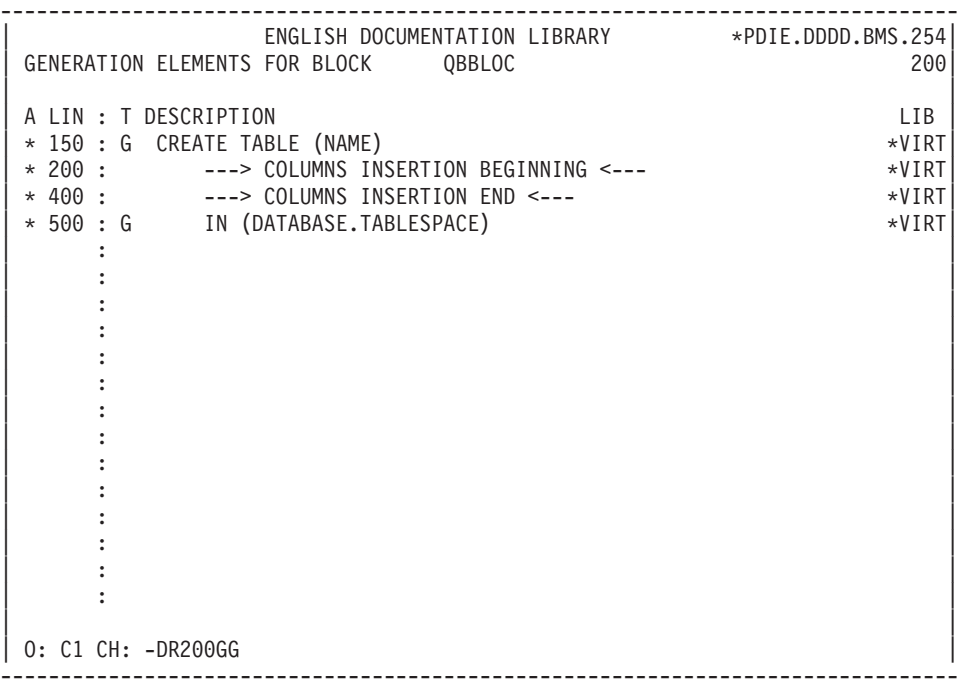

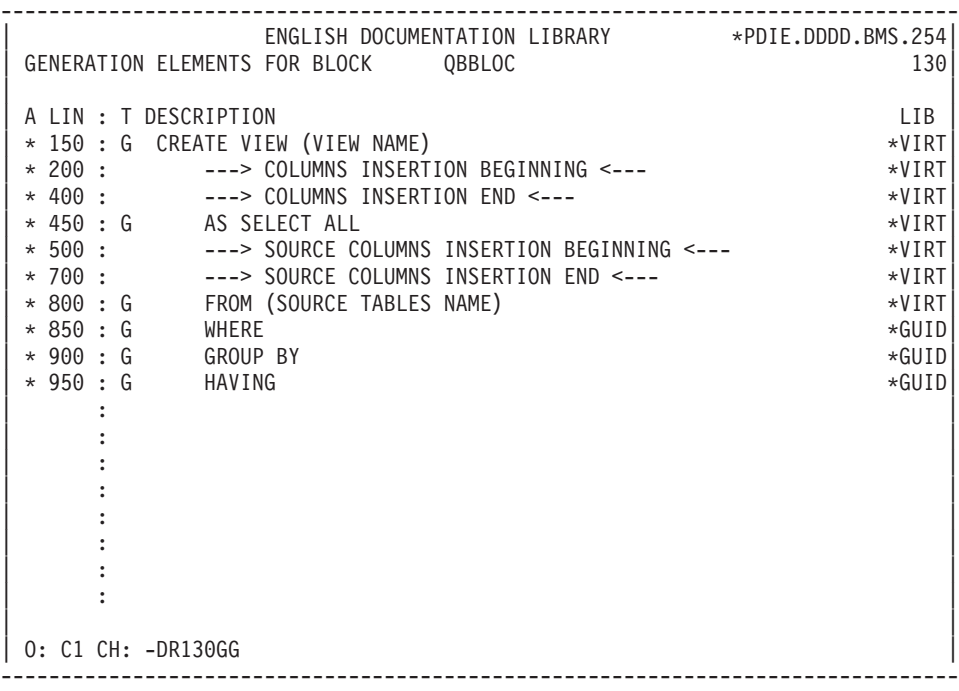

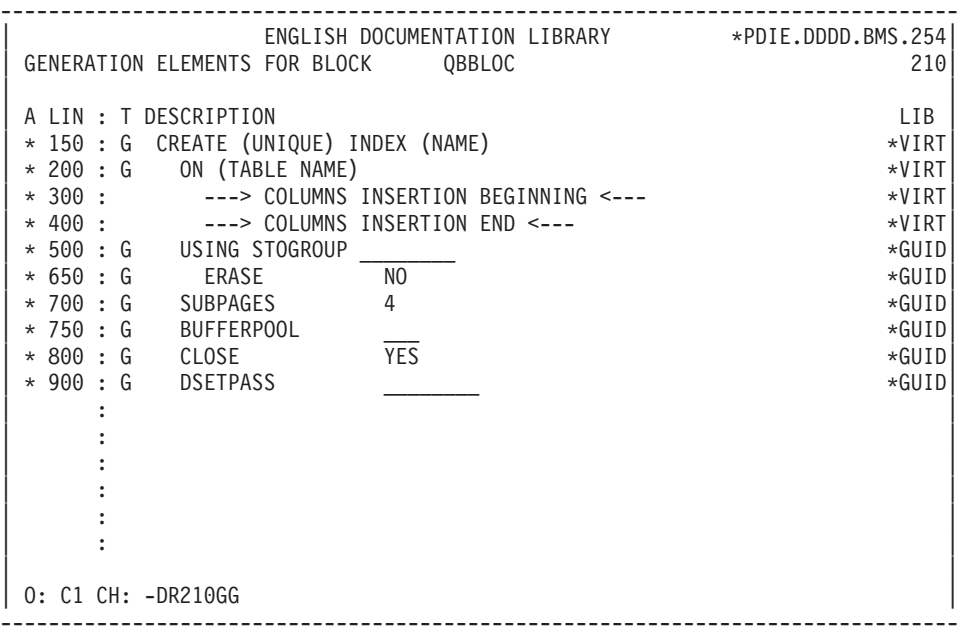

```
--------------------------------------------------------------------------------
      | ENGLISH DOCUMENTATION LIBRARY *PDIE.DDDD.BMS.260|
GENERATION ELEMENTS FOR BLOCK QBBLOC 370
| |
A LIN : T DESCRIPTION LIB
| * 150 : G ALTER TABLE (NAME) *VIRT|
| * 200 : ---> COLUMNS INSERTION BEGINNING <--- *VIRT|
    | * 400 : ---> COLUMNS INSERTION END <--- *VIRT|
| : |
| : |
| : |
| : |
| : |
| : |
| : |
| : |
| : |
| : |
| : |
| : |
| : |
| : |
| : |
*** END ***
0: C1 CH: -DR370GG
  --------------------------------------------------------------------------------
```
# **SYBASE**

### GENERATION ELEMENTS: SYBASE

This subchapter presents the Generation Elements (-GG) lines of a SYBASE Block ('QR').

They are called by the -DRnnnGG command, nnn being a line number found in the Block description (-DR).

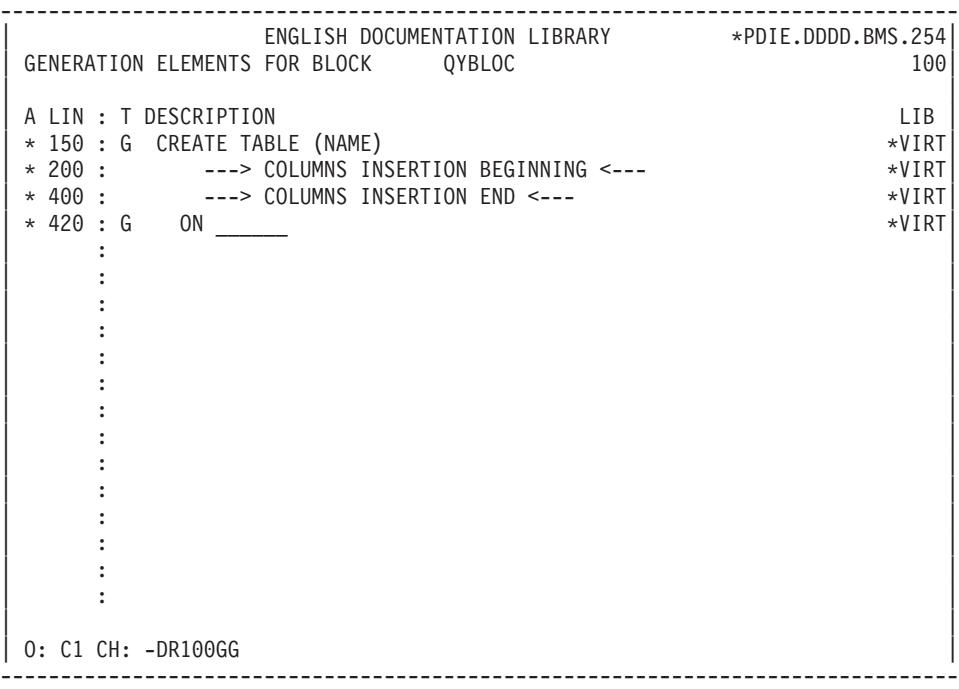

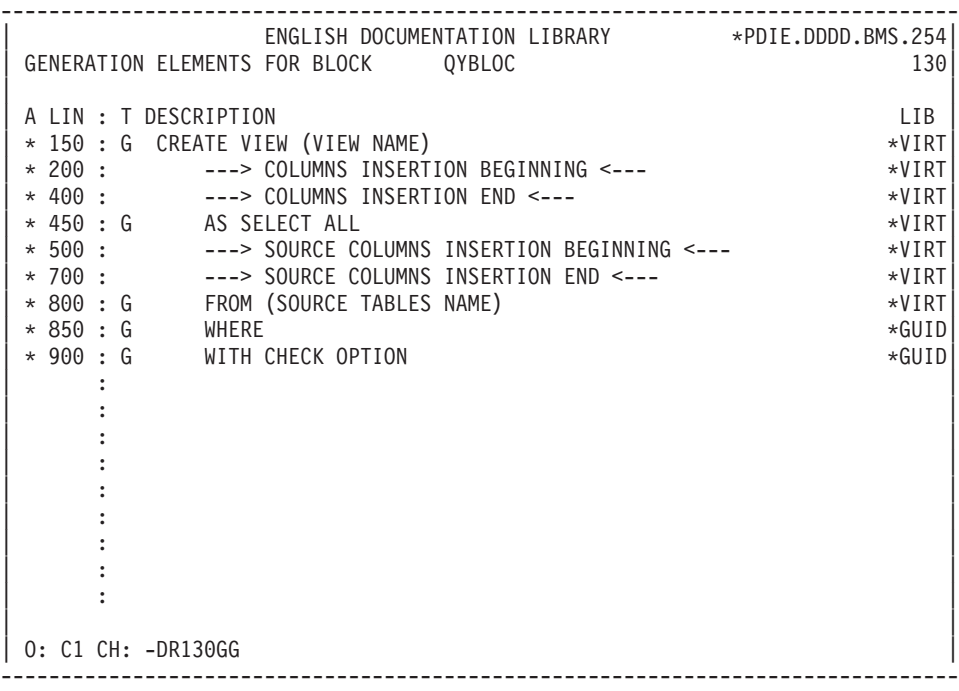

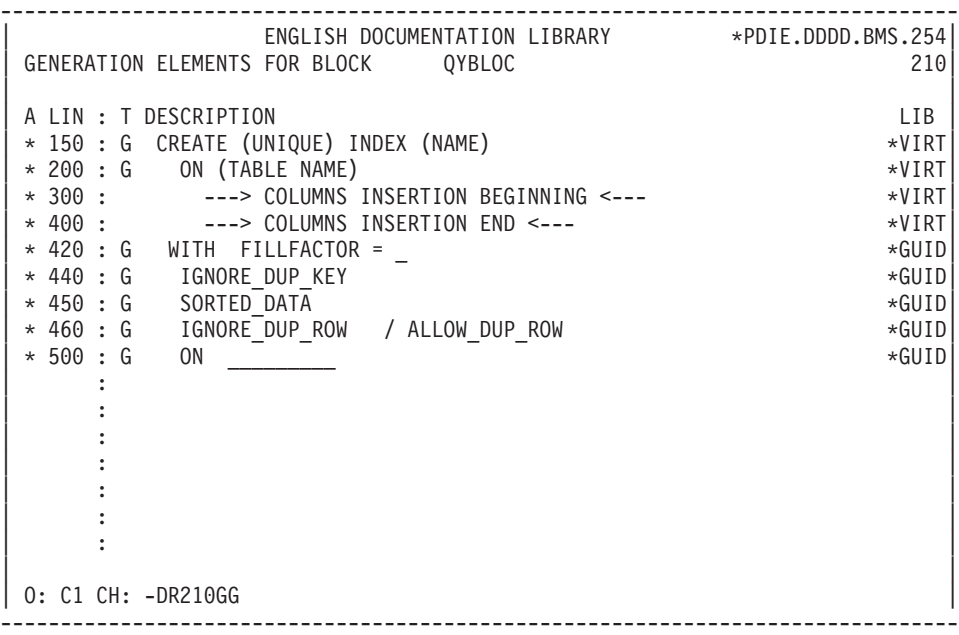

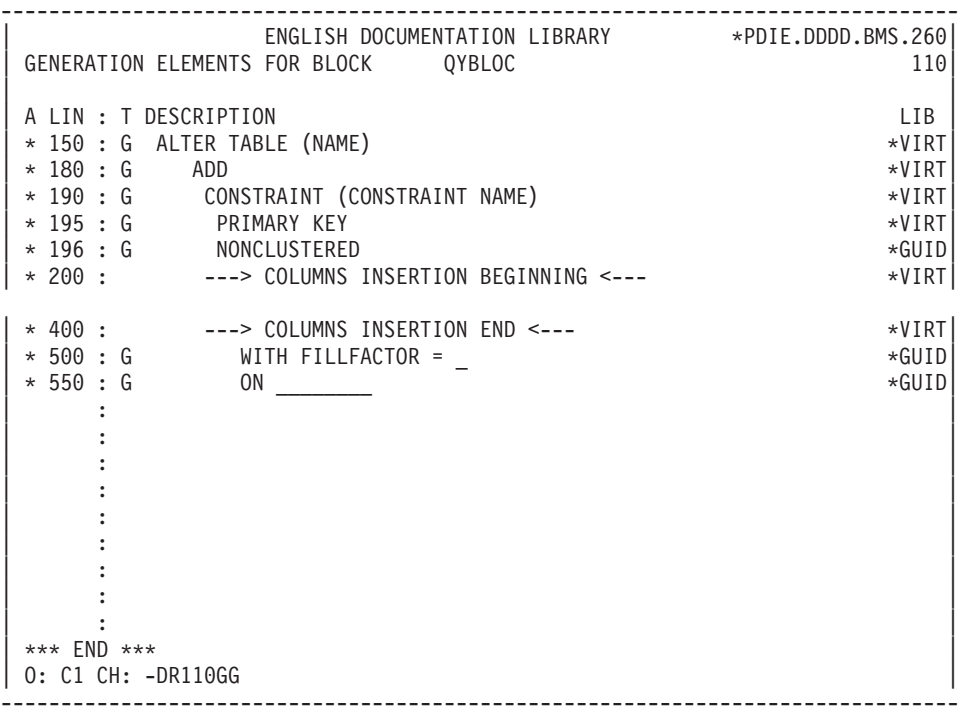

# **Chapter 8. Block Generation**

## **DDL Generation (B......GN)**

The DDL is generated according to the logical information specified via:

- Data Elements and Segments which define Tables, Views and Columns,
- Block Definition and Description, which define Databases, Spaces and Indexes;

and the physical information entered on the Generation Elements lines associated with the Block Definition and Description lines.

The generated DDL is displayed on-line on the SQL Commands Generation (-GN) screen, accessed via the following CHOICE:

CH: B......GN

for the Database generation, or

CH: B......GNnnn

for the generation of the object described on line 'nnn' of the Database Block Description (-DR) screen.

The -GNnnn screen can also be accessed by entering a 'Q' in the ACTION CODE field on the corresponding Block Description line; this Action Code cannot be used if the THE TYPE OF GENERATED TRANSACTION field (-DR screen) is blank.

On the first screen, you must indicate the TYPE and the EXTERNAL NAME (for Databases and Tablespaces); or the SEGMENT code (for Tables, Views or Indexes).

This information is automatically displayed when this screen is accessed via the CHOICE '-GNnnn' or the ACTION CODE 'Q'.

The TYPE OF GENERATED TRANSACTION value entered on the Block Description screen is also displayed.

Pressing the 'ENTER' key causes the generation of the corresponding DDL, which is then displayed on-line.

From the -GN screen, the -GN of another object may be accessed by entering:

- for Spaces: the TYPE and EXTERNAL NAME fields,
- for Tables, Views and Indexes: the TYPE and SEGMENT code fields.

For example, to obtain the -GN screen of a Table calling the Segment DDSS, you enter 'T' in the TYPE field and 'DDSS' in the SEGMENT field.

**NOTE:** The -GN command can only generate SQL objects PACKAGE (C), FUNCTION (E), PROCEDURE (Q), TRIGGER or RULE (R) in batch procedure.

For the generation procedure:

- local data is not taken into account.
- column data: the Data Element code is replaced by its relational name.

## GENERATION OF 'ALTER' COMMANDS

ALTER TABLE commands are generated for 'I' and 'J' lines. To modify a Table, it is necessary to modify its description, i.e. the description of the corresponding Segment.

ALTER commands may only be generated through the -GN screen.

They are executed in two steps:

- v Once the -GN screen corresponding to the Table is displayed, press the 'ENTER' key.
- The full description is then displayed: you must select the Table Columns for which an ALTER command is to be generated by entering a 'C' in the SELECTION (SEL.) field (see the screen examples which follow). For ORACLE, the value 'M' is used to generate 'MODIFY' commands.

Depending on the type of line, there are three ways of specifying an ALTER TABLE command:

- ALTER TABLE on the 'I' and 'J' lines for Primary and Foreign Keys.
- v ALTER TABLE on the 'A' lines for a Column update; in this case, the columns must be specified through -DR...K.
- ALTER TABLE on the 'T' lines, with the 'M' transaction code; in this case, the generation is performed in two stages.

-------------------------------------------------------------------------------- | ENGLISH LIBRARY \*PDMB.DDDD.BMS.202| | SQL COMMANDS GENERATION QCBLOC DATACOM/DB EXAMPLE | | | | SEGMENT : DZ10 EXTERNAL NAME : | TYPE : A CATALOG UPDATE Y/N : | | | ALTER TABLE DZ10 | | | | | | | | | | | | | | | | | | | | | | | | | | | | | | | 0: C1 CH: --------------------------------------------------------------------------------

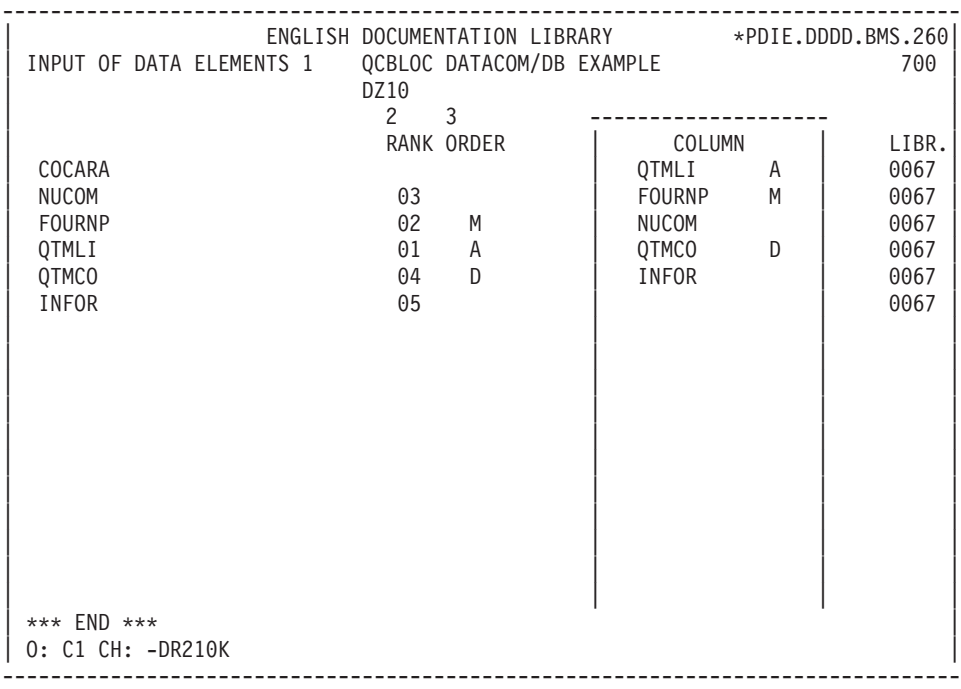

# **Catalog Updating**

The generated DDL may be used to update the DB2 catalog on-line.

This immediately ensures consistency between the catalog and the database description.

On the SQL Commands Generation (-GN) screen, when all input is entered, the following message is displayed:

CATALOG UPDATE Y/N:

On-line updating of the DB2 catalog may thus be requested by entering a 'Y' (for 'YES') in the input field following the message.

(Refer to the OPERATIONS Manual for details on the catalog updating program.)

### DB2 AUTHORIZATIONS

SQL users need to be granted some authorizations for the following reasons:

1. When the user creates a Table, he is considered as its ″owner″. His code is then used as the prefix in the Table's name.

2. The user may work on a Table he has not created, provided its owner has granted him the corresponding authorization.

There are three different kinds of Table prefixing:

A. Explicit prefixing,

B. Prefixing via the USERID,

C. Prefixing via DB2 USER.

There are two ways of generating Tables and updating the DB2 Catalog.

### FIRST MODE: Batch generation via the GPRT procedure.

In cases A and B, the TSO LOGON used to update the DB2 Catalog must have authorization on the Tables corresponding to the prefix and the USERID.

In case C, the TSO LOGON is the prefix.

## SECOND MODE: On-line updating.

On-line updating of the DB2 Catalog via the transaction (CICS or IMS/DC) necessitates some caution as to the organization and the granting of the System and DB2 authoriza- tions.

The user is identified differently depending on whether he works under CICS or IMS/DC and whether or not a Security system is being used. For more information please refer to the Subchapter ″TABLE OR VIEW DEFINITION″.

If the Table is prefixed (cases A and B), the user identified by DB2 must be granted the corresponding authorization by this Table's owner, i.e. via the prefix.

If the Table is not prefixed (case C), the user's identifier is used as the prefix.

# **Chapter 9. Access Commands**

# **On-Line Access Commands**

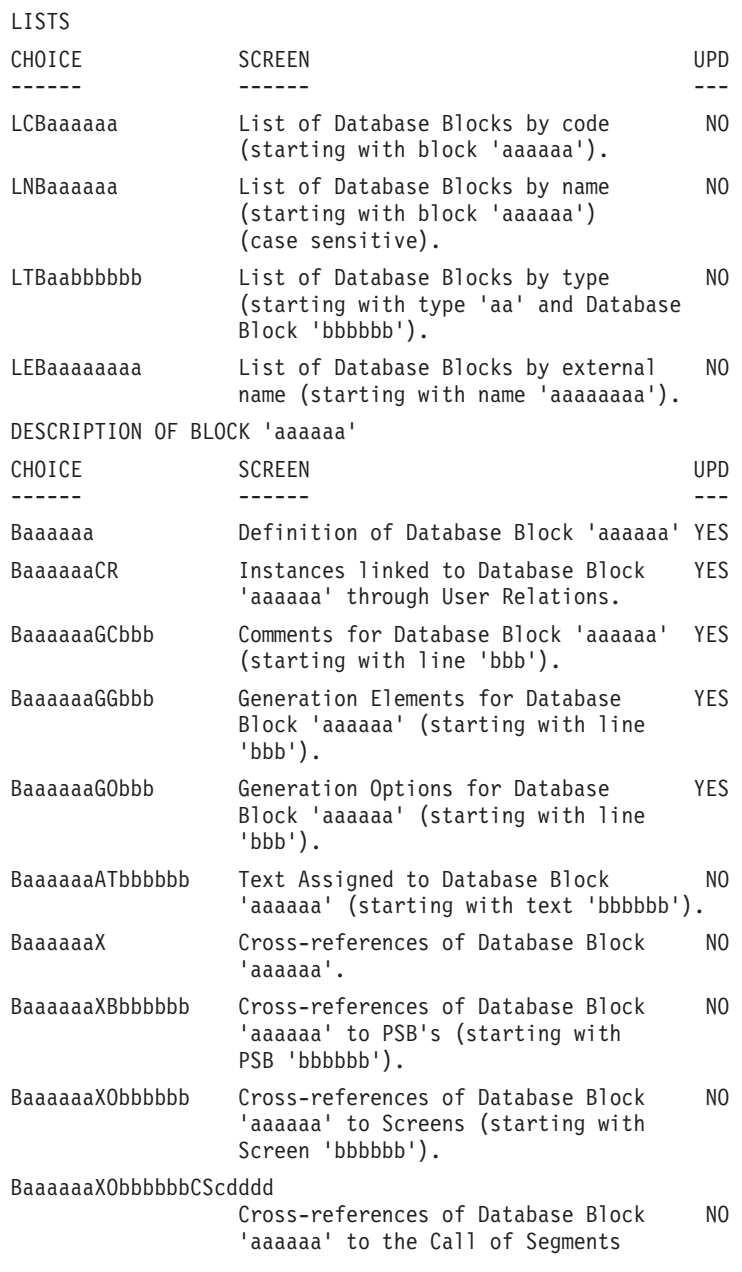

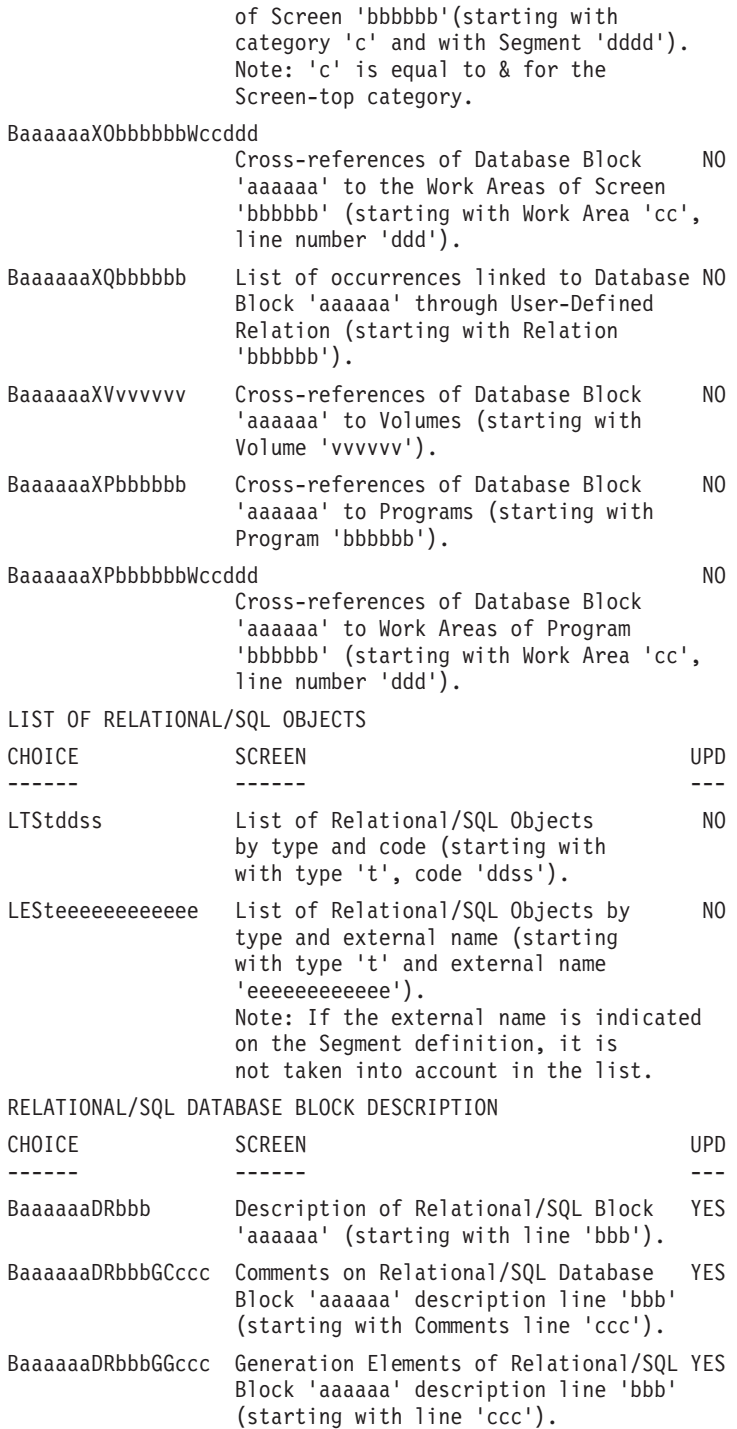

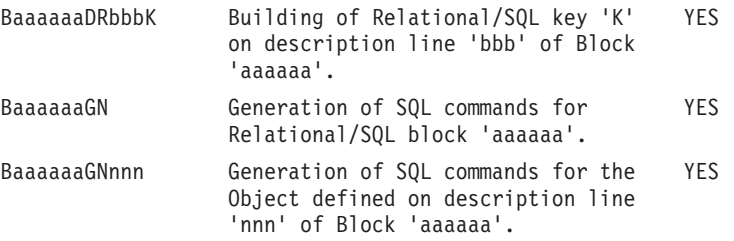

**NOTE:** After the first choice of type 'Baaaaaa', 'Baaaaaa' can be replaced with  $\mathcal{L}_{-}$ 

All notations between parentheses are optional.

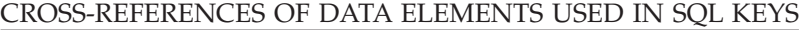

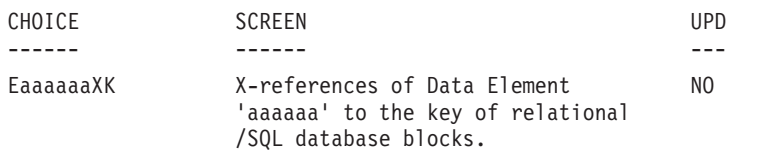

#### LIST OF RELATIONAL INTEGRITY CONSTRAINTS

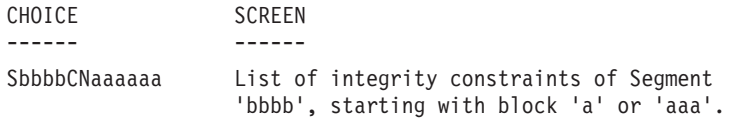

# **Generation and/or Printing**

Lists and description reports on Database Blocks may be obtained by entering certain commands on-line on the Generation and Print Commands (GP) screen. The COMMANDS FOR PRINT REQUEST are listed below.

LISTS

LCB: List of all database blocks, sequenced by their codes.

C1 OPTION: Without explicit printed keywords,

C2 OPTION: With explicit printed keywords.

- LEB: List of database blocks, sequenced by external names, without explicit printed keywords.
- LTB: List of database blocks, sequenced by their types.

C1 OPTION: Without explicit printed keywords,

C2 OPTION: With explicit printed keywords.

LKB: List of all database blocks, by keywords. After typing LKB, a selection field (SEL:) enables the user to choose implicit ('L') or explicit ('M') keywords, or both (' ').

Keywords are entered on a continuation line.

- LTS: List of SQL objects by codes,
- LES: List of SQL objects by external names.

### DESCRIPTION

**DTB:** Definition, description and general documentation for the database block entered in the ENTITY CODE field. If no code is specified, ALL occurrences of the Database Block entity type are listed.

A Type selection is requested by entering the desired TYPE CODE field.

C1 OPTION: Provides definition, description, general documentation, and X-references,

C2 OPTION: With assigned text.

### GENERATION OPTION

- **GSQ:** Generation of the DDL for the block whose code is entered in the ENTITY CODE field;
- C1 Option: Generation of Creation DDL (CREATE DATABASE and CREATE of all the objects of the block);
- C2 Option: Generation of the DDL according to the TYPE OF TRANSACTION TO GENERATE field (-DR screen).

**NOTE:** ALTER commands may only be generated on-line through the -GN screen.

- C3 Option: Generation of the LABEL command for DB2, SOL/DS, and SQL400 Databases.
- C4 Option: Generation of the COMMENT command for DB2, SOL/DS, SQL400, ORACLE, and NONSTOP/SQL Databases.

The date, time and session number will appear on the first line of the generated program.

**FLS:** Flow control of the block. You may specify a generation environment (PEI module), control card options, and parameters (as needed).

# **Chapter 10. Examples**

### **Common Screens**

This chapter shows examples of generated Blocks.

For all the Block types, you will find an example of a Table generation, of an Index generation and of a View generation.

For all the Blocks which accept it, you will also find an example of a Space generation.

This subchapter shows the screens which are common to all the Block types: the requests for a Space generation, for an Index generation and for a View generation as well as the description of the Segments used to generate these objects. As you will see in the subchapter specific to each Block type, each Block description includes three identical lines (line 100 for a Table creation, line 210 for an Index creation and line 350 for a View creation).

This subchapter shows, in the order:

- the request to generate a Table from Segment DZ05, indicated on line 100 of the Block description,
- the description of Segment DZ05,
- the request to generate an Index from Segment DZ10, indicated on line 210 of the Block description,
- the description of Segment DZ10,
- the Index composition,
- the request to generate a View from Segment DZ09, indicated on line 350 of the Block description,
- the description of Segment DZ09.

However, the results of these generation requests vary according to the Block type. So they are presented in the subchapters specific to each Block type.

-------------------------------------------------------------------------------- | ENGLISH LIBRARY \*PDMB.DDDD.BMS.201| SQL COMMANDS GENERATION | | | SEGMENT : DZ05 EXTERNAL NAME : DODZ05 | | TYPE : T PREFIX : | CREATE TABLE | | | | | | | | | | | | | | | | | | | | | | | | | | | | | | | | | \*\*\* END \*\*\* |  $|$  O: C1 CH:  $-SN100$ --------------------------------------------------------------------------------

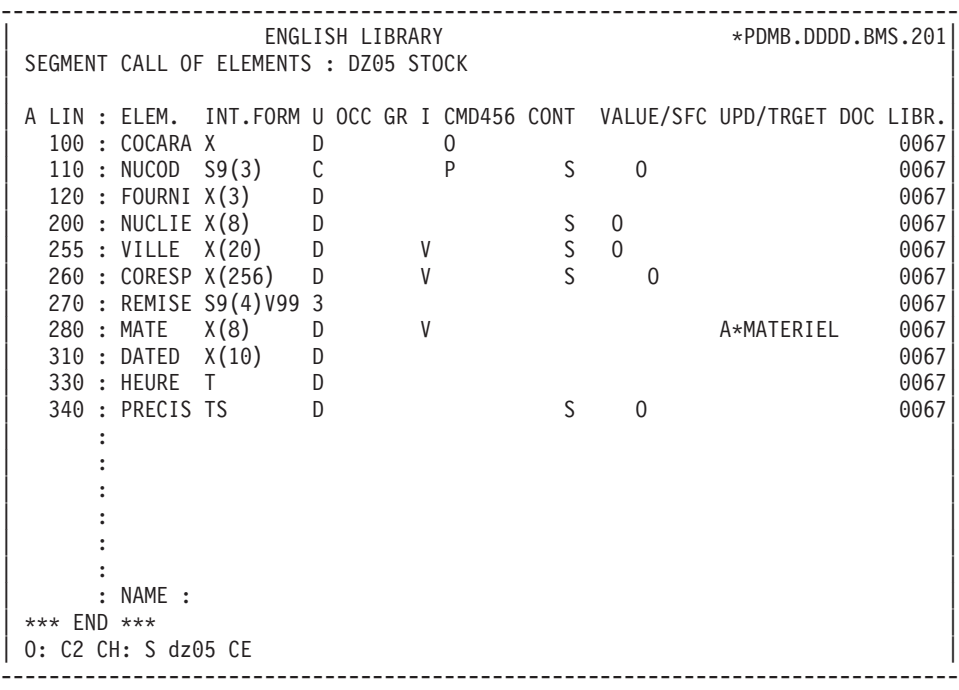

-------------------------------------------------------------------------------- | ENGLISH LIBRARY \*PDMB.DDDD.BMS.197| SQL COMMANDS GENERATION | | | SEGMENT : DZ10 EXTERNAL NAME : INDZ10 | | TYPE : I PREFIX : CREATE INDEX | | | | | | | | | | | | | | | | | | | | | | | | | | | | | | | | | \*\*\* END \*\*\* |  $|$  O: C1 CH:  $-SN210$ --------------------------------------------------------------------------------

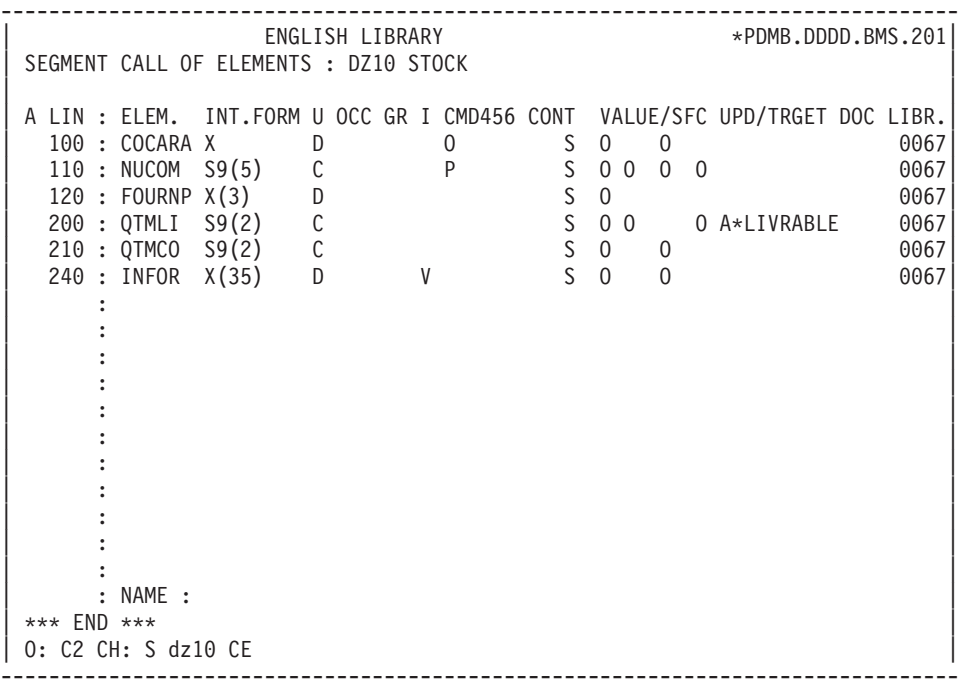

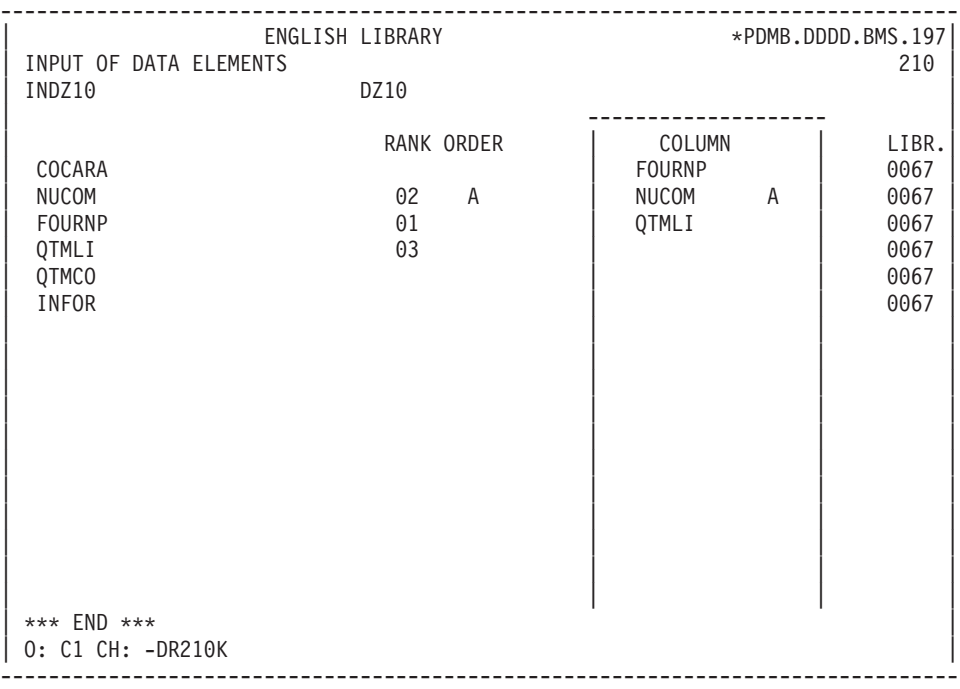

-------------------------------------------------------------------------------- | ENGLISH LIBRARY \*PDMB.DDDD.BMS.197| SQL COMMANDS GENERATION | | | SEGMENT : DZ09 EXTERNAL NAME : VUDZ09DBE | PREFIX : CREATE VIEW | | | | | | | | | | | | | | | | | | | | | | | | | | | | | | | | | \*\*\* END \*\*\* |  $|$  O: C1 CH:  $-SN350$ --------------------------------------------------------------------------------

-------------------------------------------------------------------------------- | ENGLISH LIBRARY \*PDMB.DDDD.BMS.201| SEGMENT CALL OF ELEMENTS : DZ09 INTERN. STOCK | | A LIN : ELEM. INT.FORM U OCC GR I CMD456 CONT VALUE/SFC UPD/TRGET DOC LIBR. | 110 : FO10 \*\* 0067| | 1 090 : CLEFO D 0067| | 1 100 : FOURNI X(3) D U S O 0067| 1 110 : MATE X(8) D<br>1 120 : RELEA X(3) D 1 1 20 LIVRABLE 0067 | 1 120 : RELEA X(3) D 1 LIVRABLE 0067| | 1 130 : LANGU X D 0067| | 1 140 : QTMAS S9(4) C 2 0067| | 1 150 : QTMAM S9(4) C 0067| | 1 160 : LIBFO X(20) D 3 0067| | 1 200 : DATE M D S O 0067| 1 210 : HEURE T D S O 0067<br>1 999 : FILLER XX D | 1 999 : FILLER XX D 0067| 120 : COMMEN X D 0067  $* 130 : (-DBE)$ | : | | : | | : | | : NAME : | | | 0: C2 CH: S dz09 CE --------------------------------------------------------------------------------

### **DB2**

### DB2 EXAMPLE

The purpose of this subchapter is to show the specific screens of a DB2-type Block ('Q2BLOC' code).

You will find, in the order:

- the Block description,
- v the request to generate a Space, from line 080 of the Block description,
- the result of the generation of this Space,
- v the result of a Table generation, from line 100 of the Block description,
- v the result of an Index generation, from line 210 of the Block description,
- v the result of a View generation, from line 350 of the Block description.

The generation requests and the Segment descriptions from which generation was performed are shown in the 'Common Screens' subchapter in this chapter.
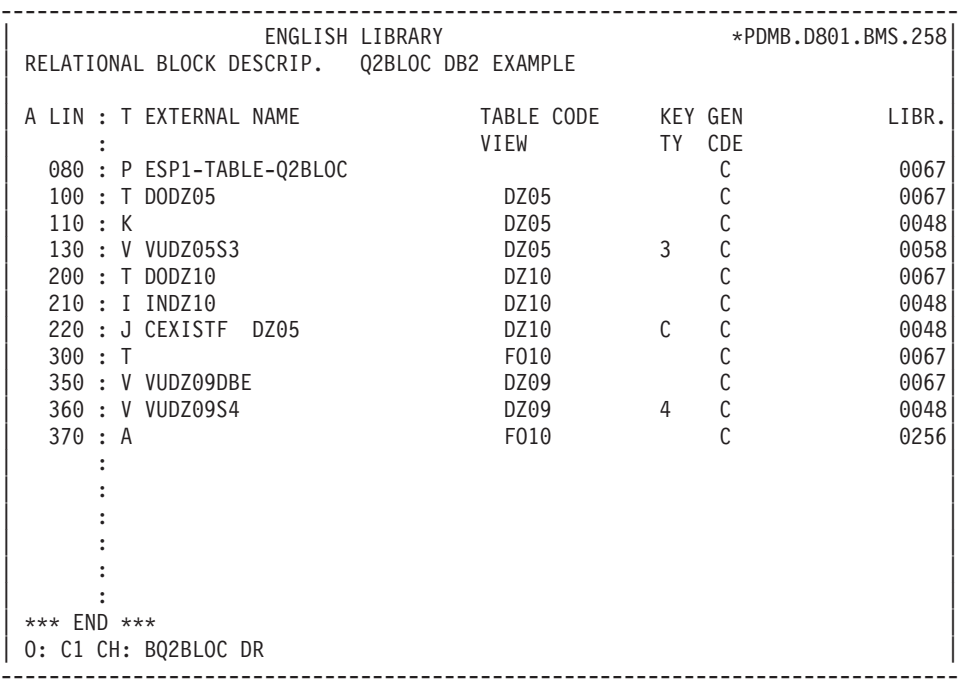

-------------------------------------------------------------------------------- | ENGLISH LIBRARY \*PDMB.DDDD.BMS.197| SQL COMMANDS GENERATION Q2BLOC DB2 EXAMPLE | | | SEGMENT : EXTERNAL NAME : ESP1-TABLE-Q2BLOC | | TYPE : P | CREATE TABLESPACE | | | | | | | | | | | | | | | | | | | | | | | | | | | | | | | | | \*\*\* END \*\*\* |  $|$  0: C1 CH:  $-SN080$ --------------------------------------------------------------------------------

-------------------------------------------------------------------------------- | ENGLISH LIBRARY \*PDMB.DDDD.BMS.197| SQL COMMANDS GENERATION Q2BLOC DB2 EXAMPLE | | | SEGMENT : EXTERNAL NAME : ESP1-TABLE-Q2BLOC | TYPE : P CATALOG UPDATE Y/N : | | | CREATE TABLESPACE ESP1-TABLE-Q2BLOC IN EXTQ2DB2 |  $\vert$ ,  $\vert$ , | | | | | | | | | | | | | | | | | | | | | | | | | | | \*\*\* END \*\*\* | | O: C1 CH: | --------------------------------------------------------------------------------

--------------------------------------------------------------------------------  $ERGLISH$  LIBRARY  $\star$ PDMB.DDDD.BMS.197 | SQL COMMANDS GENERATION Q2BLOC DB2 EXAMPLE | | | SEGMENT : DZ05 EXTERNAL NAME : DODZ05 TYPE : T CATALOG UPDATE Y/N : | | CREATE TABLE PDCL.DODZ05 | (COCARA CHAR (00001) NOT NULL, | | NUCOD SMALLINT NOT NULL WITH DEFAULT, | | FOURNI CHAR (00003), | | NUCLIE CHAR (00008), | | VILLE VARCHAR (00020), | | CORESP LONG VARCHAR, | | REMISE DECIMAL (00006, 02), | | MATERIEL VARCHAR (00008), | | DATED CHAR (00010), | | HEURE TIME, | INVESTIGATION OF THE SERVICE OF THE SERVICE OF THE SERVICE OF THE SERVICE OF THE SERVICE OF THE SERVICE OF THE SERVICE OF THE SERVICE OF THE SERVICE OF THE SERVICE OF THE SERVICE OF THE SERVICE OF THE SERVI PRECIS TIMESTAMP) IN EXTQ2DB2.ESP1-TABLE-Q2BLOC  $\vert$ ,  $\vert$ , | | | \*\*\* END \*\*\* | | O: C1 CH: -GN100 | --------------------------------------------------------------------------------

-------------------------------------------------------------------------------- | ENGLISH LIBRARY \*PDMB.DDDD.BMS.197| SQL COMMANDS GENERATION Q2BLOC DB2 EXAMPLE | | SEGMENT : DZ10 EXTERNAL NAME : INDZ10 TYPE : I CATALOG UPDATE Y/N : | | CREATE INDEX PDCL.INDZ10 ON PDCL.DODZ10 | (FOURNP , |  $\blacksquare$  NUCOM  $\blacksquare$  ASC , | LIVRABLE ) | | ; | | | | | | | | | | | | | | | | | | | | \*\*\* END \*\*\* | | O: C1 CH: -GN210 | --------------------------------------------------------------------------------

-------------------------------------------------------------------------------- | ENGLISH LIBRARY \*PDMB.DDDD.BMS.197| SQL COMMANDS GENERATION Q2BLOC DB2 EXAMPLE | | | SEGMENT : DZ09 EXTERNAL NAME : VUDZ09DBE | | TYPE : V | CATALOG UPDATE Y/N : | | CREATE VIEW PDCL.VUDZ09DBE  $\begin{array}{ccc} \text{(CLEFO)} & , \end{array}$ | FOURNI , | | MATE , | | RELEA , | | LANGU , | | QTMAS , | | QTMAM , | | LIBFO , | | DATE , | | HEURE , |  $FILLER$ | COMMEN ) | AS SELECT | PDCL.FOUR.CLEFO , | PLEASE ENTER TO CONTINUE | O: C1 CH: -GN350 | --------------------------------------------------------------------------------

-------------------------------------------------------------------------------- | ENGLISH LIBRARY \*PDMB.DDDD.BMS.197| | SQL COMMANDS GENERATION Q2BLOC DB2 EXAMPLE | | | SEGMENT : DZ09 EXTERNAL NAME : VUDZ09DBE | TYPE : V | CATALOG UPDATE Y/N : | | PDCL.FOUR.FOURNI PDCL.FOUR.MATE PDCL.FOUR.RELEA PDCL.FOUR.LANGU PDCL.FOUR.QTMAS PDCL.FOUR.OTMAM PDCL.FOUR.LIBFO PDCL.FOUR.DATE PDCL.FOUR.HEURE PDCL.FOUR.FILLER | PDCL.DODZ05.COCARA | FROM PDCL.FOUR PDCL.DODZ05  $\left| \cdot \right|$ | | \*\*\* END \*\*\* | O: C1 CH: | --------------------------------------------------------------------------------

# **SQL SERVER**

#### SQL SERVER EXAMPLE

The purpose of this subchapter is to show the specific screens of an SQL SERVER-type Block ('Q3BLOC' code).

You will find, in the order:

- the Block description,
- v the result of a Table generation, from line 100 of the Block description,
- v the result of an Index generation, from line 210 of the Block description,
- the result of a View generation, from line 350 of the Block description.

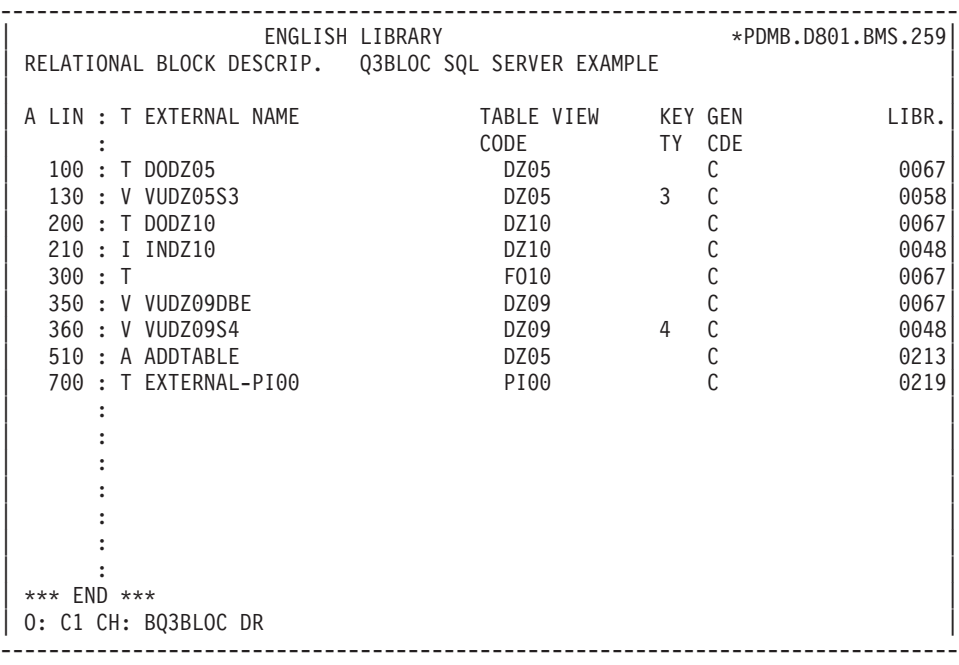

--------------------------------------------------------------------------------  $ENGLISH$  LIBRARY | SQL COMMANDS GENERATION Q3BLOC SQL SERVER EXAMPLE | | | SEGMENT : DZ05 EXTERNAL NAME : DODZ05 TYPE : T CATALOG UPDATE Y/N : | | | CREATE TABLE DODZ05 | | (COCARA CHAR (00001) NOT NULL, | | NUCOD SMALLINT NULL, | | FOURNI CHAR (00003) NULL, | | NUCLIE CHAR (00008) NULL, | | \*\*\* CORESP FIELD LENGTH > 00255 NOT TAKEN INTO ACCOUNT | | VILLE VARCHAR (00020) NULL, | | REMISE NUMERIC (00006,02) NULL, | | MATERIEL VARCHAR (00008) NULL, | | DATED DATETIME NULL, NULL, | | HEURE DATETIME NULL, | | PRECIS CHAR (00026) NULL) | | ; | | | | | | \*\*\* END \*\*\* | | O: C1 CH: -GN100 | --------------------------------------------------------------------------------

-------------------------------------------------------------------------------- | ENGLISH LIBRARY \*PDMB.DDDD.BMS.198| SQL COMMANDS GENERATION Q3BLOC SQL SERVER EXAMPLE | | SEGMENT : DZ10 EXTERNAL NAME : INDZ10 TYPE : I CATALOG UPDATE Y/N : | | CREATE INDEX INDZ10 | ON DODZ10 |  $\begin{array}{ccc} \text{ (FOURNP} & , \end{array}$  $\blacksquare$  NUCOM  $\blacksquare$  ASC , | LIVRABLE ) |  $\vert$ ,  $\vert$ , | | | | | | | | | | | | | | | | | | | \*\*\* END \*\*\* | | O: C1 CH: -GN210 | --------------------------------------------------------------------------------

-------------------------------------------------------------------------------- | ENGLISH LIBRARY \*PDMB.DDDD.BMS.198| SQL COMMANDS GENERATION Q3BLOC SQL SERVER EXAMPLE | | SEGMENT : DZ09 EXTERNAL NAME : VUDZ09DBE TYPE : V CATALOG UPDATE Y/N : | | CREATE VIEW VUDZ09DBE | (CLEFO , | example.<br>
FOURNI , | MATE , | | RELEA , | | LANGU , | | QTMAS , | | QTMAM , | | LIBFO , | | DATE , | | HEURE , | neuke ,<br>FILLER ,<br>COMMEN ) | COMMEN ) | AS SELECT | FOUR.CLEFO , | PLEASE ENTER TO CONTINUE  $|$  O: C1 CH: --------------------------------------------------------------------------------

-------------------------------------------------------------------------------- | ENGLISH LIBRARY \*PDMB.DDDD.BMS.198| SQL COMMANDS GENERATION Q3BLOC SQL SERVER EXAMPLE | | SEGMENT : DZ09 EXTERNAL NAME : VUDZ09DBE | TYPE : V | CATALOG UPDATE Y/N : | | | FOUR.FOURNI , | | FOUR.MATE , | | FOUR.RELEA , |  $FOUR$ . LANGU | FOUR.QTMAS , | | FOUR.QTMAM , | | FOUR.LIBFO , | | FOUR.DATE , | FOUR.HEURE FOUR.FILLER | DODZ05.COCARA | FROM FOUR | DODZ05 | DODZ05 | DODZ05 | DODZ05 | DODZ05 | DODZ05 | DODZ05 | DODZ05 | DODZ05 | DODZ05 | DODZ05 | DODZ05 | D  $\vert$ ,  $\vert$ , | | \*\*\* END \*\*\* | O: C1 CH: | --------------------------------------------------------------------------------

## **DBD/2**

DB2/2 EXAMPLE

The purpose of this subchapter is to show the specific screens of a DB2/2-type Block ('QBBLOC' code).

You will find, in the order:

- the Block description,
- v the result of a Table generation, from line 100 of the Block description,
- v the result of an Index generation, from line 210 of the Block description,
- the result of a View generation, from line 350 of the Block description.

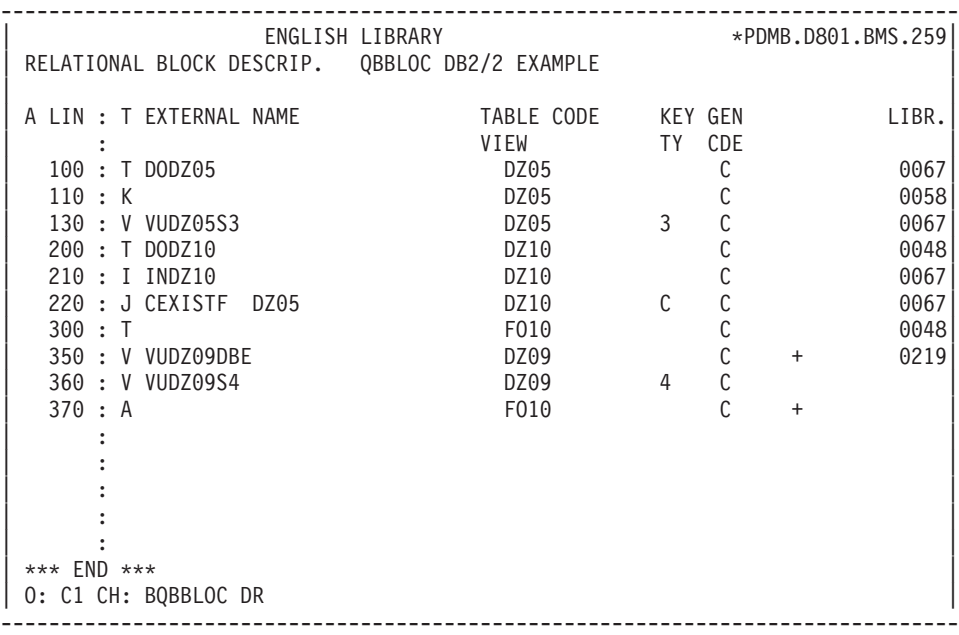

-------------------------------------------------------------------------------- | ENGLISH LIBRARY \*PDMB.DDDD.BMS.198| | SQL COMMANDS GENERATION QBBLOC DB2/2 EXAMPLE | | | SEGMENT : DZ05 EXTERNAL NAME : DODZ05 TYPE : T CATALOG UPDATE Y/N : | | CREATE TABLE PDCL.DODZ05 | (COCARA CHAR (00001) NOT NULL, | | NUCOD SMALLINT NOT NULL WITH DEFAULT, | | FOURNI CHAR (00003), | NUCLIE CHAR (00008), | VILLE VARCHAR (00020), | | CORESP VARCHAR (00256), | | REMISE DECIMAL (00006, 02), | | MATERIEL VARCHAR (00008), | | DATED CHAR (00010), | | HEURE TIME, | INVESTIGATION OF THE SERVICE OF THE SERVICE OF THE SERVICE OF THE SERVICE OF THE SERVICE OF THE SERVICE OF THE SERVICE OF THE SERVICE OF THE SERVICE OF THE SERVICE OF THE SERVICE OF THE SERVICE OF THE SERVI | PRECIS TIMESTAMP) |  $\vert$ ,  $\vert$ , | | | | | \*\*\* END \*\*\* | | O: C1 CH: -GN100 | --------------------------------------------------------------------------------

-------------------------------------------------------------------------------- | ENGLISH LIBRARY \*PDMB.DDDD.BMS.198| | SQL COMMANDS GENERATION QBBLOC DB2/2 EXAMPLE | | | SEGMENT : DZ10 EXTERNAL NAME : INDZ10 TYPE : I CATALOG UPDATE Y/N : | | CREATE INDEX PDCL.INDZ10 ON PDCL.DODZ10 | (FOURNP , |  $\blacksquare$  NUCOM  $\blacksquare$  ASC , | LIVRABLE ) | | ; | | | | | | | | | | | | | | | | | | | | \*\*\* END \*\*\* | | O: C1 CH: -GN210 | --------------------------------------------------------------------------------

-------------------------------------------------------------------------------- | ENGLISH LIBRARY \*PDMB.DDDD.BMS.198| | SQL COMMANDS GENERATION QBBLOC DB2/2 EXAMPLE | | | | SEGMENT : DZ09 EXTERNAL NAME : VUDZ09DBE | | TYPE : V | CATALOG UPDATE Y/N : | | CREATE VIEW PDCL.VUDZ09DBE  $\begin{array}{ccc} \text{(CLEFO)} & , \end{array}$ | FOURNI , | | MATE , | | RELEA , | | LANGU , | | QTMAS , | | QTMAM , | | LIBFO , | | DATE , | | HEURE , |  $FILLER$ | COMMEN ) | AS SELECT | PDCL.FOUR.CLEFO , | PLEASE ENTER TO CONTINUE | O: C1 CH: -GN350 | --------------------------------------------------------------------------------

-------------------------------------------------------------------------------- | ENGLISH LIBRARY \*PDMB.DDDD.BMS.198| | SQL COMMANDS GENERATION QBBLOC DB2/2 EXAMPLE | | | SEGMENT : DZ09 EXTERNAL NAME : VUDZ09DBE | TYPE : V | CATALOG UPDATE Y/N : | | PDCL.FOUR.FOURNI PDCL.FOUR.MATE PDCL.FOUR.RELEA PDCL.FOUR.LANGU PDCL.FOUR.QTMAS PDCL.FOUR.OTMAM PDCL.FOUR.LIBFO PDCL.FOUR.DATE PDCL.FOUR.HEURE PDCL.FOUR.FILLER | PDCL.DODZ05.COCARA |  $FROM$  PDCL.FOUR PDCL.DODZ05 | ; | | | \*\*\* END \*\*\* | O: C1 CH: | --------------------------------------------------------------------------------

# **DATACOM/DB**

## DATACOM/DB EXAMPLE

The purpose of this subchapter is to show the specific screens of a DATACOM/DB-type Block ('QCBLOC' code).

You will find, in the order:

- the Block description,
- v the request to generate a Space, from line 080 of the Block description,
- the result of the generation of this Space,
- v the result of a Table generation, from line 100 of the Block description,
- v the result of an Index generation, from line 210 of the Block description,
- the result of a View generation, from line 350 of the Block description.

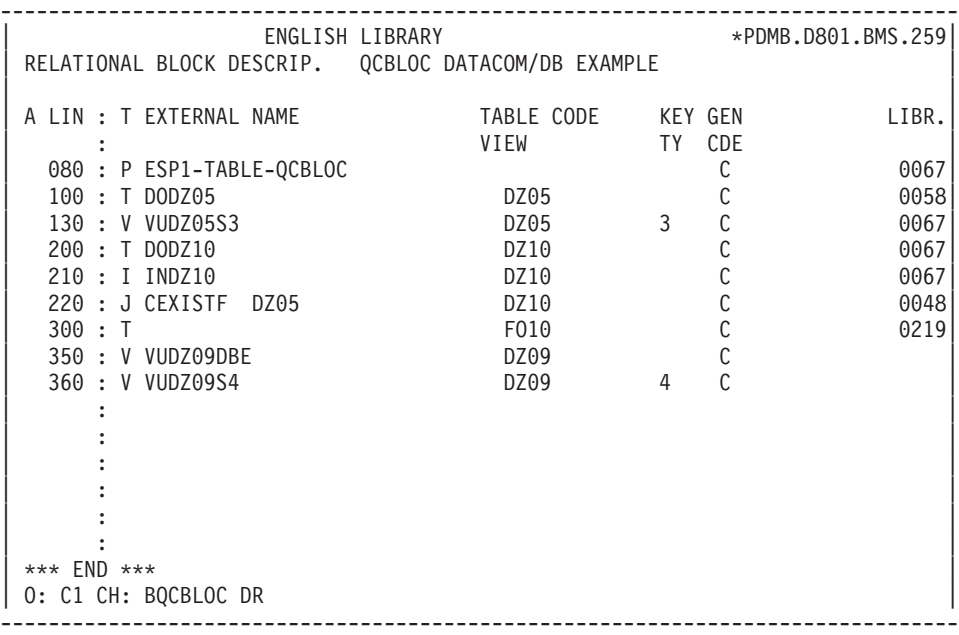

-------------------------------------------------------------------------------- | ENGLISH LIBRARY \*PDMB.DDDD.BMS.198| | SQL COMMANDS GENERATION QCBLOC DATACOM/DB EXAMPLE | | | | SEGMENT : EXTERNAL NAME : ESP1-TABLE-QCBLOC | TYPE : P CREATE SCHEMA | | | | | | | | | | | | | | | | | | | | | | | | | | | | | | | | | \*\*\* END \*\*\* | | O: C1 CH: -GN080 | --------------------------------------------------------------------------------

```
--------------------------------------------------------------------------------
     | ENGLISH LIBRARY *PDMB.DDDD.BMS.198|
| SQL COMMANDS GENERATION QCBLOC DATACOM/DB EXAMPLE |
| |
| SEGMENT : EXTERNAL NAME : ESP1-TABLE-QCBLOC |
| TYPE : P |
   CATALOG UPDATE Y/N :
| |
CREATE SCHEMA AUTHORIZATION ESP1-TABLE-OCBLOC
\vert ; \vert| |
| |
| |
| |
| |
| |
| |
| |
| |
| |
| |
| |
| |
| *** END *** |
| O: C1 CH: |
 --------------------------------------------------------------------------------
```
--------------------------------------------------------------------------------  $ENGLISH$  LIBRARY | SQL COMMANDS GENERATION QCBLOC EXEMPLE DATCOM/DB | | | SEGMENT : DZ05 EXTERNAL NAME : DODZ05 TYPE : T CATALOG UPDATE Y/N : | | CREATE TABLE DODZ05<br>(COCARA<br>NUCOD | (COCARA CHAR (00001) NOT NULL, | | NUCOD SMALLINT NOT NULL WITH DEFAULT, | FOURNI CHAR (00003),<br>
NUCLIE CHAR (00008), | NUCLIE CHAR (00008), | | VILLE CHAR (00020), | | CORESP CHAR (00256), | | REMISE DECIMAL (00006,02), | | MATERIEL CHAR (00008), | | DATED CHAR (00010), | | HEURE TIME, | INVESTIGATION OF THE SERVICE OF THE SERVICE OF THE SERVICE OF THE SERVICE OF THE SERVICE OF THE SERVICE OF THE SERVICE OF THE SERVICE OF THE SERVICE OF THE SERVICE OF THE SERVICE OF THE SERVICE OF THE SERVI PRECIS TIMESTAMP, | ; | | | | | | \*\*\* END \*\*\* | | O: C1 CH: -GN100 | --------------------------------------------------------------------------------

--------------------------------------------------------------------------------  $ENGLISH$  LIBRARY | SQL COMMANDS GENERATION QCBLOC DATACOM/DB EXAMPLE | | | | SEGMENT : DZ10 EXTERNAL NAME : INDZ10 |  $\begin{bmatrix} \text{TYPE} & \text{I} \end{bmatrix}$ CATALOG UPDATE Y/N : | | CREATE INDEX INDZ10 | ON DODZ10 |  $\begin{array}{ccc} \text{ (FOURNP} & , \end{array}$ | NUCOM , | | LIVRABLE ) |  $\vert$ ,  $\vert$ , | | | | | | | | | | | | | | | | | | | \*\*\* END \*\*\* | | O: C1 CH: -GN210 | --------------------------------------------------------------------------------

-------------------------------------------------------------------------------- | ENGLISH LIBRARY \*PDMB.DDDD.BMS.198| | SQL COMMANDS GENERATION QCBLOC DATACOM/DB EXAMPLE | | | SEGMENT : DZ09 EXTERNAL NAME : VUDZ09DBE TYPE : V CATALOG UPDATE Y/N : | | CREATE VIEW VUDZ09DBE | (CLEFO , | exactle to the contract of the contract of the contract of the contract of the contract of the contract of the contract of the contract of the contract of the contract of the contract of the contract of the contract of the | MATE , | | RELEA , | | LANGU , | | QTMAS , | | QTMAM , | | LIBFO , | | DATE , | | HEURE , | neure ,<br>FILLER ,<br>COMMEN ) | COMMEN ) | AS SELECT | FOUR.CLEFO , | PLEASE ENTER TO CONTINUE | O: C1 CH: -GN350 | --------------------------------------------------------------------------------

-------------------------------------------------------------------------------- | ENGLISH LIBRARY \*PDMB.DDDD.BMS.198| | SQL COMMANDS GENERATION QCBLOC DATACOM/DB EXAMPLE | | | SEGMENT : DZ09 EXTERNAL NAME : VUDZ09DBE | TYPE : V | CATALOG UPDATE Y/N : | | | FOUR.FOURNI , | | FOUR.MATE , | | FOUR.RELEA , |  $FOUR$ . LANGU | FOUR.QTMAS , | | FOUR.QTMAM , | | FOUR.LIBFO , | | FOUR.DATE , | FOUR.HEURE FOUR.FILLER | DODZ05.COCARA | FROM FOUR | DODZ05 | DODZ05 | DODZ05 | DODZ05 | DODZ05 | DODZ05 | DODZ05 | DODZ05 | DODZ05 | DODZ05 | DODZ05 | DODZ05 | D  $\vert$ ,  $\vert$ , | | \*\*\* END \*\*\* | O: C1 CH: | --------------------------------------------------------------------------------

## **NONSTOP SQL**

#### NONSTOP SQL EXAMPLE

The purpose of this subchapter is to show the specific screens of a NONSTOP SQL-type Block ('QNBLOC' code).

You will find, in the order:

- the Block description,
- v the result of a Table generation, from line 100 of the Block description,
- v the result of an Index generation, from line 210 of the Block description,
- the result of a View generation, from line 350 of the Block description.

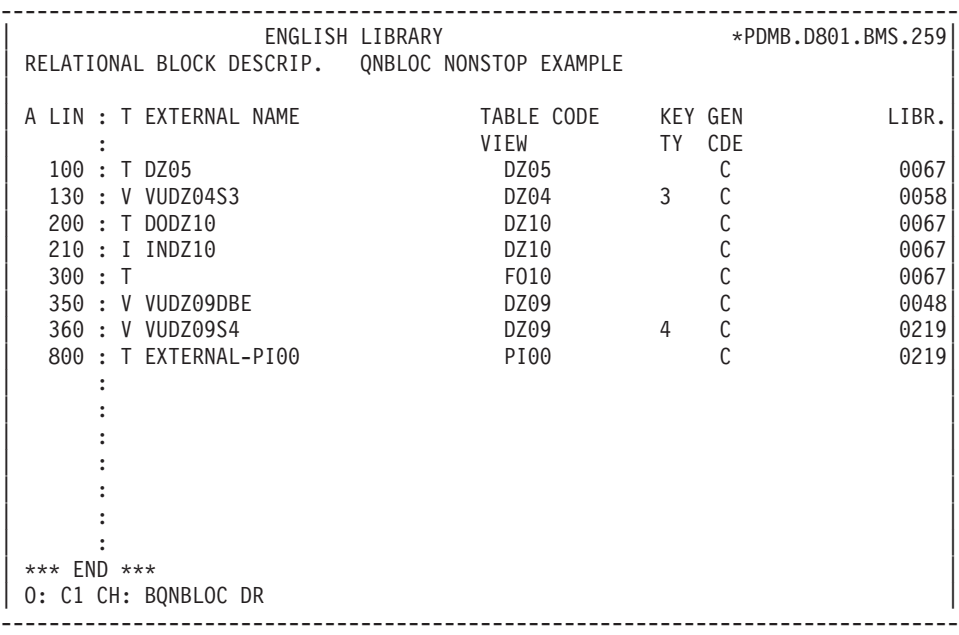

-------------------------------------------------------------------------------- | ENGLISH LIBRARY \*PDMB.DDDD.BMS.198| | SQL COMMANDS GENERATION QNBLOC NONSTOP EXAMPLE | | | SEGMENT : DZ05 EXTERNAL NAME : DODZ05 TYPE : T CATALOG UPDATE Y/N : | | | CREATE TABLE DZ05 | | (COCARA CHAR (00001) NOT NULL, | | NUCOD SMALLINT SIGNED DEFAULT SYSTEM, | | FOURNI CHAR (00003), | | NUCLIE CHAR (00008), | | VILLE VARCHAR (00020), | | \*\*\* REMISE INVALID USAGE \*\*\* | | CORESP VARCHAR (00256), | | MATERIEL VARCHAR (00008), | | DATED DATETIME YEAR TO HOUR, | | HEURE TIME, | INVESTIGATION OF THE SERVICE OF THE SERVICE OF THE SERVICE OF THE SERVICE OF THE SERVICE OF THE SERVICE OF THE SERVICE OF THE SERVICE OF THE SERVICE OF THE SERVICE OF THE SERVICE OF THE SERVICE OF THE SERVI PRECIS TIMESTAMP)  $\vert$ ,  $\vert$ , | | | | | \*\*\* END \*\*\* | | O: C1 CH: -GN100 | --------------------------------------------------------------------------------

-------------------------------------------------------------------------------- | ENGLISH LIBRARY \*PDMB.DDDD.BMS.198| SQL COMMANDS GENERATION QNBLOC NONSTOP EXAMPLE | | SEGMENT : DZ10 EXTERNAL NAME : INDZ10 TYPE : I CATALOG UPDATE Y/N : | | CREATE INDEX INDZ10 ON DODZ10<br>(FOURNP | (FOURNP , | (FOURNP<br>NUCOM ASC,<br>LIVRABLE )  $LIVRABLE$ | ; | | | | | | | | | | | | | | | | | | | | \*\*\* END \*\*\* | | O: C1 CH: -GN210 | --------------------------------------------------------------------------------

--------------------------------------------------------------------------------  $ENGLISH$  LIBRARY SQL COMMANDS GENERATION QNBLOC NONSTOP EXAMPLE | | | SEGMENT : DZ09 EXTERNAL NAME : VUDZ09DBE | | TYPE : V | CATALOG UPDATE Y/N : | | CREATE VIEW VUDZ09DBE  $\begin{array}{ccc} \text{(CLEFO)} & , \end{array}$ | FOURNI , | | MATE , | | RELEA , | | LANGU , | | QTMAS , |  $QTMAM$ , | LIBFO , | | DATE , | | HEURE , | | FILLER , | | COMMEN ) | AS SELECT | FOUR.CLEFO , | PLEASE ENTER TO CONTINUE | O: C1 CH: -GN350 | --------------------------------------------------------------------------------

-------------------------------------------------------------------------------- | ENGLISH LIBRARY \*PDMB.DDDD.BMS.198| | SQL COMMANDS GENERATION QNBLOC NONSTOP EXAMPLE | | | SEGMENT : DZ09 EXTERNAL NAME : VUDZ09DBE | TYPE : V | CATALOG UPDATE Y/N : | | FOUR.FOURNI | FOUR.MATE , | | FOUR.RELEA , |  $FOUR$ . LANGU | FOUR.QTMAS , |  $FOUR.$ OTMAM | FOUR.LIBFO , | | FOUR.DATE , | FOUR.HEURE FOUR.FILLER | DODZ05.COCARA | | FROM FOUR , | | DODZ05 | DODZ05 | DODZ05 | DODZ05 | DODZ05 | DODZ05 | DODZ05 | DODZ05 | DODZ05 | DODZ05 | DODZ05 | DODZ05 | D | ; | | | \*\*\* END \*\*\* | O: C1 CH: | --------------------------------------------------------------------------------

# **ORACLE (<V6)**

## ORACLE EXAMPLE

The purpose of this subchapter is to show the specific screens of an ORACLE-type Block ('QOBLOC' code).

You will find, in the order:

- the Block description,
- v the request to generate a Space, from line 080 of the Block description,
- the result of the generation of this Space,
- v the result of a Table generation, from line 100 of the Block description,
- v the result of an Index generation, from line 210 of the Block description,
- the result of a View generation, from line 350 of the Block description.

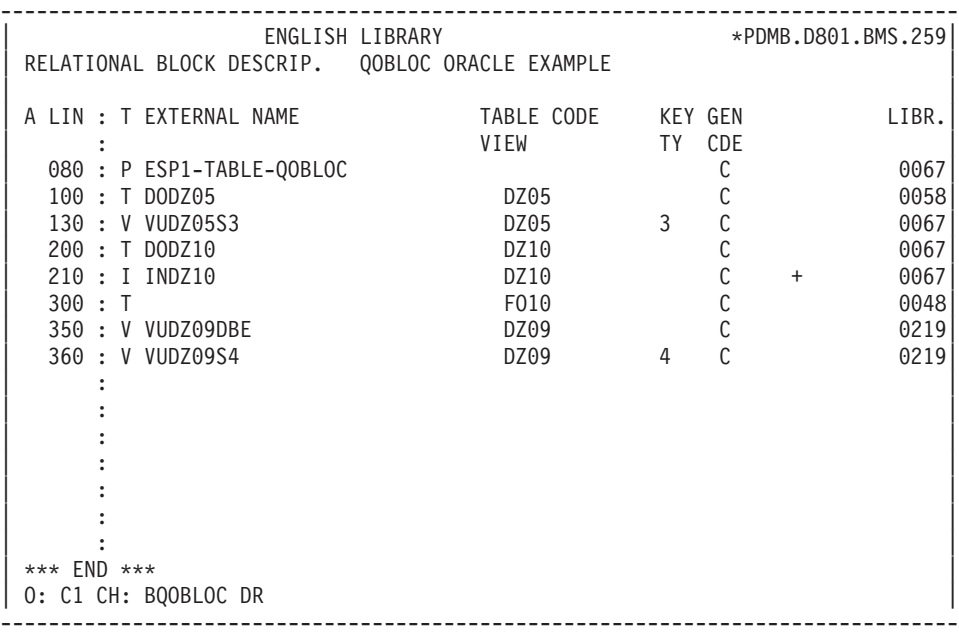

-------------------------------------------------------------------------------- | ENGLISH LIBRARY \*PDMB.DDDD.BMS.198| | SQL COMMANDS GENERATION QOBLOC ORACLE EXAMPLE | | | | SEGMENT : EXTERNAL NAME : ESP1-TABLE-QOBLOC | TYPE : P CREATE SPACE | | | | | | | | | | | | | | | | | | | | | | | | | | | | | | | | | \*\*\* END \*\*\* |  $|$  O: C1 CH:  $-$ GN080 --------------------------------------------------------------------------------

```
--------------------------------------------------------------------------------
     | ENGLISH LIBRARY *PDMB.DDDD.BMS.198|
| SQL COMMANDS GENERATION QOBLOC ORACLE EXAMPLE |
| |
| SEGMENT : EXTERNAL NAME : ESP1-TABLE-QOBLOC |
| TYPE : P |
   CATALOG UPDATE Y/N :
| |
CREATE SPACE ESP1-TABLE-00BLOC
\vert ; \vert| |
| |
| |
| |
| |
| |
| |
| |
| |
| |
| |
| |
| |
| *** END *** |
| O: C1 CH: |
 --------------------------------------------------------------------------------
```
-------------------------------------------------------------------------------- | ENGLISH LIBRARY \*PDMB.DDDD.BMS.198| SQL COMMANDS GENERATION QOBLOC ORACLE EXAMPLE | | SEGMENT : DZ05 EXTERNAL NAME : DODZ05 TYPE : T CATALOG UPDATE Y/N : | | CREATE TABLE DODZ05 | (COCARA CHAR (00001) NOT NULL, | | NUCOD INTEGER, | | FOURNI CHAR (00003), | | NUCLIE CHAR (00008), | | VILLE VARCHAR (00020), | | CORESP LONG VARCHAR, | | REMISE NUMBER (00006,02), | MATERIEL VARCHAR (00008), | | DATED DATE, | | HEURE DATE, DATE, DATE, DATE DATE DATE DATE DATE DATE DATE OF A SERVICE OF A SERVICE OF A SERVICE OF A SERVICE OF A SERVICE OF A SERVICE OF A SERVICE OF A SERVICE OF A SERVICE OF A SERVICE OF A SERVICE OF A SERVICE OF A PRECIS CHAR (00026)) | ; | | | | | | \*\*\* END \*\*\* | | O: C1 CH: -GN100 | --------------------------------------------------------------------------------

```
--------------------------------------------------------------------------------
          | ENGLISH LIBRARY *PDMB.DDDD.BMS.198|
| SQL COMMANDS GENERATION QOBLOC ORACLE EXAMPLE |
| |
SEGMENT : DZ10 EXTERNAL NAME : INDZ10
TYPE : I
      CATALOG UPDATE Y/N :
| |
CREATE INDEX INDZ10
 | ON DODZ10 |
\begin{array}{ccc} \text{ (FOURNP} & , \end{array}\blacksquare NUCOM \blacksquare ASC ,
| LIVRABLE ) |
\vert, \vert, \vert, \vert, \vert, \vert, \vert, \vert, \vert, \vert, \vert, \vert, \vert, \vert, \vert, \vert, \vert, \vert, \vert, \vert, \vert, \vert, \vert, \vert, \vert, \vert, \vert, \vert, \vert, \vert, \vert, \vert, \vert, \vert, \vert, \vert, \vert,
| |
| |
| |
| |
| |
| |
| |
| |
| |
| *** END *** |
| O: C1 CH: -GN210 |
--------------------------------------------------------------------------------
```
-------------------------------------------------------------------------------- | ENGLISH LIBRARY \*PDMB.DDDD.BMS.198| | SQL COMMANDS GENERATION QOBLOC ORACLE EXAMPLE | | | SEGMENT : DZ09 EXTERNAL NAME : VUDZ09DBE TYPE : V CATALOG UPDATE Y/N : | | CREATE VIEW VUDZ09DBE  $\begin{array}{ccc} \text{(CLEFO)} & , \end{array}$ exactle to the contract of the contract of the contract of the contract of the contract of the contract of the contract of the contract of the contract of the contract of the contract of the contract of the contract of the | MATE , | | RELEA , | | LANGU , | | QTMAS , | | QTMAM , | | LIBFO , | | DATE , | | HEURE , | neure ,<br>FILLER ,<br>COMMEN ) | COMMEN ) | AS SELECT | FOUR.CLEFO , | PLEASE ENTER TO CONTINUE | O: C1 CH: -GN350 | --------------------------------------------------------------------------------

-------------------------------------------------------------------------------- | ENGLISH LIBRARY \*PDMB.DDDD.BMS.198| SQL COMMANDS GENERATION QOBLOC ORACLE EXAMPLE | | SEGMENT : DZ09 EXTERNAL NAME : VUDZ09DBE | TYPE : V | CATALOG UPDATE Y/N : | |  $FOUR.FOURNI$ | FOUR.MATE , | | FOUR.RELEA , |  $FOUR$ . LANGU | FOUR.QTMAS , | | FOUR.QTMAM , | | FOUR.LIBFO , | | FOUR.DATE , | FOUR.HEURE FOUR.FILLER | DODZ05.COCARA | FROM FOUR | DODZ05 | DODZ05 | DODZ05 | DODZ05 | DODZ05 | DODZ05 | DODZ05 | DODZ05 | DODZ05 | DODZ05 | DODZ05 | DODZ05 | D  $\vert$ ,  $\vert$ , | | \*\*\* END \*\*\* | O: C1 CH: | --------------------------------------------------------------------------------

# **ORACLE V7**

## ORACLE V7 EXAMPLE

The purpose of this subchapter is to show the specific screens of an ORACLE V7-type Block ('QPBLOC' code).

You will find, in the order:

- the Block description,
- v the request to generate a Space, from line 080 of the Block description,
- the result of the generation of this Space,
- v the result of a Table generation, from line 100 of the Block description,
- v the result of an Index generation, from line 210 of the Block description,
- the result of a View generation, from line 350 of the Block description.
- the request to alter a Table, from line 510 of the Block description.
- the result of the Alter Table,
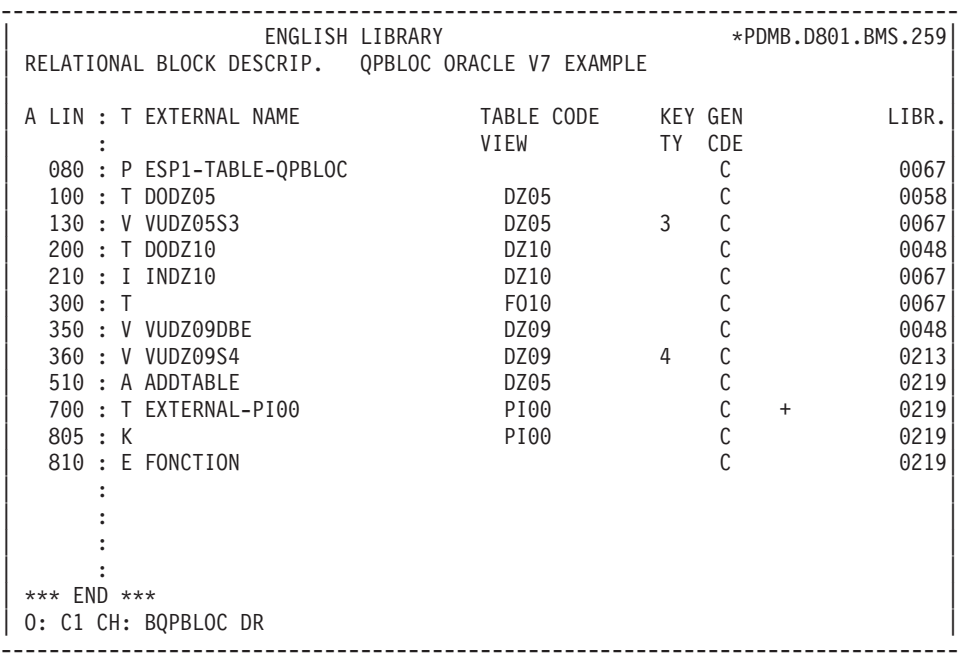

-------------------------------------------------------------------------------- | ENGLISH LIBRARY \*PDMB.DDDD.BMS.198| SQL COMMANDS GENERATION QPBLOC ORACLE V7 EXAMPLE | | | SEGMENT : EXTERNAL NAME : ESP1-TABLE-QPBLOC | | TYPE : P | CREATE TABLESPACE | | | | | | | | | | | | | | | | | | | | | | | | | | | | | | | | | \*\*\* END \*\*\* | | O: C1 CH: -GN080 | --------------------------------------------------------------------------------

-------------------------------------------------------------------------------- | ENGLISH LIBRARY \*PDMB.DDDD.BMS.198| SQL COMMANDS GENERATION QPBLOC ORACLE V7 EXAMPLE | | SEGMENT : EXTERNAL NAME : ESP1-TABLE-QPBLOC TYPE : P CATALOG UPDATE Y/N : | | CREATE TABLESPACE ESP1-TABLE-QPBLOC  $\vert$ ,  $\vert$ , | | | | | | | | | | | | | | | | | | | | | | | | | | | \*\*\* END \*\*\* | | O: C1 CH: | --------------------------------------------------------------------------------

-------------------------------------------------------------------------------- | ENGLISH LIBRARY \*PDMB.DDDD.BMS.198| SQL COMMANDS GENERATION QPBLOC ORACLE V7 EXAMPLE | | SEGMENT : DZ05 EXTERNAL NAME : DODZ05 TYPE : T CATALOG UPDATE Y/N : | | CREATE TABLE DODZ05 | (COCARA VARCHAR2 (00001) NOT NULL, | | NUCOD INTEGER, | | FOURNI VARCHAR2 (00003), | NUCLIE VARCHAR2 (00008), VILLE VARCHAR (00020), CORESP VARCHAR (00256), | REMISE NUMBER (00006,02), | MATERIEL VARCHAR (00008), | | DATED DATE, | | HEURE DATE, DATE, DATE, DATE, DESCRIPTION OF PROPERTY OF PROPERTY OF PROPERTY OF PROPERTY OF PROPERTY OF PROPERTY OF PROPERTY OF PROPERTY OF PROPERTY OF PROPERTY OF PROPERTY OF PROPERTY OF PROPERTY OF PROPERTY OF PROPERT PRECIS VARCHAR2 (00026)) | TABLESPACE ESP1-TABLE-QPBLOC |  $\vert$ ,  $\vert$ , | | | \*\*\* END \*\*\* | | O: C1 CH: -GN100 | --------------------------------------------------------------------------------

-------------------------------------------------------------------------------- | ENGLISH LIBRARY \*PDMB.DDDD.BMS.198| SQL COMMANDS GENERATION QPBLOC ORACLE V7 EXAMPLE | | SEGMENT : DZ10 EXTERNAL NAME : INDZ10 TYPE : I CATALOG UPDATE Y/N : | | CREATE INDEX INDZ10 | ON DODZ10 | | (FOURNP , | (FOURNP<br>NUCOM ASC,<br>LIVRABLE )  $LIVRABLE$ | ; | | | | | | | | | | | | | | | | | | | | \*\*\* END \*\*\* | | O: C1 CH: -GN210 | --------------------------------------------------------------------------------

-------------------------------------------------------------------------------- | ENGLISH LIBRARY \*PDMB.DDDD.BMS.198| SQL COMMANDS GENERATION QPBLOC ORACLE V7 EXAMPLE | | | SEGMENT : DZ09 EXTERNAL NAME : VUDZ09DBE | | TYPE : V | CATALOG UPDATE Y/N : | | CREATE VIEW VUDZ09DBE  $\begin{array}{ccc} \text{(CLEFO)} & , \end{array}$ | FOURNI , | | MATE , | | RELEA , | | LANGU , | | QTMAS , |  $QTMAM$ , | LIBFO , | | DATE , | | HEURE , | HEURE ,<br>FILLER ,<br>COMMEN ) | COMMEN ) | AS SELECT | FOUR.CLEFO , | PLEASE ENTER TO CONTINUE | O: C1 CH: -GN350 | --------------------------------------------------------------------------------

--------------------------------------------------------------------------------  $ENGLISH$  LIBRARY SQL COMMANDS GENERATION QPBLOC ORACLE V7 EXAMPLE | | SEGMENT : DZ09 EXTERNAL NAME : VUDZ09DBE TYPE : V CATALOG UPDATE Y/N : | | | FOUR.FOURNI , | | FOUR.MATE , | | FOUR.RELEA , | | FOUR.LANGU , | | FOUR.QTMAS , | | FOUR.QTMAM , | | FOUR.LIBFO , | | FOUR.DATE , | FOUR.HEURE | FOUR.FILLER , | | DODZ05.COCARA | FROM FOUR<br>DODZ05 | DODZ05 | DODZ05 | DODZ05 | DODZ05 | DODZ05 | DODZ05 | DODZ05 | DODZ05 | DODZ05 | DODZ05 | DODZ05 | DODZ05 | D | ; |  $\blacksquare$ | \*\*\* END \*\*\* | | O: C1 CH: | --------------------------------------------------------------------------------

-------------------------------------------------------------------------------- | ENGLISH LIBRARY \*PDMB.D801.BMS.259| SQL COMMANDS GENERATION QPBLOC ORACLE V7 EXAMPLE | | | SEGMENT : DZ05 EXTERNAL NAME : | | TYPE : A | | ALTER TABLE | | | | | | | | | | | | | | | | | | | | | | | | | | | | | | | | | | \*\*\* END \*\*\* |  $|$  O: C1 CH:  $-SN510$ --------------------------------------------------------------------------------

```
--------------------------------------------------------------------------------
     | ENGLISH LIBRARY *PDMB.D801.BMS.259|
SQL COMMANDS GENERATION  QPBLOC ORACLE V7 EXAMPLE
| |
SEGMENT : DZ05 EXTERNAL NAME :
\begin{bmatrix} \text{TYPE} \end{bmatrix} : A
   CATALOG UPDATE Y/N :
| |
ALTER TABLE DZ05
| |
| |
| |
| |
| |
| |
| |
| |
| |
| |
| |
| |
| |
| |
| |
| O: C1 CH: |
--------------------------------------------------------------------------------
```
## **RDMS**

RDMS EXAMPLE

The purpose of this subchapter is to show the specific screens of an RDMS-type Block ('QRBLOC' code).

You will find, in the order:

- the Block description,
- v the request to generate a Space, from line 080 of the Block description,
- the result of the generation of this Space,
- v the result of a Table generation, from line 100 of the Block description,
- v the result of an Index generation, from line 210 of the Block description,
- the result of a View generation, from line 350 of the Block description.

The generation requests and the Segment descriptions from which generation was performed are shown in the 'Common Screens' subchapter in this chapter.

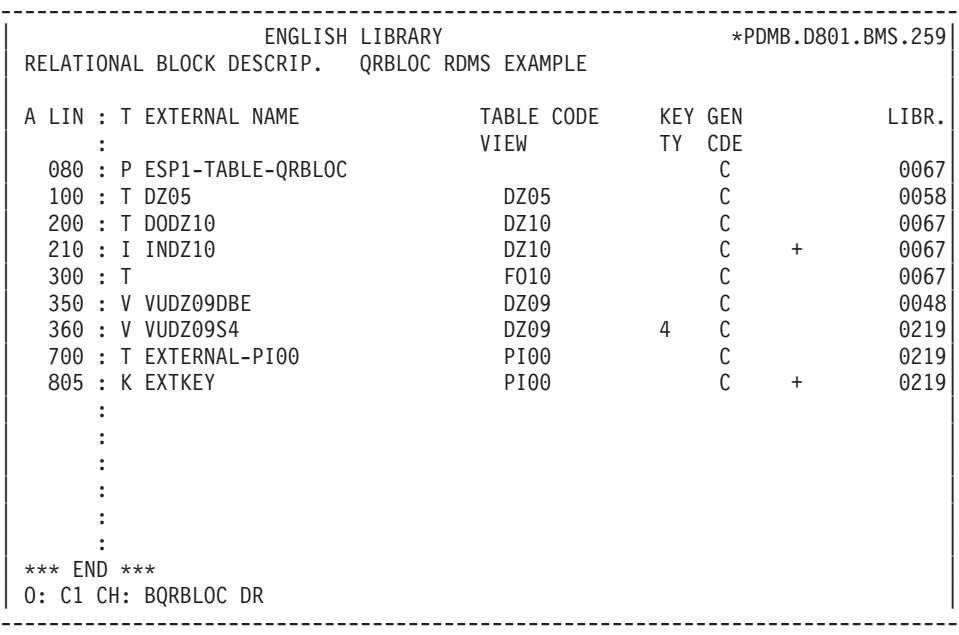

-------------------------------------------------------------------------------- | ENGLISH LIBRARY \*PDMB.DDDD.BMS.198| | SQL COMMANDS GENERATION QRBLOC RDMS EXAMPLE | | | | SEGMENT : EXTERNAL NAME : ESP1-TABLE-QRBLOC | TYPE : P CREATE STORAGE-AREA | | | | | | | | | | | | | | | | | | | | | | | | | | | | | | | | | \*\*\* END \*\*\* | | O: C1 CH: -GN080 | --------------------------------------------------------------------------------

```
--------------------------------------------------------------------------------
        | ENGLISH LIBRARY *PDMB.DDDD.BMS.198|
| SQL COMMANDS GENERATION QRBLOC RDMS EXAMPLE |
| |
| SEGMENT : EXTERNAL NAME : ESP1-TABLE-QRBLOC |
| TYPE : P |
     CATALOG UPDATE Y/N :
| |
| CREATE STORAGE-AREA ESP1-TABLE-QRBLOC |
FOR SCHEMA EXTQRBLC
\vert, \vert, \vert, \vert, \vert, \vert, \vert, \vert, \vert, \vert, \vert, \vert, \vert, \vert, \vert, \vert, \vert, \vert, \vert, \vert, \vert, \vert, \vert, \vert, \vert, \vert, \vert, \vert, \vert, \vert, \vert, \vert, \vert, \vert, \vert, \vert, \vert,
| |
| |
| |
| |
| |
| |
| |
| |
| |
| |
| |
| |
| *** END *** |
| O: C1 CH: |
 --------------------------------------------------------------------------------
```
-------------------------------------------------------------------------------- | ENGLISH LIBRARY \*PDMB.DDDD.BMS.198| | SQL COMMANDS GENERATION QRBLOC RDMS EXAMPLE | | | SEGMENT : DZ05 EXTERNAL NAME : DODZ05 TYPE : T CATALOG UPDATE Y/N : | | CREATE TABLE DZ05 | IN EXTQRBLC.ESP1-TABLE-QRBLOC | | COLUMNS ARE COCARA : CHARACTER (00001) NOT NULL , | | NUCOD : DECIMAL (00004) , | | FOURNI : CHARACTER (00003) , | | NUCLIE : CHARACTER (00008) , | | VILLE : CHARACTER (00020) , | | CORESP : CHARACTER (00256) , | | REMISE : DECIMAL (00007.02) , | | MATERIEL : CHARACTER (00008) , | DATED : CHARACTER (00010), | HEURE : CHARACTER (00008) , | | PRECIS : CHARACTER (00026) | | ; | | | | \*\*\* END \*\*\* | | O: C1 CH: -GN100 | --------------------------------------------------------------------------------

-------------------------------------------------------------------------------- | ENGLISH LIBRARY \*PDMB.DDDD.BMS.198| SQL COMMANDS GENERATION QRBLOC RDMS EXAMPLE | | SEGMENT : DZ10 EXTERNAL NAME : INDZ10 TYPE : I CATALOG UPDATE Y/N : | | CREATE INDEX INDZ10 | ON DODZ10 |  $\begin{array}{ccc} \text{ (FOURNP} & , \end{array}$  $\blacksquare$  NUCOM  $\blacksquare$  ASC , | LIVRABLE ) |  $\vert$ ,  $\vert$ , | | | | | | | | | | | | | | | | | | | \*\*\* END \*\*\* | | O: C1 CH: -GN210 | --------------------------------------------------------------------------------

-------------------------------------------------------------------------------- | ENGLISH LIBRARY \*PDMB.DDDD.BMS.198| SQL COMMANDS GENERATION QRBLOC RDMS EXAMPLE | | SEGMENT : DZ09 EXTERNAL NAME : VUDZ09DBE TYPE : V CATALOG UPDATE Y/N : | | CREATE VIEW VUDZ09DBE | (CLEFO , | exactle to the contract of the contract of the contract of the contract of the contract of the contract of the contract of the contract of the contract of the contract of the contract of the contract of the contract of the | MATE , | | RELEA , | | LANGU , | | QTMAS , | | QTMAM , | | LIBFO , | | DATE , | | HEURE , | neure ,<br>FILLER ,<br>COMMEN ) | COMMEN ) | AS SELECT | FOUR.CLEFO , | PLEASE ENTER TO CONTINUE | O: C1 CH: -GN350 | --------------------------------------------------------------------------------

-------------------------------------------------------------------------------- | ENGLISH LIBRARY \*PDMB.DDDD.BMS.198| SQL COMMANDS GENERATION QRBLOC RDMS EXAMPLE | | SEGMENT : DZ09 EXTERNAL NAME : VUDZ09DBE | TYPE : V | CATALOG UPDATE Y/N : | |  $FOUR.FOURNI$ | FOUR.MATE , | | FOUR.RELEA , |  $FOUR$ . LANGU | FOUR.QTMAS , | | FOUR.QTMAM , | | FOUR.LIBFO , | | FOUR.DATE , | FOUR.HEURE FOUR.FILLER | DODZ05.COCARA | FROM FOUR | DODZ05 | DODZ05 | DODZ05 | DODZ05 | DODZ05 | DODZ05 | DODZ05 | DODZ05 | DODZ05 | DODZ05 | DODZ05 | DODZ05 | D  $\vert$ ,  $\vert$ , | | \*\*\* END \*\*\* | O: C1 CH: | --------------------------------------------------------------------------------

# **SQL/DS**

#### SQL/DS EXAMPLE

The purpose of this subchapter is to show the specific screens of an SQL/DS-type Block ('QSBLOC' code).

You will find, in the order:

- the Block description,
- v the request to generate a Space, from line 080 of the Block description,
- the result of the generation of this Space,
- v the result of a Table generation, from line 100 of the Block description,
- the result of an Index generation, from line 210 of the Block description,
- the result of a View generation, from line 350 of the Block description.

The generation requests and the Segment descriptions from which generation was performed are shown in the 'Common Screens' subchapter in this chapter.

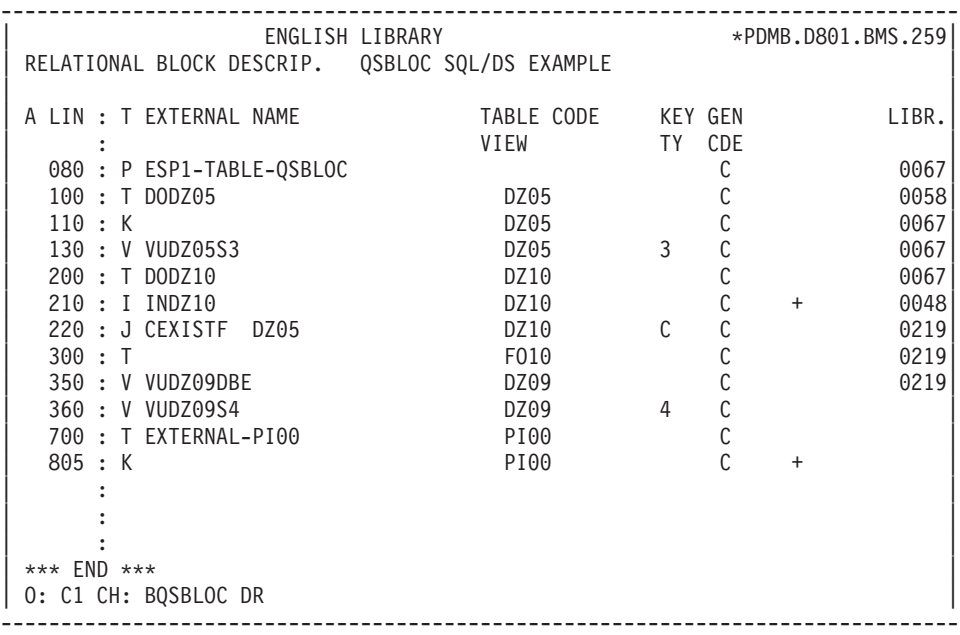

-------------------------------------------------------------------------------- | ENGLISH LIBRARY \*PDMB.DDDD.BMS.198| | SQL COMMANDS GENERATION QSBLOC SQL/DS EXAMPLE | | | | SEGMENT : EXTERNAL NAME : ESP1-TABLE-QSBLOC | | TYPE : P | CREATE DBSPACE | | | | | | | | | | | | | | | | | | | | | | | | | | | | | | | | | \*\*\* END \*\*\* |  $|$  0: C1 CH:  $-SN080$ --------------------------------------------------------------------------------

-------------------------------------------------------------------------------- | ENGLISH LIBRARY \*PDMB.DDDD.BMS.198| | SQL COMMANDS GENERATION QSBLOC SQL/DS EXAMPLE | | | | SEGMENT : EXTERNAL NAME : ESP1-TABLE-QSBLOC | TYPE : P CATALOG UPDATE Y/N : | | ACQUIRE PUBLIC DBSPACE NAMED ESP1-TABLE-QSBLOC  $\vert$  ;  $\vert$ | | | | | | | | | | | | | | | | | | | | | | | | | | | \*\*\* END \*\*\* | | O: C1 CH: | --------------------------------------------------------------------------------

-------------------------------------------------------------------------------- | ENGLISH LIBRARY \*PDMB.DDDD.BMS.198| | SQL COMMANDS GENERATION QSBLOC SQL/DS EXAMPLE | | | SEGMENT : DZ05 EXTERNAL NAME : DODZ05 TYPE : T CATALOG UPDATE Y/N : | | CREATE TABLE PDCL.DODZ05 | (COCARA CHAR (00001) NOT NULL, | | NUCOD SMALLINT, | | FOURNI CHAR (00003), | | NUCLIE CHAR (00008), | | VILLE VARCHAR (00020), | | CORESP LONG VARCHAR, | | REMISE DECIMAL (00006, 02), | | MATERIEL VARCHAR (00008), | | DATED CHAR (00010), | | HEURE TIME, | INVESTIGATION OF THE SERVICE OF THE SERVICE OF THE SERVICE OF THE SERVICE OF THE SERVICE OF THE SERVICE OF THE SERVICE OF THE SERVICE OF THE SERVICE OF THE SERVICE OF THE SERVICE OF THE SERVICE OF THE SERVI PRECIS TIMESTAMP) IN EXQSBLOC.ESP1-TABLE-QSBLOC  $\vert$ ,  $\vert$ , | | | \*\*\* END \*\*\* | | O: C1 CH: -GN100 | --------------------------------------------------------------------------------

-------------------------------------------------------------------------------- | ENGLISH LIBRARY \*PDMB.DDDD.BMS.198| | SQL COMMANDS GENERATION QSBLOC SQL/DS EXAMPLE | | | SEGMENT : DZ10 EXTERNAL NAME : INDZ10 TYPE : I CATALOG UPDATE Y/N : | | CREATE INDEX PDCL.INDZ10 ON PDCL.DODZ10 | (FOURNP , |  $\blacksquare$  NUCOM  $\blacksquare$  ASC , | LIVRABLE ) | | ; | | | | | | | | | | | | | | | | | | | | \*\*\* END \*\*\* | | O: C1 CH: -GN210 | --------------------------------------------------------------------------------

-------------------------------------------------------------------------------- | ENGLISH LIBRARY \*PDMB.DDDD.BMS.198| | SQL COMMANDS GENERATION QSBLOC SQL/DS EXAMPLE | | | | SEGMENT : DZ09 EXTERNAL NAME : VUDZ09DBE | | TYPE : V | CATALOG UPDATE Y/N : | | CREATE VIEW PDCL.VUDZ09DBE | (CLEFO , | | FOURNI , | | MATE , | | RELEA , | | LANGU , | | QTMAS , |  $QTMAM$ , | LIBFO , | | DATE , | | HEURE , |  $FILLER$ | COMMEN ) | AS SELECT | PDCL.FOUR.CLEFO , | PLEASE ENTER TO CONTINUE | O: C1 CH: -GN350 | --------------------------------------------------------------------------------

-------------------------------------------------------------------------------- | ENGLISH LIBRARY \*PDMB.DDDD.BMS.198| SQL COMMANDS GENERATION QSBLOC SQL/DS EXAMPLE | | SEGMENT : DZ09 EXTERNAL NAME : VUDZ09DBE | TYPE : V | CATALOG UPDATE Y/N : | | PDCL.FOUR.FOURNI , PDCL.FOUR.MATE PDCL.FOUR.RELEA PDCL.FOUR.LANGU PDCL.FOUR.QTMAS PDCL.FOUR.OTMAM PDCL.FOUR.LIBFO PDCL.FOUR.DATE PDCL.FOUR.HEURE PDCL.FOUR.FILLER | PDCL.DODZ05.COCARA |  $FROM$  PDCL.FOUR PDCL.DODZ05 | ; | | | \*\*\* END \*\*\* | O: C1 CH: | --------------------------------------------------------------------------------

## **INTEREL RDBC**

INTEREL RDBC EXAMPLE

The purpose of this subchapter is to show the specific screens of an INTEREL RDBC-type Block ('QTBLOC' code).

You will find, in the order:

- the Block description,
- v the result of a Table generation, from line 100 of the Block description,
- the result of an Index generation, from line 210 of the Block description,
- the result of a View generation, from line 350 of the Block description.

The generation requests and the Segment descriptions from which generation was performed are shown in the 'Common Screens' subchapter in this chapter.

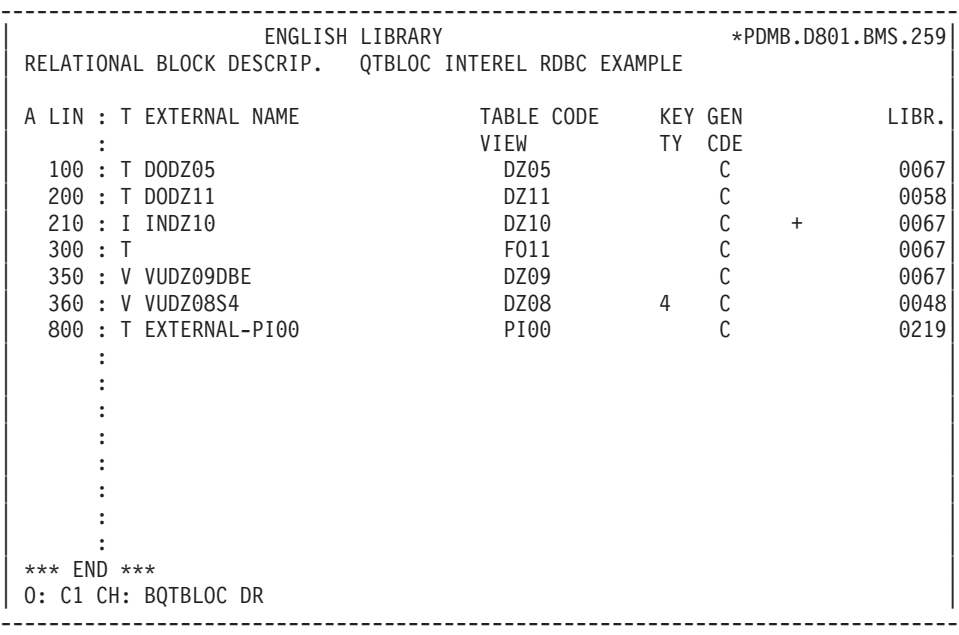

-------------------------------------------------------------------------------- | ENGLISH LIBRARY \*PDMB.DDDD.BMS.198| | SQL COMMANDS GENERATION QTBLOC INTEREL RDBC EXAMPLE | | | SEGMENT : DZ05 EXTERNAL NAME : DODZ05 TYPE : T CATALOG UPDATE Y/N : | |  $\sqrt{\star}$  NUCOD INVALIDUSAGE<br>  $\sqrt{\star}$  NUCOD INVALIDUSAGE | /\* NUCOD INVALID USAGE \*/ | | (COCARA CHAR (00001) NOT NULL, | | FOURNI CHAR (00003), | | NUCLIE CHAR (00008), | | VILLE VARCHAR (00020), |  $/*$  REMISE INVALID USAGE  $*/$ | CORESP VARCHAR (00256), | | MATERIEL VARCHAR (00008), |  $DA\overline{E}D$  CHAR (00010), | HEURE CHAR (00008), | CHAR | ; | | | | | | \*\*\* END \*\*\* | | O: C1 CH: -GN100 | --------------------------------------------------------------------------------

-------------------------------------------------------------------------------- | ENGLISH LIBRARY \*PDMB.DDDD.BMS.198| | SQL COMMANDS GENERATION QTBLOC INTEREL RDBC EXAMPLE | | | SEGMENT : DZ10 EXTERNAL NAME : INDZ10 TYPE : I CATALOG UPDATE Y/N : | | CREATE INDEX INDZ10 | ON DODZ10 |  $\begin{array}{ccc} \text{ (FOURNP} & , \end{array}$ NUCOM<br>
LIVRABLE ASC,<br>
(LIVRABLE)  $LIVRABLE$  $\vert$ ,  $\vert$ , | | | | | | | | | | | | | | | | | | | \*\*\* END \*\*\* | | O: C1 CH: -GN210 | --------------------------------------------------------------------------------

-------------------------------------------------------------------------------- | ENGLISH LIBRARY \*PDMB.DDDD.BMS.198| | SQL COMMANDS GENERATION QTBLOC INTEREL RDBC EXAMPLE | | | SEGMENT : DZ09 EXTERNAL NAME : VUDZ09DBE TYPE : V CATALOG UPDATE Y/N : | | CREATE VIEW VUDZ09DBE (CLEFO , | TOURNI , | MATE , | | RELEA , |  $\frac{1}{2}$   $\frac{1}{2}$   $/*$  QTMAM INVALID USAGE | LANGU , | | LIBFO , | | DATE , | | HEURE , | HEURE ,<br>FILLER ,<br>COMMEN ) | COMMEN ) |  $\blacksquare$  AS  $\blacksquare$  SELECT  $\blacksquare$ PLEASE ENTER TO CONTINUE | O: C1 CH: -GN350 | --------------------------------------------------------------------------------

-------------------------------------------------------------------------------- | ENGLISH LIBRARY \*PDMB.DDDD.BMS.198| SQL COMMANDS GENERATION QTBLOC INTEREL RDBC EXAMPLE | | SEGMENT : DZ09 EXTERNAL NAME : VUDZ09DBE TYPE : V CATALOG UPDATE Y/N : | | | | | FOUR.CLEFO , | FOUR.FOURNI , | FOUR.MATE , | | FOUR.RELEA , |  $FOUR$ . LANGU | FOUR.LIBFO , | | FOUR.DATE , | FOUR.HEURE | FOUR.FILLER , | | DODZ05.COCARA | | FROM FOUR , | | DODZ05 | DODZ05 | DODZ05 | DODZ05 | DODZ05 | DODZ05 | DODZ05 | DODZ05 | DODZ05 | DODZ05 | DODZ05 | DODZ05 | D  $\vert$ ,  $\vert$ , | | \*\*\* END \*\*\* | O: C1 CH: | --------------------------------------------------------------------------------

## **INTEREL RFM**

#### INTEREL RFM EXAMPLE

The purpose of this subchapter is to show the specific screens of an INTEREL RFM-type Block ('QUBLOC' code).

You will find, in the order:

- the Block description,
- v the result of a Table generation, from line 100 of the Block description,
- v the result of an Index generation, from line 210 of the Block description,
- the result of a View generation, from line 350 of the Block description.

The generation requests and the Segment descriptions from which generation was performed are shown in the 'Common Screens' subchapter in this chapter.

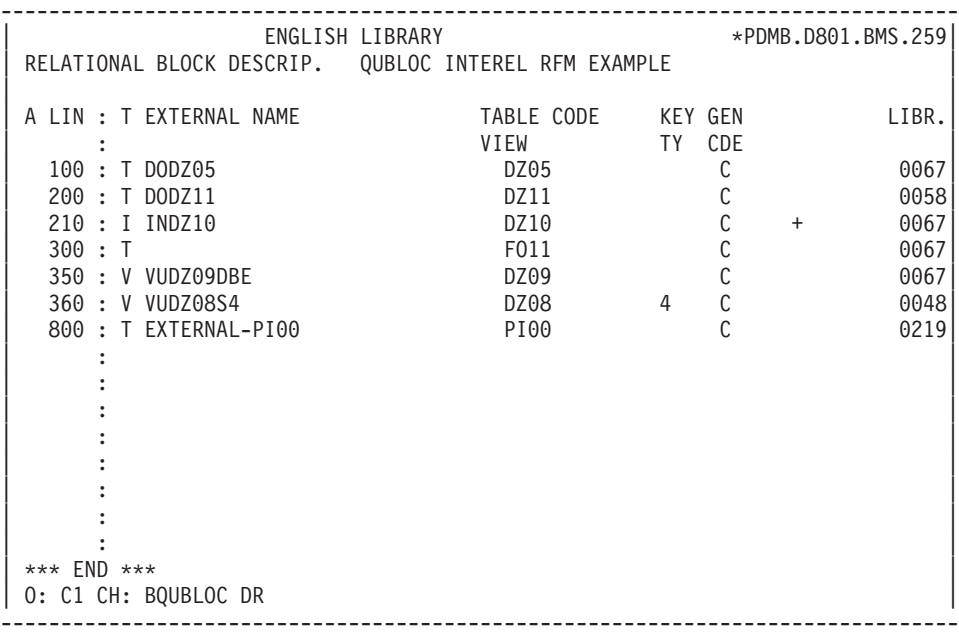

-------------------------------------------------------------------------------- | ENGLISH LIBRARY \*PDMB.DDDD.BMS.198| | SQL COMMANDS GENERATION QUBLOC INTEREL RFM EXAMPLE | | | SEGMENT : DZ05 EXTERNAL NAME : DODZ05 TYPE : T CATALOG UPDATE Y/N : | | CREATE TABLE DODZ05 -- NUCOD INVALID USAGE | (COCARA CHAR (00001) NOT NULL, | | FOURNI CHAR (00003), | | NUCLIE CHAR (00008), | | VILLE CHAR (00020), | -- REMISE INVALID USAGE | CORESP CHAR (00256), | | MATERIEL CHAR (00008), | | DATED CHAR (00010), | | HEURE CHAR (00008), | | PRECIS CHAR (00026)) |  $\vert$ ,  $\vert$ , | | | | | \*\*\* END \*\*\* | | O: C1 CH: -GN100 | --------------------------------------------------------------------------------

-------------------------------------------------------------------------------- | ENGLISH LIBRARY \*PDMB.DDDD.BMS.198| | SQL COMMANDS GENERATION QUBLOC INTEREL RFM EXAMPLE | | | SEGMENT : DZ10 EXTERNAL NAME : INDZ10 TYPE : I CATALOG UPDATE Y/N : | | CREATE INDEX INDZ10 ON DODZ10<br>(FOURNP | (FOURNP , | (FOURNP<br>NUCOM ASC,<br>LIVRABLE )  $LIVRABLE$ | ; | | | | | | | | | | | | | | | | | | | | \*\*\* END \*\*\* | | O: C1 CH: -GN210 | --------------------------------------------------------------------------------

--------------------------------------------------------------------------------  $ENGLISH$  LIBRARY | SQL COMMANDS GENERATION QUBLOC INTEREL RFM EXAMPLE | | | | SEGMENT : DZ09 EXTERNAL NAME : VUDZ09DBE | | TYPE : V | CATALOG UPDATE Y/N : | | CREATE VIEW VUDZ09DBE  $\begin{array}{ccc} \text{(CLEFO)} & , \end{array}$ FOURNI,<br>MATE, | MATE , | | RELEA , | | -- QTMAS INVALID USAGE | | -- QTMAM INVALID USAGE | | LANGU , |  $LIBF0$ , | DATE , | | HEURE , | HEURE ,<br>FILLER ,<br>COMMEN ) | COMMEN ) |  $\vert$  AS  $\blacksquare$  SELECT  $\blacksquare$ PLEASE ENTER TO CONTINUE  $|$  O: C1 CH:  $-M350$ --------------------------------------------------------------------------------

-------------------------------------------------------------------------------- | ENGLISH LIBRARY \*PDMB.DDDD.BMS.198| | SQL COMMANDS GENERATION QUBLOC INTEREL RFM EXAMPLE | | | SEGMENT : DZ09 EXTERNAL NAME : VUDZ09DBE | TYPE : V | CATALOG UPDATE Y/N : | | | | | FOUR.CLEFO , |  $FOUR.FOURNI$ | FOUR.MATE , | | FOUR.RELEA , |  $FOUR$ . LANGU  $\begin{array}{ccc} \text{FOUR. LIBFO} & \text{S.} \end{array}$ | FOUR.DATE , | FOUR.HEURE | FOUR.FILLER , | | DODZ05.COCARA | | FROM FOUR , | | DODZ05 | DODZ05 | DODZ05 | DODZ05 | DODZ05 | DODZ05 | DODZ05 | DODZ05 | DODZ05 | DODZ05 | DODZ05 | DODZ05 | D | ; | | | \*\*\* END \*\*\* | O: C1 CH: | --------------------------------------------------------------------------------

## **SYBASE**

#### SYBASE EXAMPLE

The purpose of this subchapter is to show the specific screens of a SYBASE-type Block ('QYBLOC' code).

You will find, in the order:

- the Block description,
- v the result of a Table generation, from line 100 of the Block description,
- the result of an Index generation, from line 210 of the Block description,
- the result of a View generation, from line 350 of the Block description.

The generation requests and the Segment descriptions from which generation was performed are shown in the 'Common Screens' subchapter in this chapter.

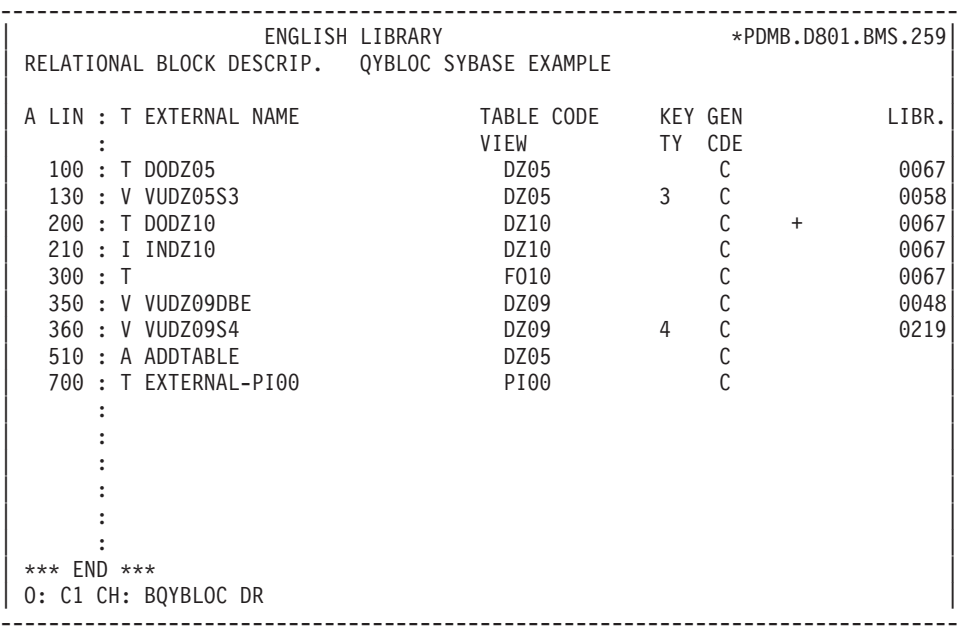

-------------------------------------------------------------------------------- | ENGLISH LIBRARY \*PDMB.DDDD.BMS.198| SQL COMMANDS GENERATION QYBLOC SYBASE EXAMPLE | | SEGMENT : DZ05 EXTERNAL NAME : DODZ05 TYPE : T CATALOG UPDATE Y/N : | | | CREATE TABLE DODZ05 | | (COCARA CHAR (00001) NOT NULL, | | NUCOD SMALLINT NULL, | | FOURNI CHAR (00003) NULL, | | NUCLIE CHAR (00008) NULL, | | /\*  $CORESP$  FIELD LENGTH > 00255 NOT TAKEN INTO ACCOUNT  $\star$ / | | VILLE VARCHAR (00020) NULL, | | REMISE NUMERIC (00006,02) NULL, | | MATERIEL VARCHAR (00008) NULL, | | DATED DATETIME NULL, NULL, | | HEURE DATETIME NULL, | | PRECIS CHAR (00026) NULL) | | ; | | | | | | \*\*\* END \*\*\* | | O: C1 CH: -GN100 | --------------------------------------------------------------------------------

```
--------------------------------------------------------------------------------
          | ENGLISH LIBRARY *PDMB.DDDD.BMS.198|
SQL COMMANDS GENERATION  QYBLOC SYBASE EXAMPLE
| |
SEGMENT : DZ10 EXTERNAL NAME : INDZ10
TYPE : I
      CATALOG UPDATE Y/N :
| |
CREATE INDEX INDZ10
 | ON DODZ10 |
\begin{array}{ccc} \text{ (FOURNP} & , \end{array}\blacksquare NUCOM \blacksquare ASC ,
| LIVRABLE ) |
\vert, \vert, \vert, \vert, \vert, \vert, \vert, \vert, \vert, \vert, \vert, \vert, \vert, \vert, \vert, \vert, \vert, \vert, \vert, \vert, \vert, \vert, \vert, \vert, \vert, \vert, \vert, \vert, \vert, \vert, \vert, \vert, \vert, \vert, \vert, \vert, \vert,
| |
| |
| |
| |
| |
| |
| |
| |
| |
| *** END *** |
| O: C1 CH: -GN210 |
--------------------------------------------------------------------------------
```
-------------------------------------------------------------------------------- | ENGLISH LIBRARY \*PDMB.DDDD.BMS.198| SQL COMMANDS GENERATION QYBLOC SYBASE EXAMPLE | | SEGMENT : DZ09 EXTERNAL NAME : VUDZ09DBE TYPE : V CATALOG UPDATE Y/N : | | CREATE VIEW VUDZ09DBE | (CLEFO , | example.<br>
FOURNI , | MATE , | | RELEA , | | LANGU , | | QTMAS , | | QTMAM , | | LIBFO , | | DATE , | | HEURE , | neure ,<br>FILLER ,<br>COMMEN ) | COMMEN ) | AS SELECT | FOUR.CLEFO | PLEASE ENTER TO CONTINUE | O: C1 CH: -GN350 | --------------------------------------------------------------------------------

--------------------------------------------------------------------------------  $\star$ PDMB.DDDD.BMS.198 SQL COMMANDS GENERATION QYBLOC SYBASE EXAMPLE | | SEGMENT : DZ09 EXTERNAL NAME : VUDZ09DBE TYPE : V CATALOG UPDATE Y/N : | | | FOUR.FOURNI | | FOUR.MATE | | FOUR.RELEA | | FOUR.LANGU | | FOUR.QTMAS | | FOUR.QTMAM | | FOUR.LIBFO | | FOUR.DATE | FOUR.HEURE | FOUR.FILLER | | DODZ05.COCARA | | FROM FOUR , | | DODZ05 | DODZ05 | DODZ05 | DODZ05 | DODZ05 | DODZ05 | DODZ05 | DODZ05 | DODZ05 | DODZ05 | DODZ05 | DODZ05 | D  $\vert$ ,  $\vert$ , | | | \*\*\* END \*\*\* |  $|$  O: C1 CH: --------------------------------------------------------------------------------

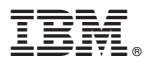

Part Number: DDDSQ000351A - 7421

Printed in USA